#### **Maintenance & Service Guide Presario 5600 Series**

<span id="page-0-32"></span><span id="page-0-31"></span><span id="page-0-30"></span><span id="page-0-29"></span><span id="page-0-28"></span><span id="page-0-23"></span><span id="page-0-18"></span><span id="page-0-17"></span><span id="page-0-16"></span><span id="page-0-15"></span><span id="page-0-14"></span><span id="page-0-13"></span><span id="page-0-12"></span><span id="page-0-11"></span><span id="page-0-10"></span><span id="page-0-9"></span><span id="page-0-8"></span><span id="page-0-7"></span><span id="page-0-6"></span><span id="page-0-5"></span><span id="page-0-4"></span><span id="page-0-3"></span><span id="page-0-2"></span><span id="page-0-1"></span><span id="page-0-0"></span>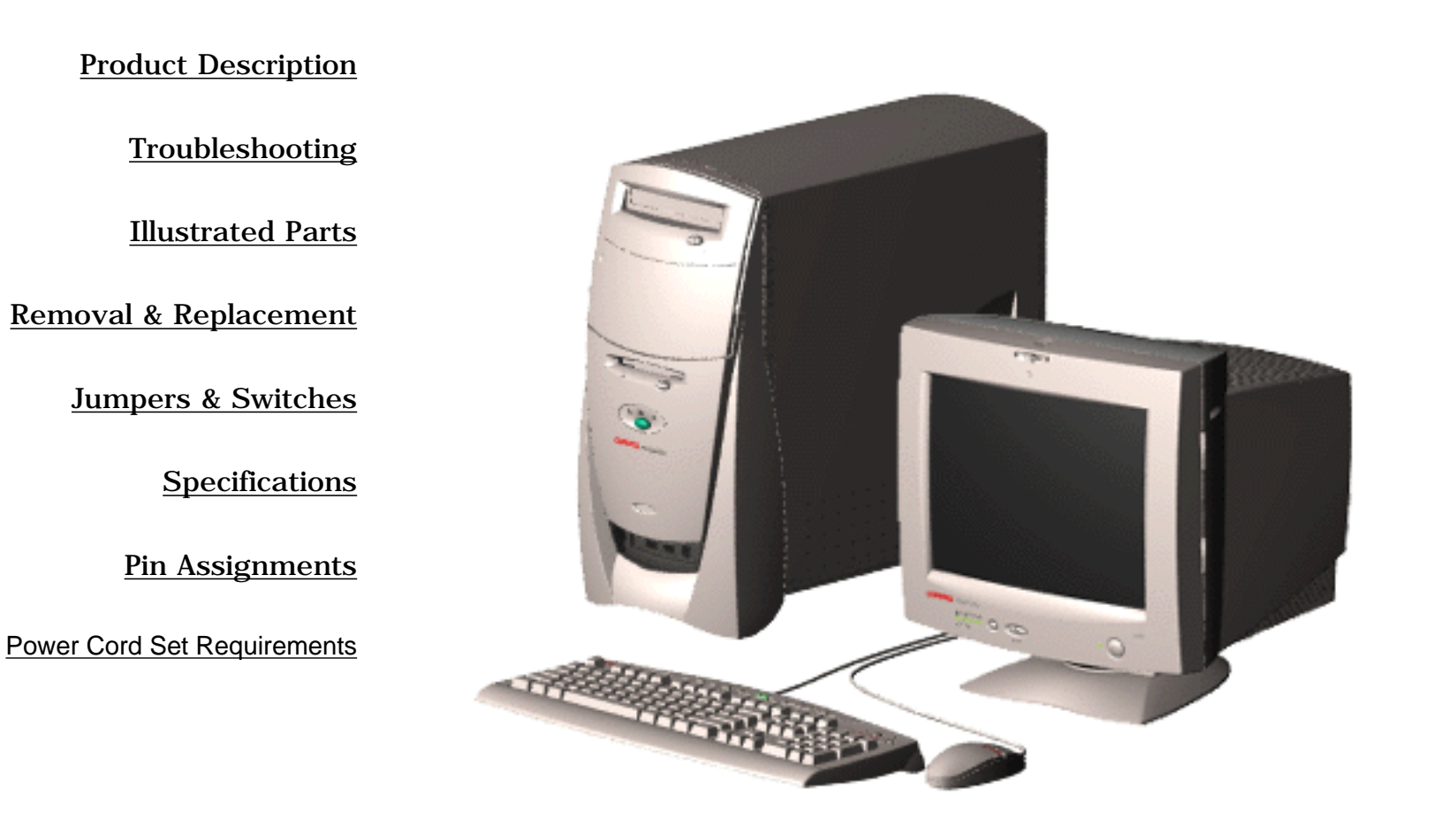

<span id="page-0-27"></span>Welcome to the **Presario 5600 Series Maintenance and Service Guide**. This online guide is designed to serve the needs of those whose job it is to repair Compaq products. Many of the components of the hardcopy MSG are contained in this online guide. The [Notice](#page-80-0) contains the copyright and trademark information. The [Preface](#page-79-0) shows symbol conventions, Technician Notes and Serial Number locations on the unit.

<span id="page-0-25"></span>[Download a ZIP file of the complete MSG to local hard drive.](ftp://ftp.compaq.com/pub/products/consumer_presario/msg/5600.zip)

<span id="page-0-26"></span><span id="page-0-24"></span><span id="page-0-22"></span><span id="page-0-21"></span><span id="page-0-20"></span><span id="page-0-19"></span>For content comments or questions, contact the **Editor**.

**Presario 5600 Series Personal Computers**

<span id="page-1-33"></span><span id="page-1-29"></span><span id="page-1-24"></span><span id="page-1-19"></span><span id="page-1-18"></span><span id="page-1-17"></span><span id="page-1-15"></span><span id="page-1-14"></span><span id="page-1-13"></span><span id="page-1-12"></span><span id="page-1-11"></span><span id="page-1-9"></span><span id="page-1-8"></span><span id="page-1-7"></span><span id="page-1-6"></span><span id="page-1-5"></span><span id="page-1-3"></span><span id="page-1-2"></span><span id="page-1-1"></span><span id="page-1-0"></span>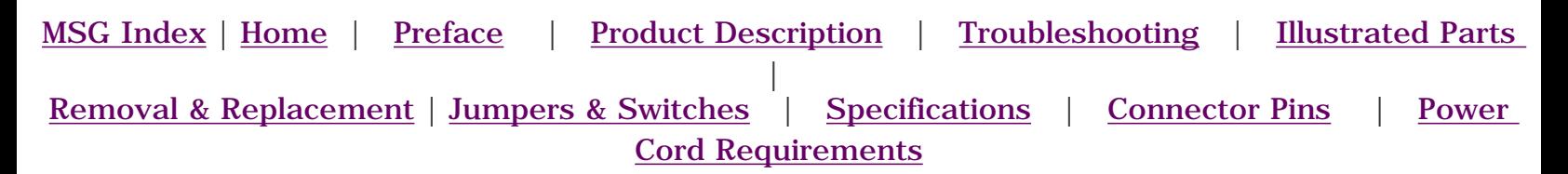

### <span id="page-1-10"></span><span id="page-1-4"></span>[For models 5600,5612,](#page-2-0)  **Product Description**

This section describes the model numbers and features of the Compaq Presario 5600 Series of Personal Computers.

<span id="page-1-32"></span>[For models 5650, 5665,](#page-3-0)  [5670, 5673, 5676,](#page-3-0) [5677](#page-3-0)

<span id="page-1-30"></span>[Controls & Lights](#page-4-0)

[5620,5630, 5635,](#page-2-0)  [5640, 5660, 5686,](#page-2-0)

[5696](#page-2-0)

<span id="page-1-31"></span><span id="page-1-28"></span><span id="page-1-27"></span><span id="page-1-26"></span><span id="page-1-25"></span><span id="page-1-23"></span><span id="page-1-22"></span><span id="page-1-21"></span><span id="page-1-20"></span><span id="page-1-16"></span>[Power Management](#page-16-0)

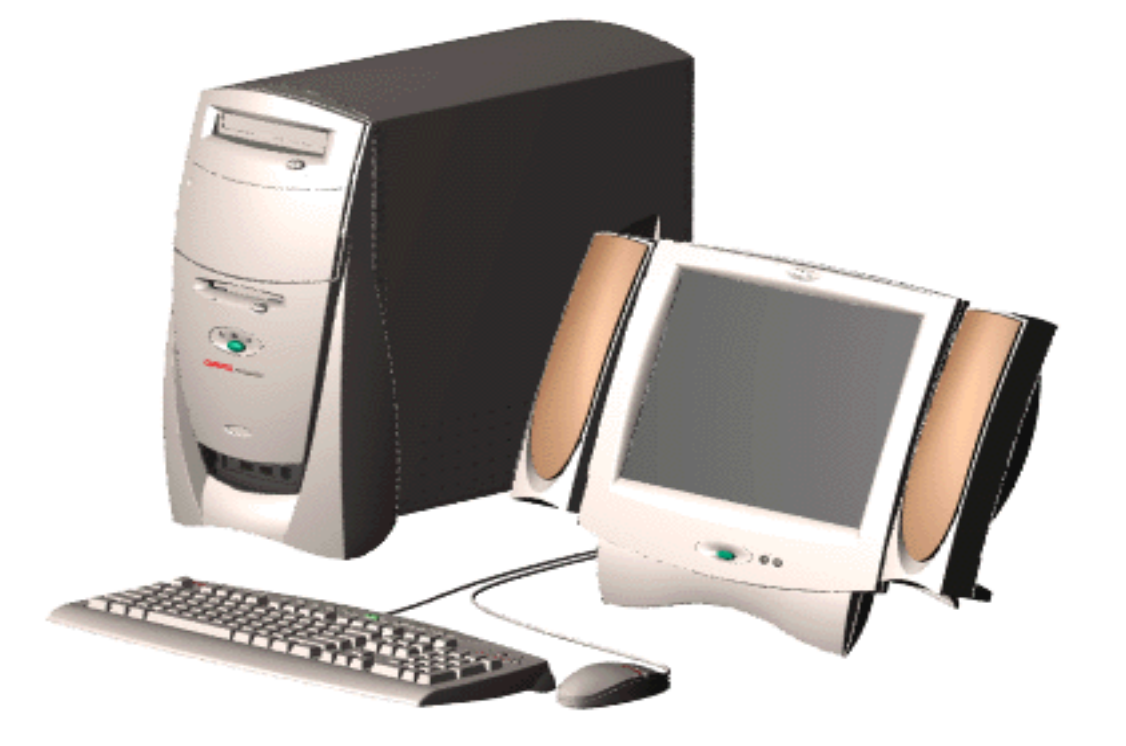

#### **Compaq Presario 5600 Series Personal Computers**

<span id="page-2-0"></span>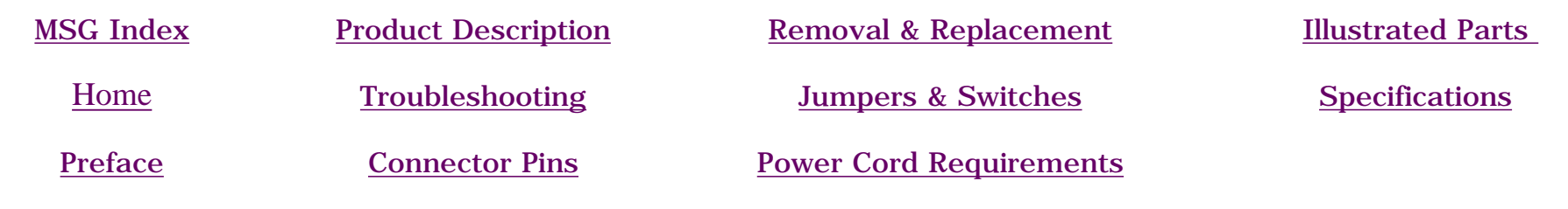

# **Product Description - Models 5600, 5610, 5612, 5620, 5630, 5635, 5640, 5660, 5686, 5696**

The following table lists Compaq Presario 5600 Series Personal Computer models and some model-specific features.

- **NOTE: All models have Pentium II Processors**
	- **All models have 512k cache, and all have DVD2 except 5600 (32x CD)**
	- **Modem codes:**
		- **Z = Rockwell HCF 56k DataFax PCI Modem**
		- **D = Diamond SupraExpress 56i Pro Modem**

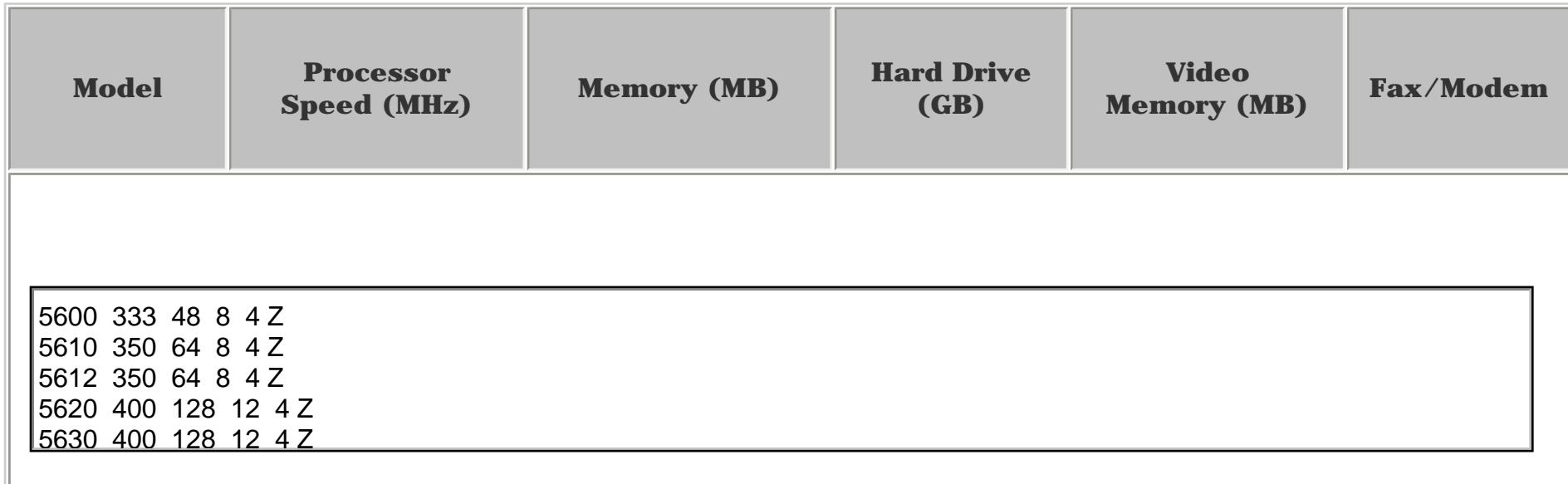

<span id="page-3-0"></span>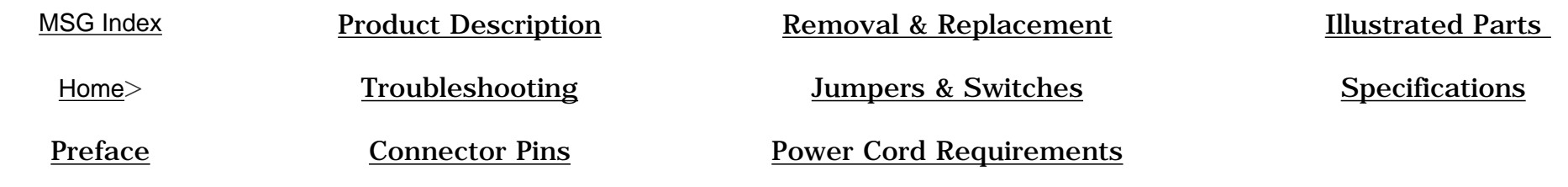

## **Product Description - Models 5650, 5665, 5670, 5673, 5676, 5677**

The following table lists Compaq Presario 5600 Series Personal Computer models and model-specific features.

- **NOTE: All processors are Pentium II**
	- **All models have 512kbyte cache, and all have 5X Max DVD2, 56Kbps modem**
	- **Modem codes: BLZ = 1.5 Mb MAX Digital Modem (G.Lite, 56K V.90) C = 6 Mb Max Digital Modem (G.Dmt, G.Lite, 56K V.90) K = 56k PCI Modem Z = Rockwell HCF 56k DataFax PCI Modem**

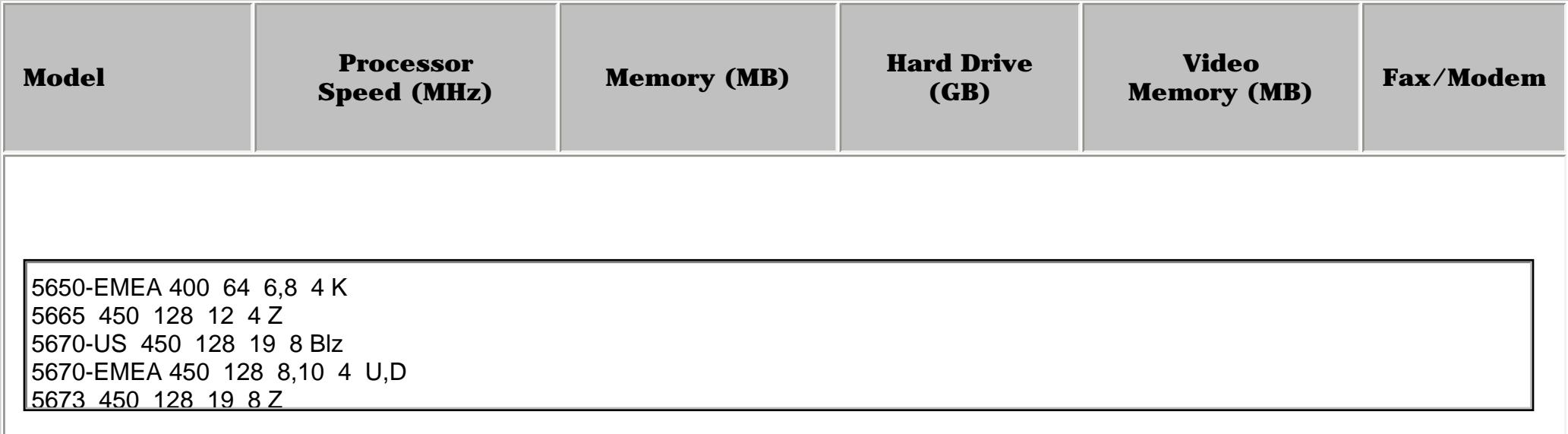

<span id="page-4-0"></span>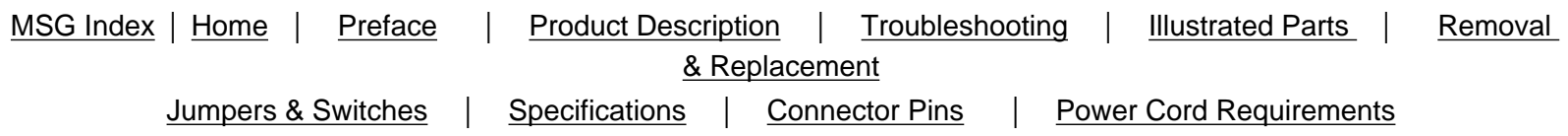

#### [Power Controls](#page-5-0)

## **Controls and Lights**

#### **Front Components**

This section covers the computer controls and lights for the Compaq Presario 5600 Series of personal computers.

[Drive Bays](#page-6-0) [Diskette,](#page-7-0) [Lights &](#page-7-0)  [Instant-On](#page-7-0)  [Button](#page-7-0)

#### **[Keyboards](#page-8-0)**

#### **Input/Output Connectors**

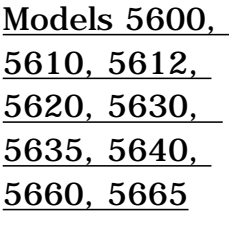

[Models 5650,](#page-12-0)  [5665, 5670,](#page-12-0) [5673, 5676,](#page-12-0) [5677](#page-12-0)

#### **Monitors & Comm Connectors**

[Models 5600,](#page-13-0)  [5610, 5612,](#page-13-0) [5620, 5630,](#page-13-0) [5635, 5640,](#page-13-0) [5660, 5665](#page-13-0)

[Models 5650,](#page-14-0)  [5665, 5670,](#page-14-0) [5673, 5676,](#page-14-0) [5677](#page-14-0)

**[Digital Creativity Imaging](#page-15-0) [Center](#page-15-0)**

<span id="page-5-0"></span>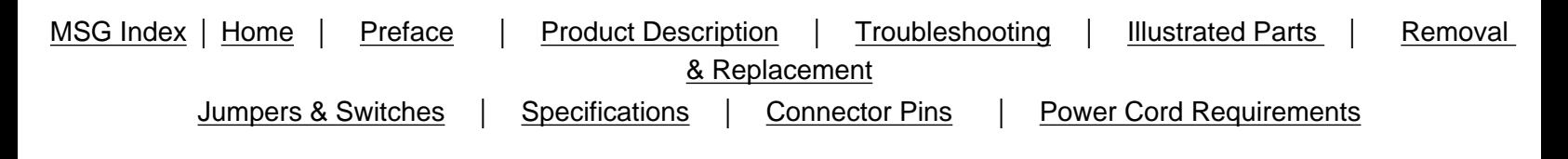

## **Power Controls**

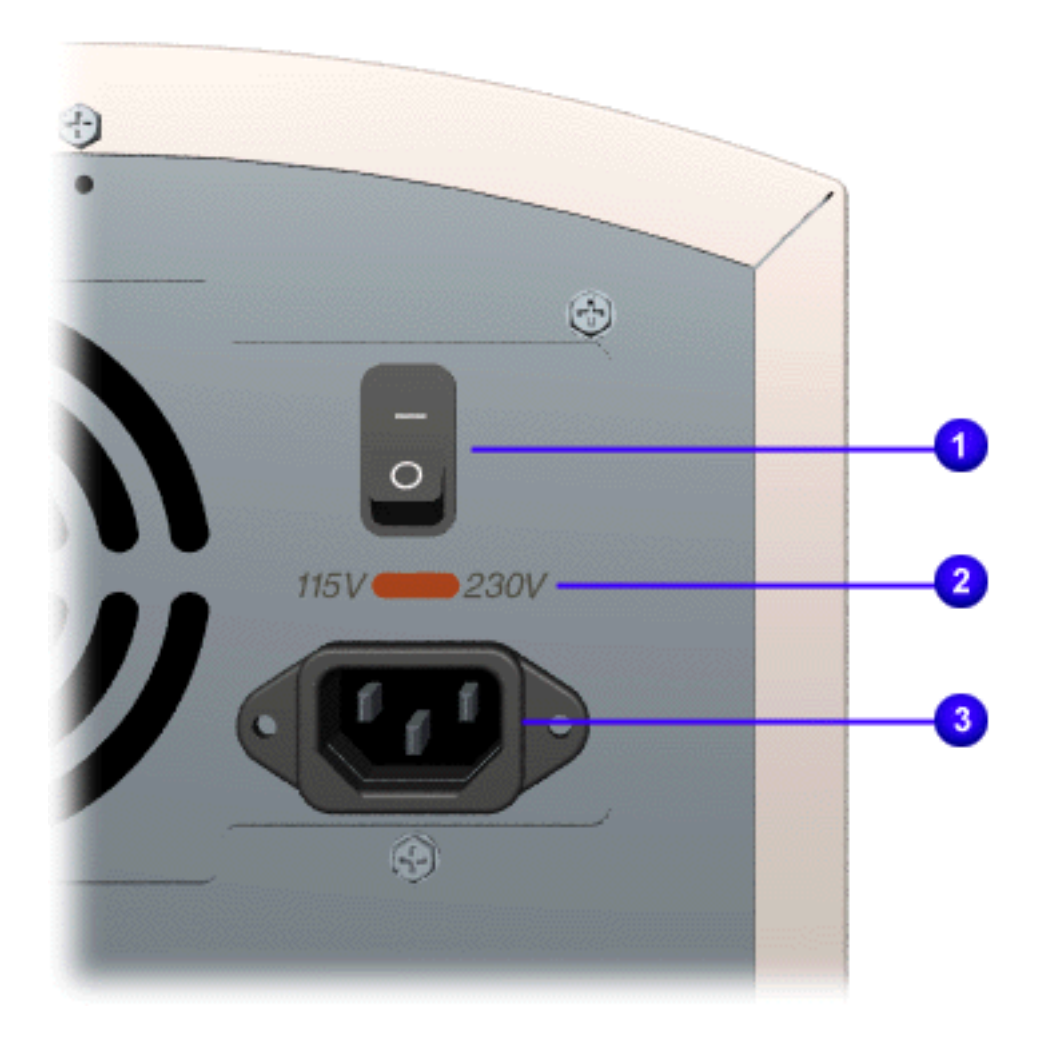

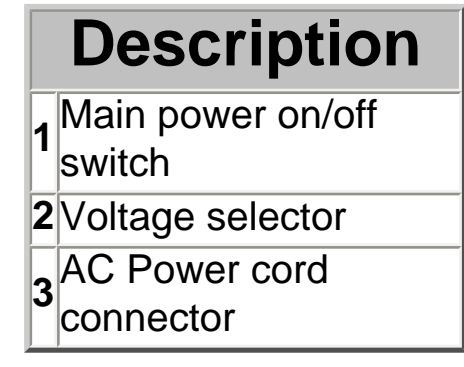

MSG Index | [Home](#page-0-5) | [Preface](#page-79-6) | [Product Description](#page-1-6) | [Troubleshooting](#page-17-6) | [Illustrated Parts](#page-25-6) | [Removal & Replacement](#page-39-6) [Jumpers & Switches](#page-66-6) | [Specifications](#page-73-6) | [Connector Pins](#page-77-6) | [Power Cord Requirements](#page-78-6)

## <span id="page-6-0"></span>**Drive Bays**

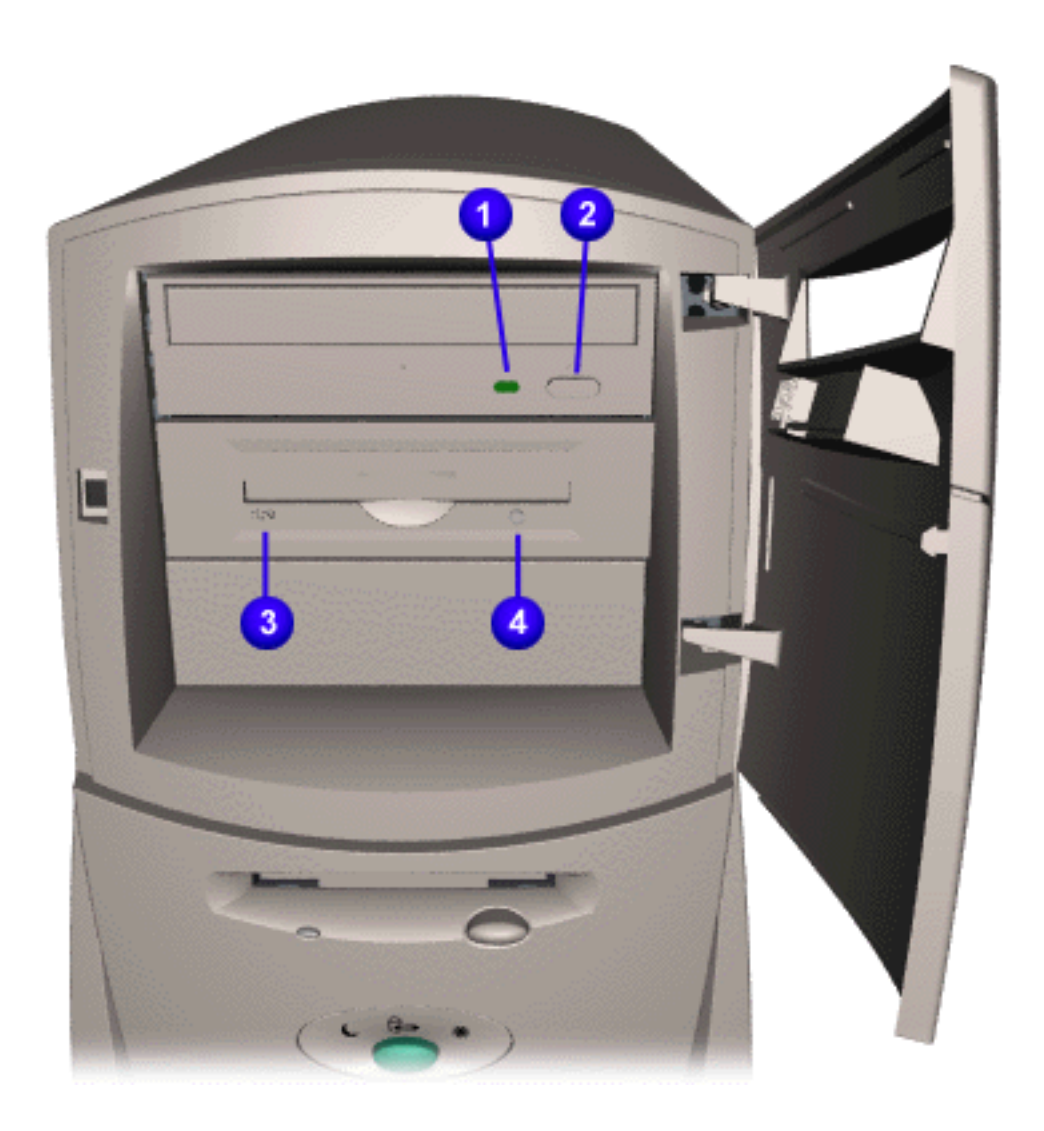

#### **Description**

- **1** CD/DVD activity light
- **2** CD/DVD drive load/eject button
- **3** Zip drive activity light (IDE Zip drive only)
- **4** Zip disk eject button and activity light (ATAPI Zip drive)

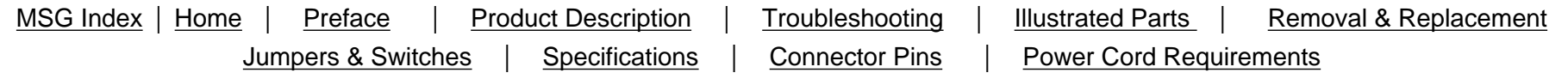

## <span id="page-7-0"></span>**Diskette, Lights & Instant-On Button**

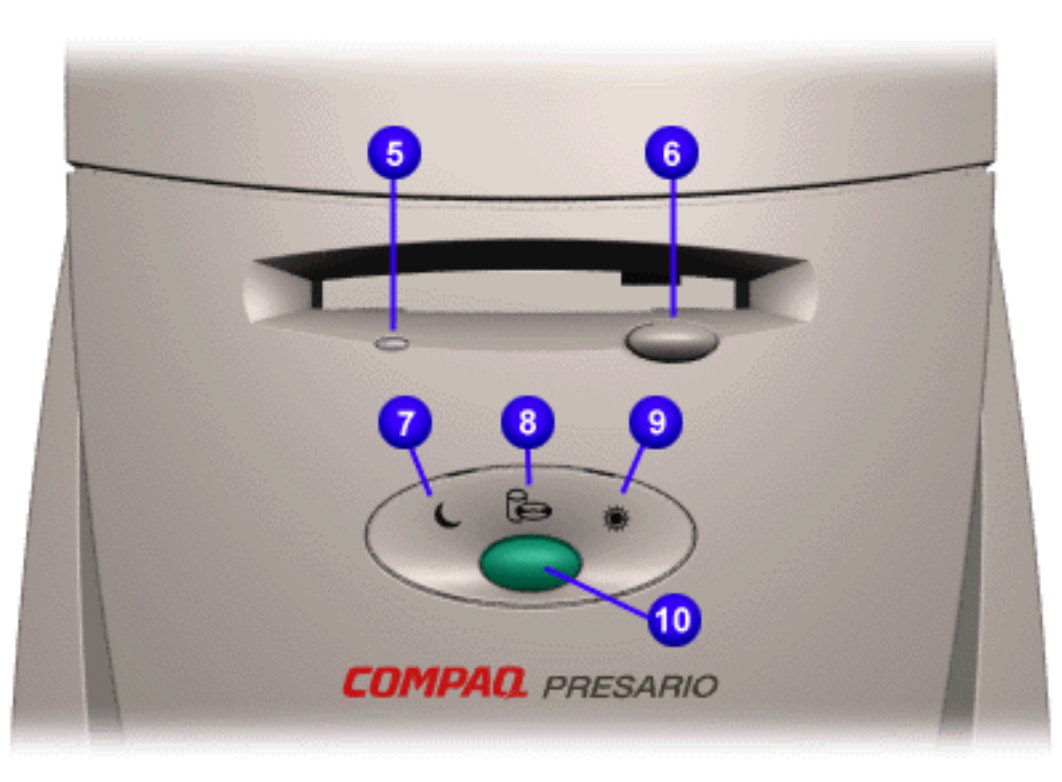

- **5** Diskette drive activity light
- **6** Diskette drive eject button
- **7** Sleep light
- **8** Drive activity light
- **9** Power-on light
- **10** Instant-on button

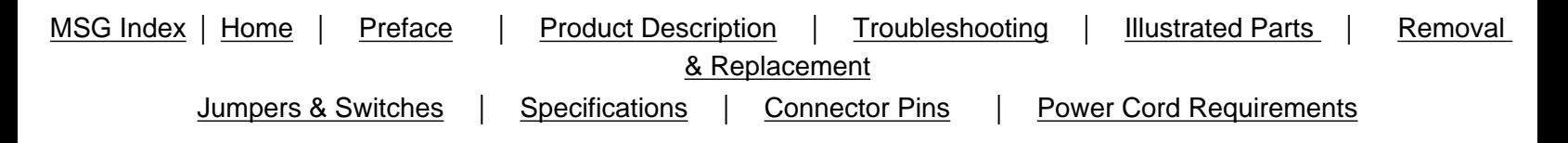

## <span id="page-8-0"></span>**Keyboards**

This section covers the keyboard controls for the Compaq Presario 5600 Series of personal computers.

#### [Standard](#page-9-0)

[Easy Internet Access](#page-10-0)

<span id="page-9-0"></span>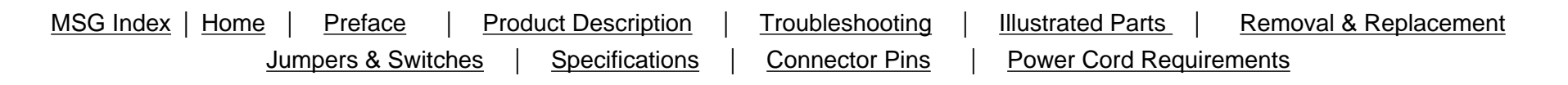

## **Standard Keyboard Lights**

<span id="page-9-1"></span>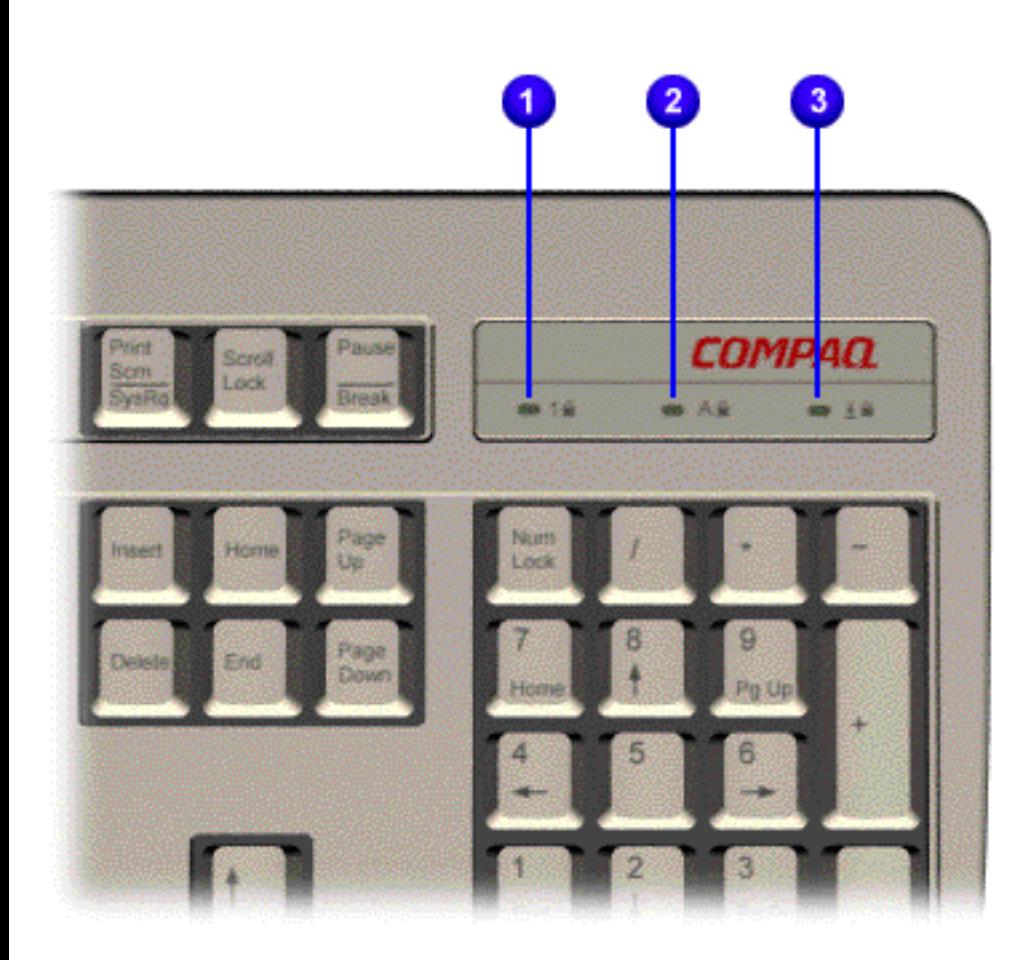

Click [here](#page-10-1) for the Easy Internet Access keyboard controls and lights.

- **1** Num Lock Light
- **2** Caps Lock Light
- **3** Scroll Lock Light

<span id="page-10-4"></span><span id="page-10-1"></span><span id="page-10-0"></span>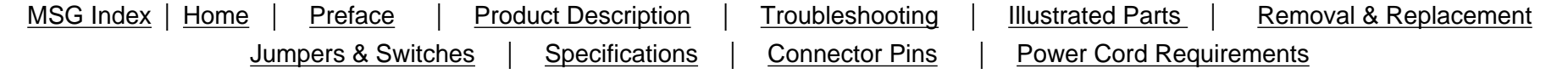

## **Easy Access Internet Keyboard**

<span id="page-10-2"></span>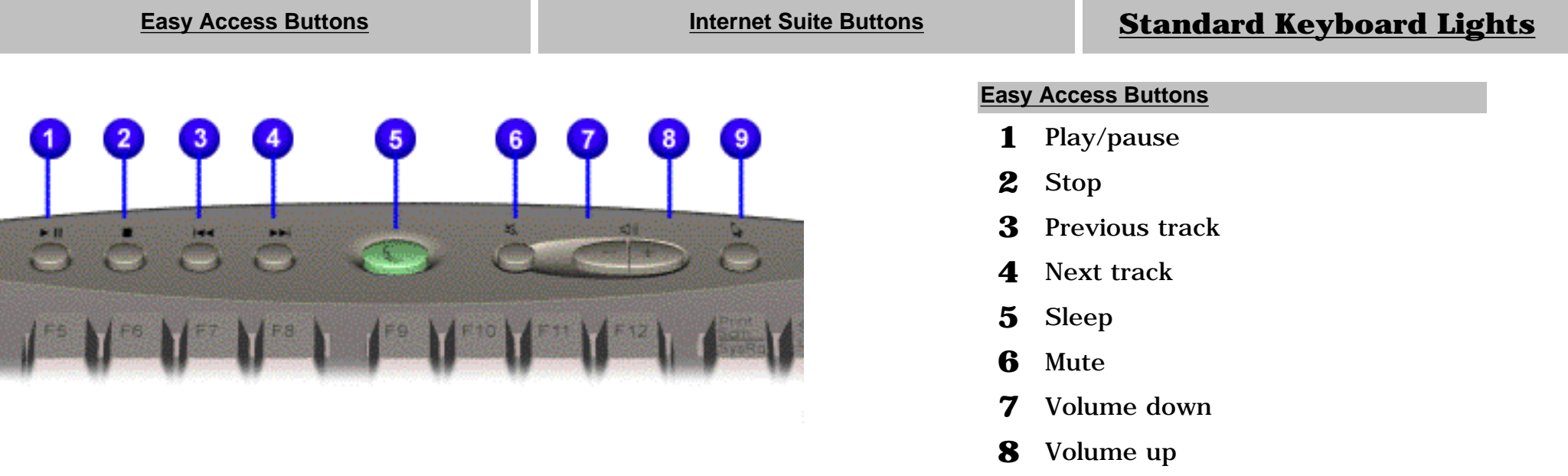

[Top](#page-10-4)

<span id="page-10-3"></span>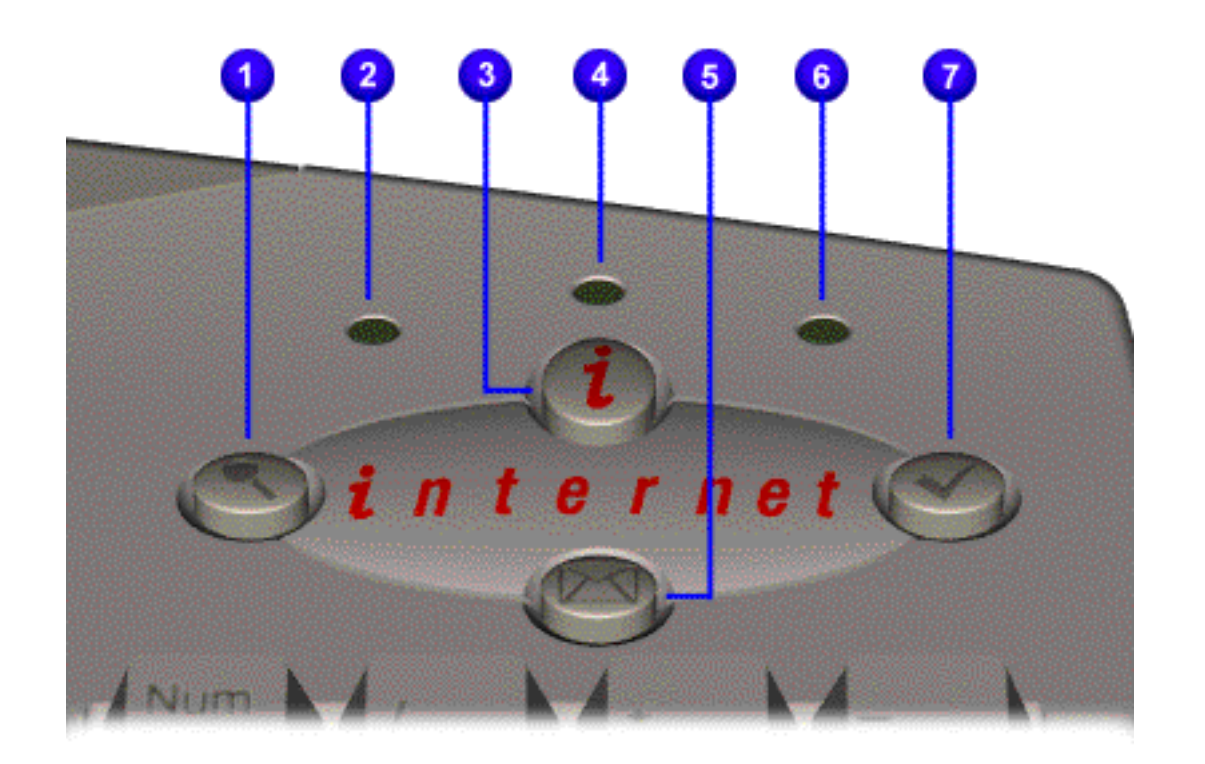

#### **Internet Suite Buttons**

Launch favorite application

- Instant E-Commerce
- Number Lock Light
- Instant Internet
- Caps Lock Light
- Instant E-Mail
- Scroll Lock Light
- Featured Web Site

<span id="page-11-0"></span>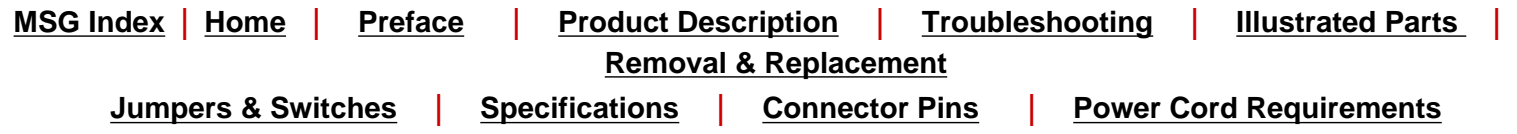

## **Product Description - Models 5600, 5610, 5612, 5620, 5630, 5635, 5640, 5660**

### **Input & Output Connectors**

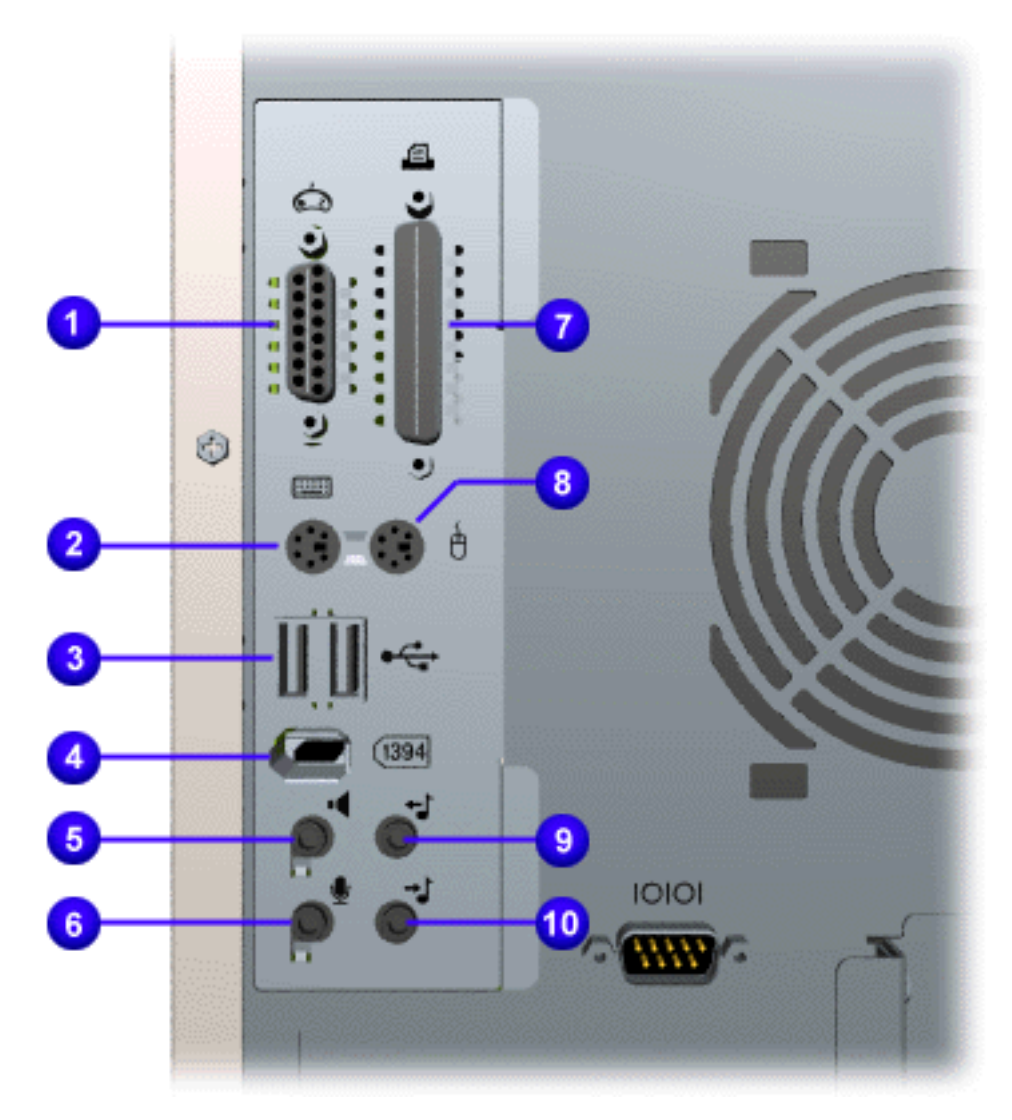

- **1** Gamepad/joystick connector
- **2** Keyboard connector
- **3** USB (Universal Serial Bus) connectors\*
- **4** IEEE 1394 connector\*
- **5** Speaker out
- **6** Microphone in
- **7** Parallel/printer connector
- **8** Mouse connector
- **9** Audio line out
- **10** Audio line in

\* On selected models only

<span id="page-12-0"></span>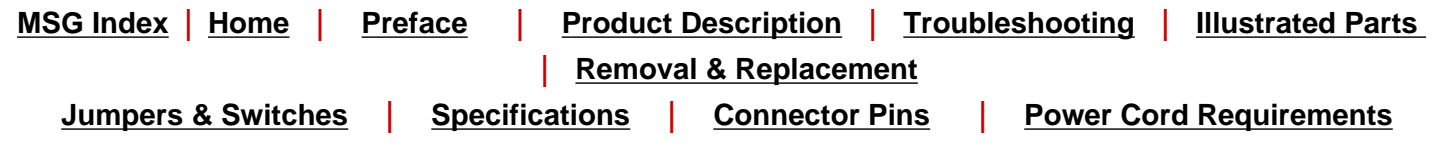

## **Product Description - Models 5650, 5665, 5670, 5673, 5676, 5677**

### **Input & Output Connectors**

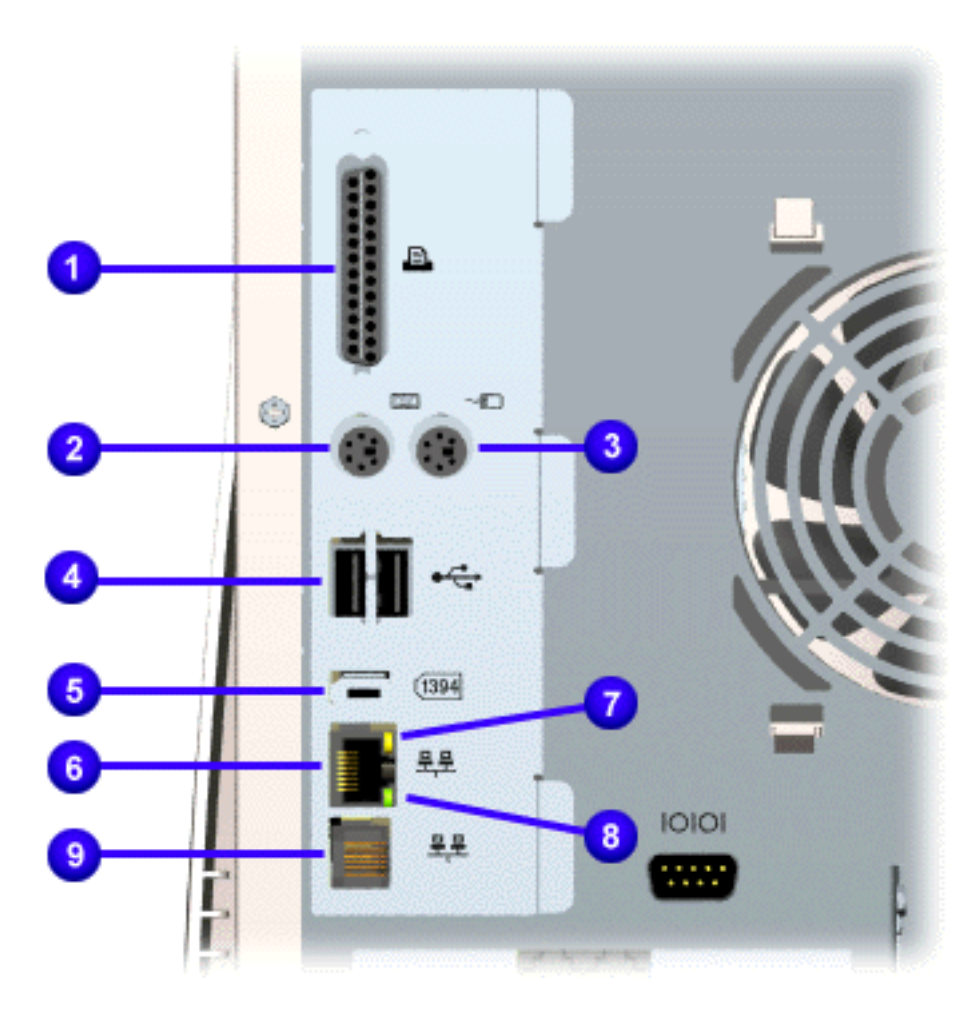

- **1** Parallel/printer connector
- **2** Keyboard connector
- **3** Mouse connector
- **4** USB (Universal Serial Bus) connectors\*
- **5** IEEE 1394 connector\*
- **6** RJ45 Ethernet connector
- **7** Yellow Ethernet activity light (Blinking during activity; solid during data collisions)
- **8** Green Ethernet status light (Indicates network connection is made)
- **9** RJ-11 HomeNetwork connector
- \* On selected models only

## **Maintenance & Service Guide Presario 5600 Series Personal Computers Models 5600, 5610, 5612, 5620, 5630, 5635, 5640, 5660** MSG Index | [Home](#page-0-12) | [Preface](#page-79-13) | [Product Description](#page-1-13) | [Troubleshooting](#page-17-13) | [Illustrated Parts](#page-25-13) | [Removal & Replacement](#page-39-13) [Jumpers & Switches](#page-66-13) | [Specifications](#page-73-13) | [Connector Pins](#page-77-13) | [Power Cord Requirements](#page-78-13)

### <span id="page-13-0"></span>**Monitors & Communications Connectors - Models 5600, 5610, 5612, 5620, 5630, 5635, 5640, 5660**

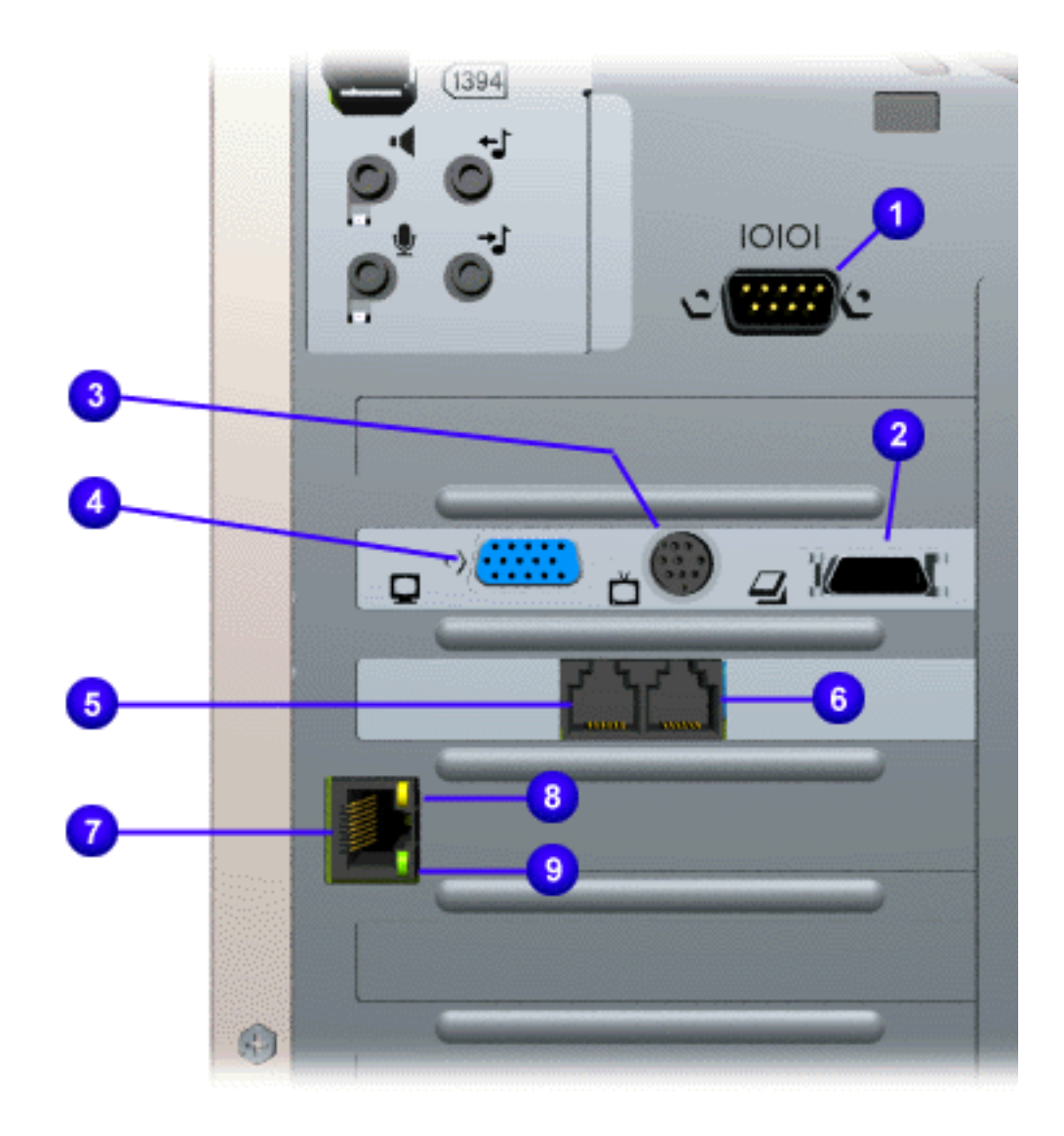

- **1** Serial connector
- **2** LCD (Liquid Crystal Display) card. Option to change to DFP (Digital Flat-Panel) monitor.
- **3** S-video out/TV out
- **4** VGA connector
- **5** Telephone line in
- **6** Telephone line out
- **7** RJ45 Ethernet connector
- **8** Yellow Ethernet activity light (Blinking during activity; solid during data collisions)
- **9** Green Ethernet status light (Indicates network connection is made)

#### **Maintenance & Service Guide Presario 5600 Series Personal Computers Models 5650, 5665, 5670, 5673, 5676, 5677**

<span id="page-14-0"></span>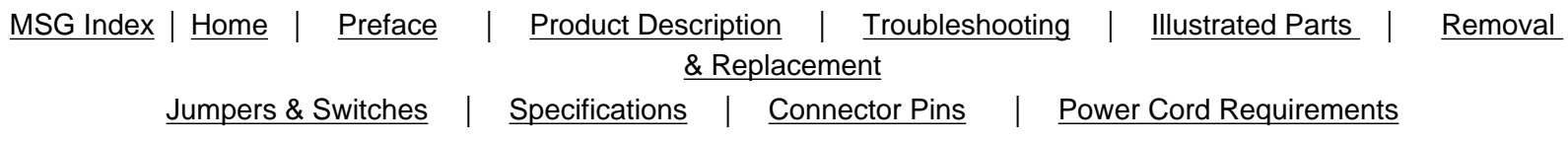

## **Monitors & Communications Connectors - Models 5650, 5665, 5670, 5673, 5676, 5677**

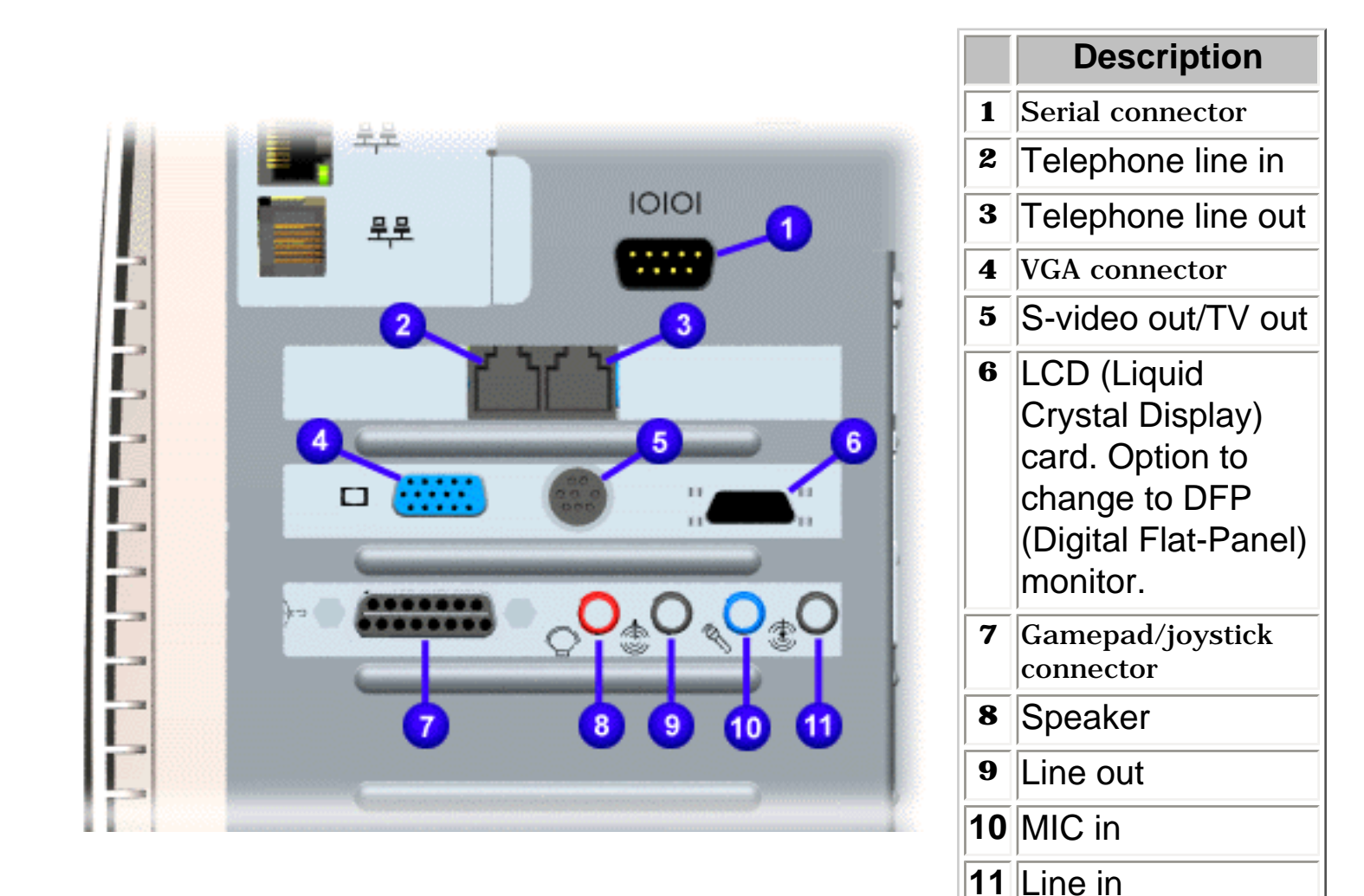

MSG Index | [Home](#page-0-14) | [Preface](#page-79-15) | [Product Description](#page-1-15) | [Troubleshooting](#page-17-15) | [Illustrated Parts](#page-25-15) | [Removal & Replacement](#page-39-15) [Jumpers & Switches](#page-66-15) | [Specifications](#page-73-15) | [Connector Pins](#page-77-15) | [Power Cord Requirements](#page-78-15)

## <span id="page-15-0"></span>**Digital Creativity Imaging Center**

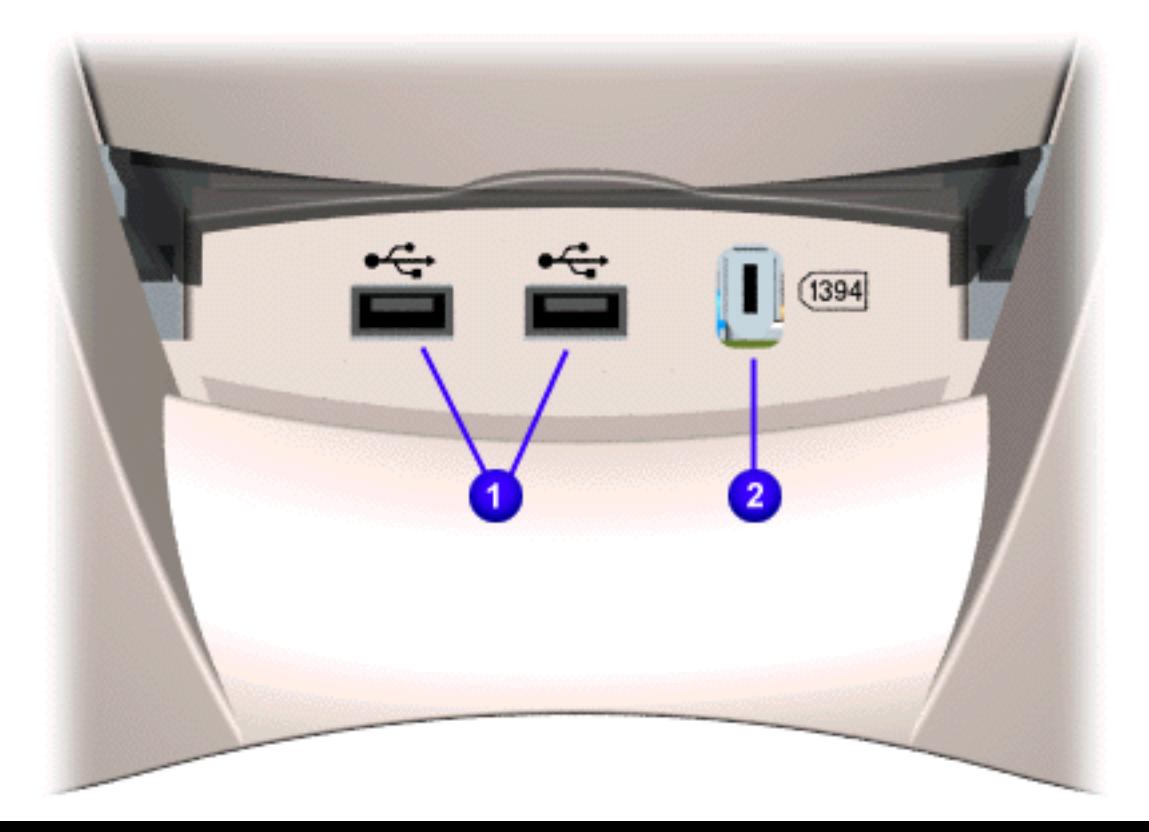

#### **Description**

- **1** USB (Universal Serial Bus) connector
- **2** IEEE 1394 connector

<span id="page-16-2"></span><span id="page-16-0"></span>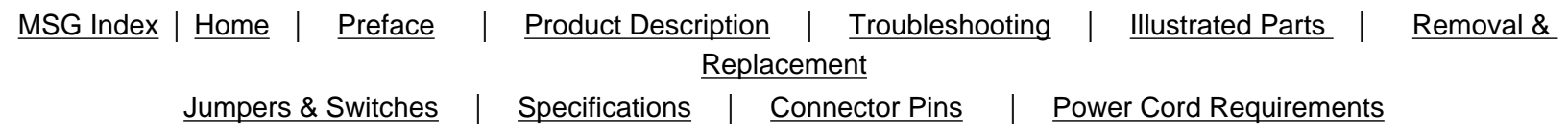

## **Power Management Features**

Compaq Presario 5600 Series Personal Computers support the following power management capabilities.

- Sleep (standby)
- Advanced [Power Management](#page-16-1) (APM) 1.2

The following is a list of the power management features:

- **Power Status Lights**. You can quickly tell the sleep condition of the system by glancing at the Power Status Lights.
- **Automatic standby**. In Windows 98 there are different Power Schemes under which the system goes into Sleep mode automatically when it times out. The optional settings for Windows 98 are **Home/Office Desk**, **Portable/Laptop** and **Always On**. The system supports different levels of power management for varying patterns of computer usage.
- **Default and Adjustable timeout settings**. The default setting for Sleep timeout is 30 minutes. The Sleep timeout value can be set in the **Control Panel** by clicking the **Power Management** icon. At the **Properties** screen, click **System Standby**, **Turn off Monitor**, and **Turn off Hard Disk** to set the length of time before the system goes to sleep.
- Manual standby. To manually put your computer into sleep mode in the Windows 98 desktop, press the **Instant On** button (on the CPU) or the **Sleep** button (on the keyboard). The power status light on the CPU will light to show that Sleep mode is activated.
- **Other manual standby options**. Another way to put your computer into sleep mode manually under Windows 98 is to select **Start**, then **Shutdown**. Select **Standby** from the list of choices to put the system into Sleep mode. The system can then be turned off or left in Sleep. When the Sleep button is pressed, the system reboots to the Windows 98 Desktop.
- No audio CD interruption. When an audio CD is playing, the system will time out and enter Sleep after 30 minutes or the set time, but audio play will not be interrupted. If either the **Instant On** or the **Sleep** button is pressed, CD play is suspended and the unit enters Sleep. CD play resumes on the next track when the system wakes.
- **Synchronized software and hardware volume control buttons**.

<span id="page-16-1"></span>[Top](#page-16-2)

#### **States of Power Management**

Power management can be defined by three distinct power states in which the computer operates: On, Off, and Sleep. The following table describes the power states and lists the power consumption of each state:

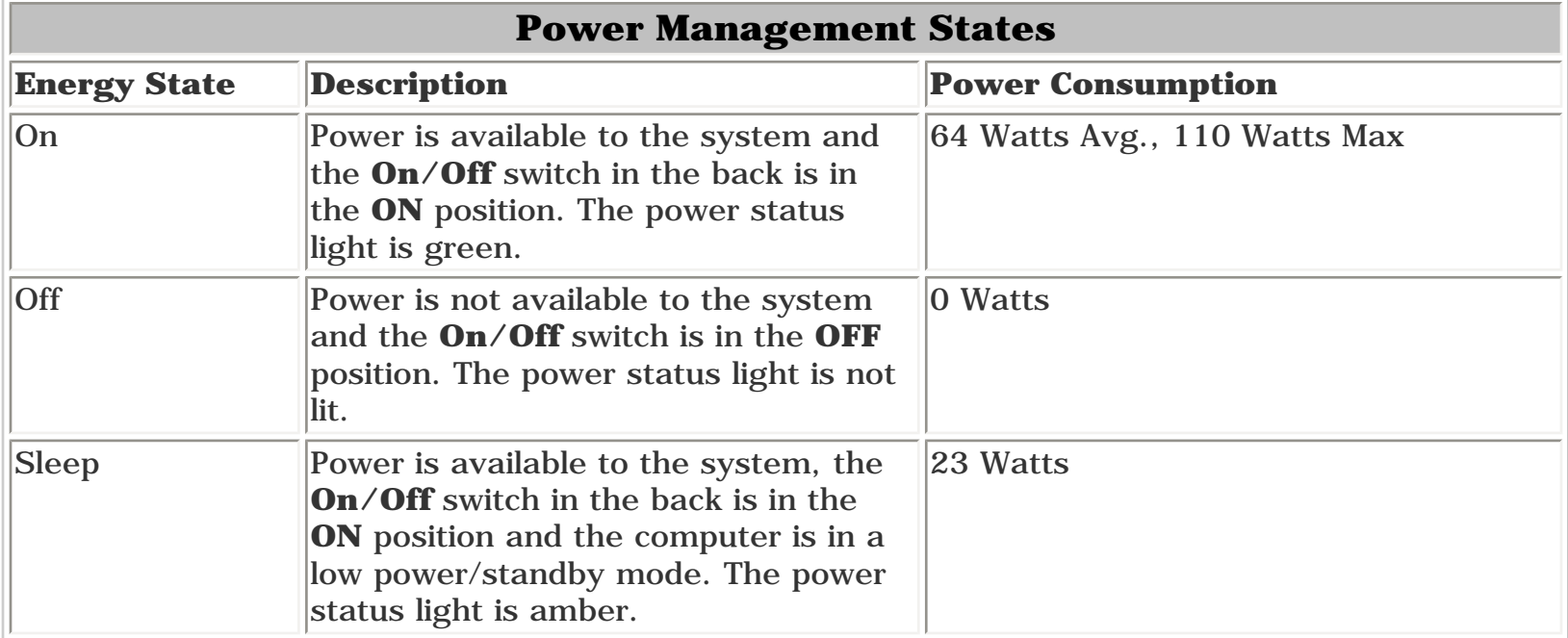

**Presario 5600 Series Personal Computers**

<span id="page-17-33"></span><span id="page-17-29"></span><span id="page-17-19"></span><span id="page-17-18"></span><span id="page-17-17"></span><span id="page-17-15"></span><span id="page-17-14"></span><span id="page-17-13"></span><span id="page-17-12"></span><span id="page-17-11"></span><span id="page-17-9"></span><span id="page-17-8"></span><span id="page-17-7"></span><span id="page-17-6"></span><span id="page-17-5"></span><span id="page-17-3"></span><span id="page-17-2"></span><span id="page-17-1"></span><span id="page-17-0"></span>MSG Index | [Home](#page-0-16) | [Preface](#page-79-17) | [Product Description](#page-1-17) | [Troubleshooting](#page-17-17) | [Illustrated Parts](#page-25-17) | [Removal & Replacement](#page-39-17) [Jumpers & Switches](#page-66-17) | [Specifications](#page-73-17) | [Connector Pins](#page-77-17) | [Power Cord Requirements](#page-78-17)

**Troubleshooting**

<span id="page-17-24"></span>[Clearing CMOS](#page-18-0)

[Power-On Self-Test \(POST\)](#page-19-0) [Diagnostic Error Codes](#page-21-0)

<span id="page-17-32"></span><span id="page-17-31"></span><span id="page-17-30"></span><span id="page-17-10"></span><span id="page-17-4"></span>[Troubleshooting Without Diagnostics](#page-23-0) This section provides troubleshooting information for Compaq Presario 5600 Series Personal Computers. Power-On Self-Test (POST) messages, diagnostic error codes, and memory error codes appear in tables.

> The message and code tables include a description of the error, the probable cause, and the recommended action that should be taken to resolve the error condition.

> <span id="page-17-28"></span><span id="page-17-27"></span><span id="page-17-26"></span><span id="page-17-25"></span><span id="page-17-23"></span><span id="page-17-22"></span><span id="page-17-21"></span><span id="page-17-20"></span><span id="page-17-16"></span>Adherence to the procedures and precautions described in this section is essential for proper service.

<span id="page-18-0"></span>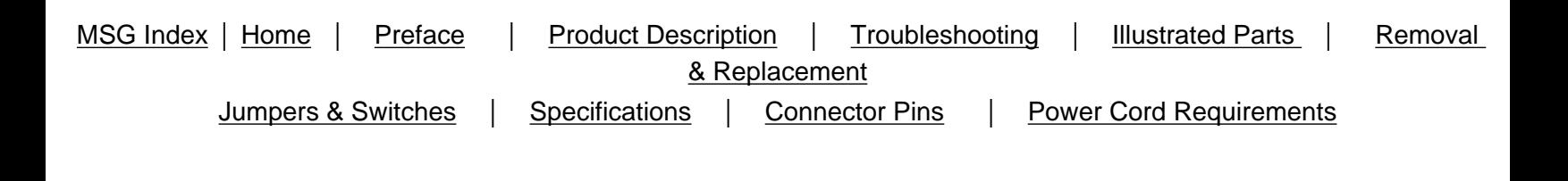

## **Clearing CMOS**

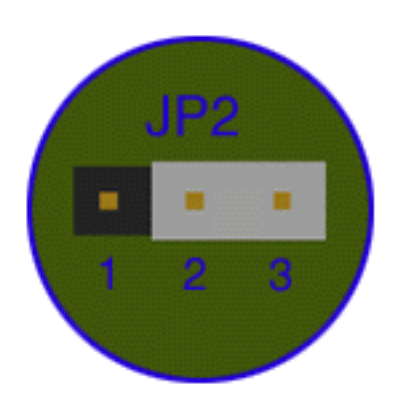

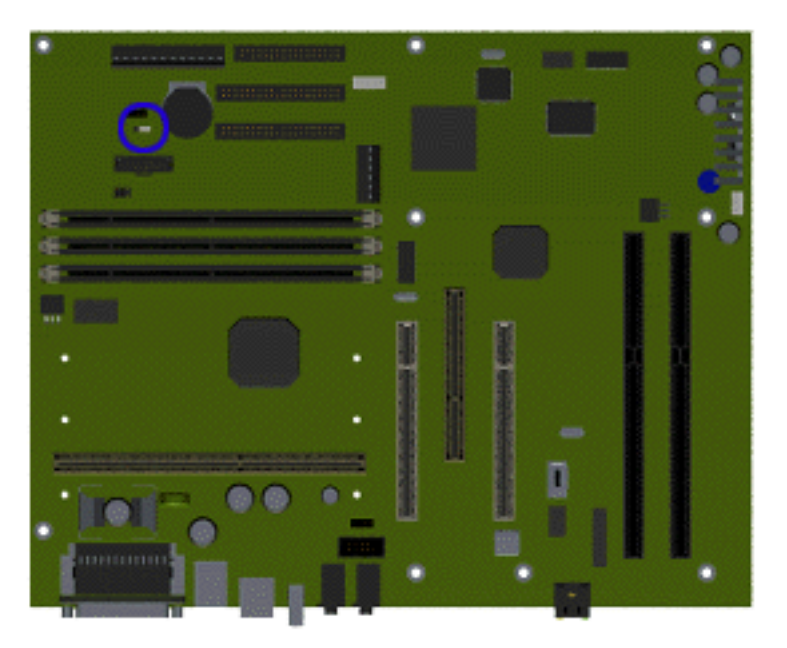

If the power-on password is not known, clearing CMOS will disable the power-on password. To clear CMOS, complete the following steps:

1.Complete the

[preparation for disassembly.](#page-40-0)

- 2.[Remove the computer hood](#page-42-0).
- 3.To disable the password, move the jumper at JP2 from 2- 3 to 1-2.
- 4.Turn on the computer, allow it to boot up, then shut down.
- 5.Move the jumper at JP2 from 1-2 to 2-3.
- 6.Replace the computer hood and perform the desired troubleshooting

#### **Password Jumper Location**

<span id="page-19-0"></span>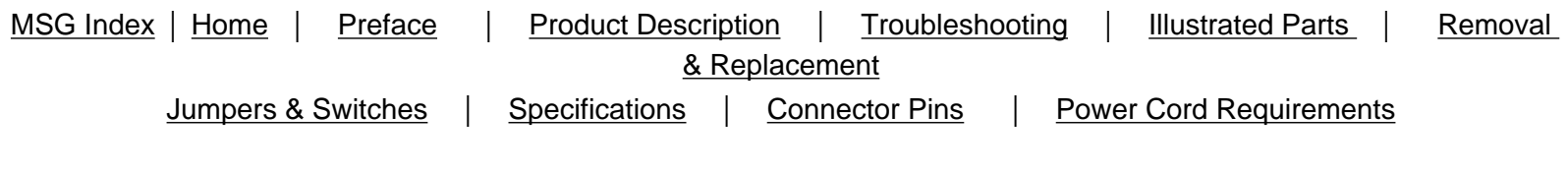

## **Power-On Self Test (POST)**

POST is a series of diagnostic tests that run automatically when the system is turned on. After the computer is turned on, POST checks the following assemblies to ensure that the computer system is functioning properly:

- Keyboard
- **System board**
- Memory modules
- Video memory
- Diskette drive
- Hard drive
- CD (or DVD) drive
- Power supply

POST also detects the type of mass storage devices installed in the computer.

If POST finds an [error](#page-20-0) in the system, an error condition is indicated by an audible or visual message.

<span id="page-20-19"></span><span id="page-20-0"></span>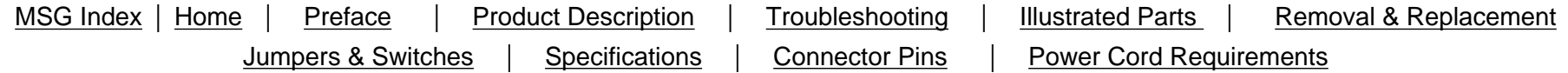

## **POST (Power On Self Test) Error Messages**

An error message displays if the POST encounters a problem. This self-test will run automatically each time the system is powered on. The self-test will check all assemblies within the computer and report any errors found.

<span id="page-20-22"></span>Click on the desired error code for the probable cause of the error and a recommended course of action.

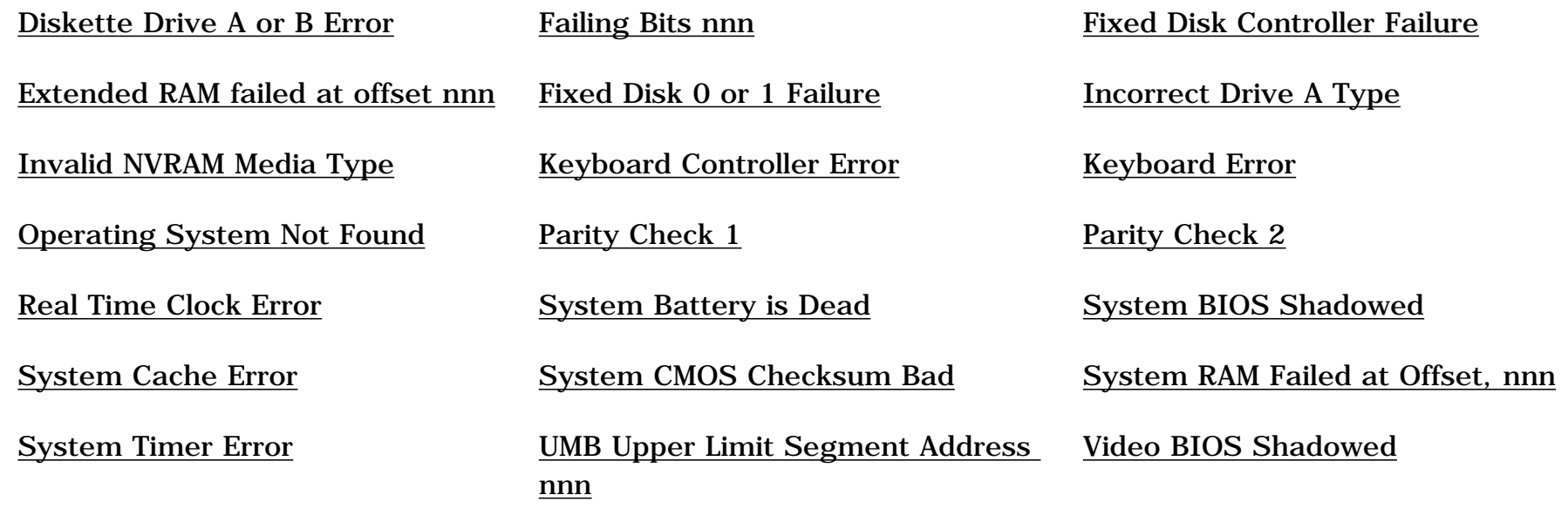

<span id="page-20-21"></span><span id="page-20-20"></span><span id="page-20-18"></span><span id="page-20-17"></span><span id="page-20-16"></span><span id="page-20-15"></span><span id="page-20-14"></span><span id="page-20-13"></span><span id="page-20-12"></span><span id="page-20-11"></span><span id="page-20-10"></span><span id="page-20-9"></span><span id="page-20-8"></span><span id="page-20-7"></span><span id="page-20-6"></span><span id="page-20-5"></span><span id="page-20-4"></span><span id="page-20-3"></span><span id="page-20-2"></span><span id="page-20-1"></span>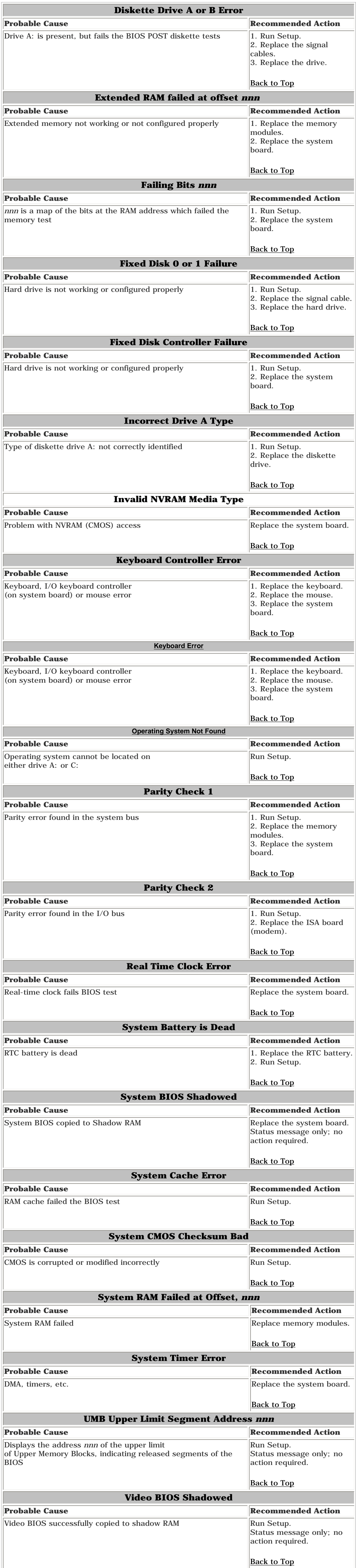

<span id="page-21-0"></span>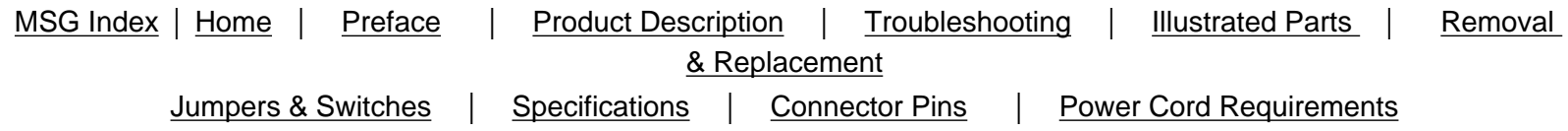

## **Diagnostic Error Codes**

For assistance in the removal and replacement of a particular subassembly, see Removal and [Replacement Procedures](#page-39-21).

Diagnostic error codes occur if the system recognizes a problem while running the Compaq Utilities TEST program. These error codes help identify possible defective subassemblies.

> **IMPORTANT:** Retest the system after completing each step. If the problem has been resolved, do not proceed with the remaining steps.

Click on the desired error code range or corresponding test for a list of descriptions of each error condition and actions required to resolve the error condition.

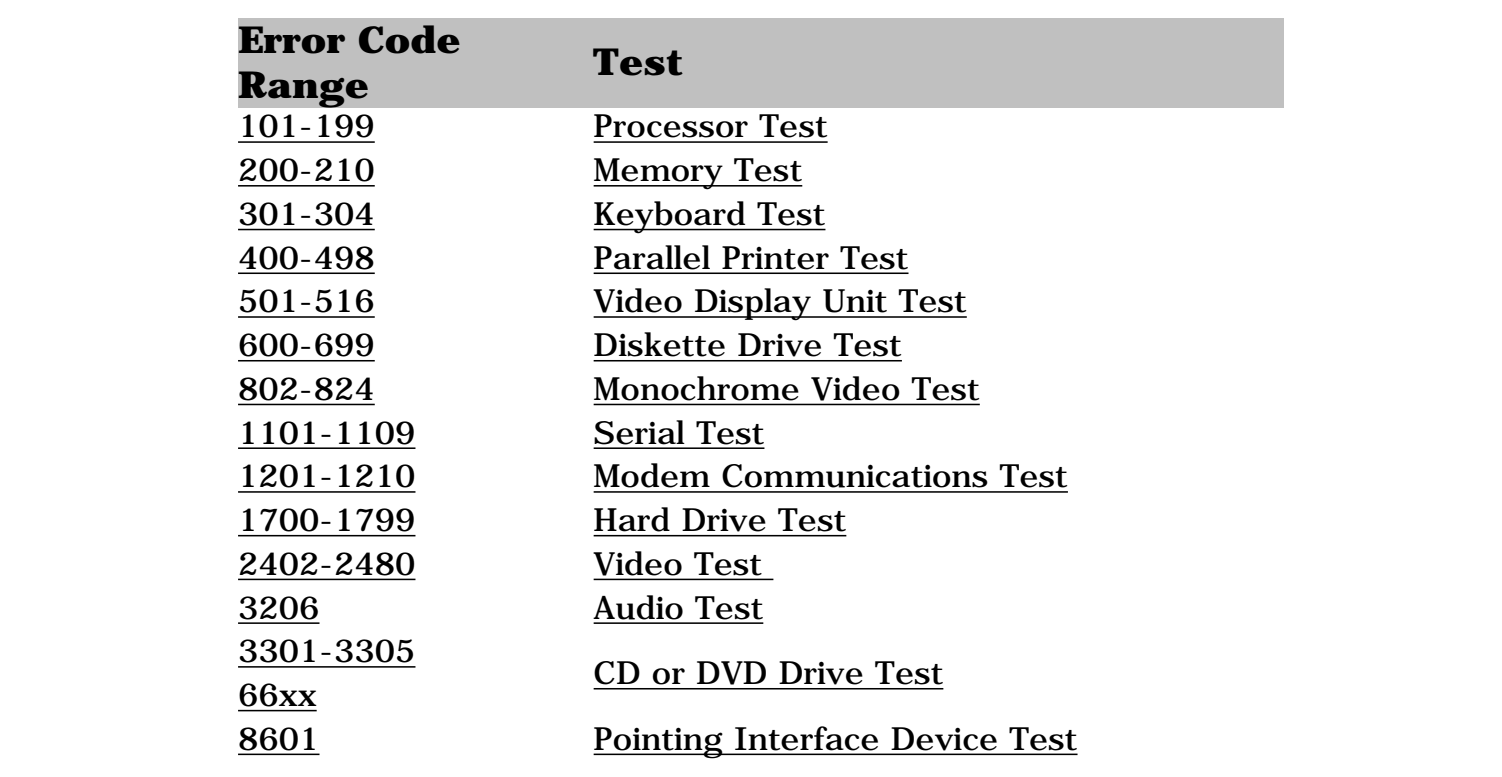

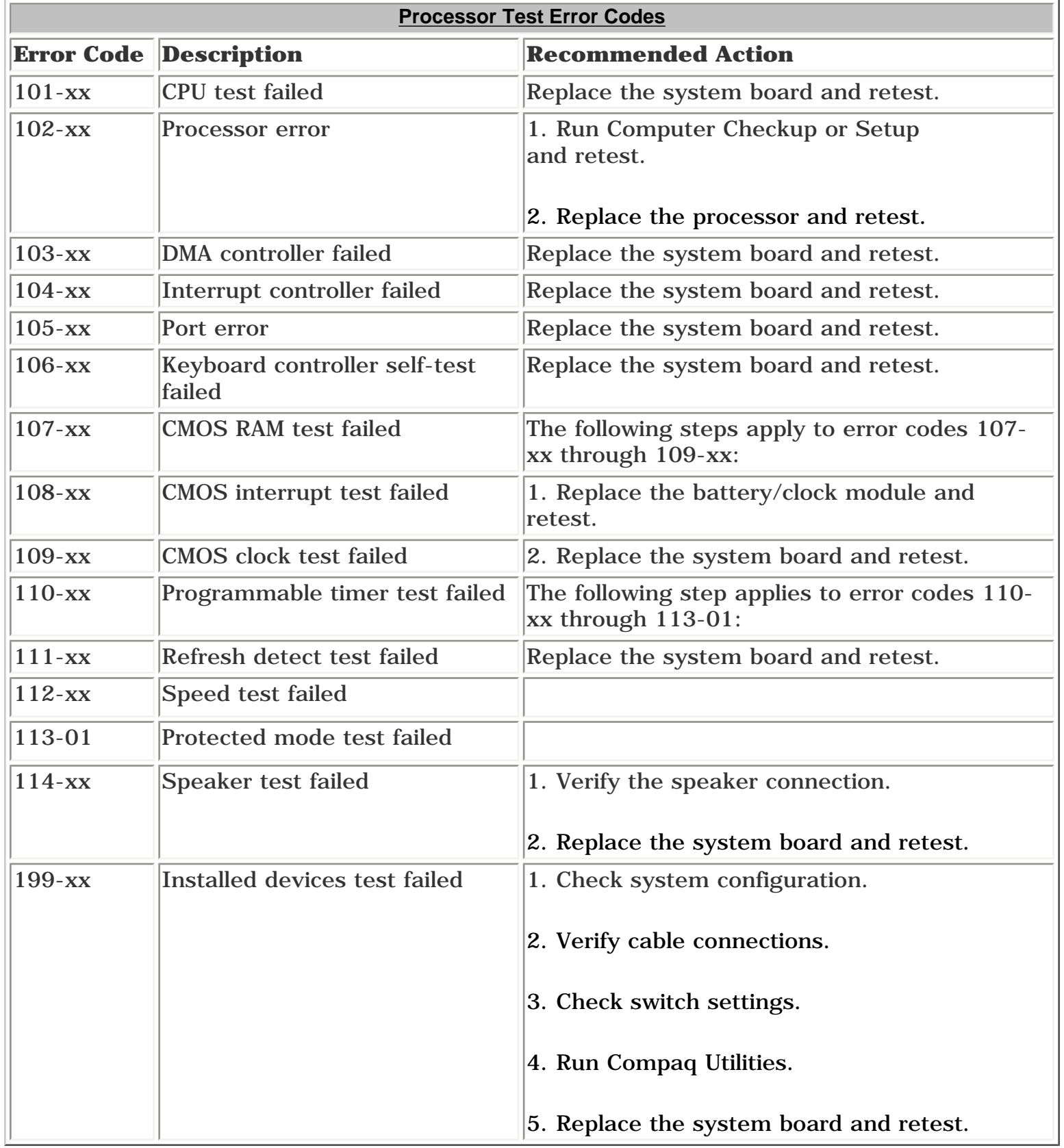

#### Top

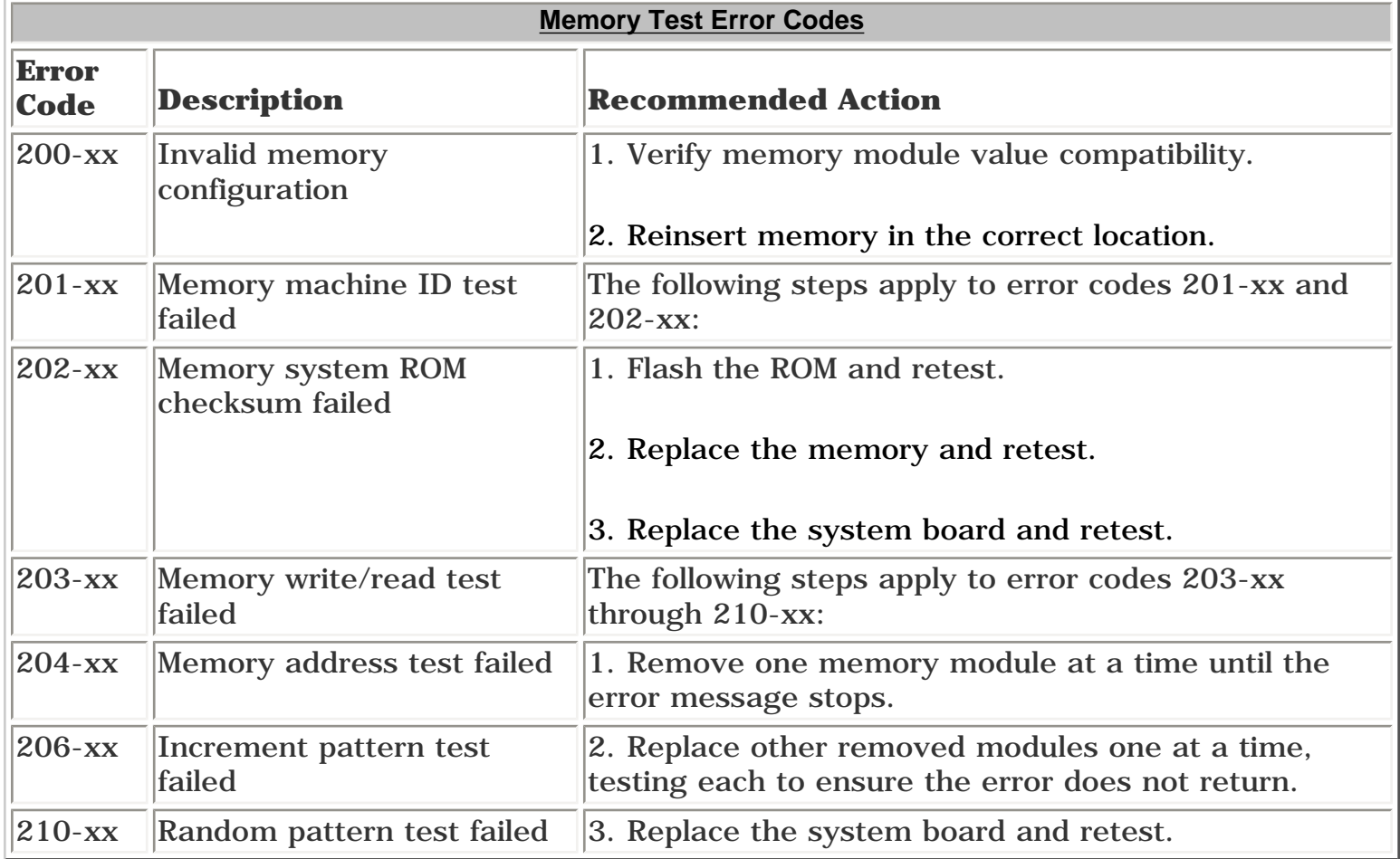

Top

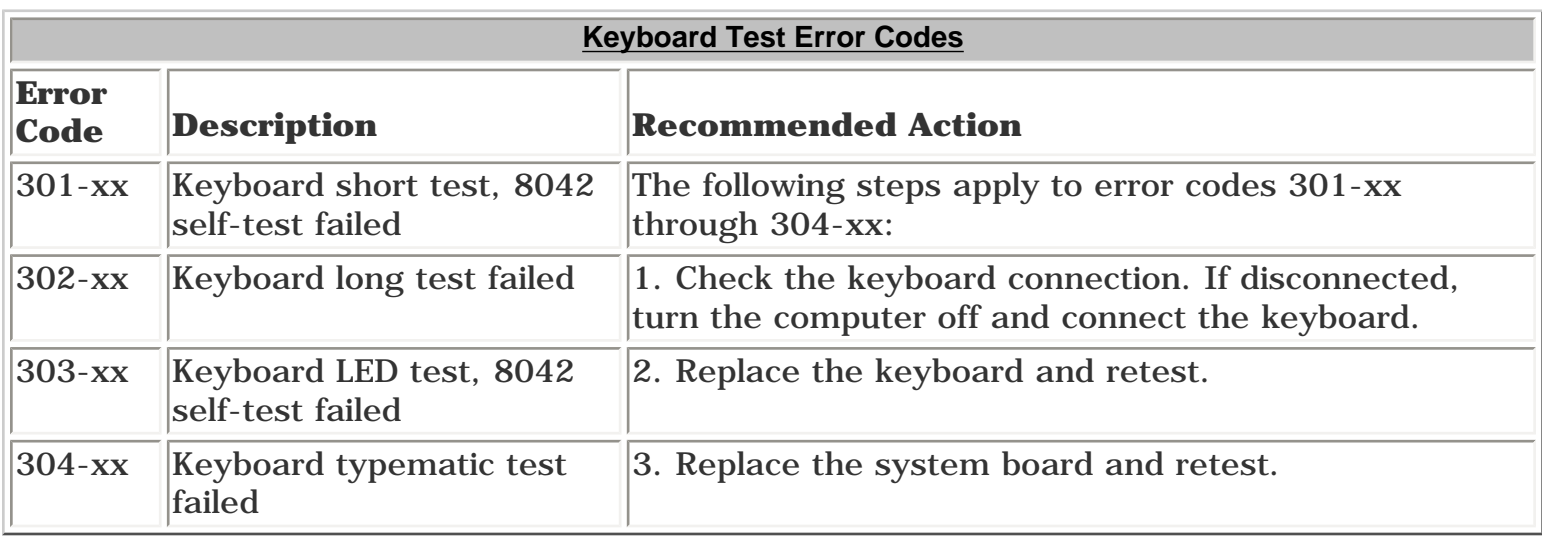

#### Top

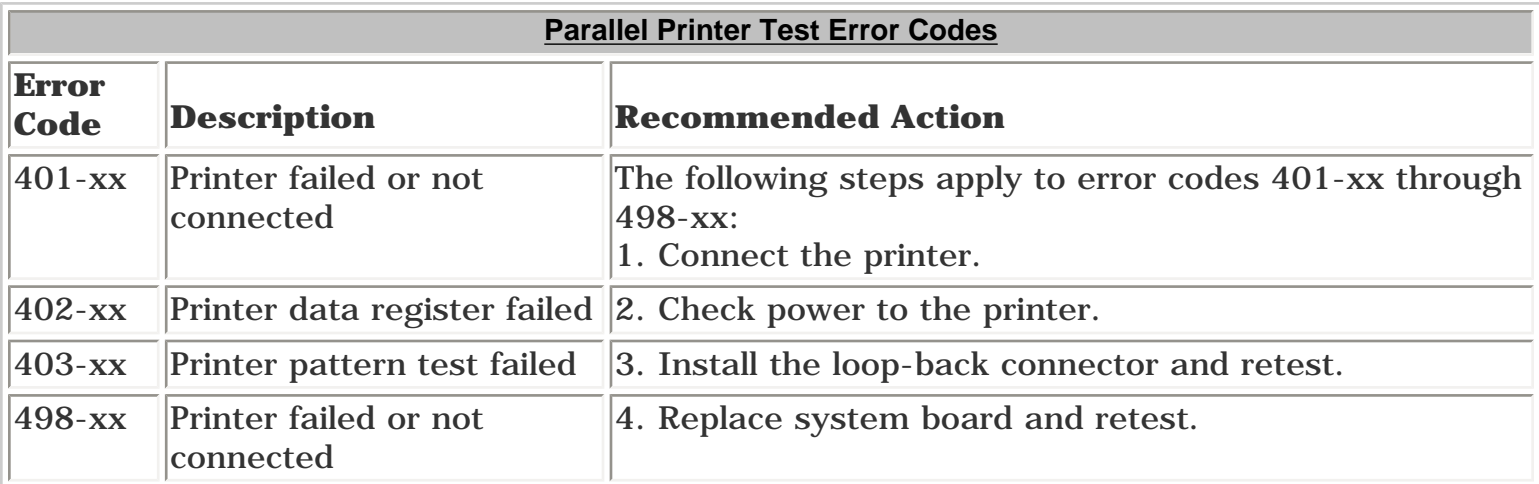

#### Top

<span id="page-21-1"></span>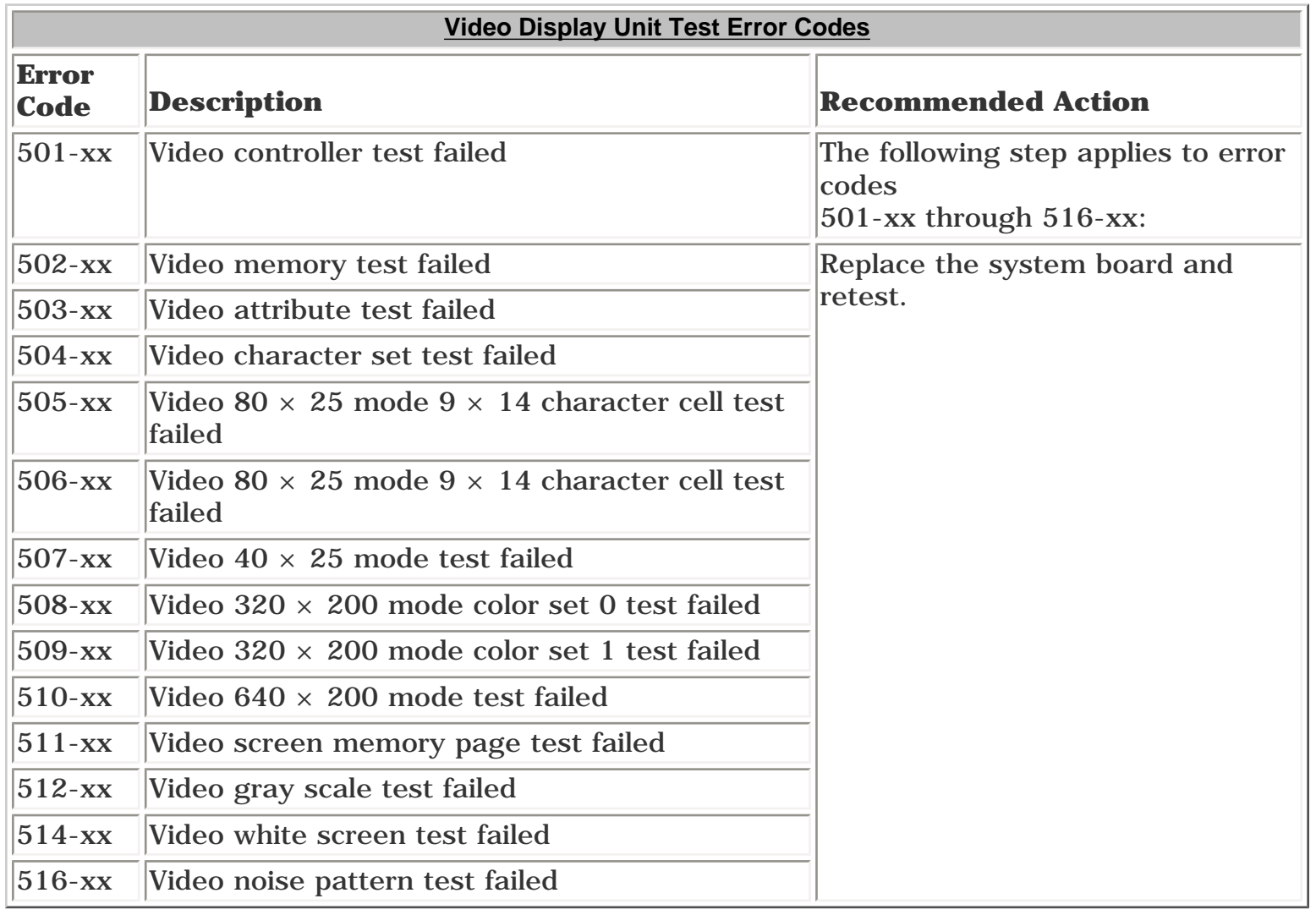

#### Top

<span id="page-21-2"></span>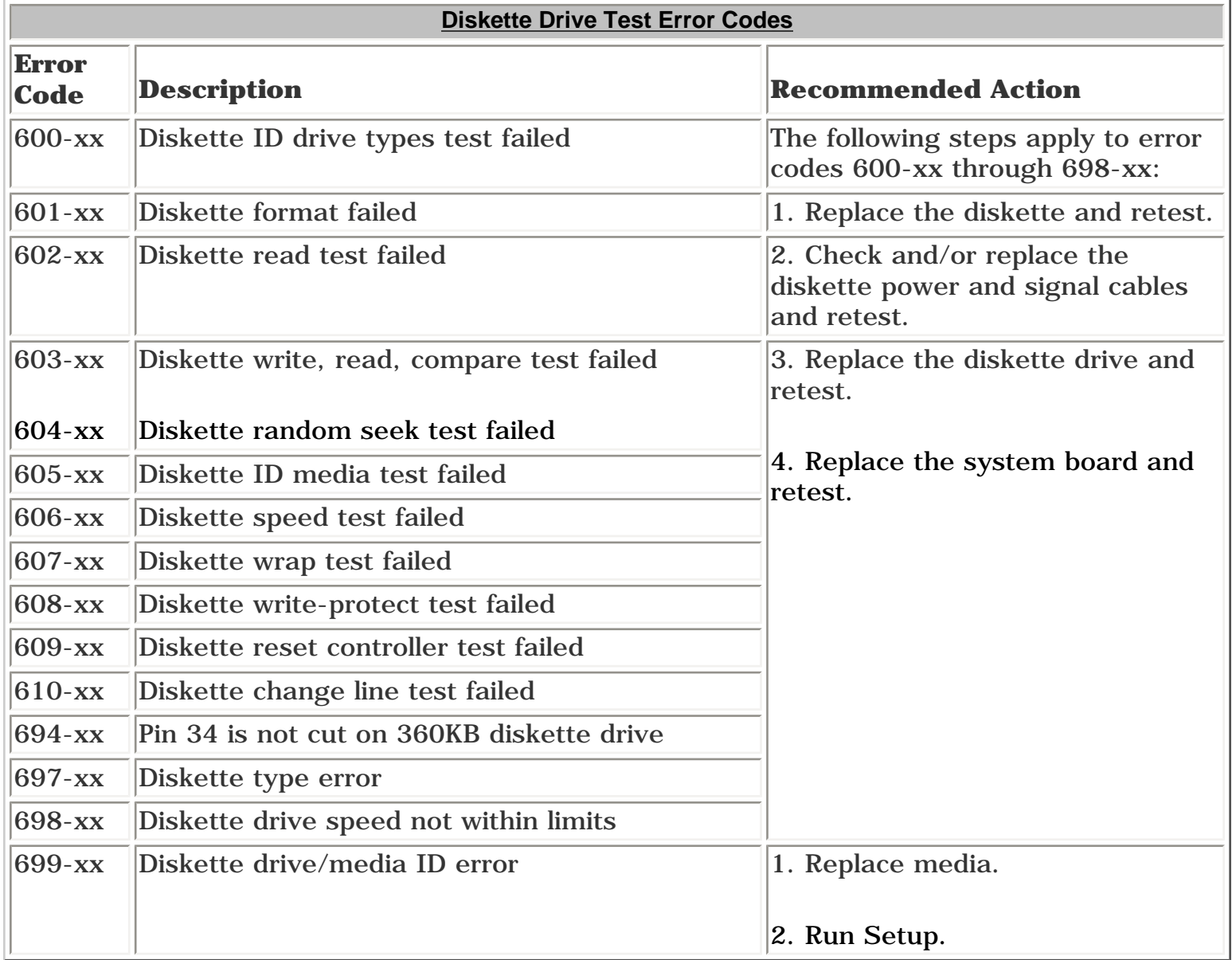

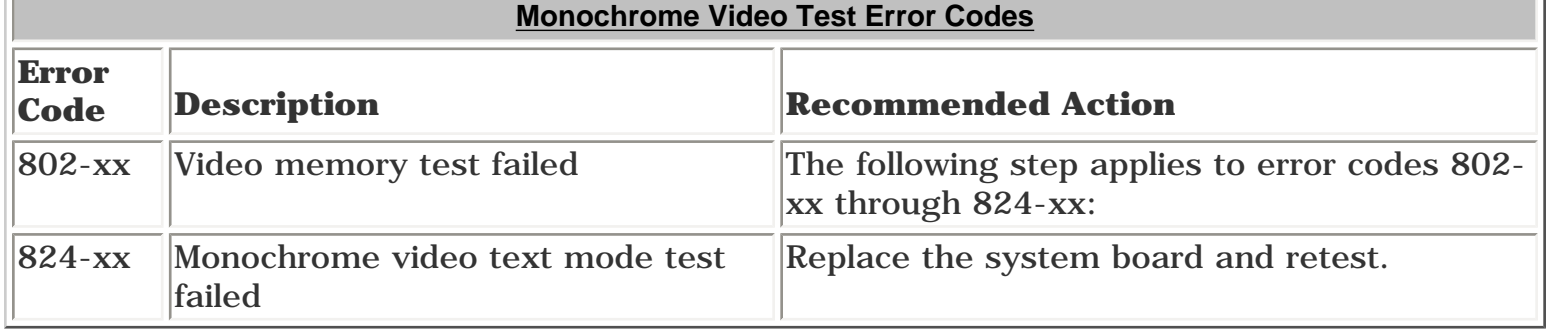

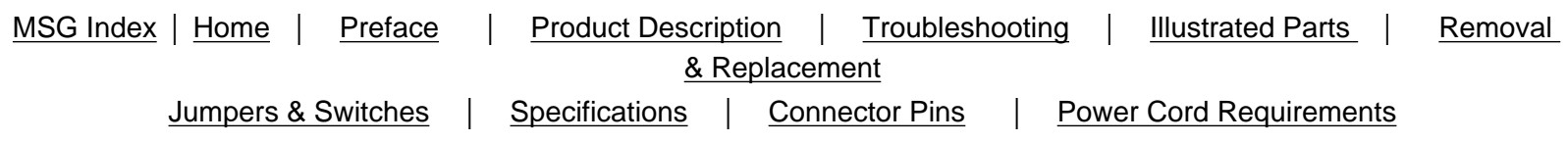

## **Diagnostic Error Codes**

For assistance in the removal and replacement of a particular subassembly, see Removal and [Replacement Procedures](#page-39-22).

<span id="page-22-0"></span>Diagnostic error codes occur if the system recognizes a problem while running the Compaq Utilities TEST program. These error codes help identify possible defective subassemblies.

> **IMPORTANT:** Retest the system after completing each step. If the problem has been resolved, do not proceed with the remaining steps.

<span id="page-22-1"></span>Click on the desired error code range or corresponding test for a description of each error condition and actions required to resolve the error condition.

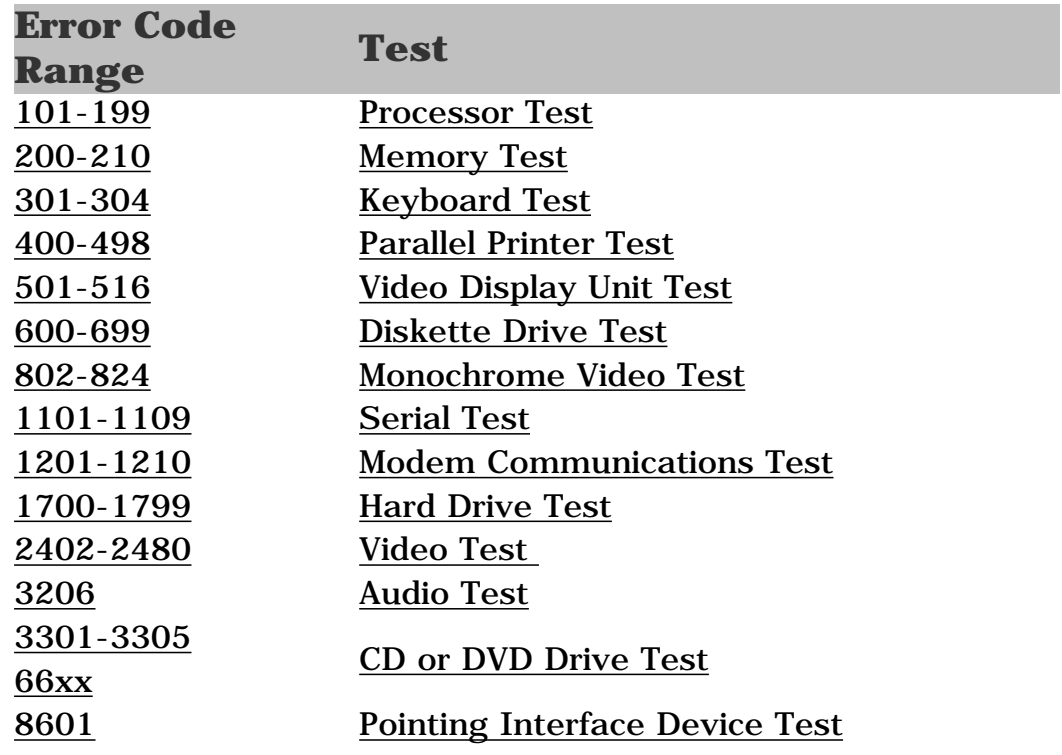

Top

<span id="page-22-7"></span><span id="page-22-2"></span>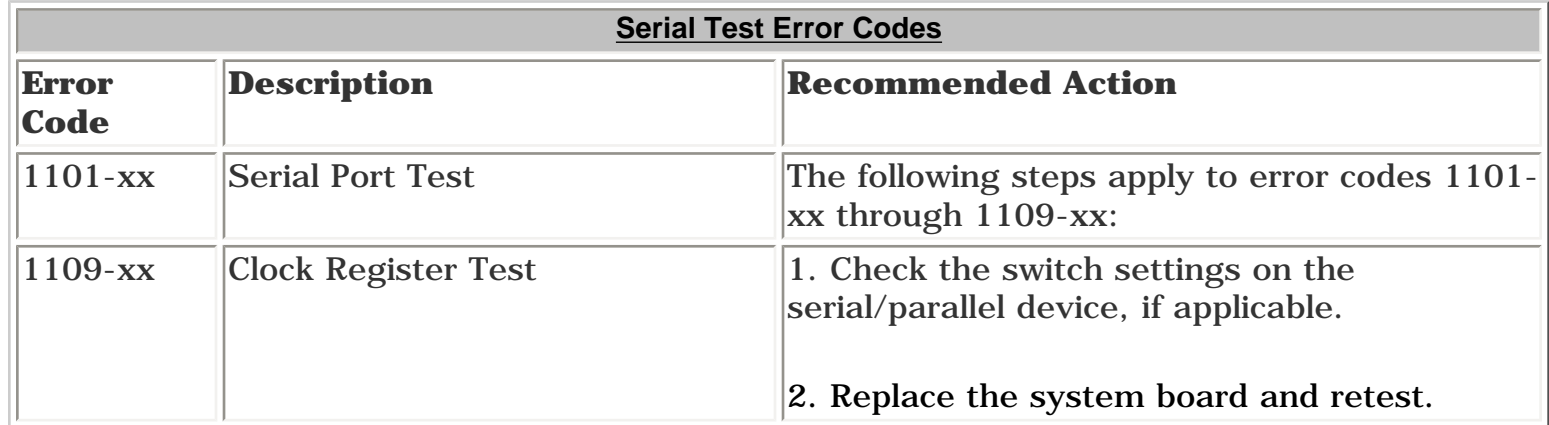

<span id="page-22-8"></span>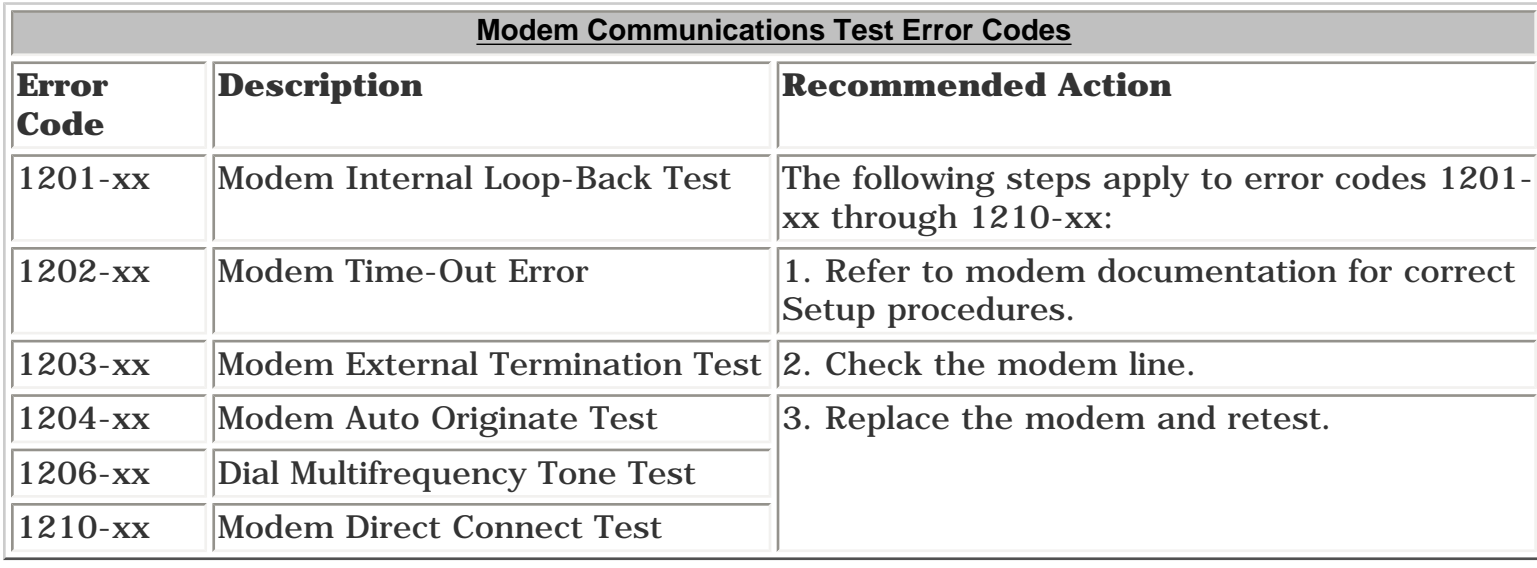

#### Top

<span id="page-22-9"></span>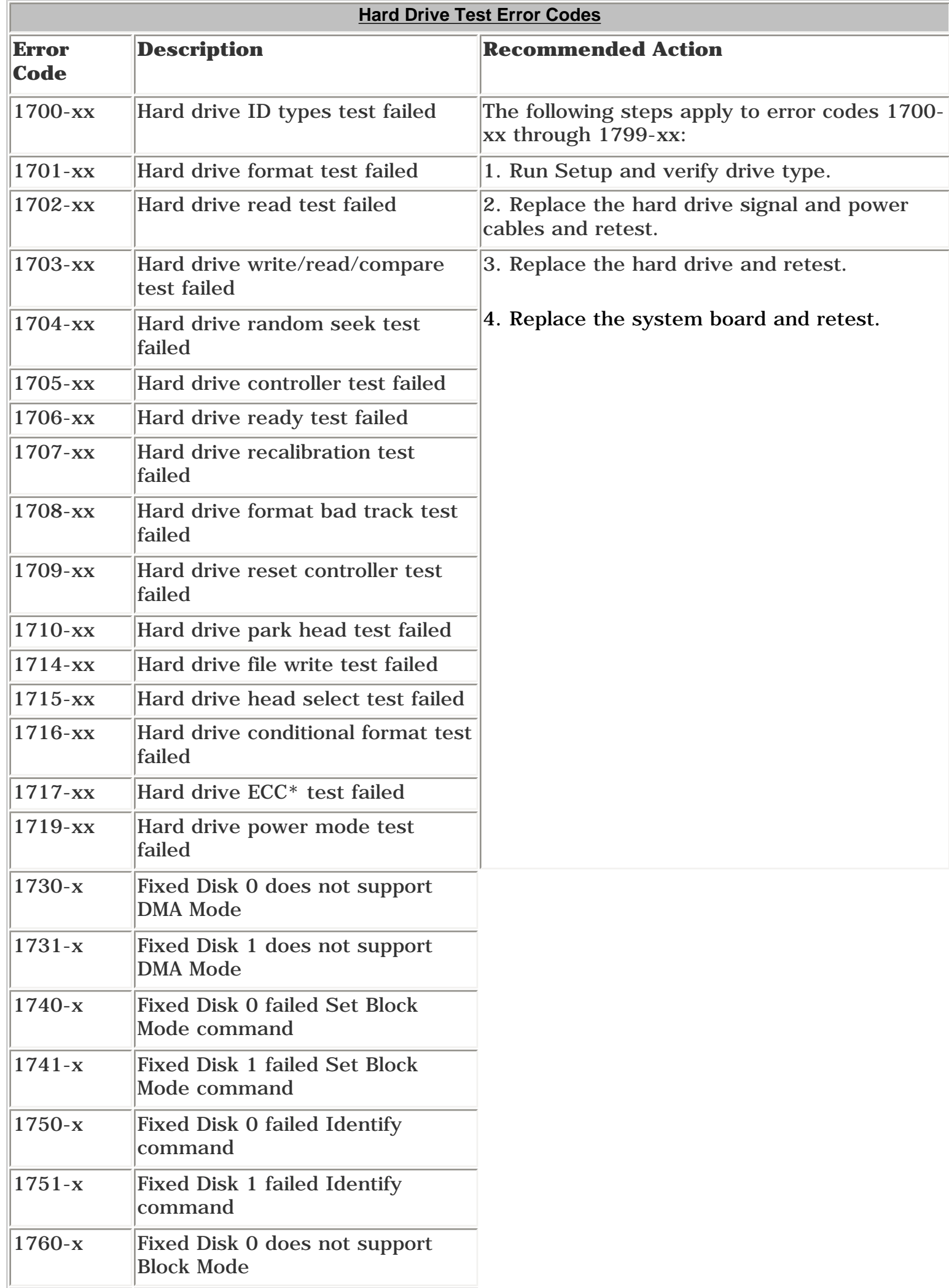

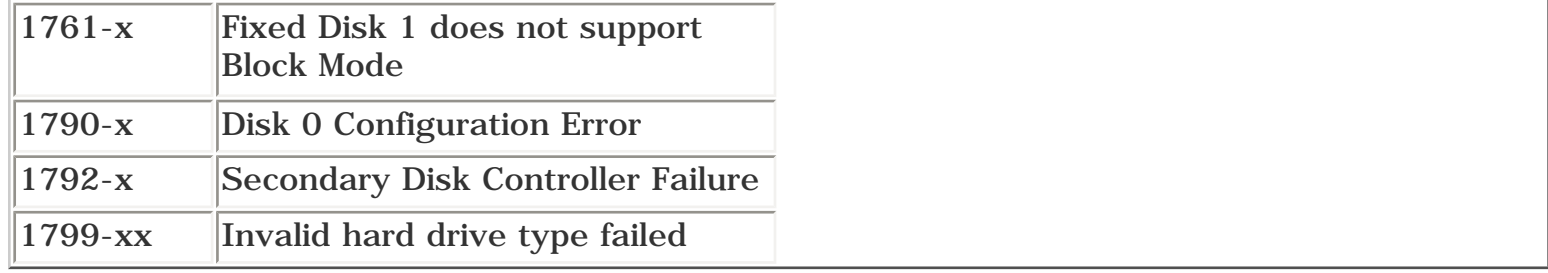

#### <span id="page-22-3"></span>Top

<span id="page-22-13"></span>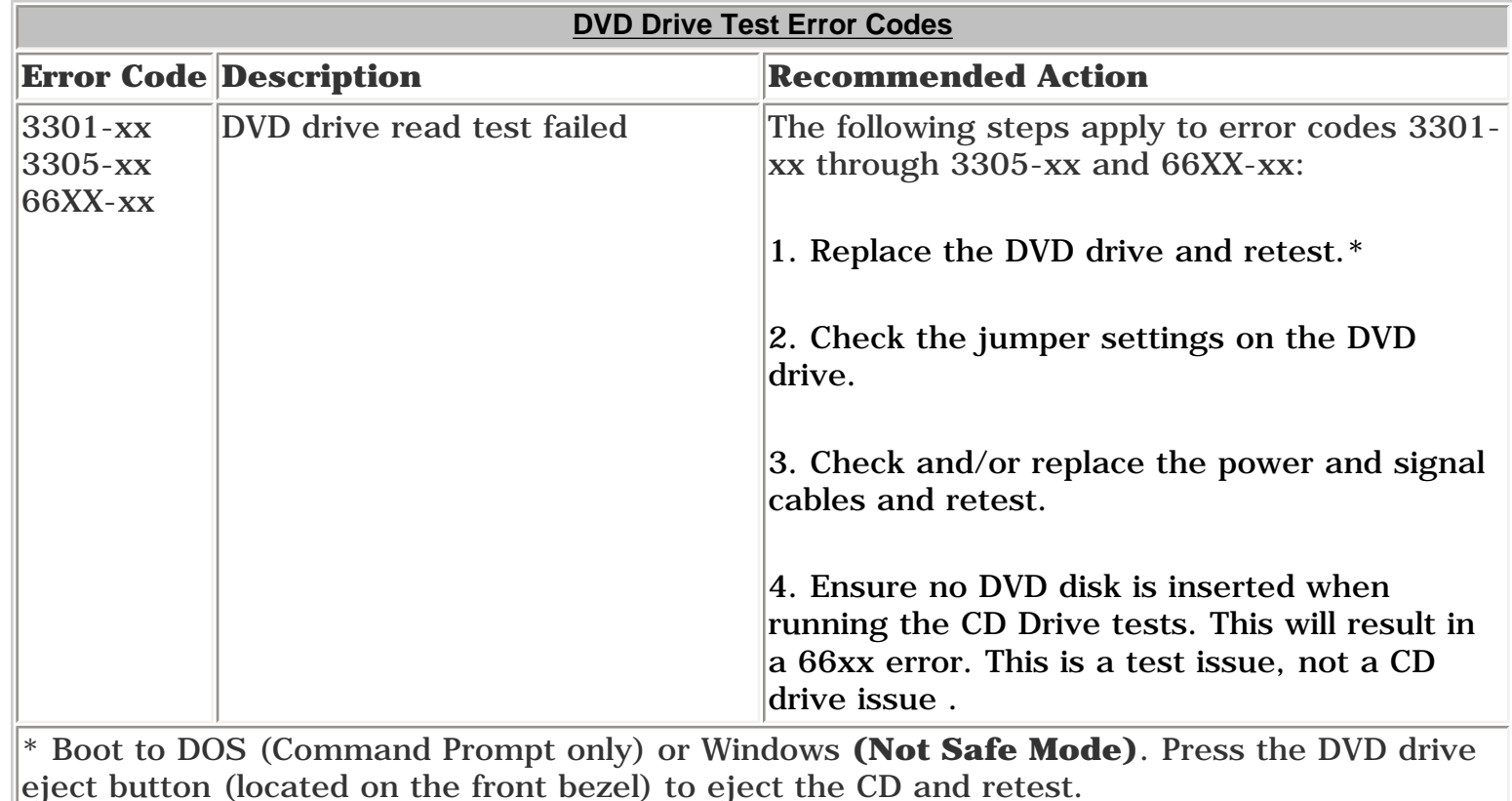

### Top

<span id="page-22-10"></span><span id="page-22-6"></span>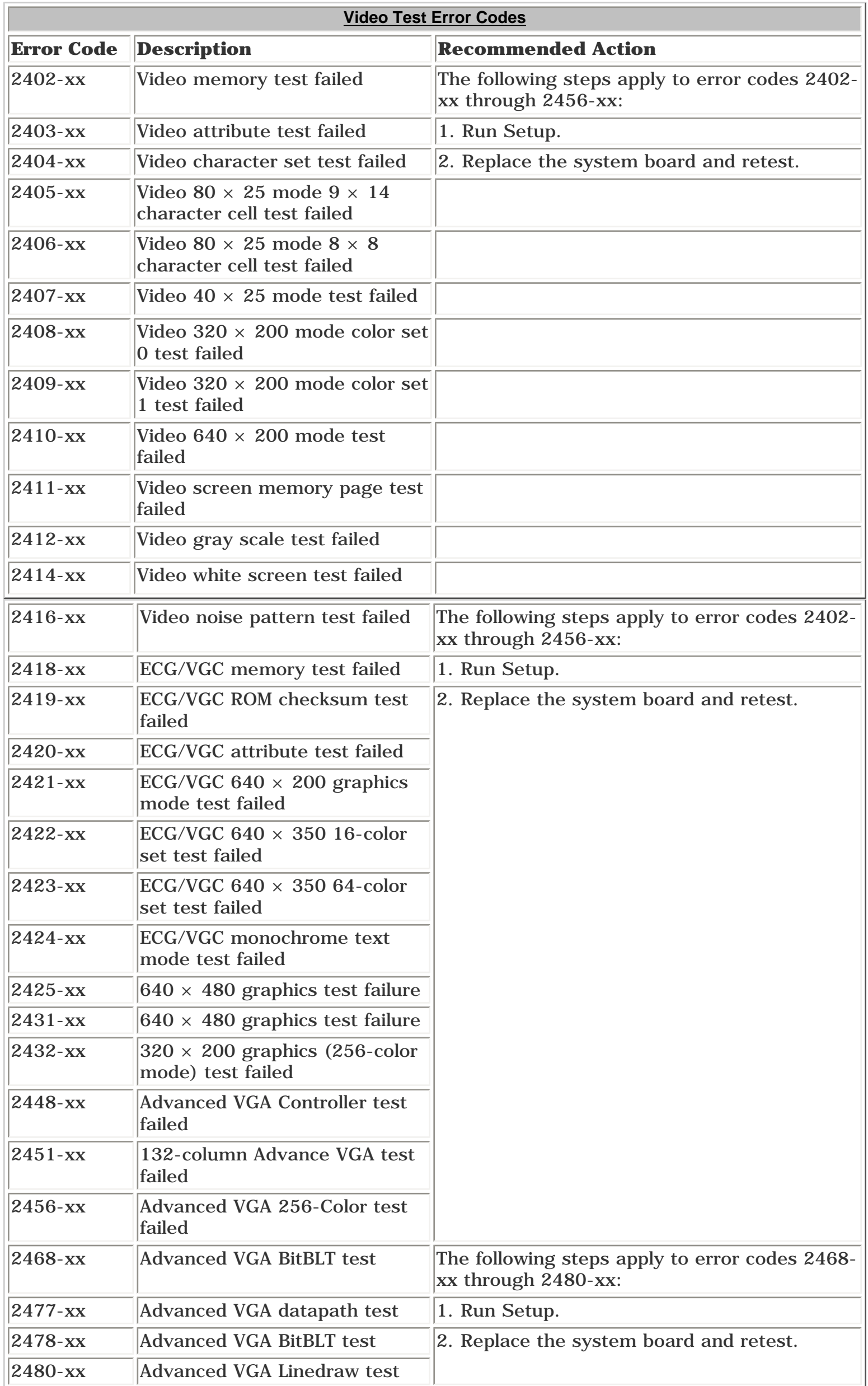

#### <span id="page-22-5"></span><span id="page-22-4"></span>Top

<span id="page-22-14"></span>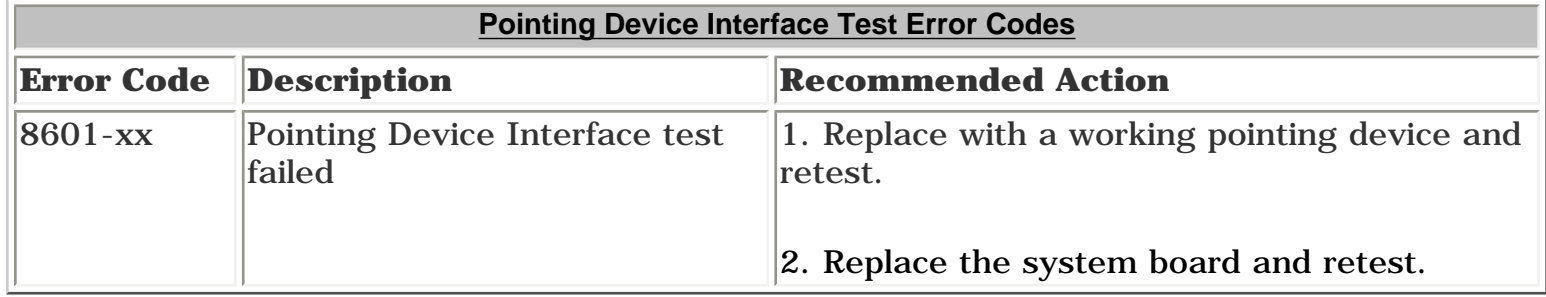

#### Top

<span id="page-22-11"></span>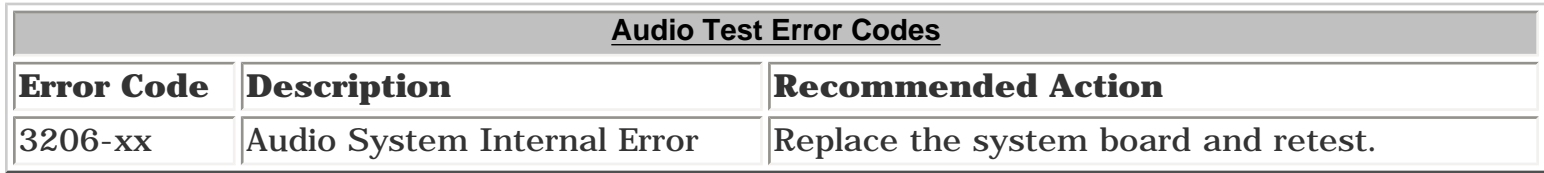

<span id="page-22-12"></span>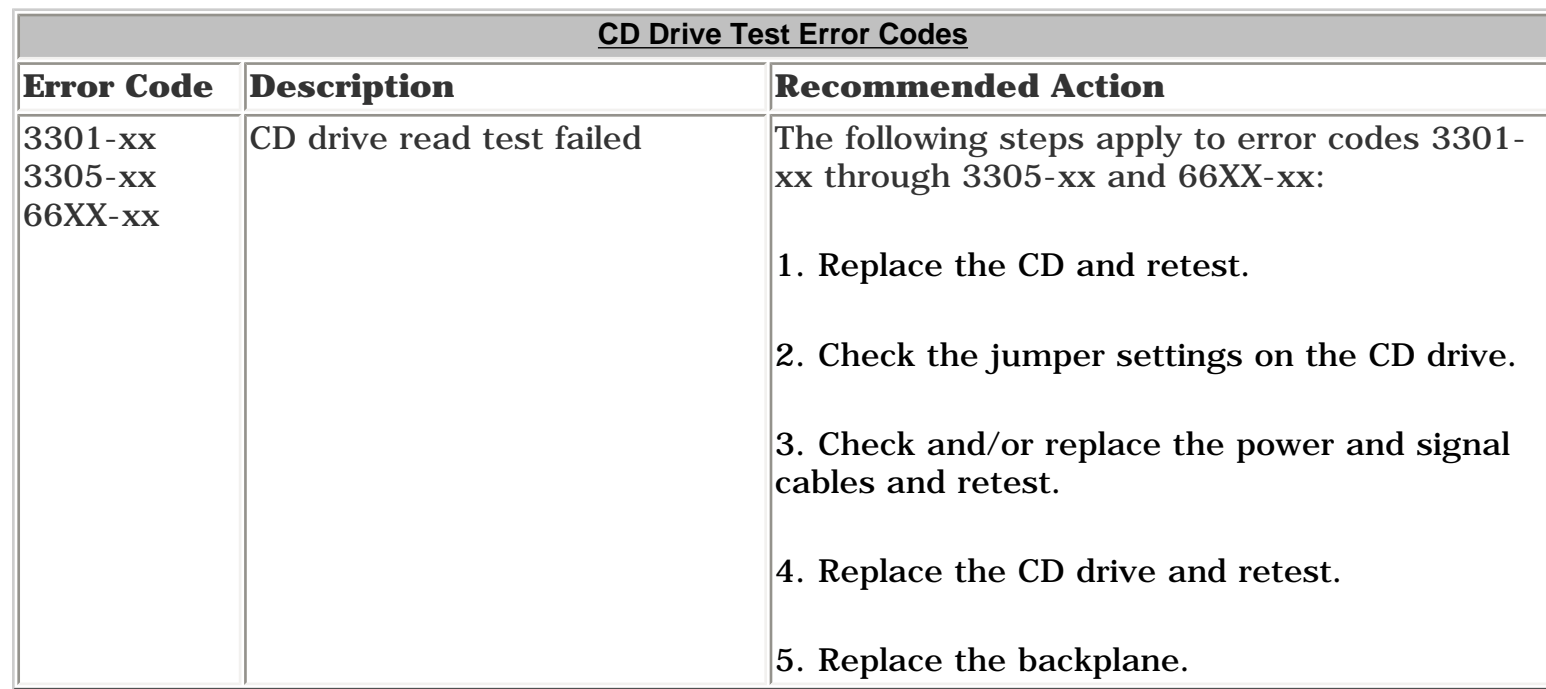

<span id="page-23-0"></span>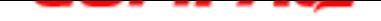

**Presario 5600 Series Personal Computers**

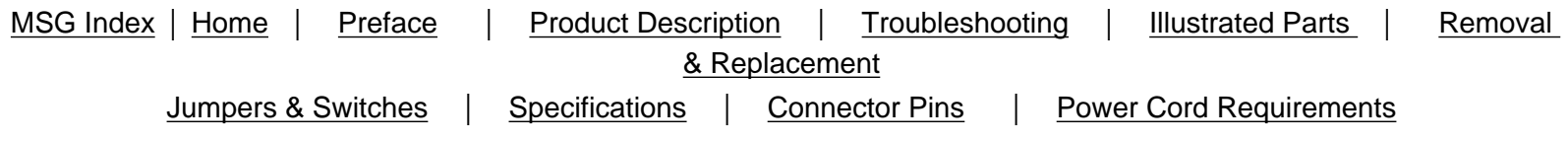

#### <span id="page-23-8"></span>**Troubleshooting without Diagnostics**

If you encounter some minor problem with the computer or software application, go through the following checklist for possible solutions before running any of the Diagnostic utilities:

- Is the computer connected to a working power outlet?
- Is the computer turned on and the power light illuminated?
- Are all cables connected properly and seated?
- Are all of the necessary device drivers installed?
- Is the *CONFIG.SYS* file correct?
- Is the *AUTOEXEC.BAT* file (MS-DOS) or *DOSSTART.BAT* file correct?
- Was a non-bootable diskette loaded in the diskette drive at power-up?
- Are all CMOS settings correct?

Click on a selection below identify some quick checks for common problems.

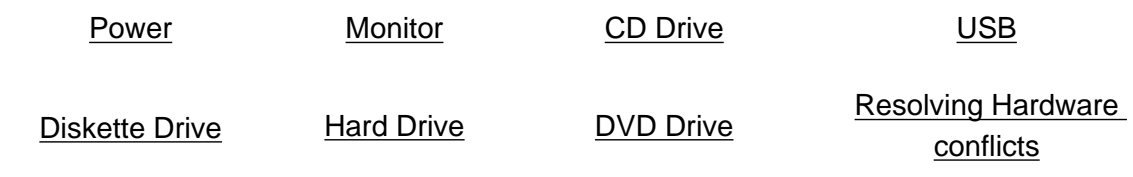

<span id="page-23-1"></span>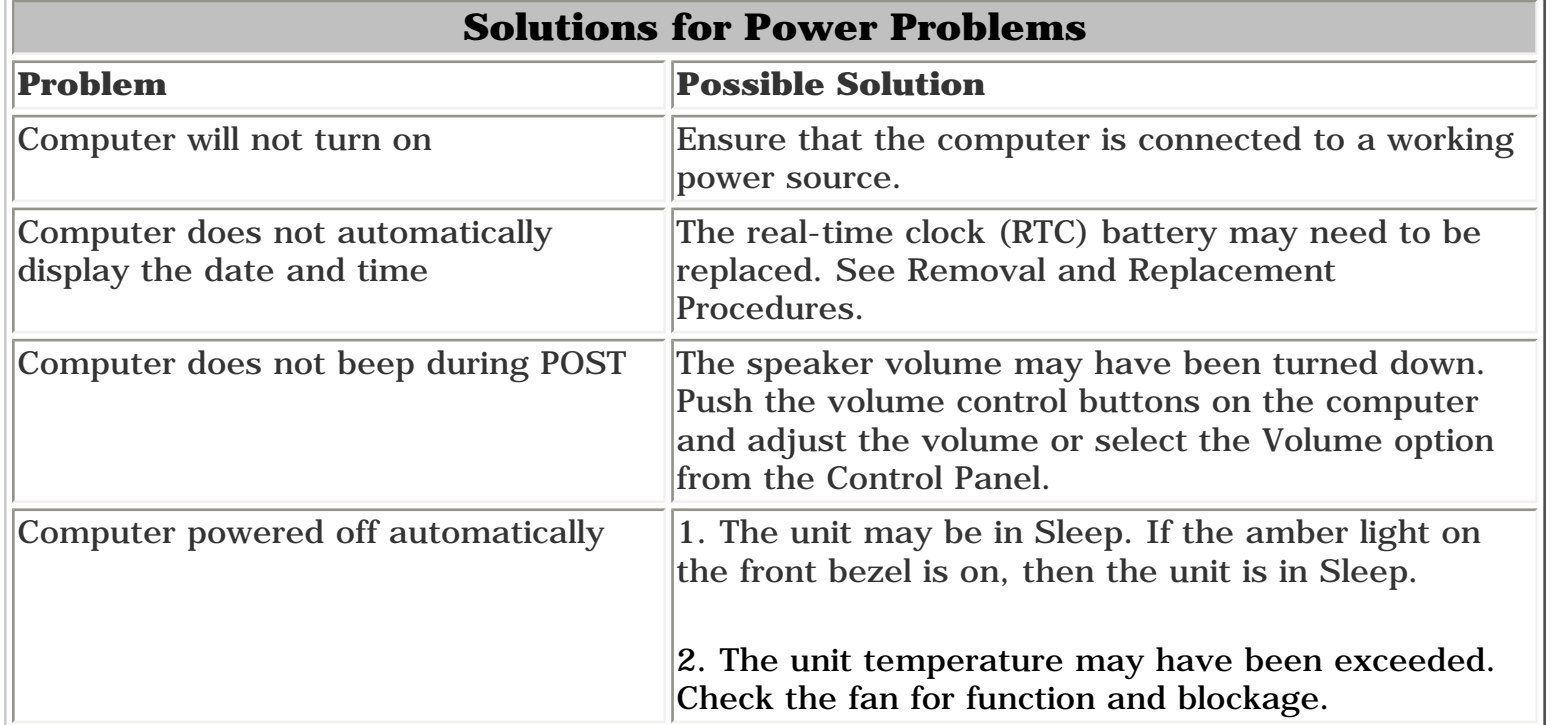

[Top](#page-23-8)

<span id="page-23-5"></span>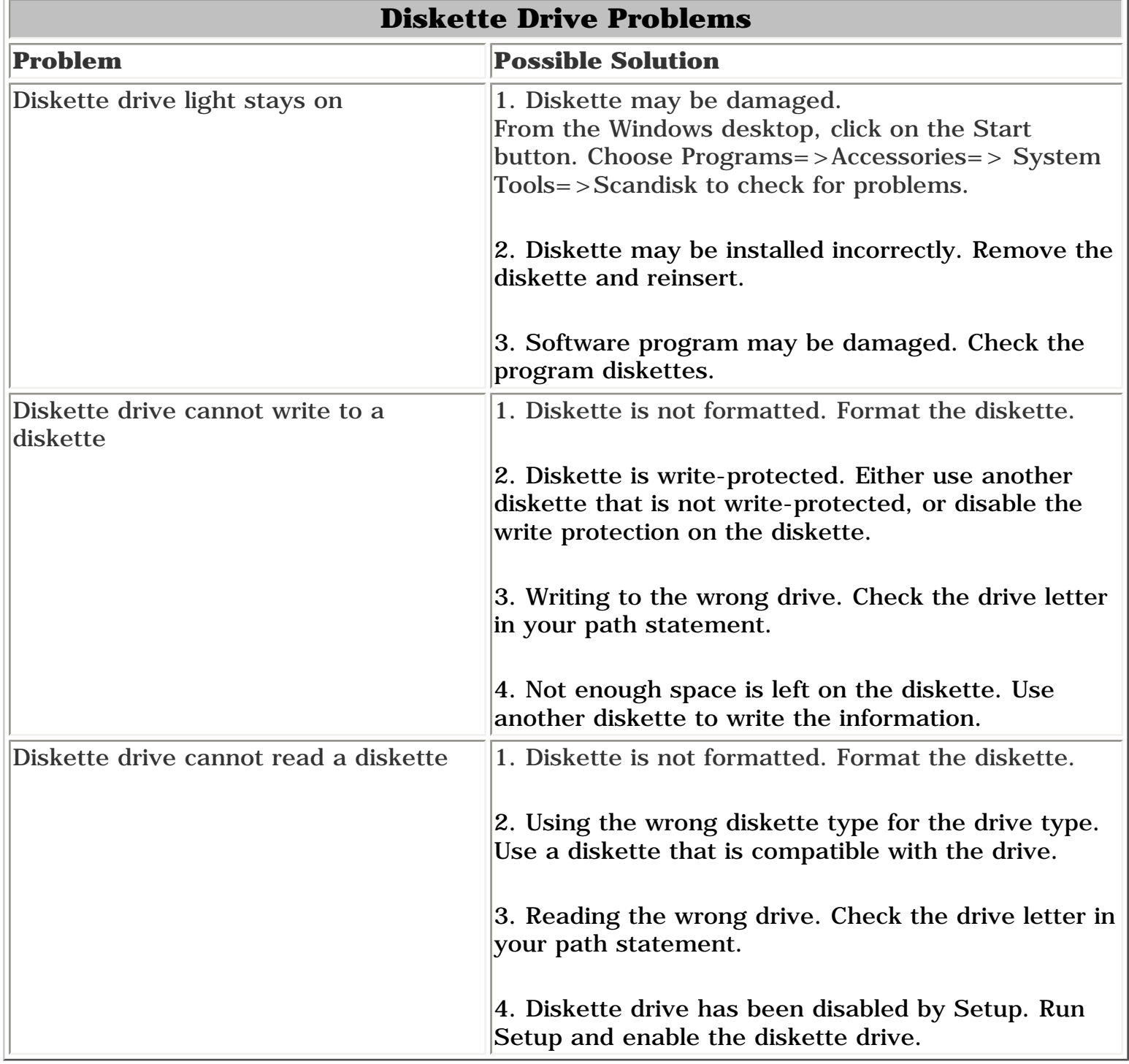

#### [Top](#page-23-8)

<span id="page-23-2"></span>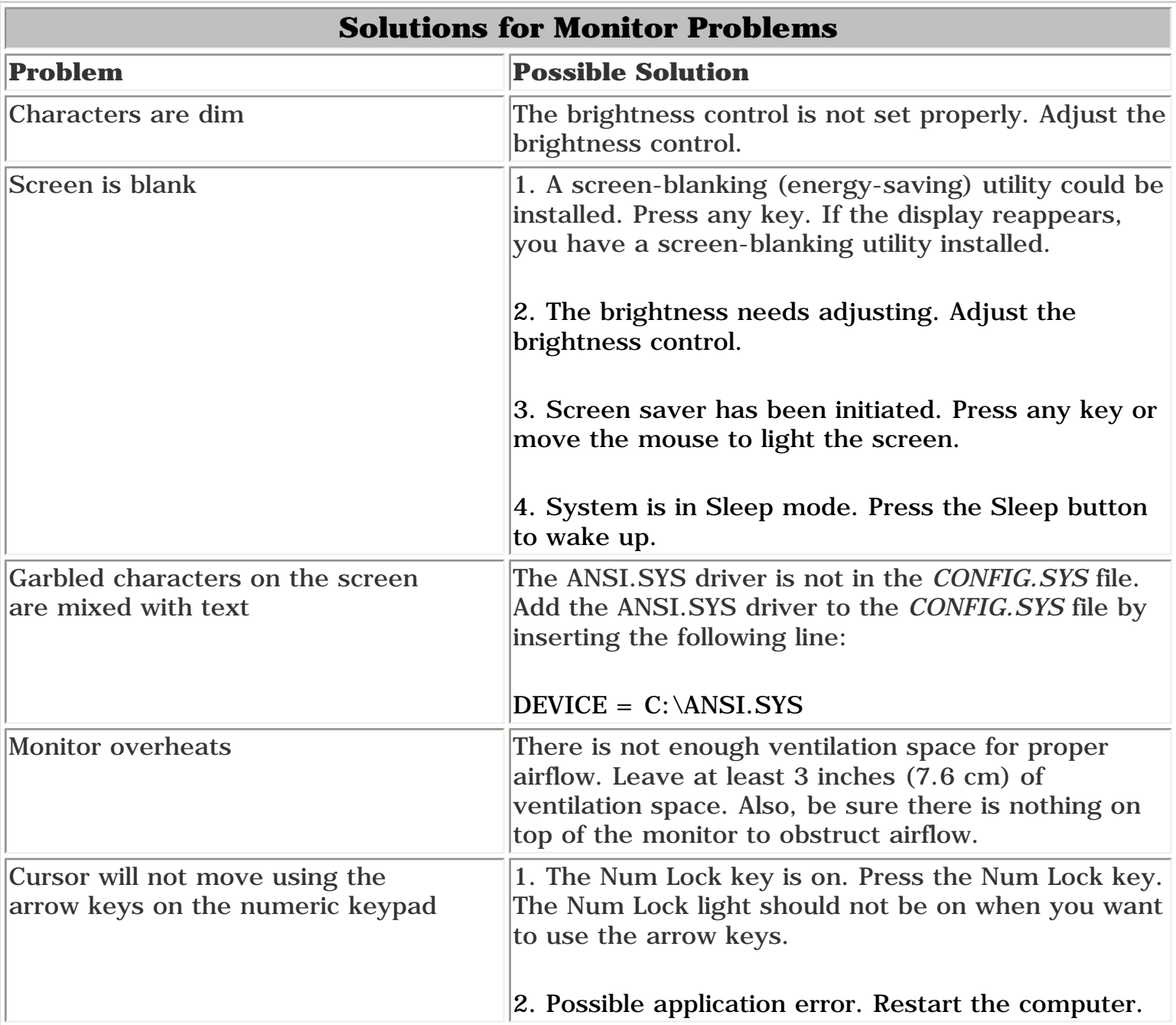

#### [Top](#page-23-8)

<span id="page-23-6"></span>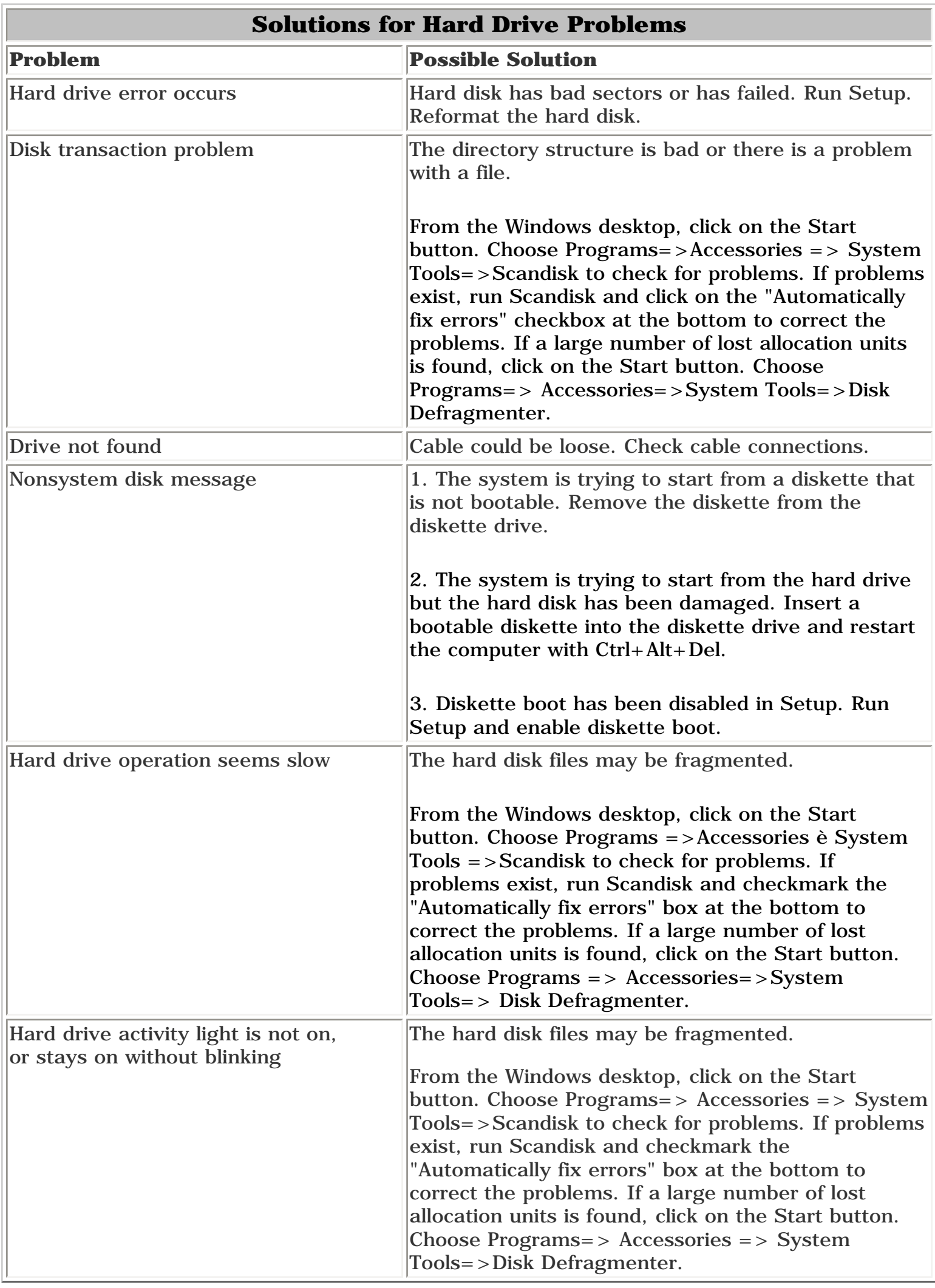

#### [Top](#page-23-8)

<span id="page-23-3"></span>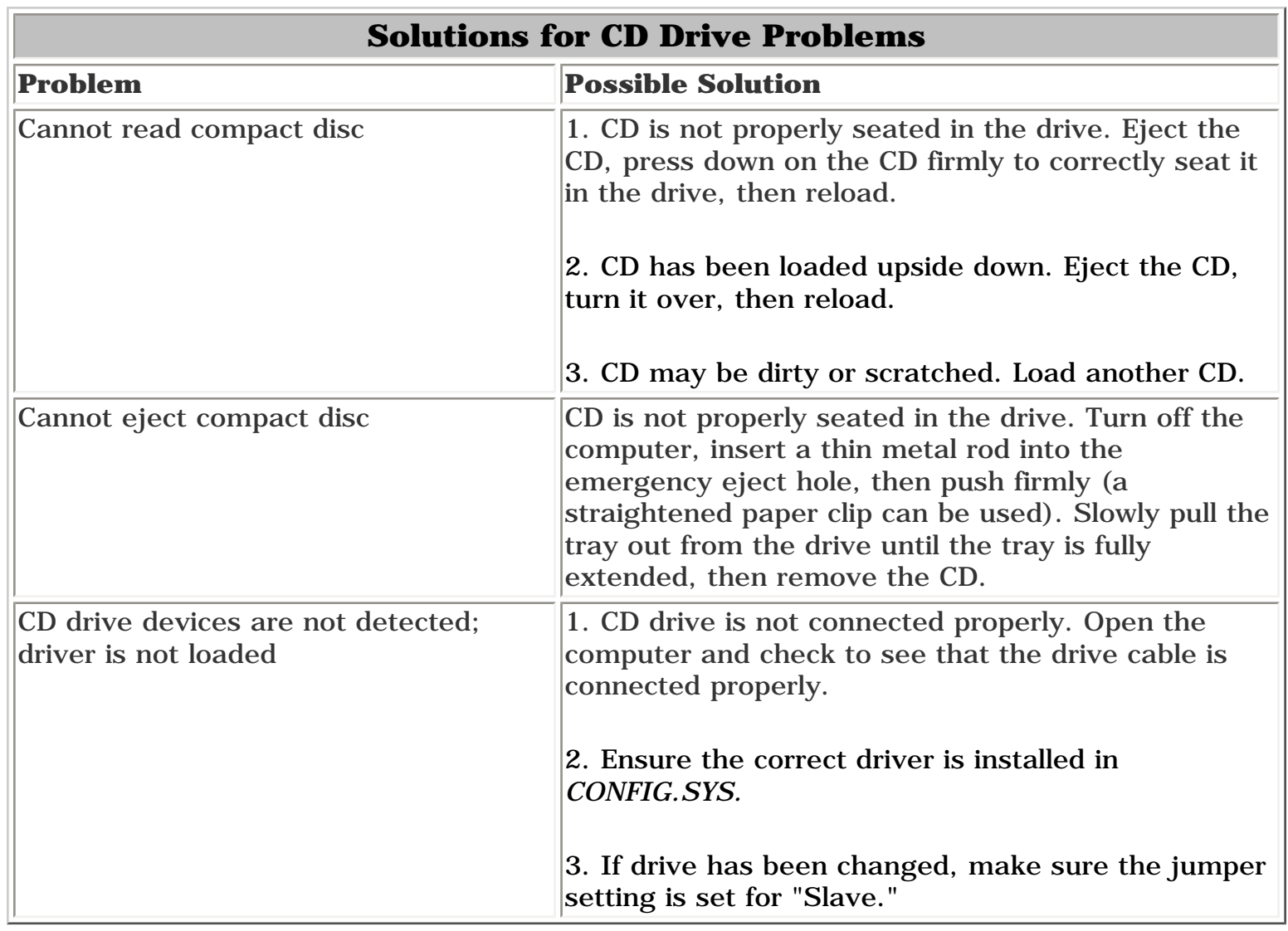

#### [Top](#page-23-8)

<span id="page-23-7"></span>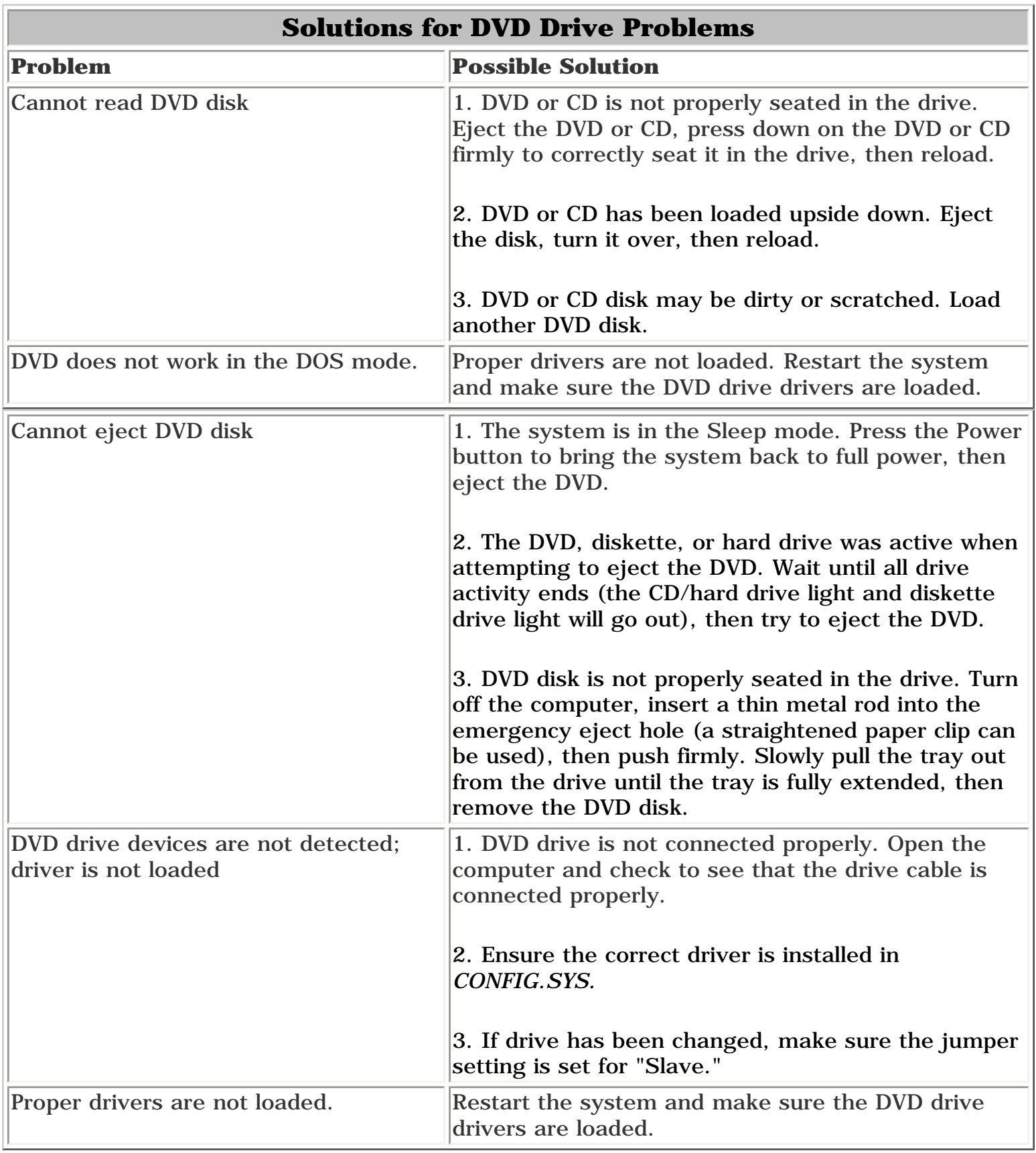

<span id="page-23-4"></span>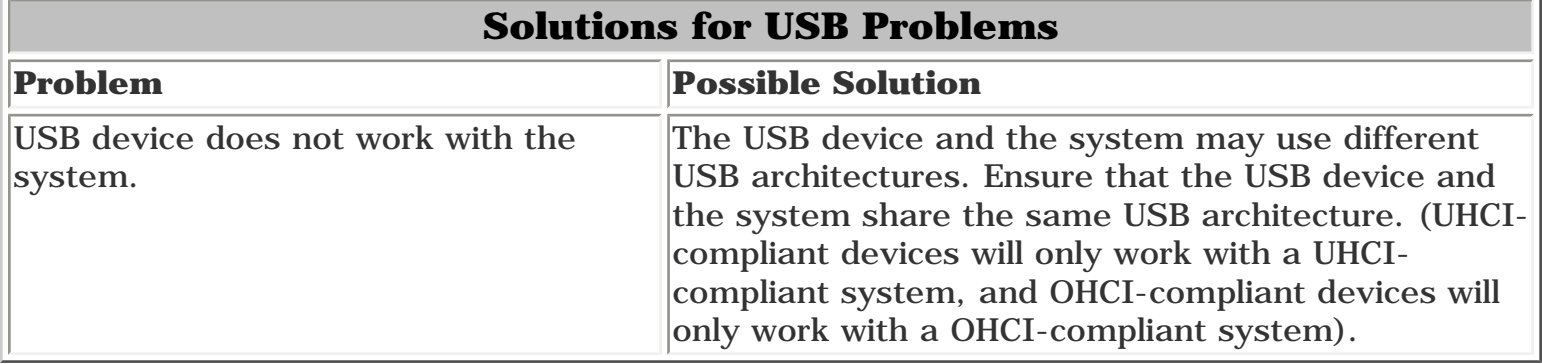

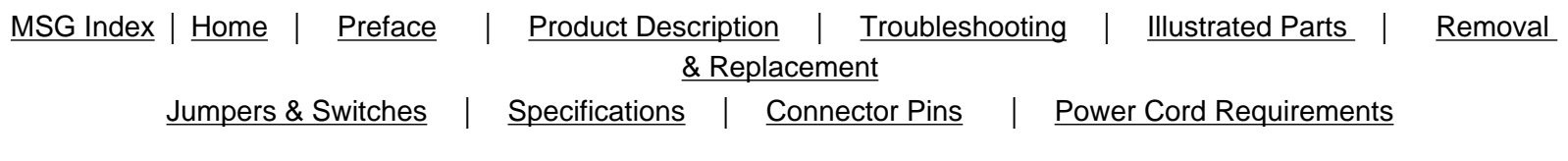

## **Resolving Hardware Conflicts**

Hardware conflicts occur when two or more peripheral devices attempt to use the same hardware resources. I/O addresses, interrupts, and DMA channels are the most common hardware resources used by peripheral devices. For example, the factory default settings for the MIDI port audio interface are:

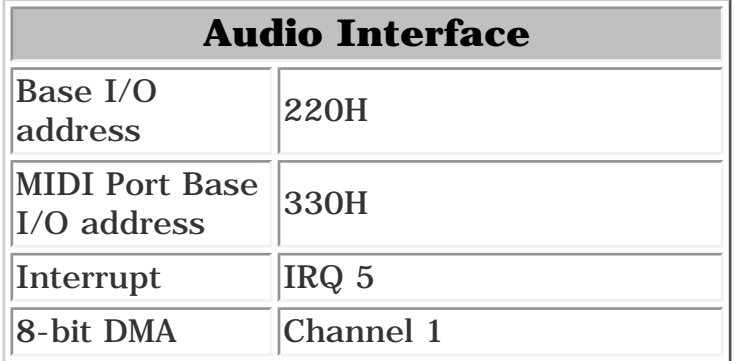

When different peripheral devices use the same hardware resources at the same time, the devices or the system may not function properly. You can resolve hardware conflicts by ensuring that no devices are configured to use the same hardware resources. These resources can either be dipswitch or jumper settings on the peripheral card or software configurable resources. The Computer Setup selection of your Compaq Utilities allows you to view and modify the settings for the peripheral devices factory installed in your system. Refer to the *User's Guide* for the particular peripheral cards you wish to install for information on how to view and select their settings.

### **To resolve hardware conflicts:**

1. Change the hardware settings of your audio card or other peripheral card in your system if the peripheral card is using any settings used by the factory-installed devices.

<span id="page-24-0"></span>2. If you are unsure of the settings of the peripheral cards, you can isolate the source of the problem by temporarily removing all cards not manufactured by Compaq, or by resetting the default settings and running Compaq Utilities. After that, add the cards back one at a time until the card that is causing the conflict is found.

**Presario 5600 Series Personal Computers**

<span id="page-25-33"></span><span id="page-25-29"></span><span id="page-25-19"></span><span id="page-25-17"></span><span id="page-25-15"></span><span id="page-25-13"></span><span id="page-25-9"></span><span id="page-25-8"></span><span id="page-25-7"></span><span id="page-25-6"></span><span id="page-25-5"></span><span id="page-25-1"></span><span id="page-25-0"></span>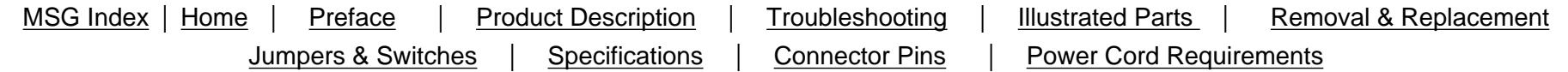

<span id="page-25-32"></span><span id="page-25-31"></span><span id="page-25-30"></span><span id="page-25-28"></span><span id="page-25-27"></span><span id="page-25-26"></span><span id="page-25-25"></span><span id="page-25-24"></span><span id="page-25-23"></span><span id="page-25-22"></span><span id="page-25-21"></span><span id="page-25-20"></span><span id="page-25-18"></span><span id="page-25-16"></span><span id="page-25-14"></span><span id="page-25-12"></span><span id="page-25-11"></span><span id="page-25-10"></span><span id="page-25-4"></span><span id="page-25-3"></span><span id="page-25-2"></span>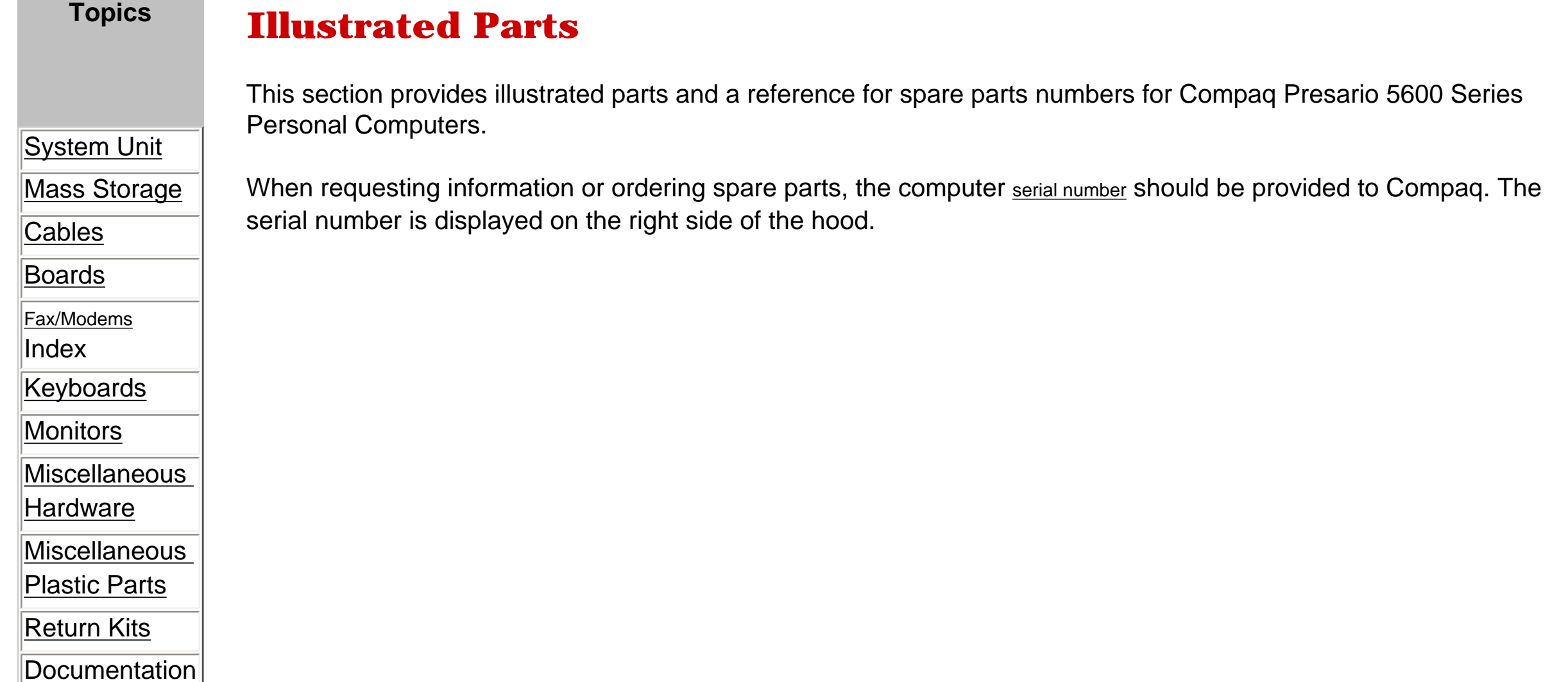

<span id="page-26-8"></span><span id="page-26-6"></span><span id="page-26-0"></span>**Presario 5600 Series Personal Computers**

<span id="page-26-7"></span><span id="page-26-5"></span><span id="page-26-4"></span><span id="page-26-3"></span><span id="page-26-2"></span><span id="page-26-1"></span>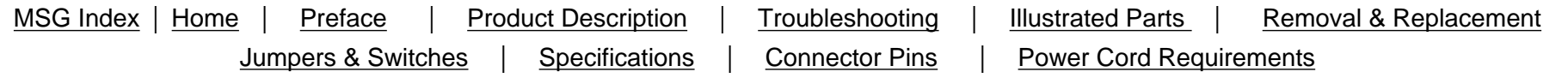

## **Illustrated Parts**

## **System Unit**

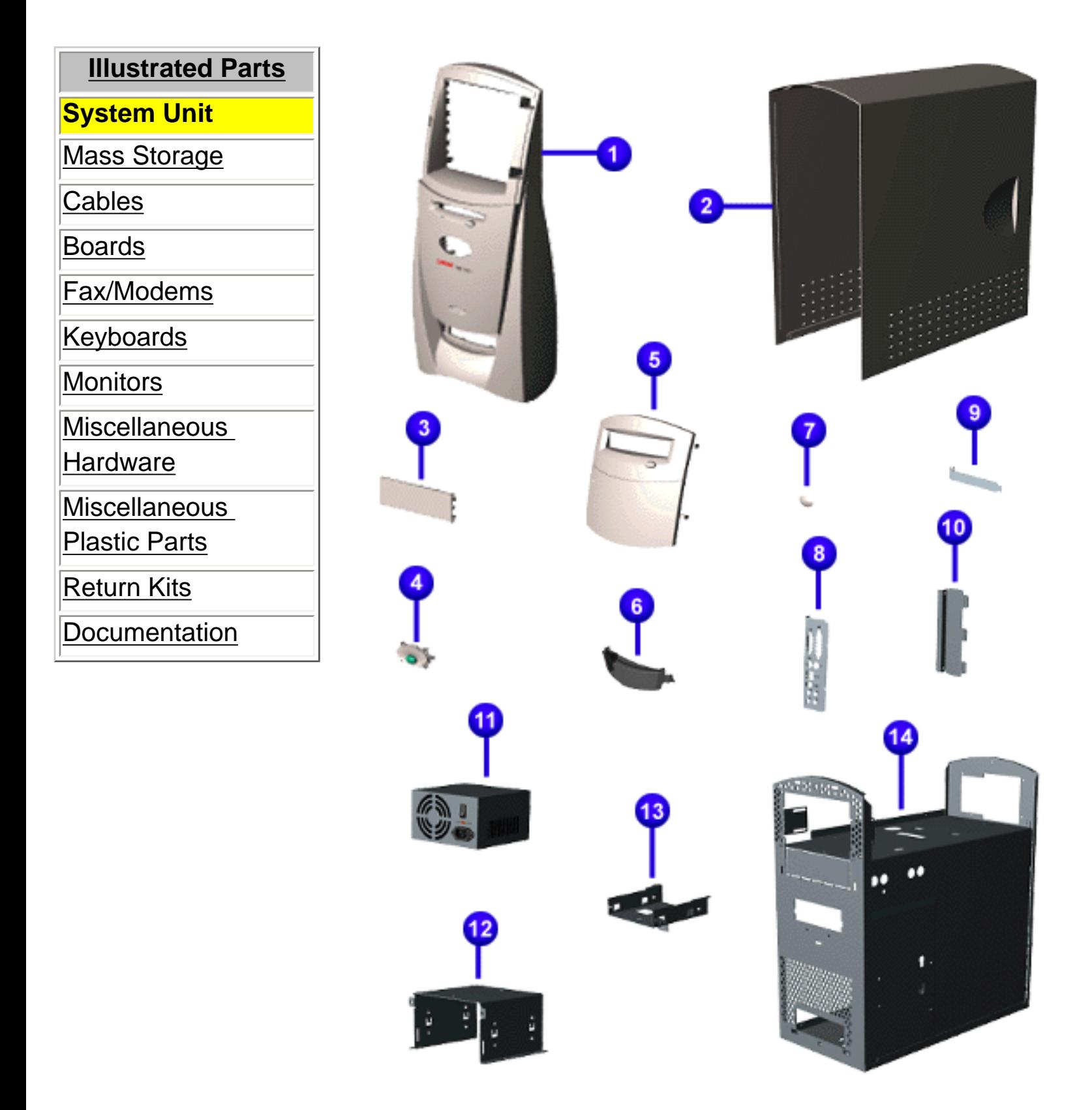

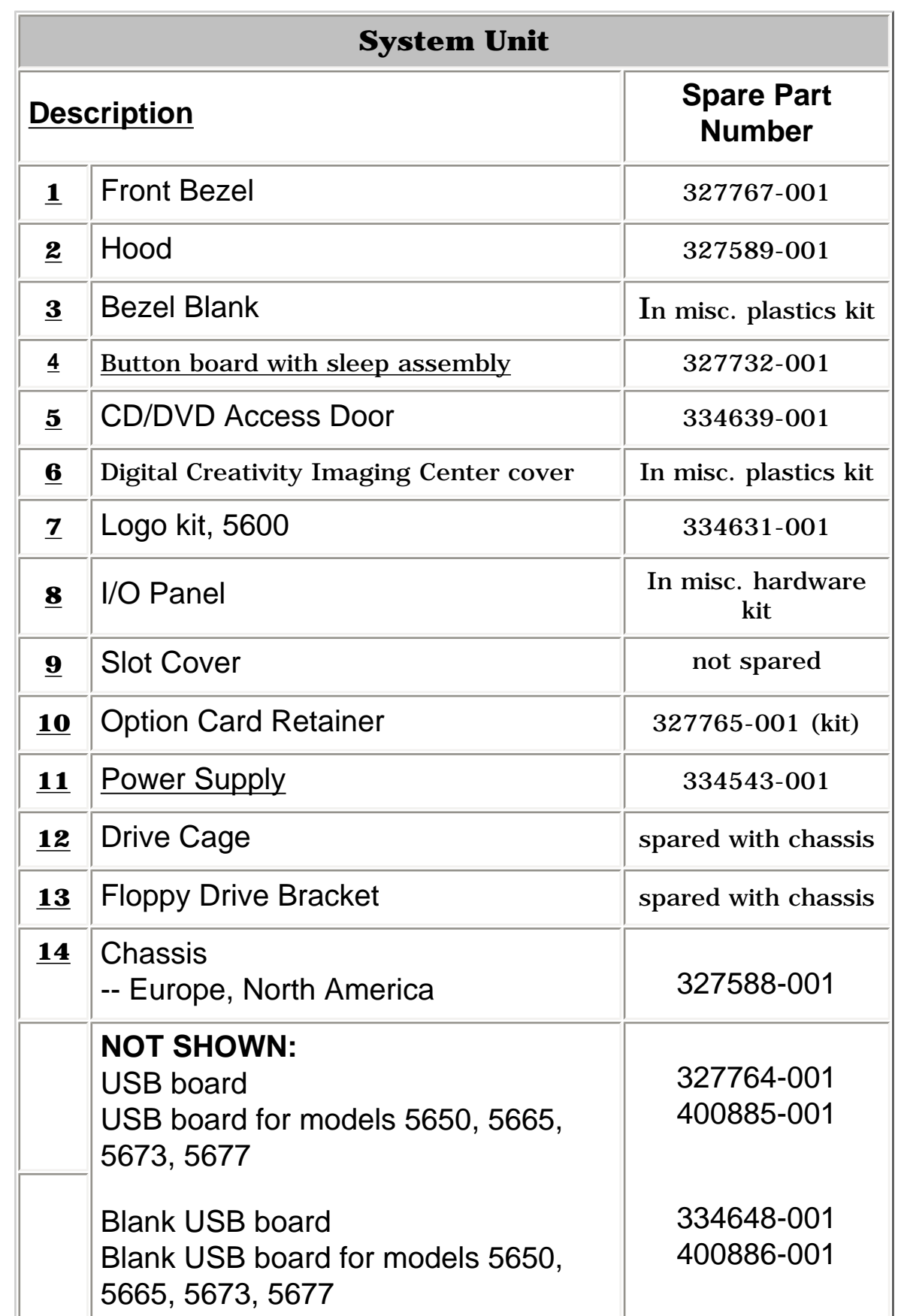

<span id="page-27-8"></span><span id="page-27-7"></span><span id="page-27-6"></span><span id="page-27-5"></span><span id="page-27-4"></span><span id="page-27-3"></span><span id="page-27-2"></span><span id="page-27-0"></span>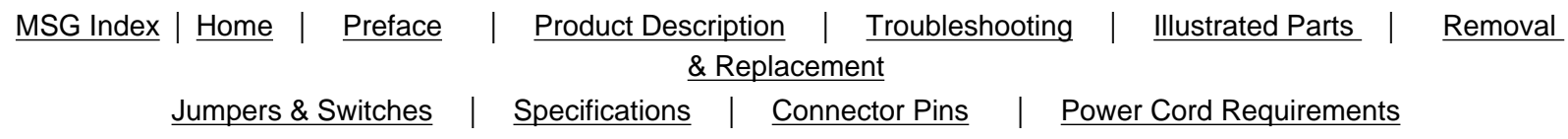

## <span id="page-27-1"></span>**Illustrated Parts**

## **Mass Storage Devices**

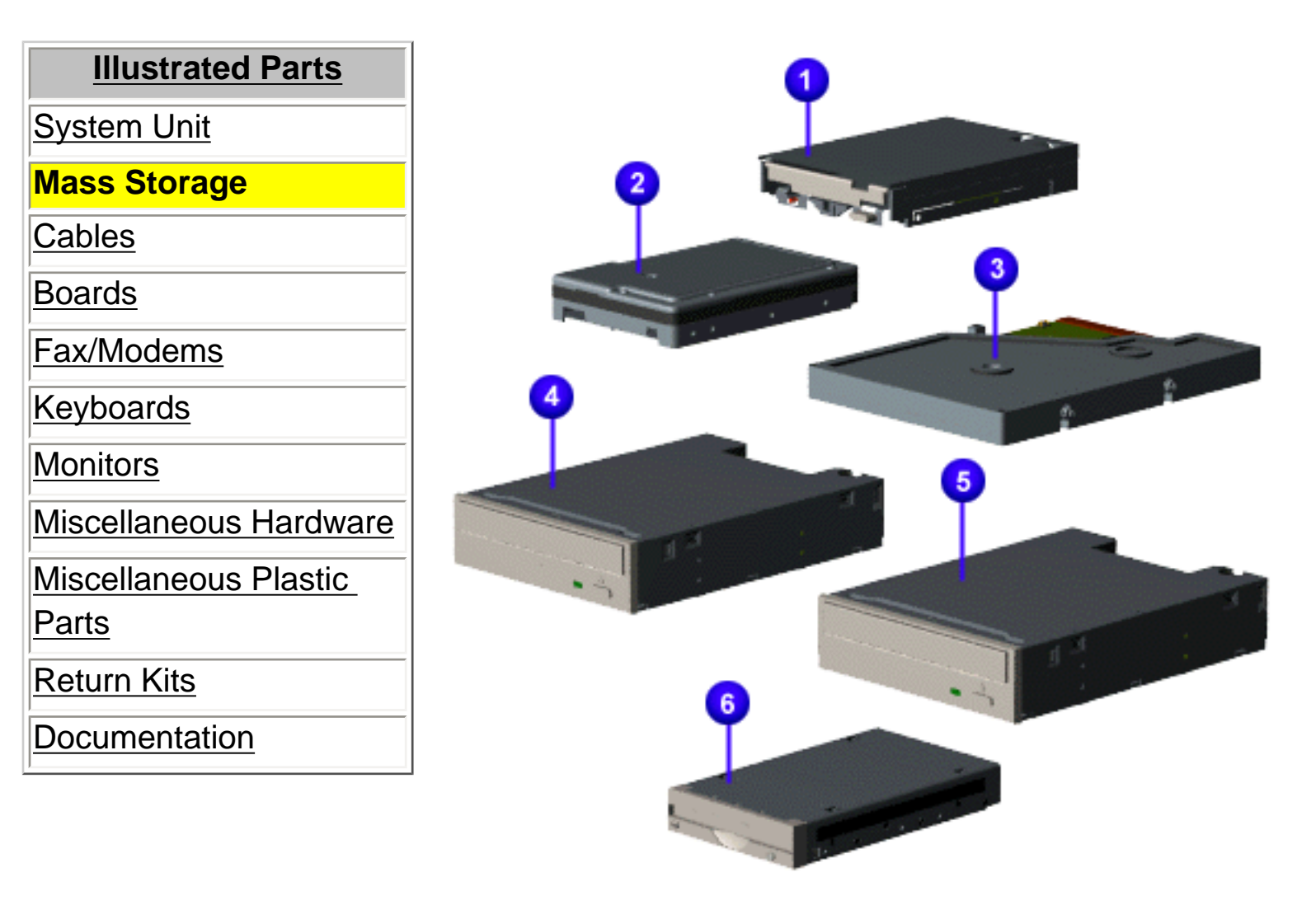

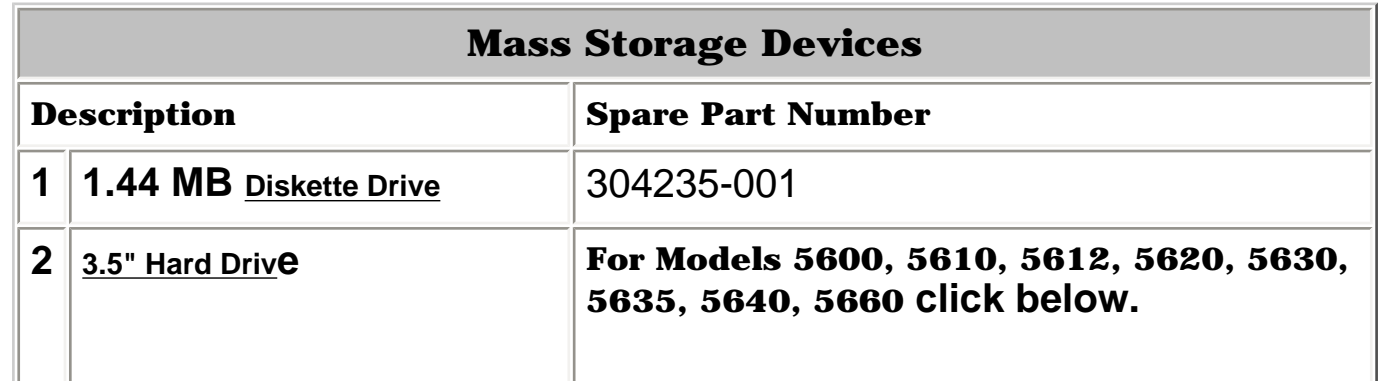

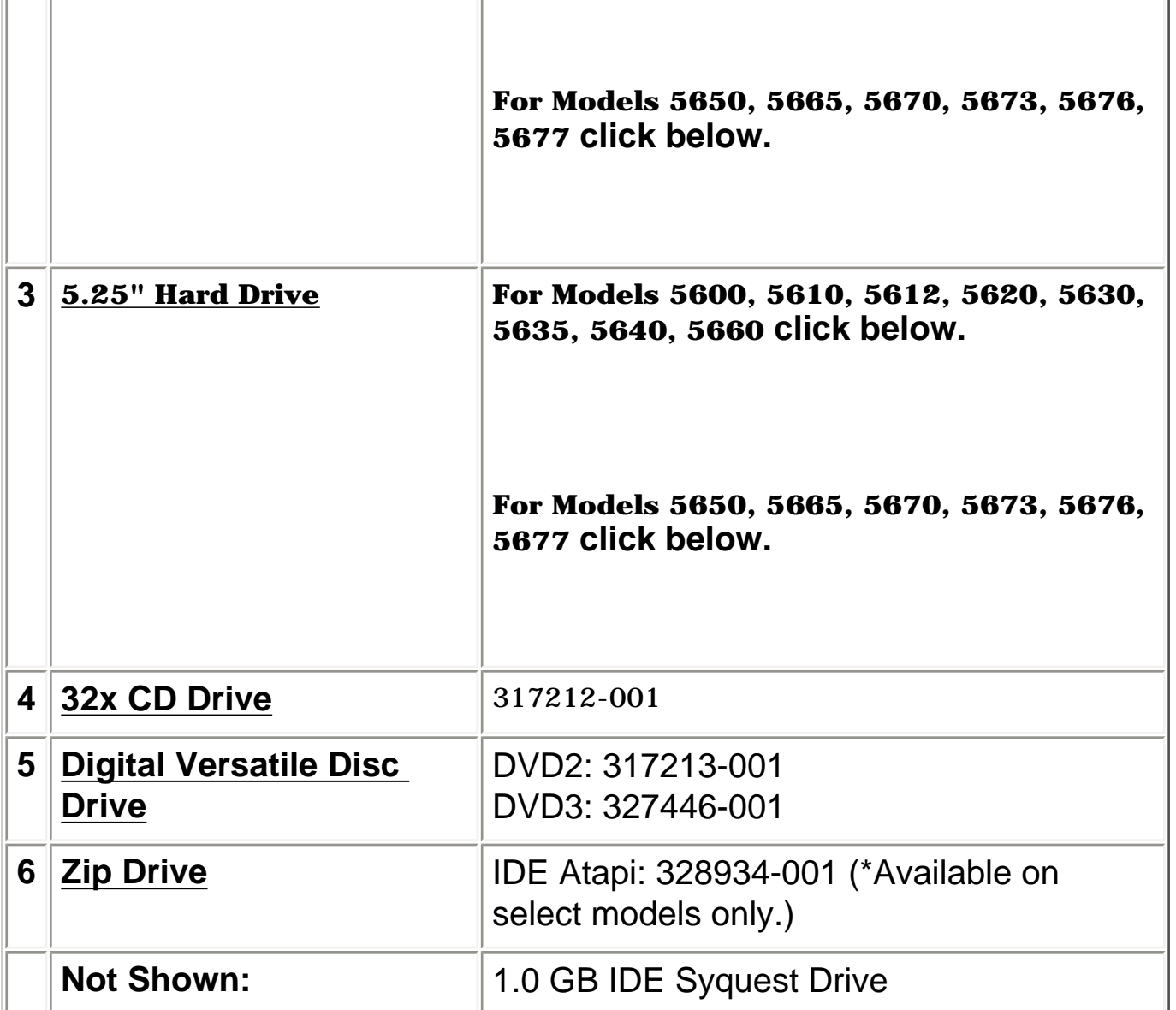

<span id="page-28-8"></span><span id="page-28-7"></span><span id="page-28-6"></span><span id="page-28-5"></span><span id="page-28-4"></span><span id="page-28-3"></span><span id="page-28-2"></span><span id="page-28-0"></span>MSG Index | [Home](#page-0-26) | [Preface](#page-79-27) | [Product Description](#page-1-27) | [Troubleshooting](#page-17-27) | [Illustrated Parts](#page-25-27) | [Removal & Replacement](#page-39-27) [Jumpers & Switches](#page-66-27) | [Specifications](#page-73-27) | [Connector Pins](#page-77-27) | [Power Cord Requirements](#page-78-27)

## <span id="page-28-1"></span>**Illustrated Parts**

## **Cables**

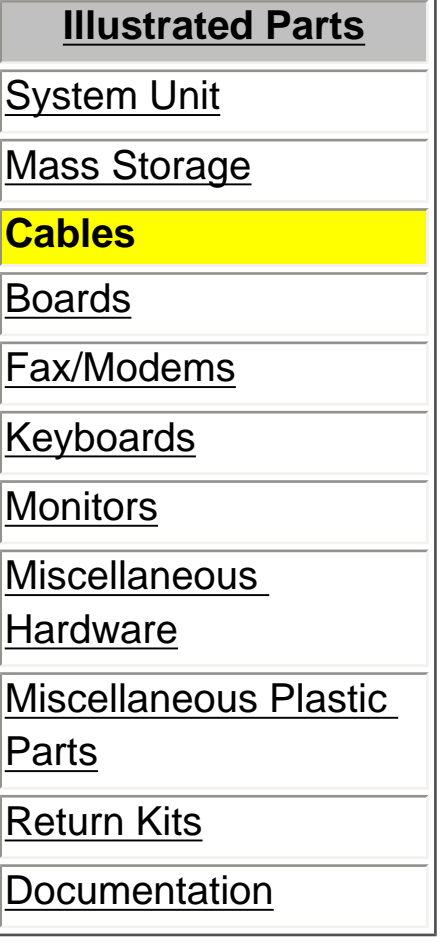

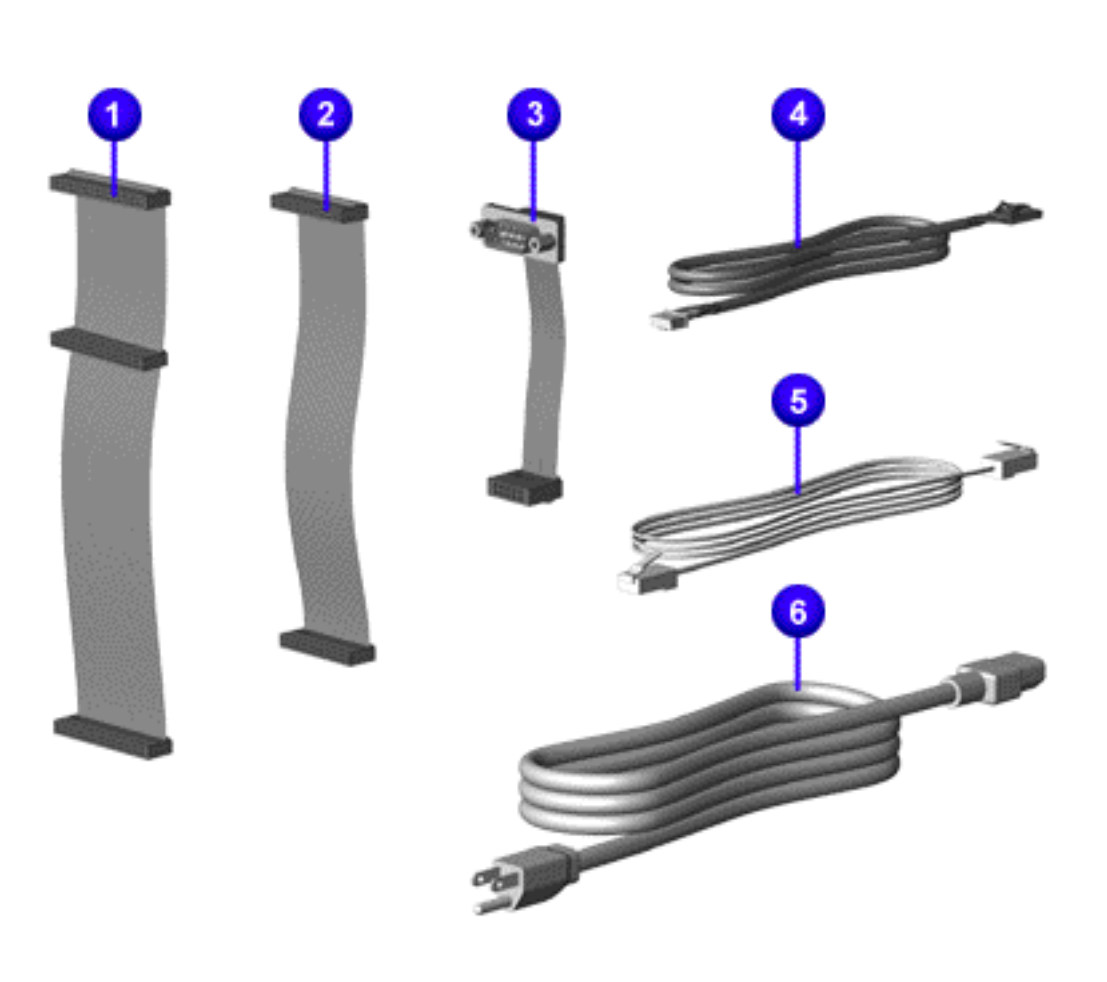

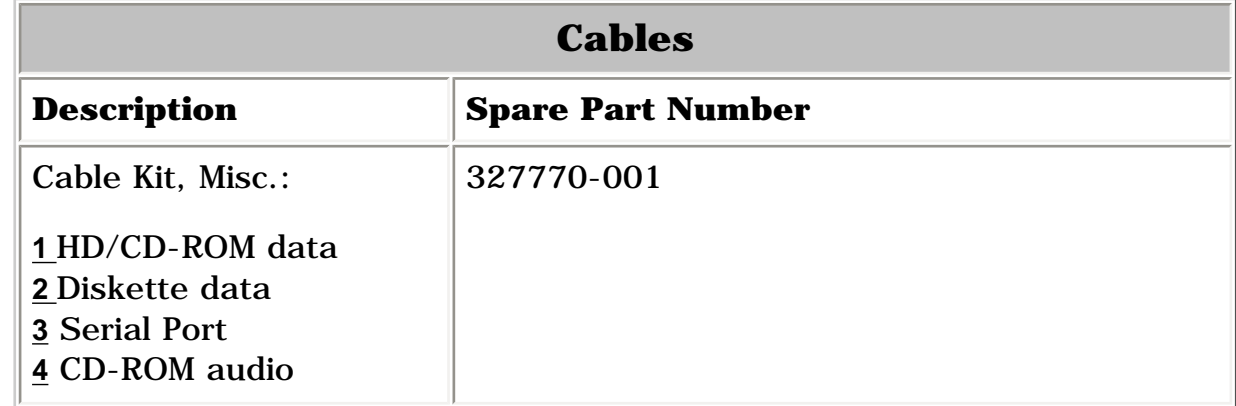

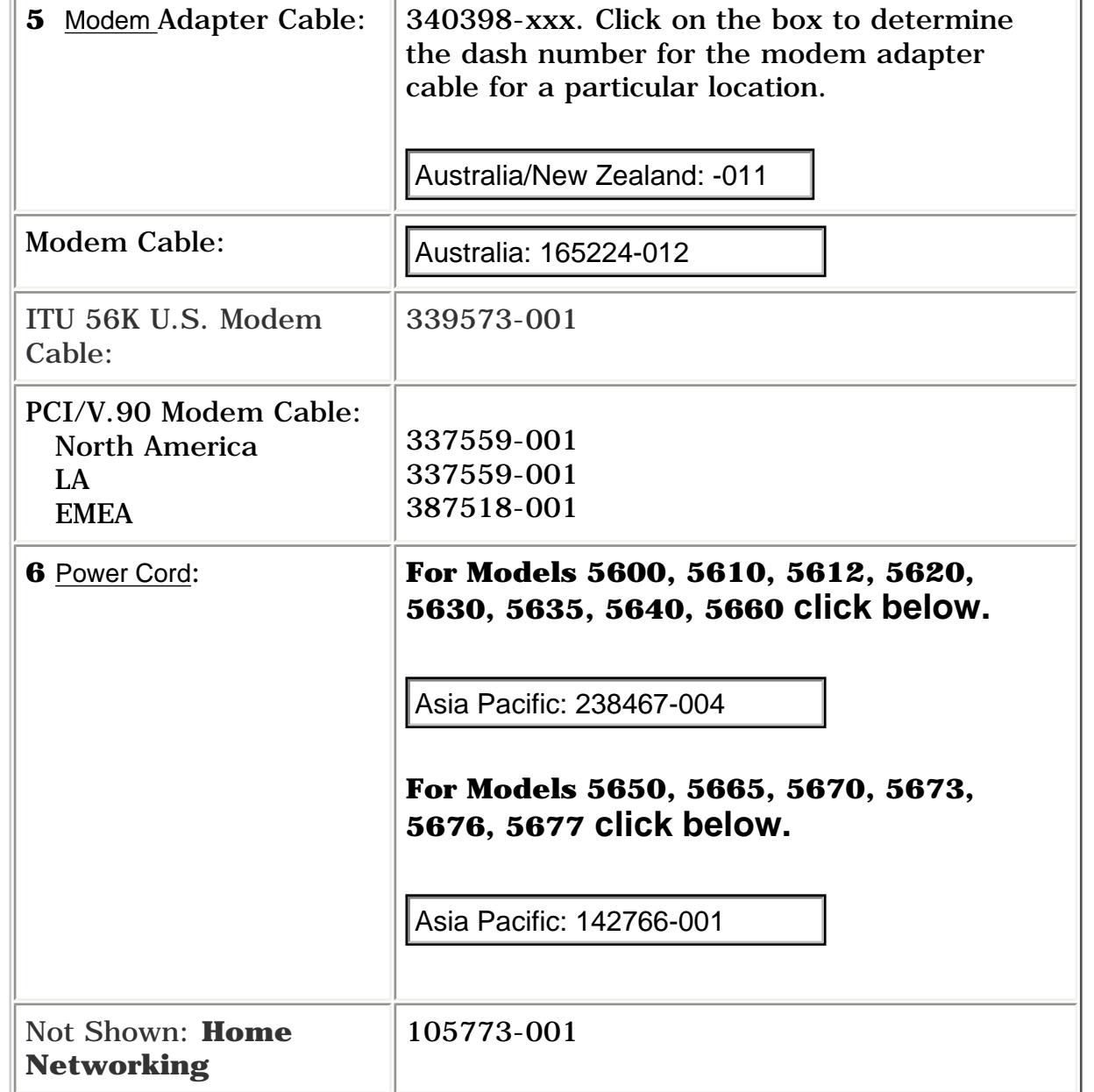

<span id="page-29-8"></span><span id="page-29-7"></span><span id="page-29-6"></span><span id="page-29-5"></span><span id="page-29-4"></span><span id="page-29-0"></span>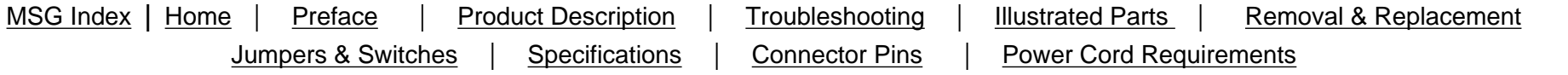

## <span id="page-29-3"></span><span id="page-29-2"></span>**Illustrated Parts**

## **Boards**

<span id="page-29-1"></span>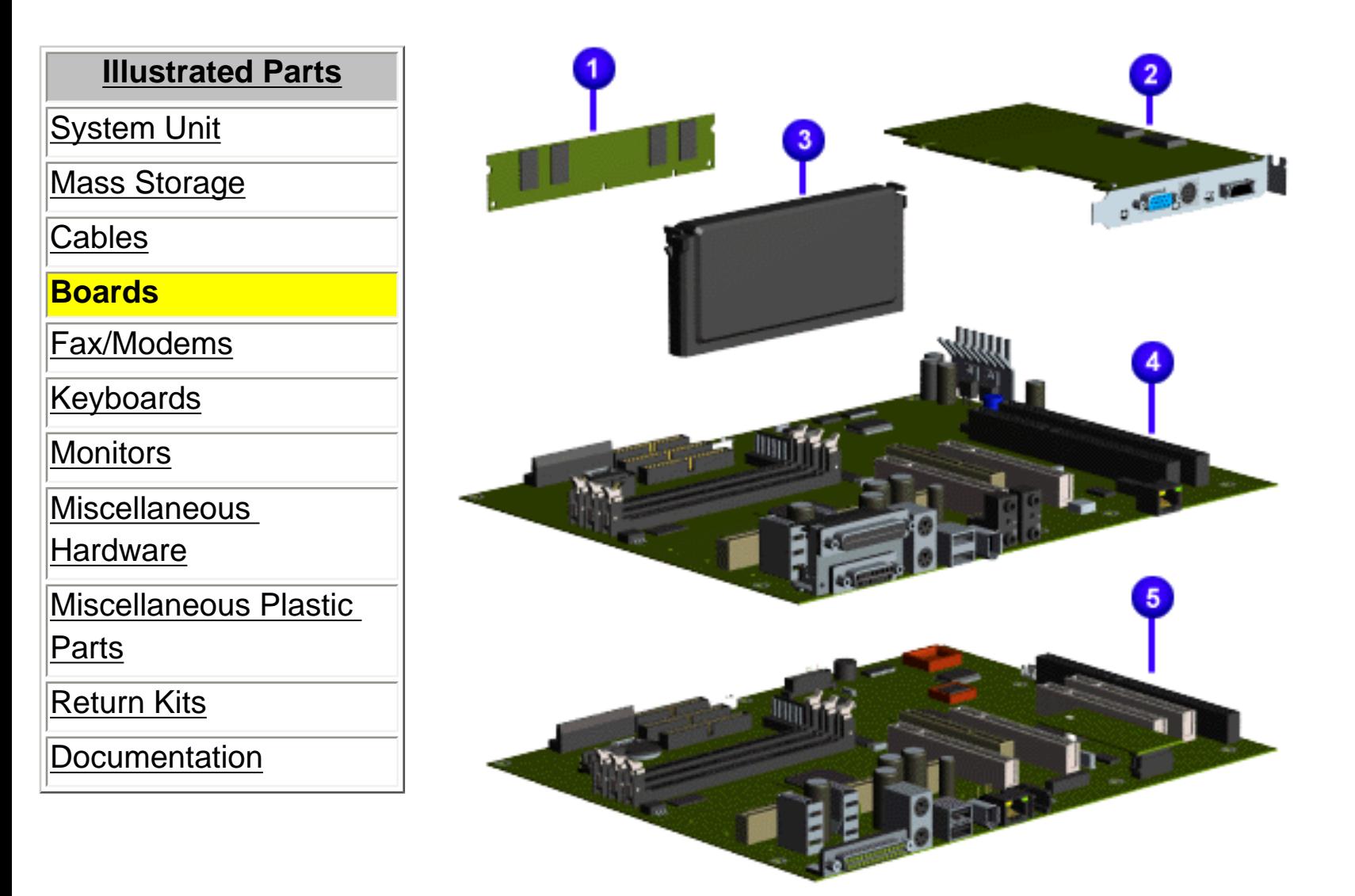

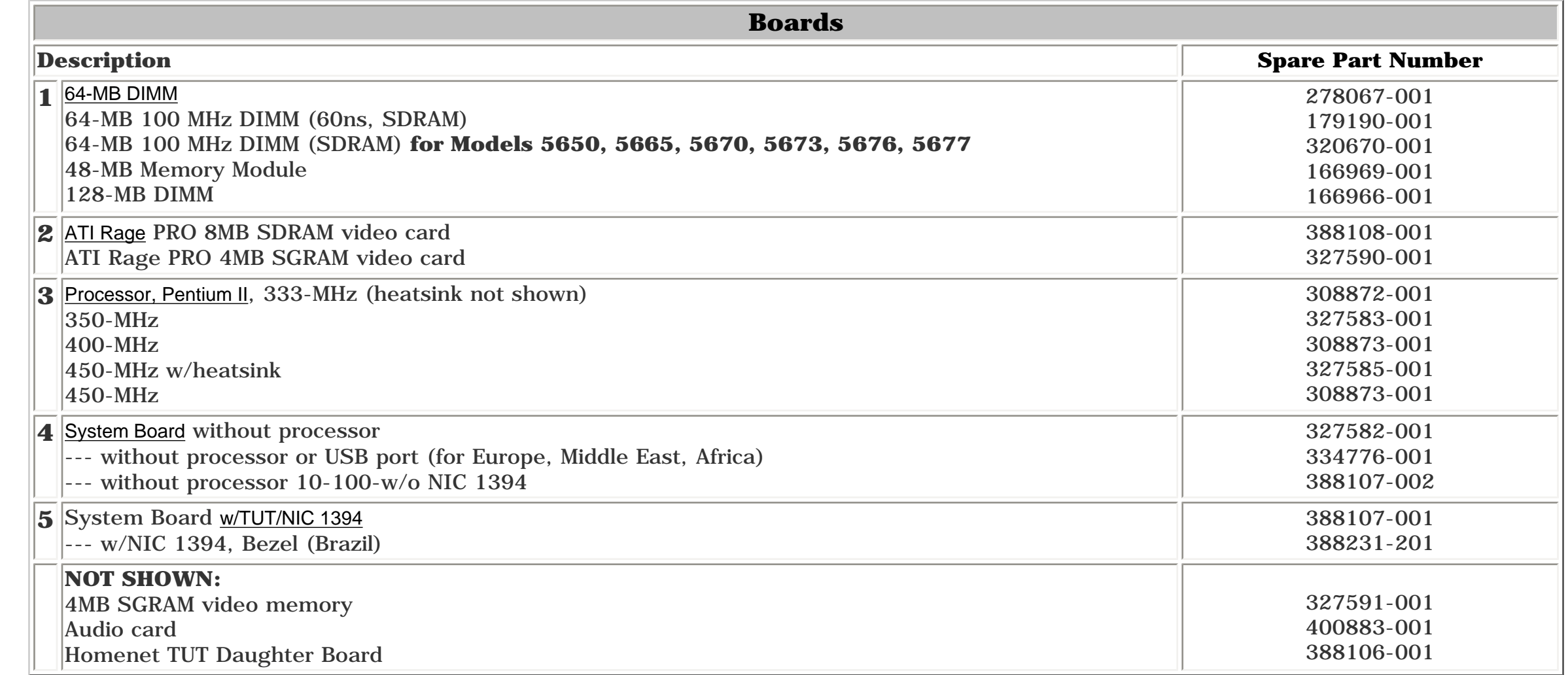

<span id="page-30-9"></span><span id="page-30-7"></span><span id="page-30-0"></span>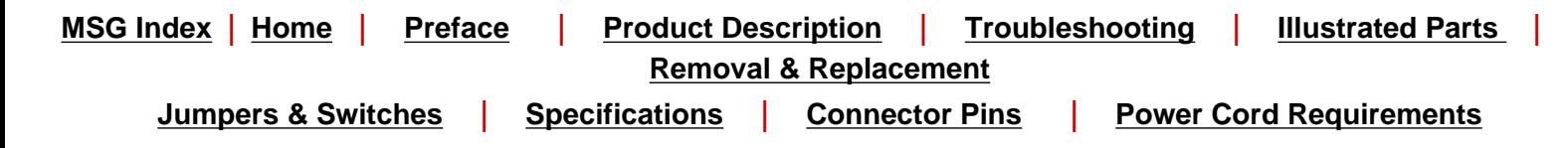

## **Illustrated Parts**

### **Fax/Modem Index**

**[Click here for Models 5600, 5610, 5612, 5620, 5630, 5635, 5640, 5660](#page-31-0)**

<span id="page-30-8"></span><span id="page-30-6"></span><span id="page-30-5"></span><span id="page-30-4"></span><span id="page-30-3"></span><span id="page-30-2"></span><span id="page-30-1"></span>**[Click here for Models 5650, 5665, 5670, 5673, 5676, 5677](#page-32-0)**

**Presario 5600 Series Personal Computers**

<span id="page-31-0"></span>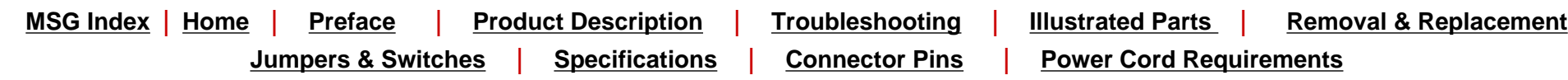

## **Illustrated Parts - Models 5600, 5610, 5612, 5620, 5630, 5635, 5640, 5660**

### **Fax/Modem**

Several examples of the various types of modem are shown below. All modems used in the 5600 Series computers operate at 56kBPS. Click on the part to see the spare part number.

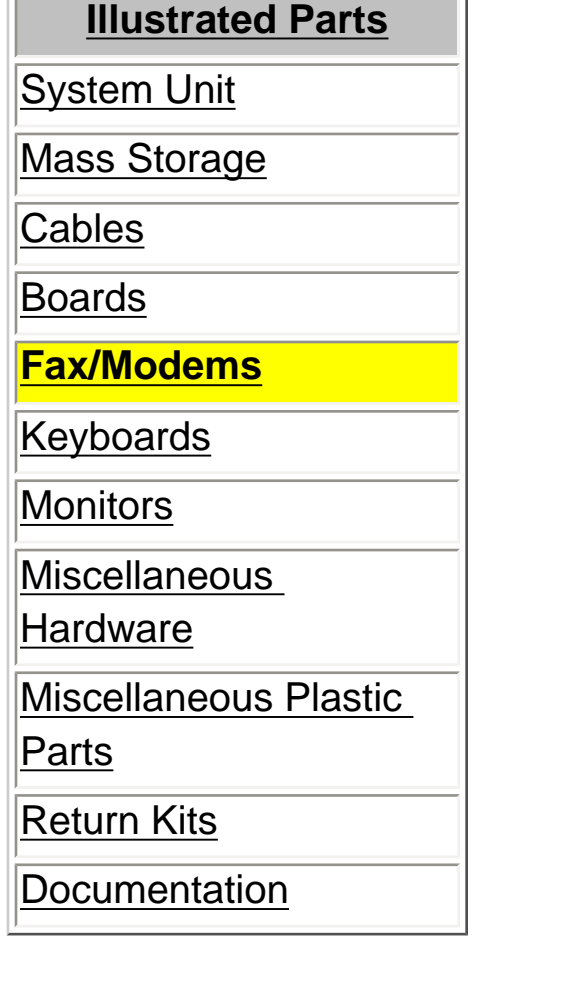

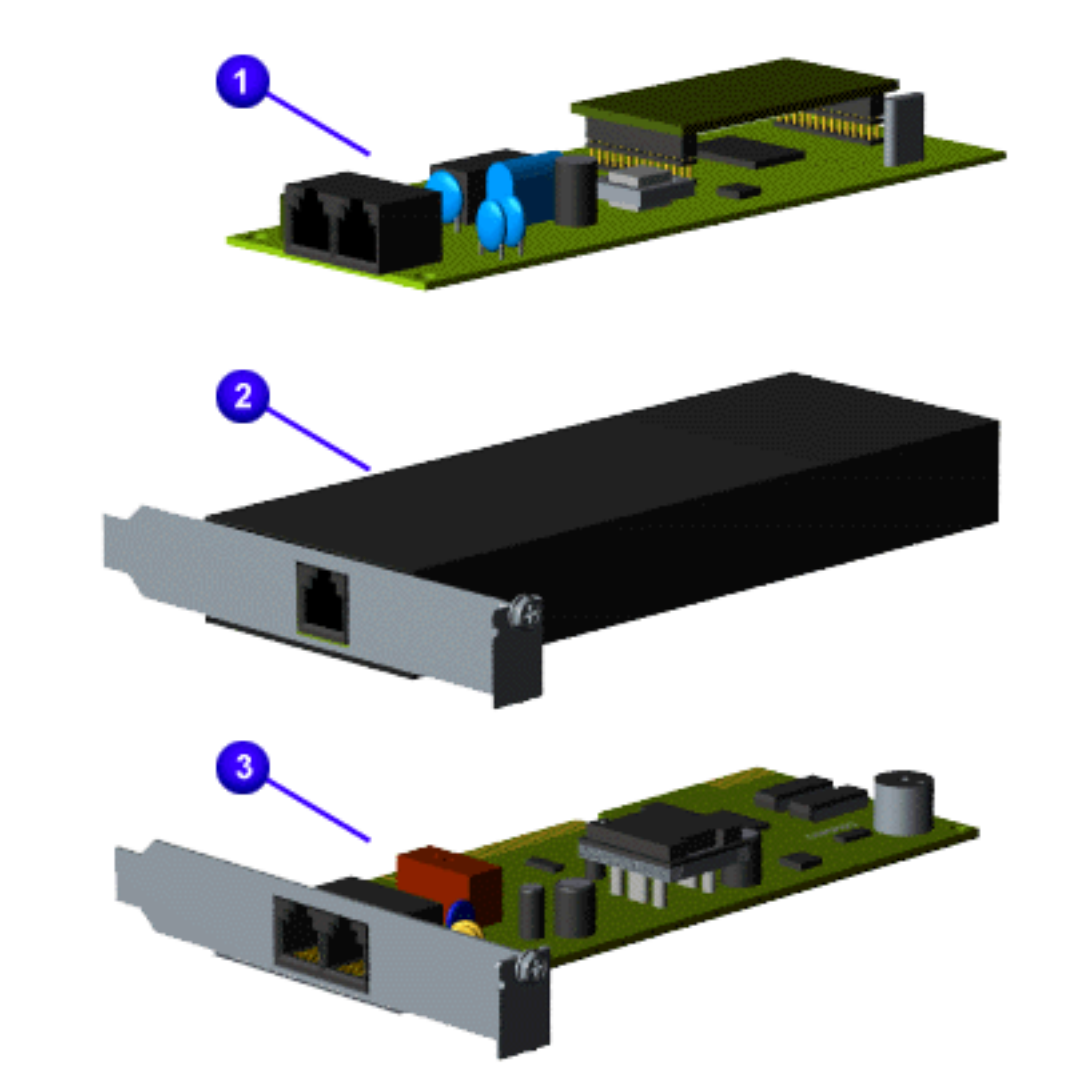

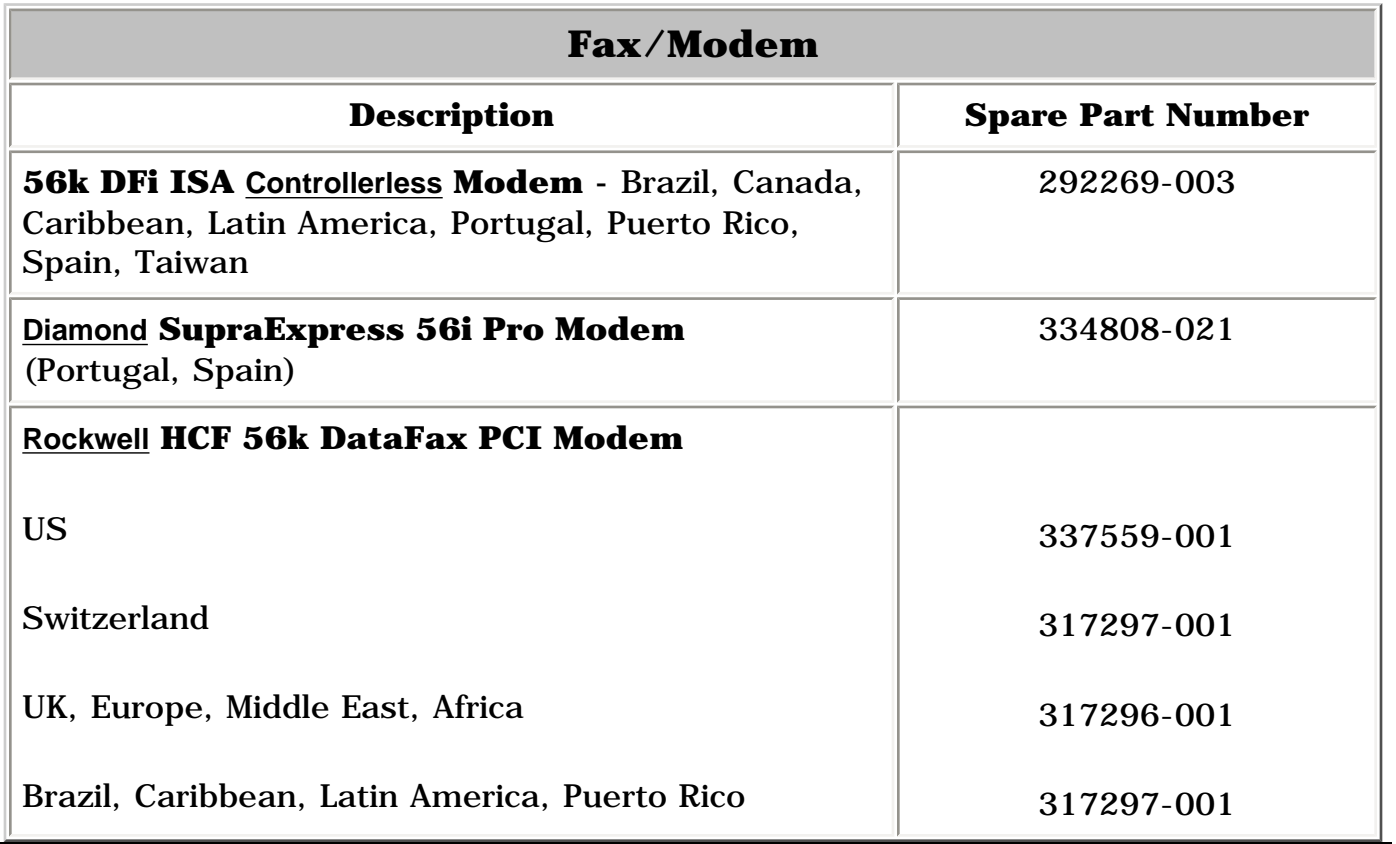

<span id="page-32-0"></span>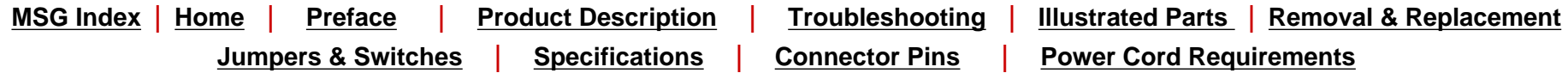

## **Illustrated Parts - Models 5650, 5665, 5670, 5673, 5676, 5677**

### **Fax/Modem**

Several examples of the various types of modem are shown below. All modems used in the 5600 Series computers operate at 56kBPS. Click on a part to see the spare part number.

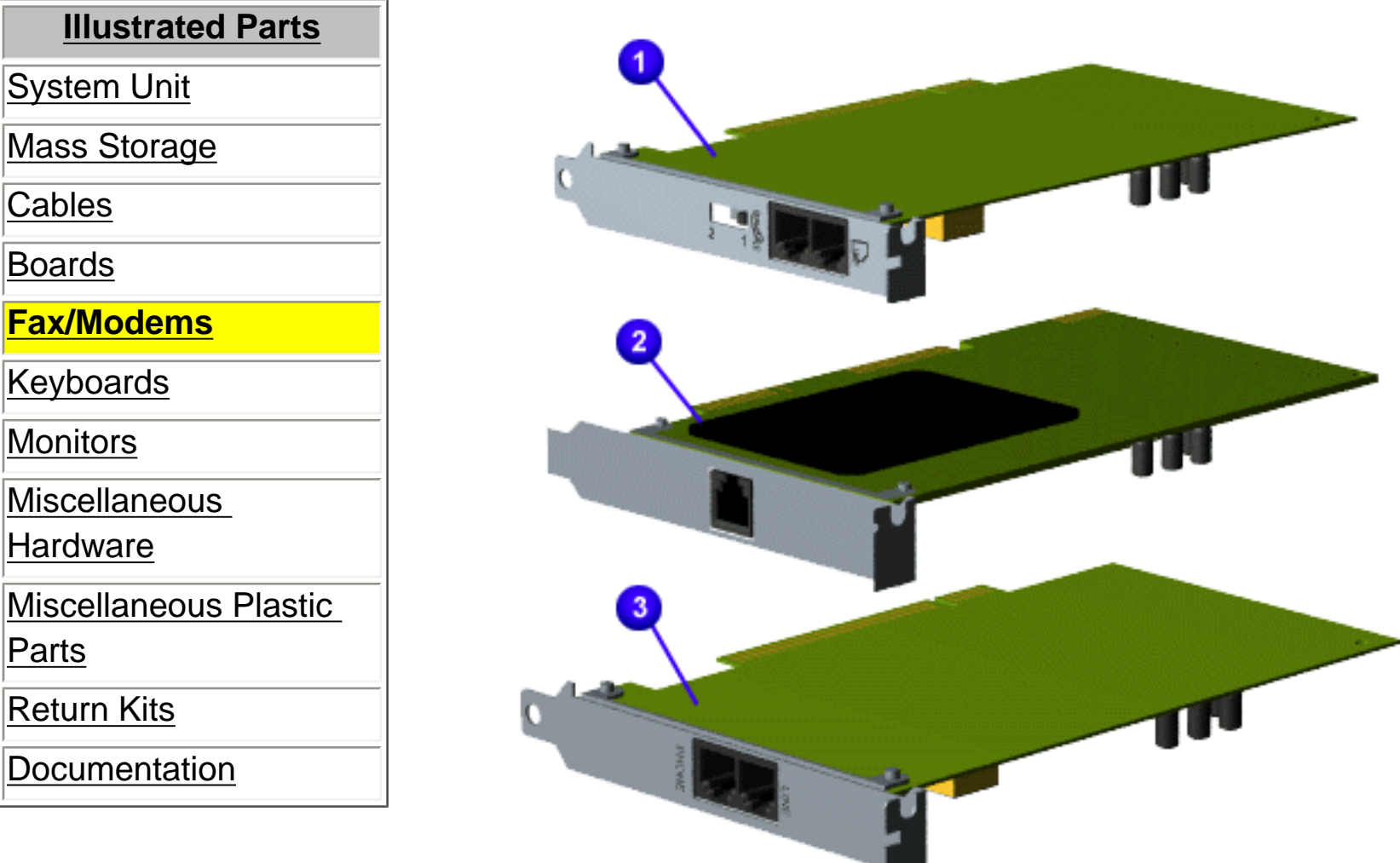

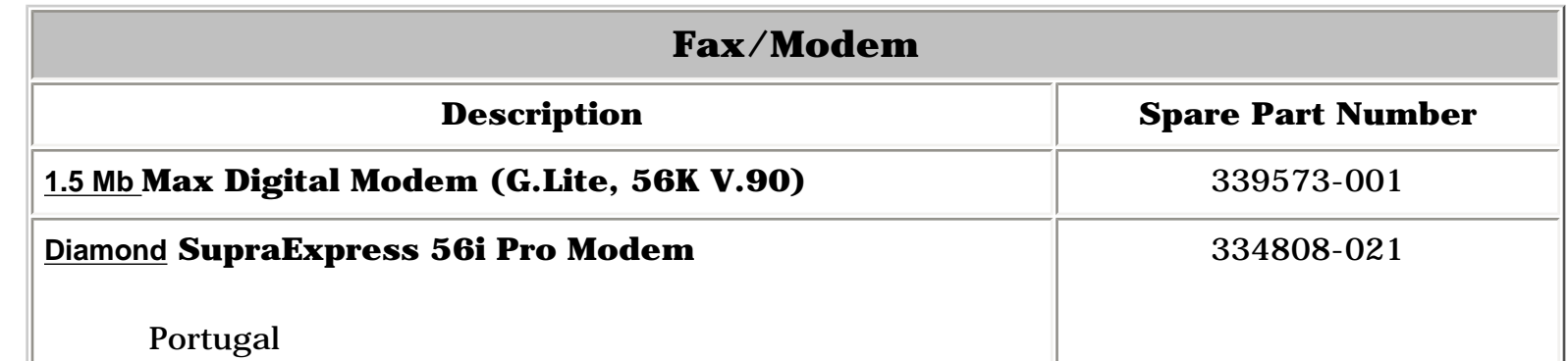

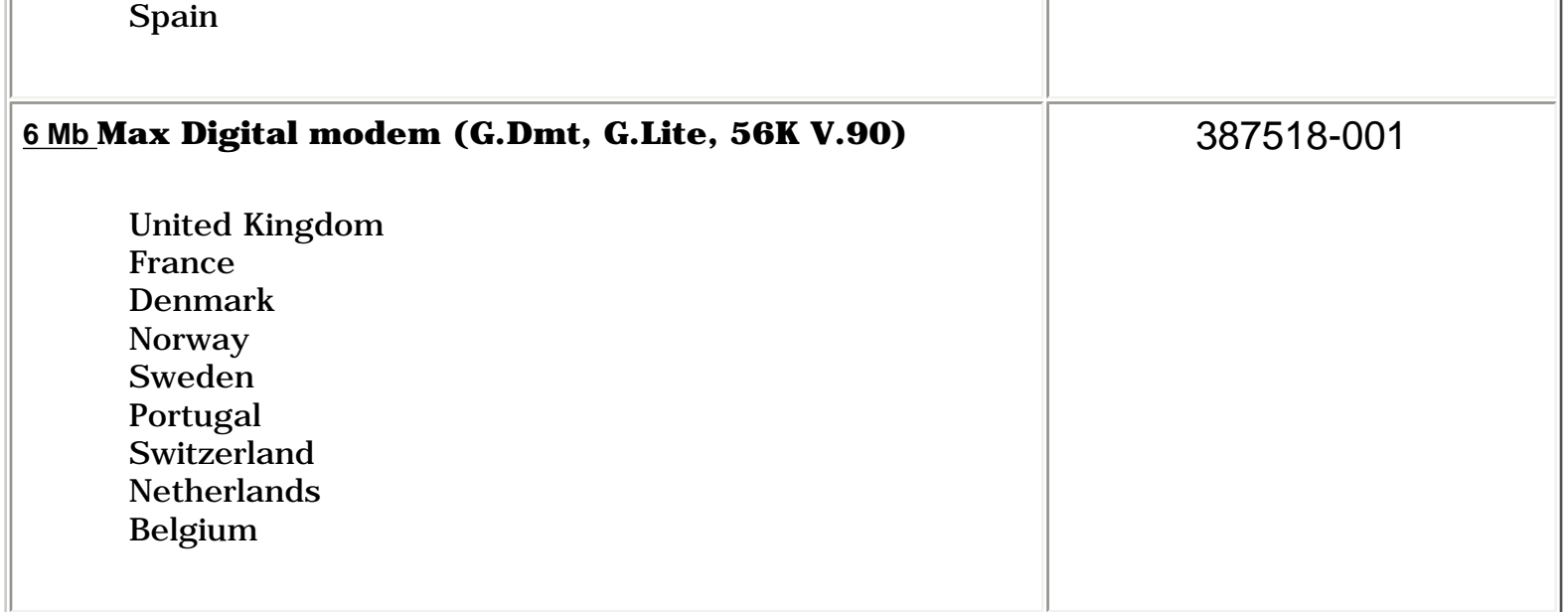

**Presario 5600 Series Personal Computers**

<span id="page-33-8"></span><span id="page-33-0"></span>MSG Index | [Home](#page-0-28) | [Preface](#page-79-29) | [Product Description](#page-1-29) | [Troubleshooting](#page-17-29) | [Illustrated Parts](#page-25-29) | [Removal & Replacement](#page-39-29) [Jumpers & Switches](#page-66-29) | [Specifications](#page-73-29) | [Connector Pins](#page-77-29) | [Power Cord Requirements](#page-78-29)

## **Illustrated Parts**

## **Keyboards**

<span id="page-33-7"></span><span id="page-33-6"></span><span id="page-33-5"></span>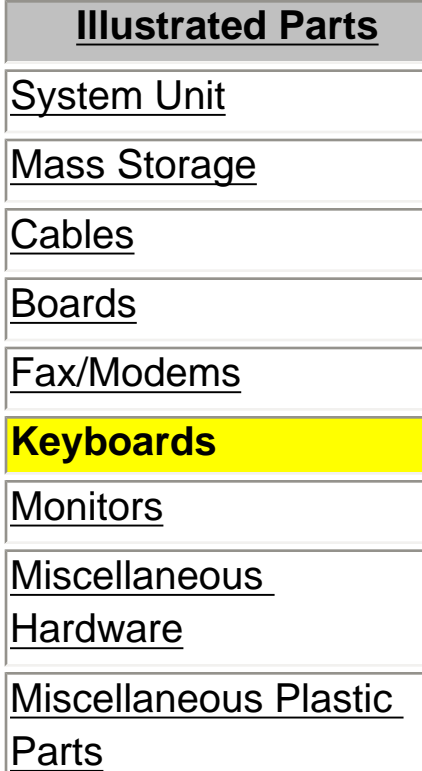

<span id="page-33-4"></span>[Return Kits](#page-37-7)

<span id="page-33-3"></span><span id="page-33-2"></span><span id="page-33-1"></span>**[Documentation](#page-38-7)** 

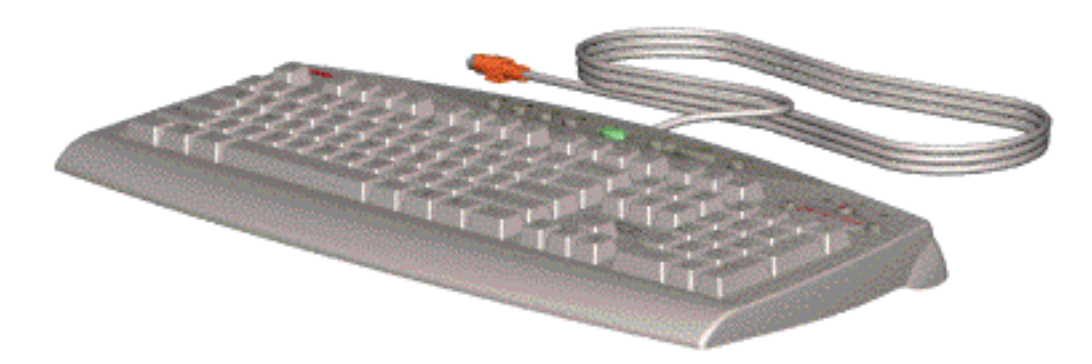

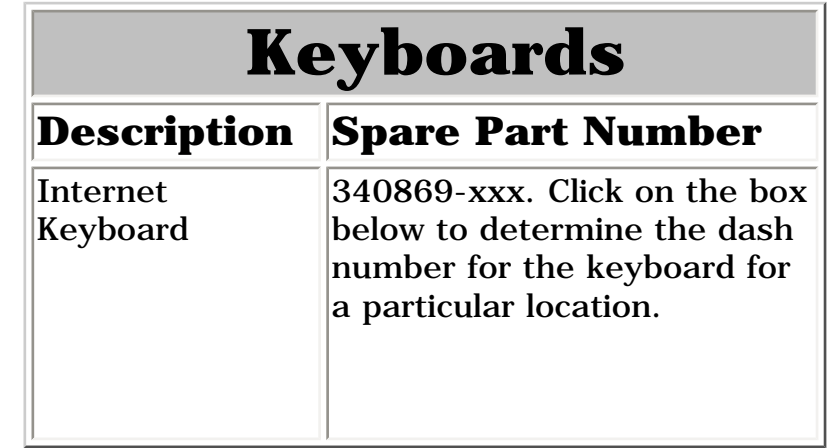

**Presario 5600 Series Personal Computers**

<span id="page-34-8"></span><span id="page-34-7"></span><span id="page-34-6"></span><span id="page-34-5"></span><span id="page-34-0"></span>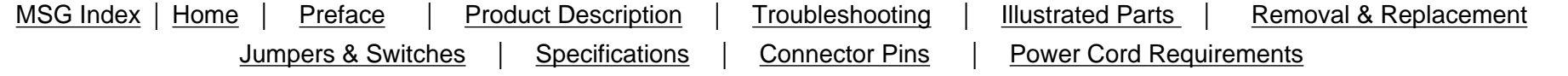

## <span id="page-34-4"></span>**Illustrated Parts**

## <span id="page-34-3"></span><span id="page-34-2"></span>**Monitors**

<span id="page-34-1"></span>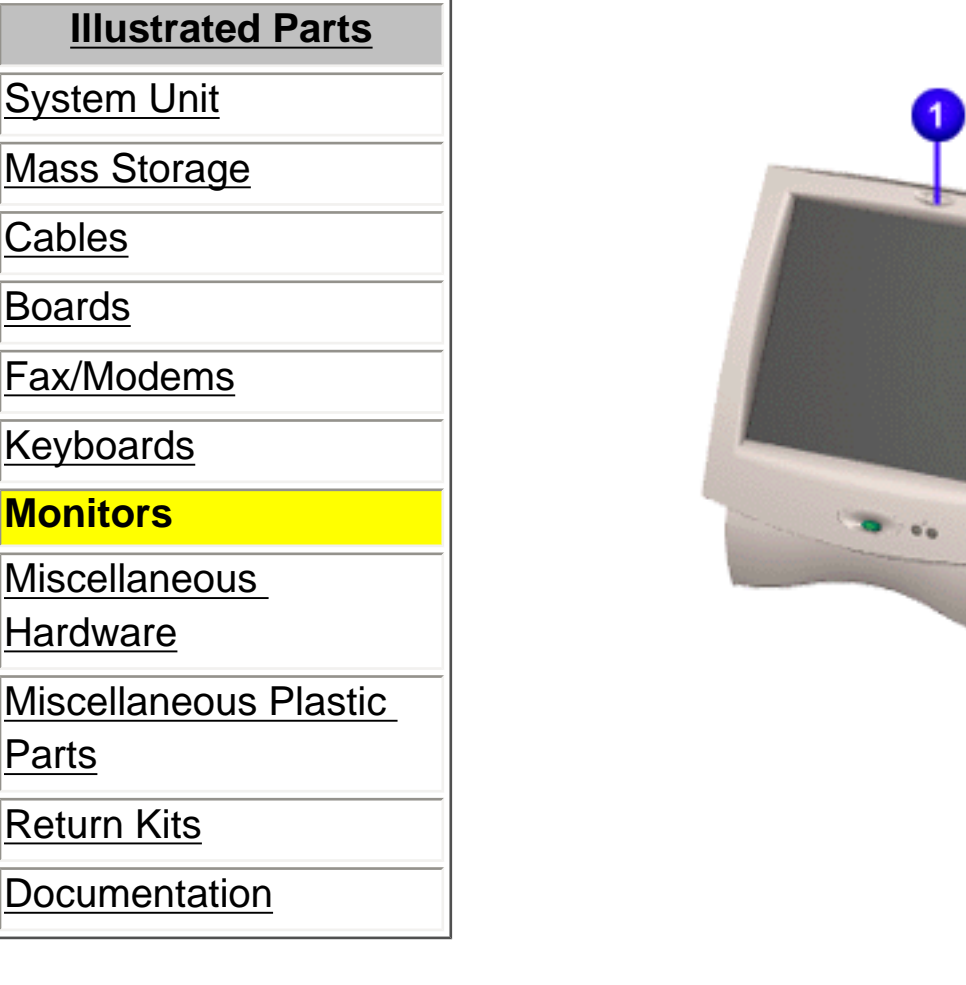

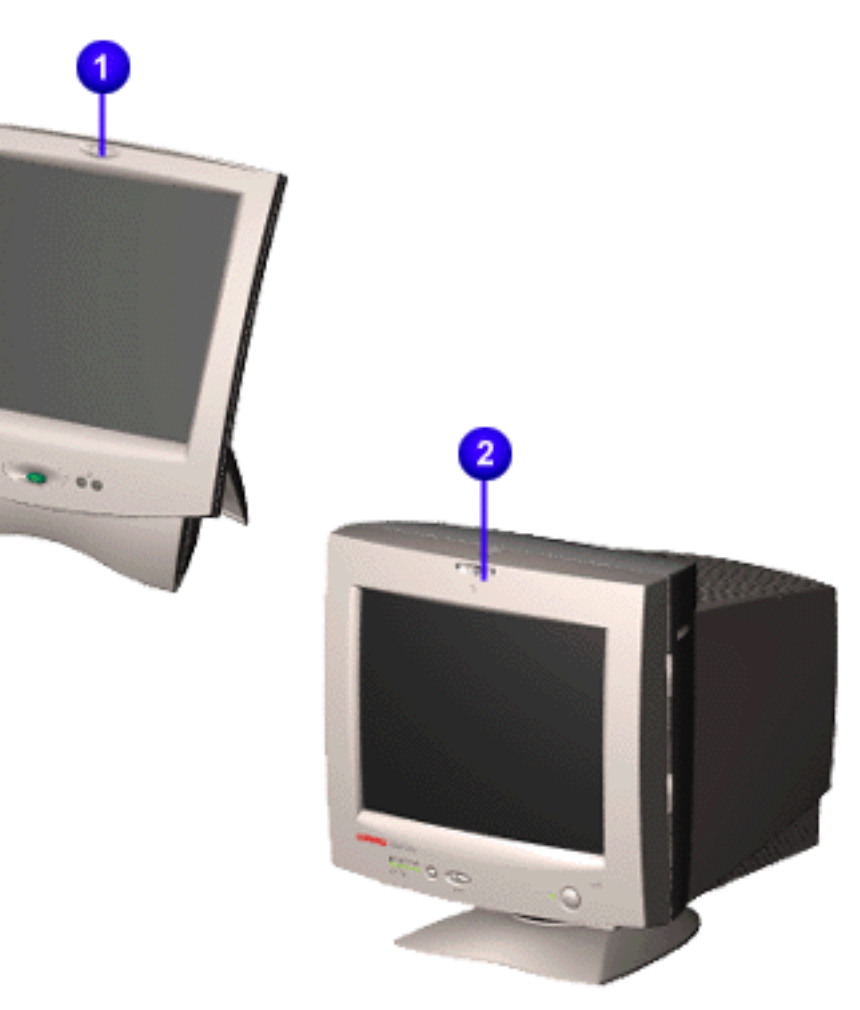

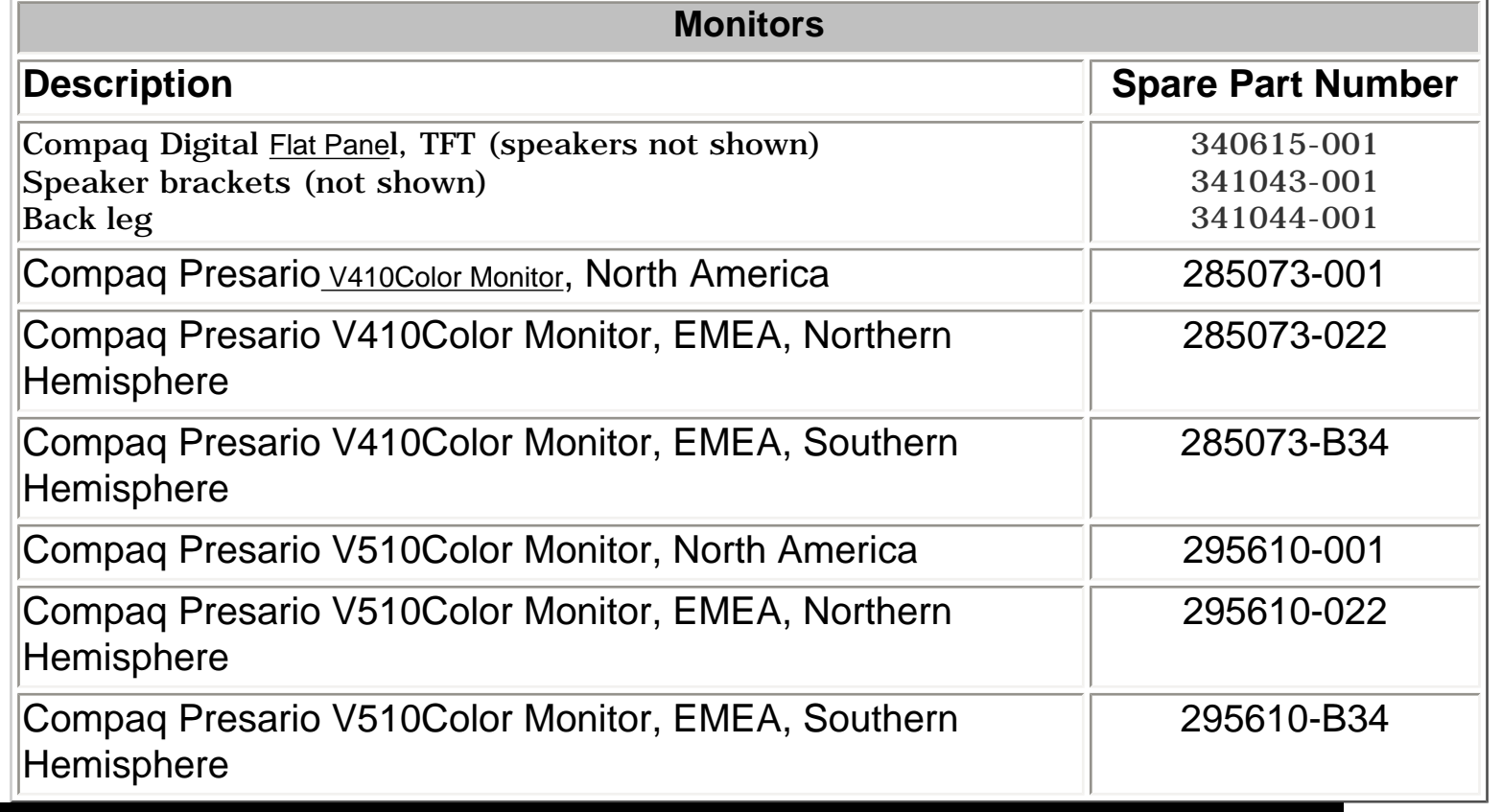

**Presario 5600 Series Personal Computers**

<span id="page-35-7"></span><span id="page-35-0"></span>MSG Index | [Home](#page-0-32) | [Preface](#page-79-33) | [Product Description](#page-1-33) | [Troubleshooting](#page-17-33) | [Illustrated Parts](#page-25-33) | [Removal & Replacement](#page-39-33) [Jumpers & Switches](#page-66-33) | [Specifications](#page-73-33) | [Connector Pins](#page-77-33) | [Power Cord Requirements](#page-78-33)

## **Illustrated Parts**

### **Miscellaneous Hardware**

<span id="page-35-8"></span><span id="page-35-6"></span><span id="page-35-5"></span>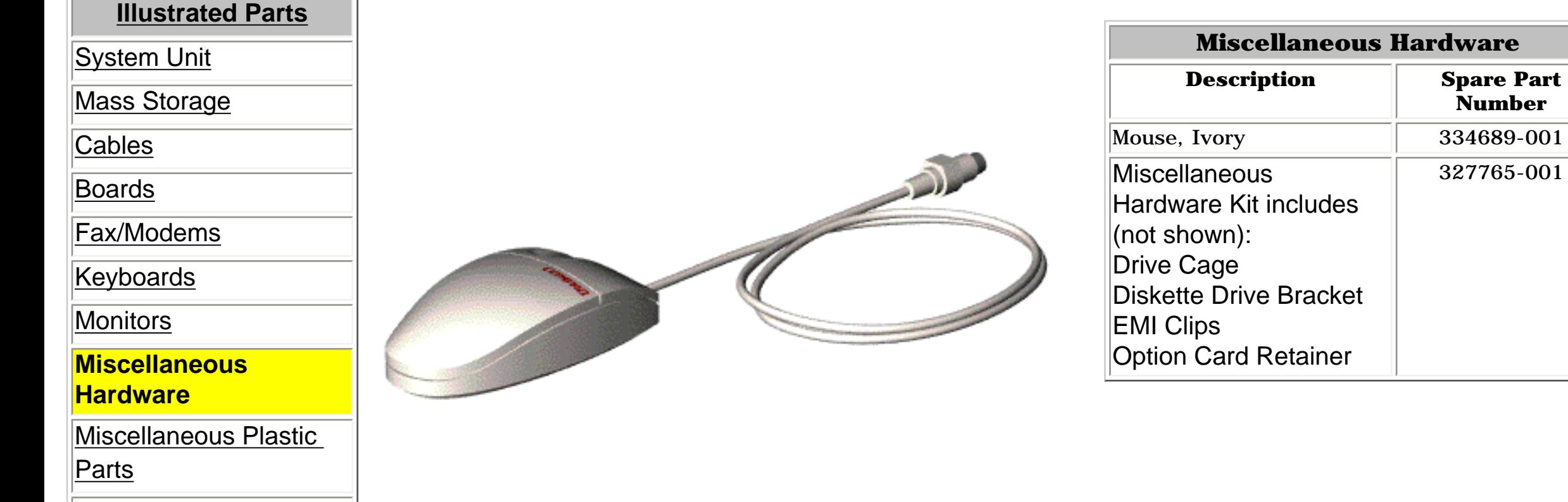

<span id="page-35-4"></span>[Return Kits](#page-37-9)

<span id="page-35-3"></span><span id="page-35-2"></span><span id="page-35-1"></span>[Documentation](#page-38-9)
**Presario 5600 Series Personal Computers**

<span id="page-36-0"></span>MSG Index | [Home](#page-0-0) | [Preface](#page-79-0) | [Product Description](#page-1-0) | [Troubleshooting](#page-17-0) | [Illustrated Parts](#page-25-0) | [Removal & Replacement](#page-39-0) [Jumpers & Switches](#page-66-0) | [Specifications](#page-73-0) | [Connector Pins](#page-77-0) | [Power Cord Requirements](#page-78-0)

## **Illustrated Parts**

### **Miscellaneous Plastic Parts**

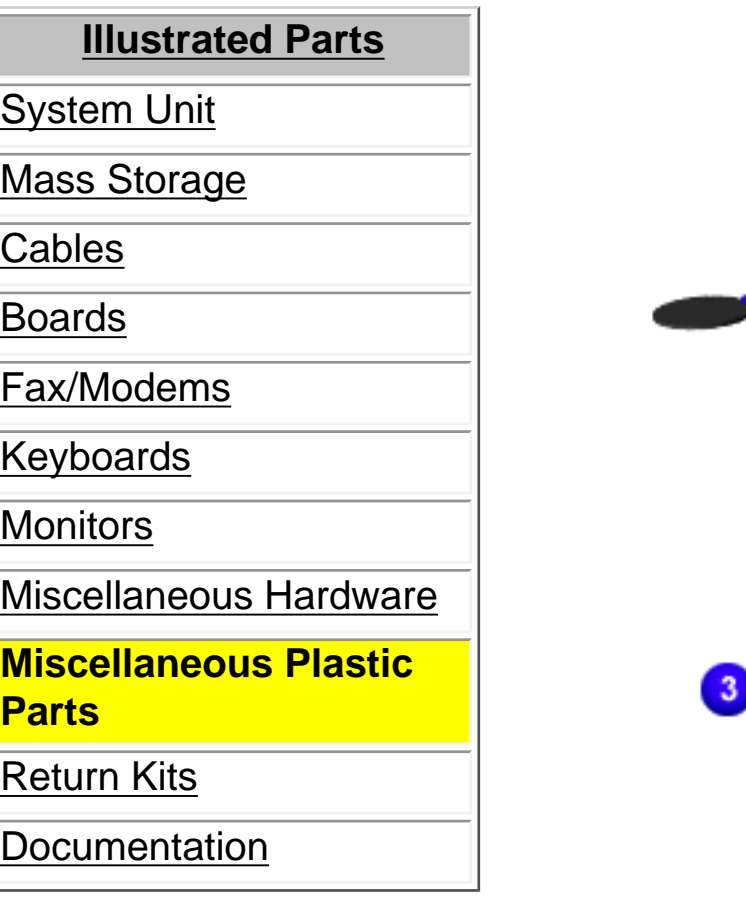

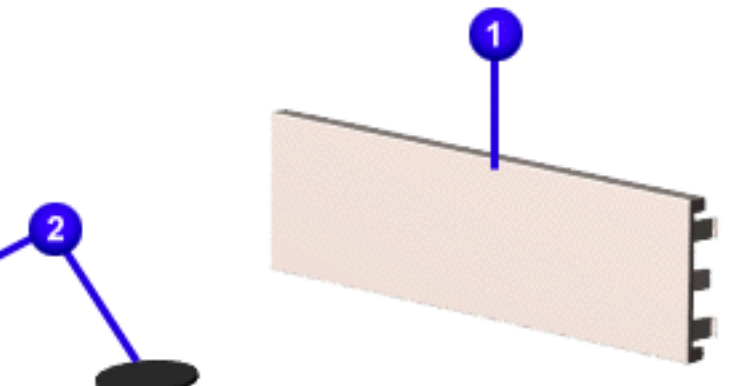

<span id="page-36-1"></span>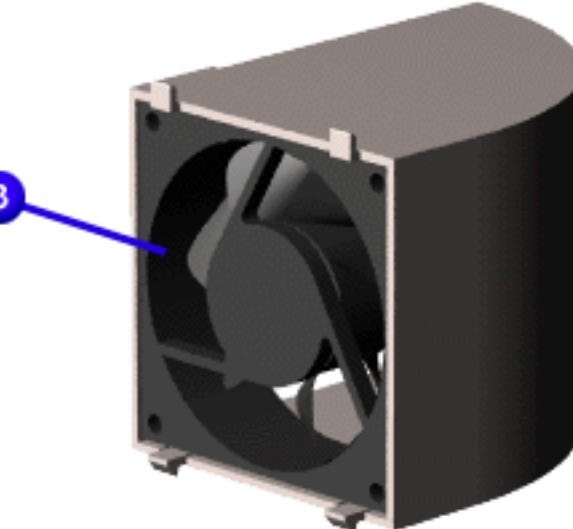

## **Miscellaneous Plastic Parts**

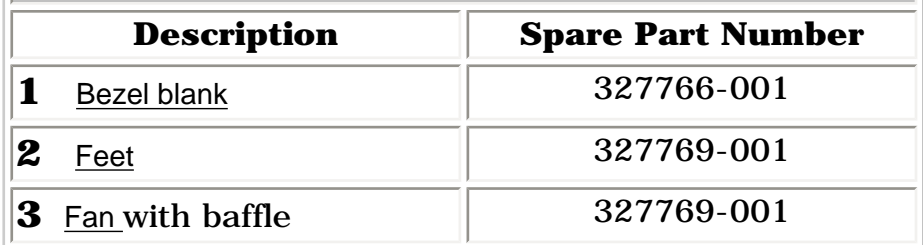

**Presario 5600 Series Personal Computers**

<span id="page-37-0"></span>MSG Index | [Home](#page-0-1) | [Preface](#page-79-1) | [Product Description](#page-1-1) | [Troubleshooting](#page-17-1) | [Illustrated Parts](#page-25-1) | [Removal & Replacement](#page-39-1) [Jumpers & Switches](#page-66-1) | [Specifications](#page-73-1) | [Connector Pins](#page-77-1) | [Power Cord Requirements](#page-78-1)

## **Illustrated Parts**

 $\sim$ 

### **Return Kits**

<span id="page-37-1"></span>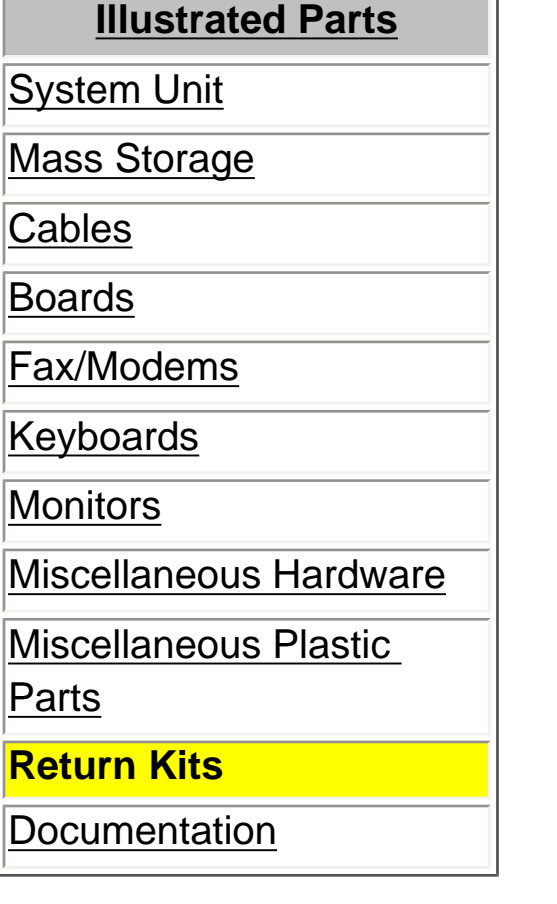

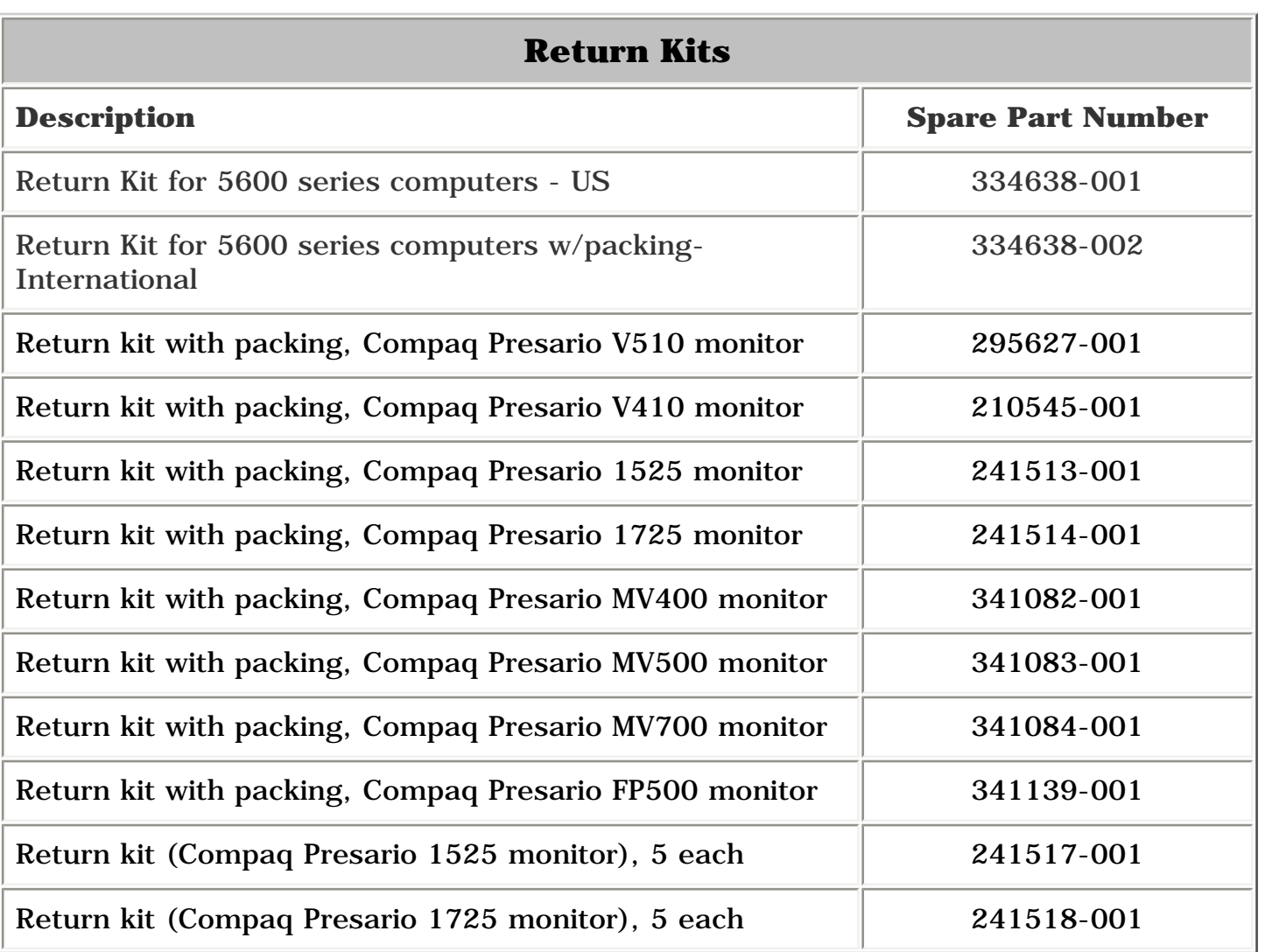

<span id="page-38-1"></span><span id="page-38-0"></span>**Presario 5600 Series Personal Computers**

MSG Index | [Home](#page-0-2) | [Preface](#page-79-2) | [Product Description](#page-1-2) | [Troubleshooting](#page-17-2) | [Illustrated Parts](#page-25-2) | [Removal & Replacement](#page-39-2) [Jumpers & Switches](#page-66-2) | [Specifications](#page-73-2) | [Connector Pins](#page-77-2) | [Power Cord Requirements](#page-78-2)

## <span id="page-38-2"></span>**Illustrated Parts**

#### **Documentation**

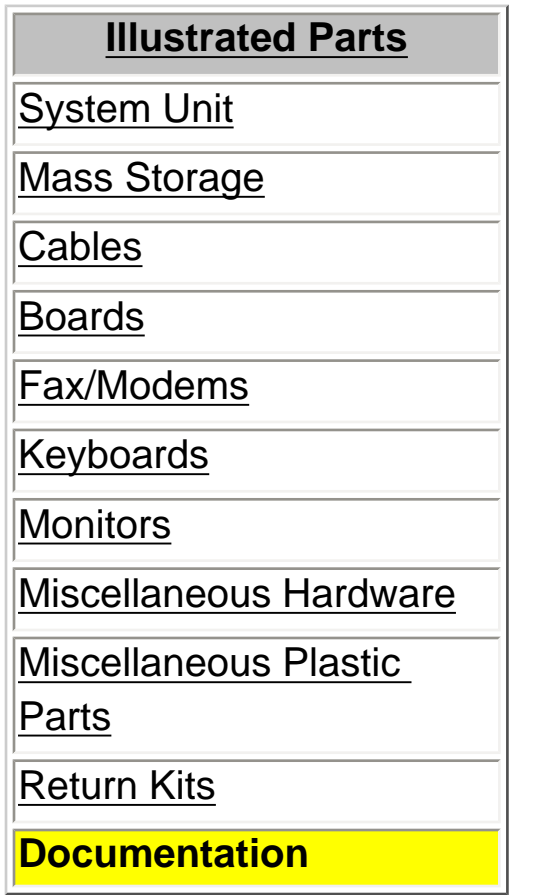

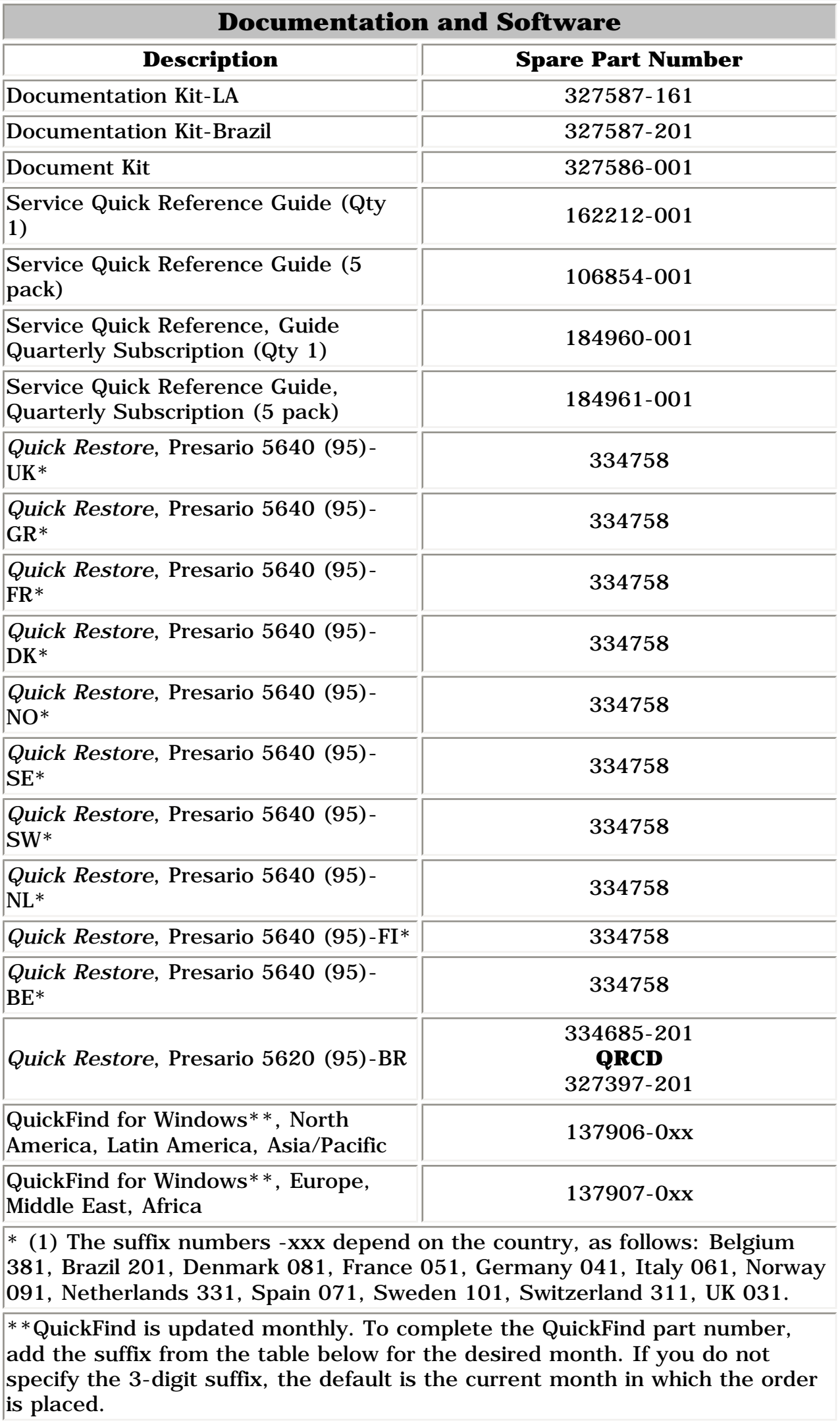

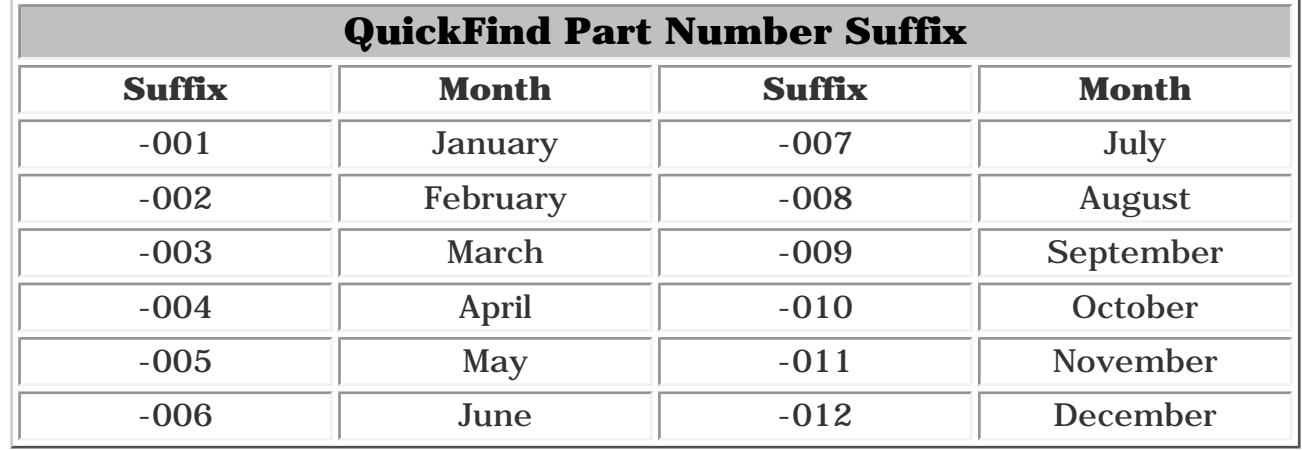

<span id="page-39-44"></span><span id="page-39-43"></span><span id="page-39-42"></span><span id="page-39-41"></span><span id="page-39-40"></span><span id="page-39-39"></span><span id="page-39-38"></span><span id="page-39-37"></span><span id="page-39-36"></span><span id="page-39-35"></span><span id="page-39-34"></span><span id="page-39-33"></span><span id="page-39-32"></span><span id="page-39-31"></span><span id="page-39-30"></span><span id="page-39-29"></span><span id="page-39-28"></span><span id="page-39-27"></span><span id="page-39-26"></span><span id="page-39-25"></span><span id="page-39-24"></span><span id="page-39-23"></span><span id="page-39-22"></span><span id="page-39-21"></span><span id="page-39-20"></span><span id="page-39-19"></span><span id="page-39-18"></span><span id="page-39-17"></span><span id="page-39-16"></span><span id="page-39-15"></span><span id="page-39-14"></span><span id="page-39-2"></span><span id="page-39-1"></span><span id="page-39-0"></span>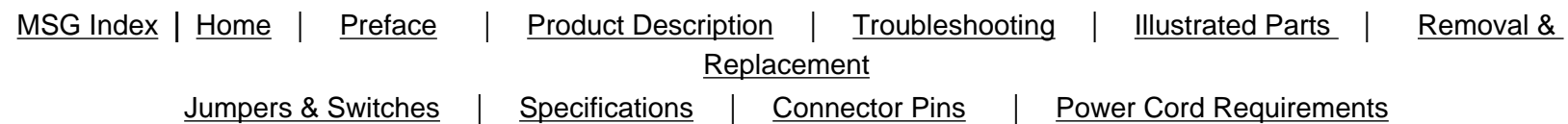

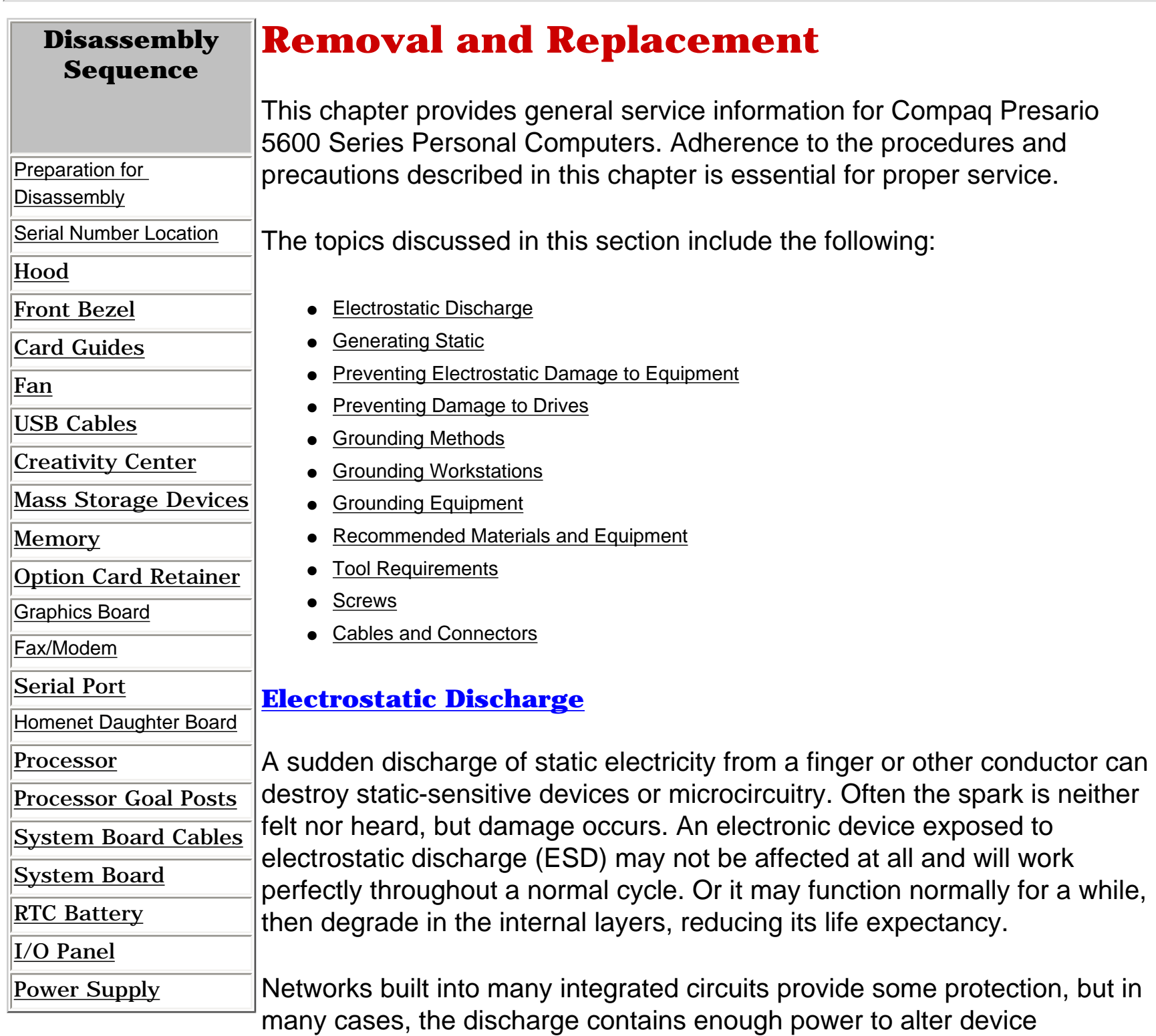

- Protect all electrostatic parts and assemblies with conductive or approved containers or packaging.
- Keep electrostatic sensitive parts in their containers until they arrive at static-free stations.
- Place items on a grounded surface before removing them from their container.
- Always be properly grounded when touching a sensitive component or assembly.
- Place reusable electronic-sensitive parts from assemblies in protective packaging or conductive foam.
- Use transporters and conveyors made of antistatic belts and metal roller bushings. Mechanized equipment used for moving materials must be wired to ground and proper materials selected to avoid static charging. When grounding is not possible, use an ionizer to dissipate electric charges.

<span id="page-39-3"></span>parameters or melt silicon junctions.

<span id="page-39-4"></span>[Top](#page-39-14)

### **Generating Static**

The accompanying table shows typical electrostatic voltages generated by different activities.

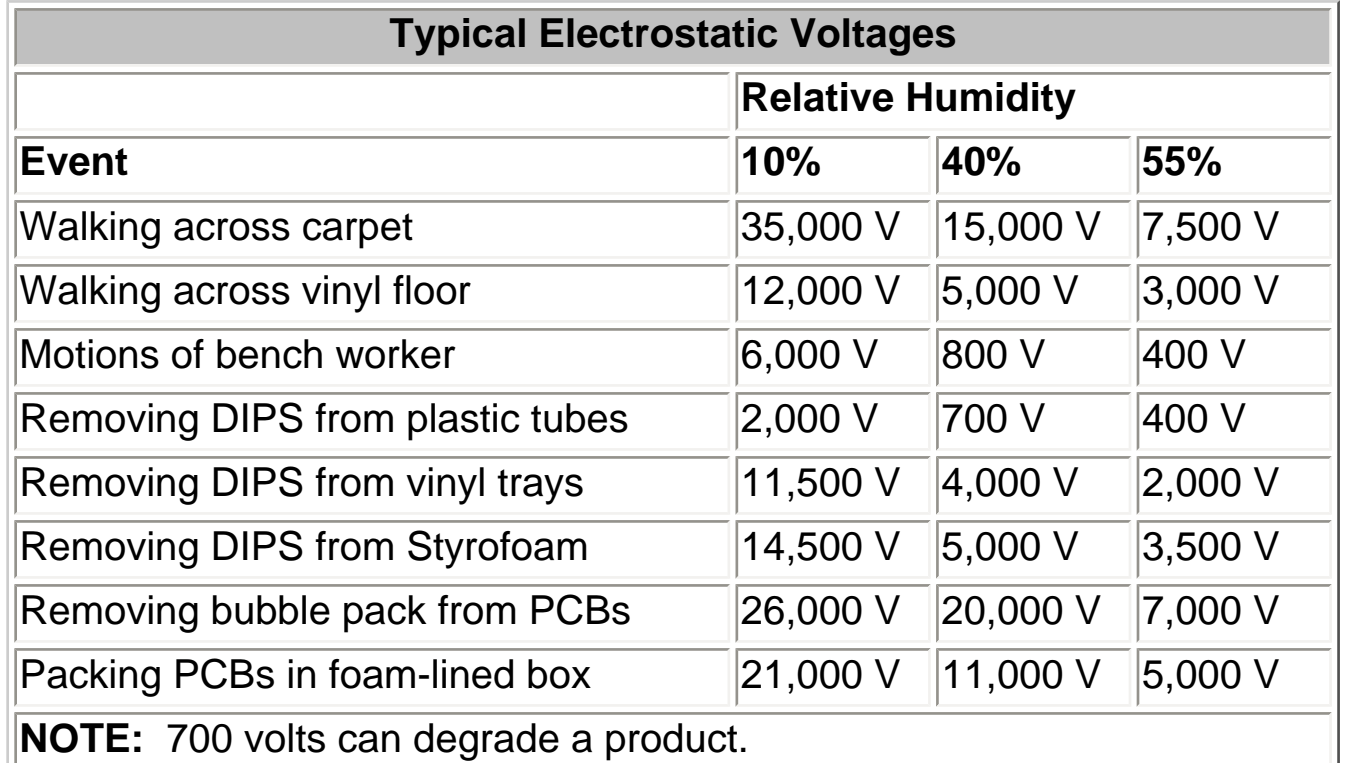

[Top](#page-39-14)

#### <span id="page-39-5"></span>**Preventing Electrostatic Damage to Equipment**

Many electronic components are sensitive to ESD. Circuitry design and structure determine the degree of sensitivity. The following proper packaging and grounding precautions are necessary to prevent damage:

- Cover the workstation with approved static-dissipative material.
- Provide a wrist strap connected to the work surface and properly grounded tools and equipment.
- Use static-dissipative mats, heel straps, or air ionizers to give added protection.
- Handle electrostatic sensitive components, parts, and assemblies by the case or PCB laminate. Handle them only at static-free workstations.
- Avoid contact with pins, leads, or circuitry.
- Turn off power and input signals before inserting and removing connectors or test equipment.
- Use fixtures made of static-safe materials when fixtures must directly contact dissipative surfaces.
- Keep work area free of nonconductive materials such as ordinary plastic assembly aids and Styrofoam.
- Use field service tools, such as cutters, screwdrivers, vacuums, that are conductive.
- Use a portable field service kit with a static dissipative vinyl pouch that folds out of a work mat. Also use a wrist strap and a ground cord for the work surface. Ground the cord to the chassis of the equipment undergoing test or repair.

- Wrist Straps are flexible straps with a minimum of 1 mega ohm  $+/-$ 10% resistance to the ground cords. To provide proper ground, a strap must be worn snug against the skin. On grounded mats without bananaplug connectors, connect a wrist strap with alligator clips.
- Heelstraps/Toestraps/Bootstraps can be used at standing workstations and are compatible with most types of boots and shoes. On conductive floors or dissipative floor mats, use them on both feet with a minimum of 1 mega ohm resistance between operator and ground. To be effective, the conductive strips must be worn in contact with the skin.

The accompanying table shows typical static-shielding protection levels afforded by different protective packaging materials.

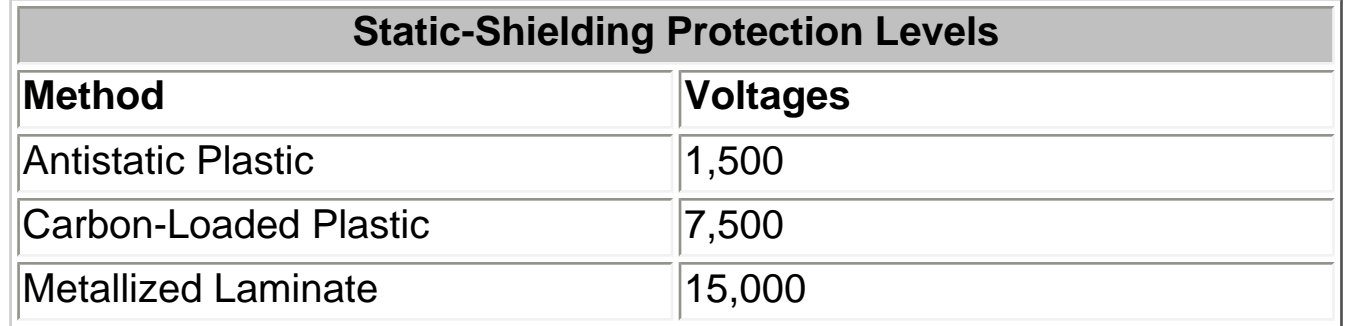

#### [Top](#page-39-14)

#### <span id="page-39-6"></span>**Preventing Damage to Drives**

To prevent static damage to hard drives, use the following precautions:

- Handle drives gently, using static-guarding techniques.
- Store drives in the original shipping containers.
- Avoid dropping drives from any height onto any surface.
- Handle drives on surfaces that have at least one inch of shock-proof foam.
- Always place drives PCB assembly side down on the foam.

<span id="page-39-7"></span>[Top](#page-39-14)

#### **Grounding Methods**

The method for grounding must include a wrist strap or a foot strap at a grounded workstation. When seated, wear a wrist strap connected to a grounded system. When standing, use footstraps and a grounded floor mat. [Top](#page-39-14)

#### <span id="page-39-8"></span>**Grounding Workstations**

To prevent static damage at the workstation, use the following precautions:

<span id="page-39-9"></span>[Top](#page-39-14)

#### **Grounding Equipment**

Use the following equipment to prevent static electricity damage to the equipment:

<span id="page-39-10"></span>[Top](#page-39-14)

#### **Recommended Materials and Equipment**

Other materials and equipment that are recommended for use in preventing static electricity include:

- Antistatic tape
- Antistatic smocks, aprons, or sleeve protectors
- Conductive bins, and other assembly or soldering aids
- Conductive foam
- Conductive tabletop workstations with ground cord of 1 mega ohm of resistance
- Static dissipative table or floor mats with hard tie to ground
- Field service kits
- Static awareness labels
- Wrist straps and footwear straps providing 1 mega ohm  $(+/- 10\%)$ resistance
- Material handling packages
- Conductive plastic bags
- Conductive plastic tubes
- Conductive tote boxes
- Metal tote boxes
- Opaque shielding bags
- Transparent metallized shielding bags
- Transparent shielding tubes

<span id="page-39-11"></span>[Top](#page-39-14)

#### **Tool Requirements**

- Torx T-8, T-10, and T-15 screwdrivers (included in kit number 130619-001)
- Needle-nose pliers
- Flat-bladed screwdriver
- Diagnostics software

<span id="page-39-12"></span>[Top](#page-39-14)

#### **Screws**

The screws used in these products are not interchangeable. If an incorrect screw is used during the reassembly process, it could cause damage to the unit. Compaq strongly recommends that all screws removed during the disassembly process be kept with the part that was removed, then returned to their proper locations.

**IMPORTANT:** As each subassembly is removed from the computer, it should be placed away from the work area to prevent damage

●

[Top](#page-39-14)

#### <span id="page-39-13"></span>**Cables and Connectors**

Most cables used throughout the unit are ribbon cables (Figures 4-1, 4-2, 4- 3, 4-4, and 4-5). These cables must be handled with extreme care to avoid damage.

Apply only the tension required to seat or unseat the cables during insertion or removal from the connector. Handle cables by the connector whenever possible. In all cases, avoid bending, twisting, or tearing the cables, and ensure that cables are placed in such a way that they cannot be caught or snagged by parts being removed or replaced.

The numbered cables show the recommended configuration for the ribbon cables. The shaded lines indicate alternative configurations for additional optional hard drives, tape drives, and diskette drives.

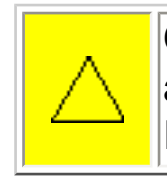

**CAUTION:** When servicing these computers, ensure that cables are placed in their proper location during the reassembly process. Improper cable placement can cause severe damage to the unit.

<span id="page-40-18"></span><span id="page-40-17"></span><span id="page-40-16"></span><span id="page-40-14"></span><span id="page-40-13"></span><span id="page-40-12"></span><span id="page-40-11"></span><span id="page-40-10"></span><span id="page-40-9"></span><span id="page-40-8"></span><span id="page-40-7"></span><span id="page-40-6"></span><span id="page-40-5"></span><span id="page-40-4"></span><span id="page-40-3"></span><span id="page-40-2"></span><span id="page-40-1"></span>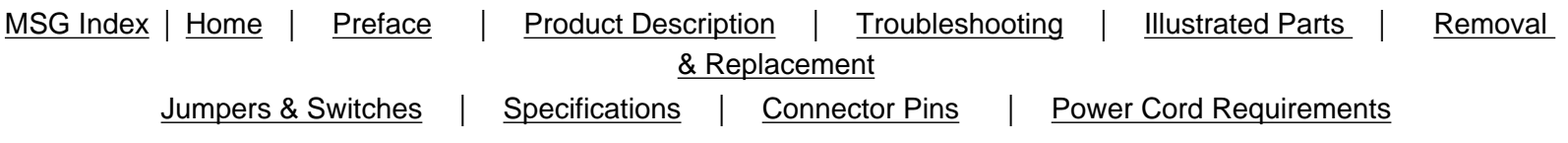

## **Preparing for Disassembly**

To prepare the computer for the removal and replacement procedures, complete the following steps:

- 1. Remove any diskette, compact disc (CD), or Digital Versatile Disk (DVD) from the computer.
- 2. Turn off the computer and any peripheral devices that are connected to the computer.

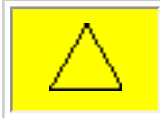

**CAUTION:** The computer power switch should be turned off before you disconnect any cables.

- 3. Disconnect the power cord from the electrical outlet then from the computer.
- 4. Disconnect all peripheral device cables from the computer.

<span id="page-40-15"></span>**IMPORTANT:** During disassembly, label each cable as you remove it. Be sure to note the position and routing of each cable before removal.

#### <span id="page-40-0"></span>[Back to Removal and Replacement](#page-39-15)

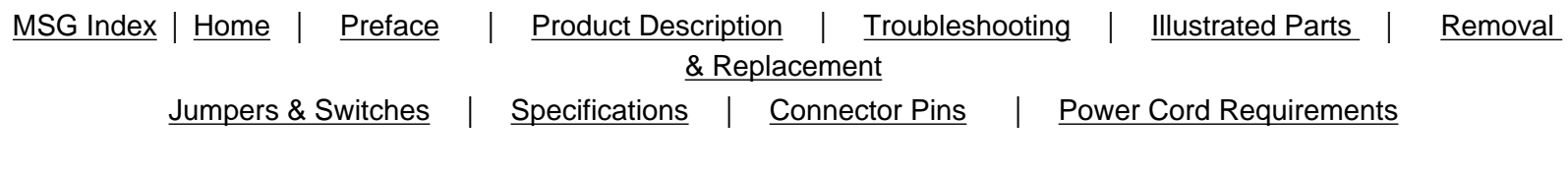

## **Serial Number**

<span id="page-41-0"></span>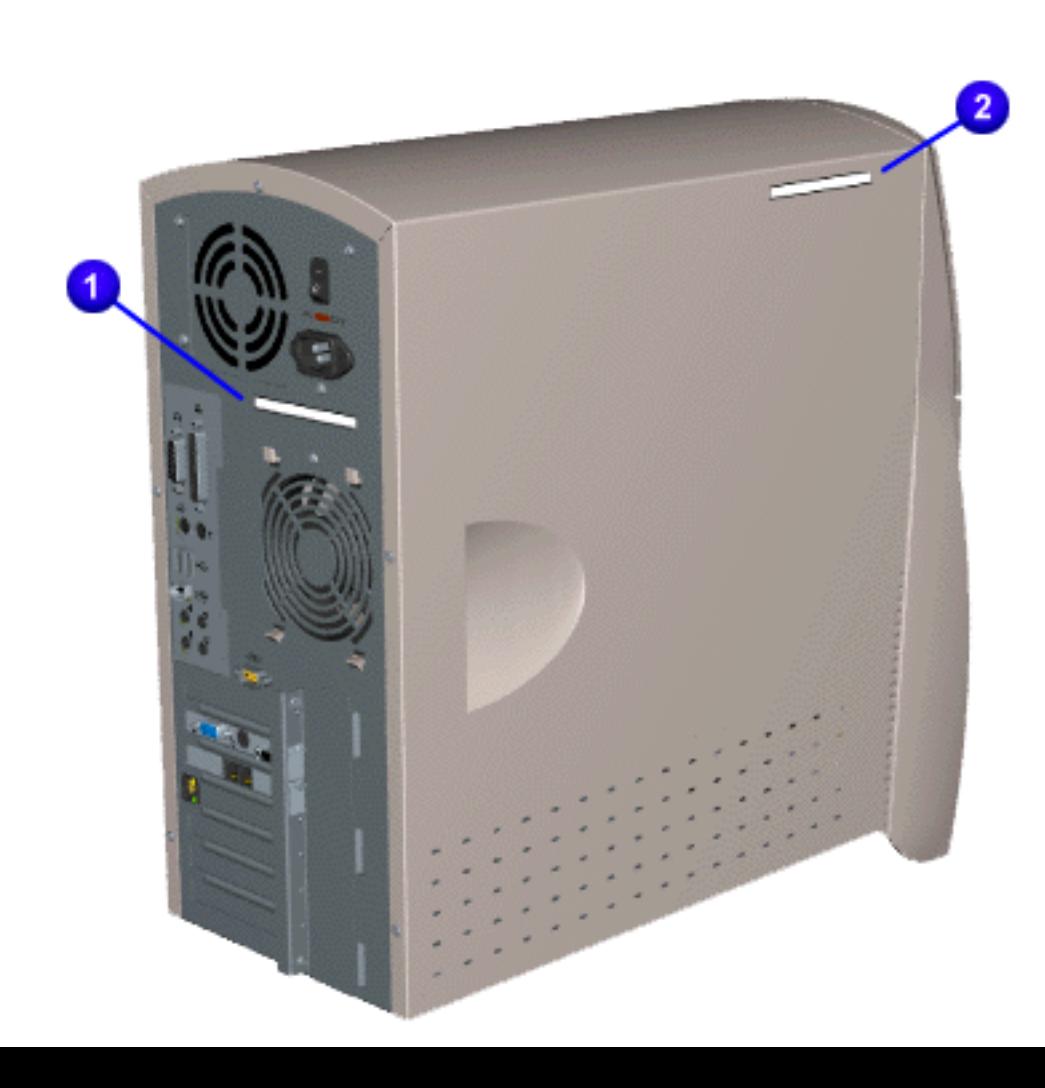

The computer serial number should be provided to Compaq whenever requesting information or ordering spare parts. The serial number is located on the rear 1 and left 2 side of the computer.

[Home](#page-0-5) | [Preface](#page-79-5) | [Product Description](#page-1-5) | [Troubleshooting](#page-17-5) | [Illustrated Parts](#page-25-5) | [Removal & Replacement](#page-39-16) [Jumpers & Switches](#page-66-5) | [Specifications](#page-73-5) | [Connector Pins](#page-77-5) | [Power Cord Requirements](#page-78-5)

## <span id="page-42-20"></span><span id="page-42-19"></span><span id="page-42-18"></span><span id="page-42-14"></span><span id="page-42-13"></span><span id="page-42-12"></span><span id="page-42-11"></span><span id="page-42-10"></span><span id="page-42-9"></span><span id="page-42-8"></span><span id="page-42-7"></span><span id="page-42-6"></span><span id="page-42-5"></span><span id="page-42-4"></span><span id="page-42-3"></span><span id="page-42-2"></span><span id="page-42-1"></span>**Removal and Replacement**

### <span id="page-42-15"></span>**Hood**

- 1. Perform the preparation for disassembly [procedures](#page-40-1).
- 2. Remove five screws from the back of the computer.
- 3. Grasp the handles on the left and right side of the hood, pull back and lift off. End of sequence.

<span id="page-42-17"></span><span id="page-42-16"></span>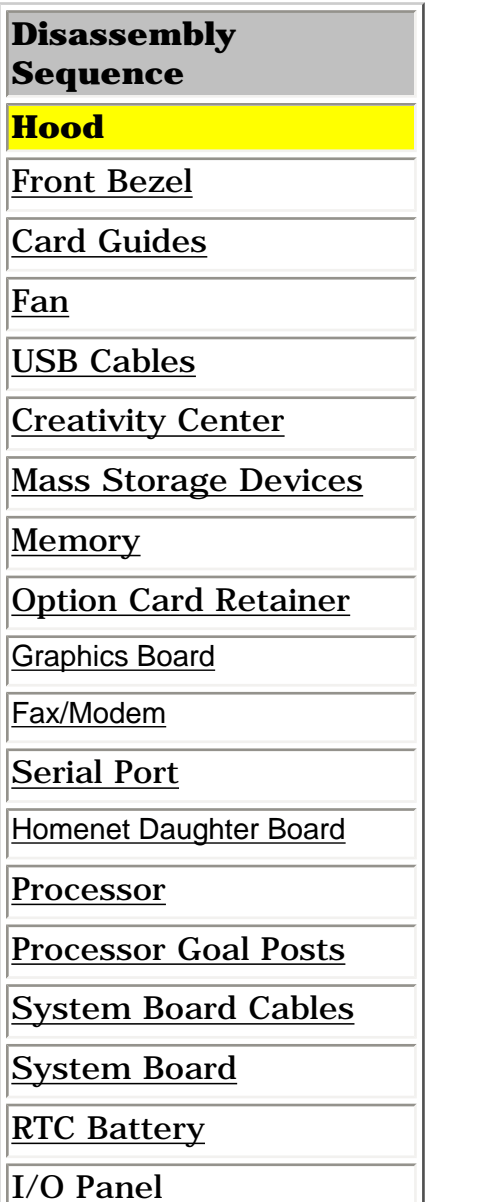

<span id="page-42-0"></span>[Power Supply](#page-65-1)

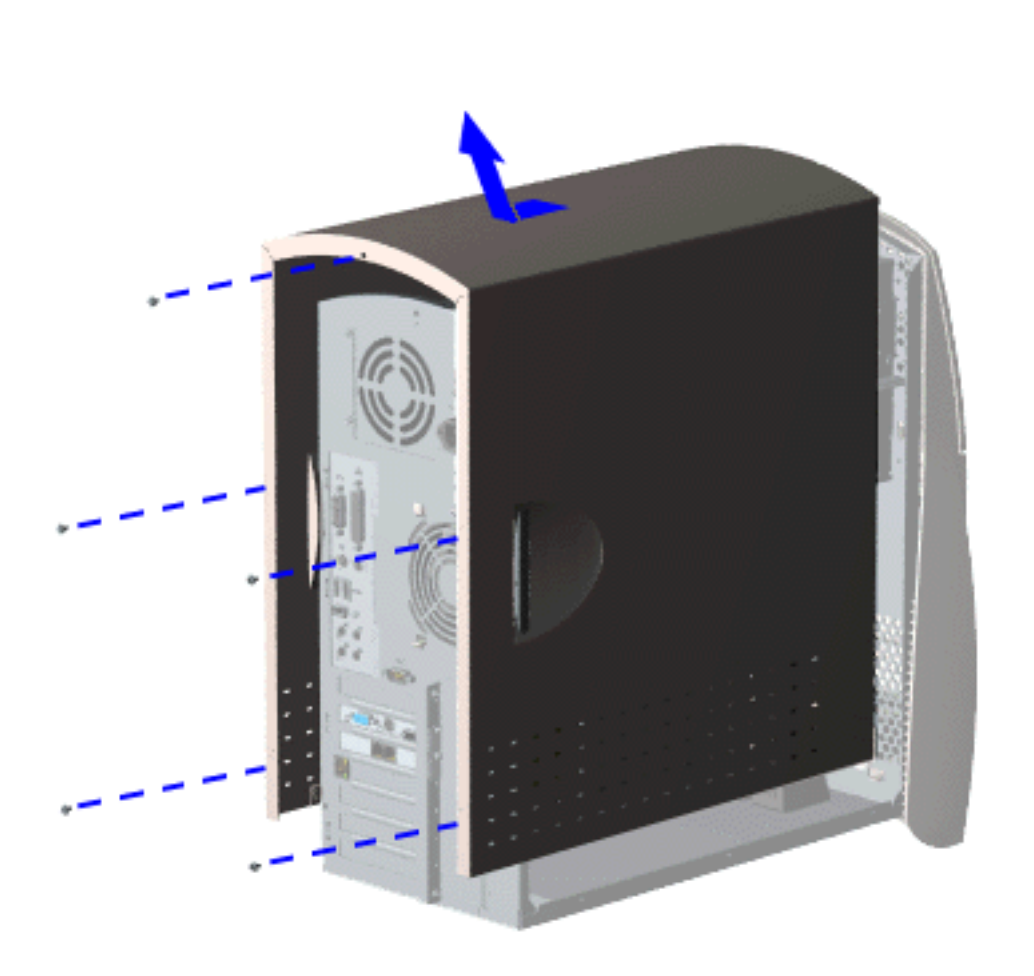

#### **Removal**

#### **Replacement**

To replace the hood, reverse the removal procedure.

**Presario 5600 Series Personal Computers**

<span id="page-43-21"></span><span id="page-43-20"></span><span id="page-43-19"></span><span id="page-43-15"></span><span id="page-43-14"></span><span id="page-43-13"></span><span id="page-43-12"></span><span id="page-43-11"></span><span id="page-43-10"></span><span id="page-43-9"></span><span id="page-43-8"></span><span id="page-43-7"></span><span id="page-43-6"></span><span id="page-43-5"></span><span id="page-43-4"></span><span id="page-43-3"></span><span id="page-43-2"></span><span id="page-43-1"></span>MSG Index | [Home](#page-0-6) | [Preface](#page-79-6) | [Product Description](#page-1-6) | [Troubleshooting](#page-17-6) | [Illustrated Parts](#page-25-6) | [Removal & Replacement](#page-39-17) [Jumpers & Switches](#page-66-6) | [Specifications](#page-73-6) | [Connector Pins](#page-77-6) | [Power Cord Requirements](#page-78-6)

## <span id="page-43-16"></span>**Removal and Replacement**

### <span id="page-43-17"></span>**Front Bezel**

<span id="page-43-18"></span>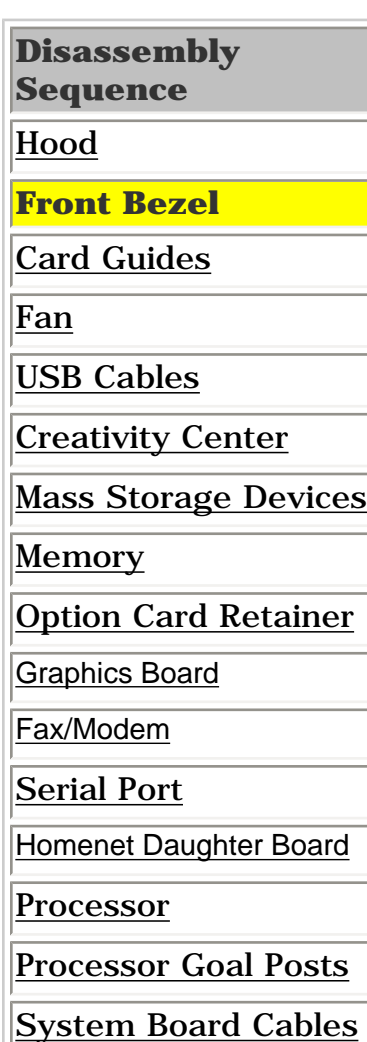

[System Board](#page-62-2)

**[RTC Battery](#page-63-2)** 

[I/O Panel](#page-64-2)

<span id="page-43-0"></span>[Power Supply](#page-65-2)

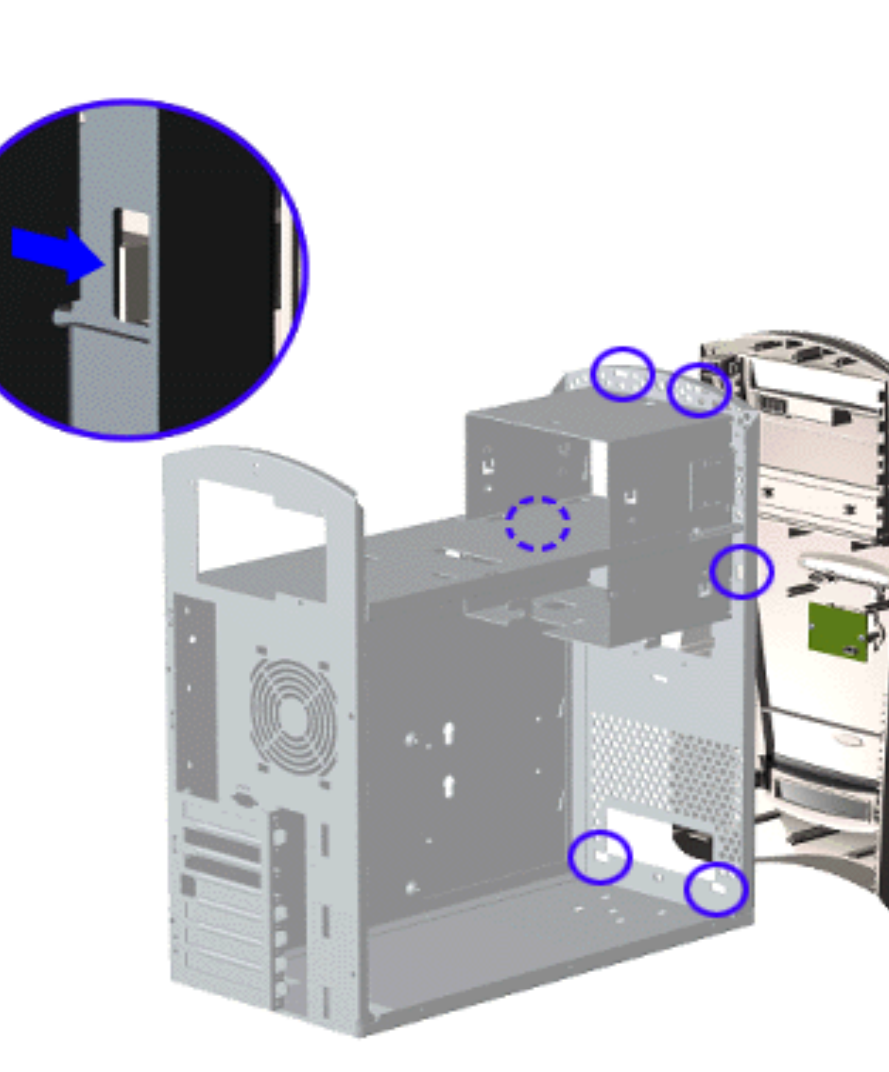

#### **Removal**

- 1. Perform the [preparation for disassembly procedures](#page-40-2).
- 2. [Remove the hood](#page-42-1).
- 3. Disconnect the power cable from [connector J14](#page-59-2) on the system board.
- 4. Using a standard screwdriver, disengage the two bottom clips from the chassis then disengage the remaining four clips as illustrated.

#### **Replacement**

To replace the front bezel, reverse the removal procedure.

<span id="page-44-14"></span><span id="page-44-11"></span><span id="page-44-6"></span><span id="page-44-4"></span>[Home](#page-0-7) | [Preface](#page-79-7) | [Product Description](#page-1-7) | [Troubleshooting](#page-17-7) | [Illustrated Parts](#page-25-7) | [Removal & Replacement](#page-39-18) [Jumpers & Switches](#page-66-7) | [Specifications](#page-73-7) | [Connector Pins](#page-77-7) | [Power Cord Requirements](#page-78-7)

## <span id="page-44-20"></span><span id="page-44-19"></span><span id="page-44-18"></span><span id="page-44-13"></span><span id="page-44-12"></span><span id="page-44-10"></span><span id="page-44-9"></span><span id="page-44-8"></span><span id="page-44-7"></span><span id="page-44-5"></span><span id="page-44-3"></span><span id="page-44-2"></span><span id="page-44-1"></span>**Removal and Replacement**

## <span id="page-44-15"></span>**Card Guide**

<span id="page-44-17"></span><span id="page-44-16"></span>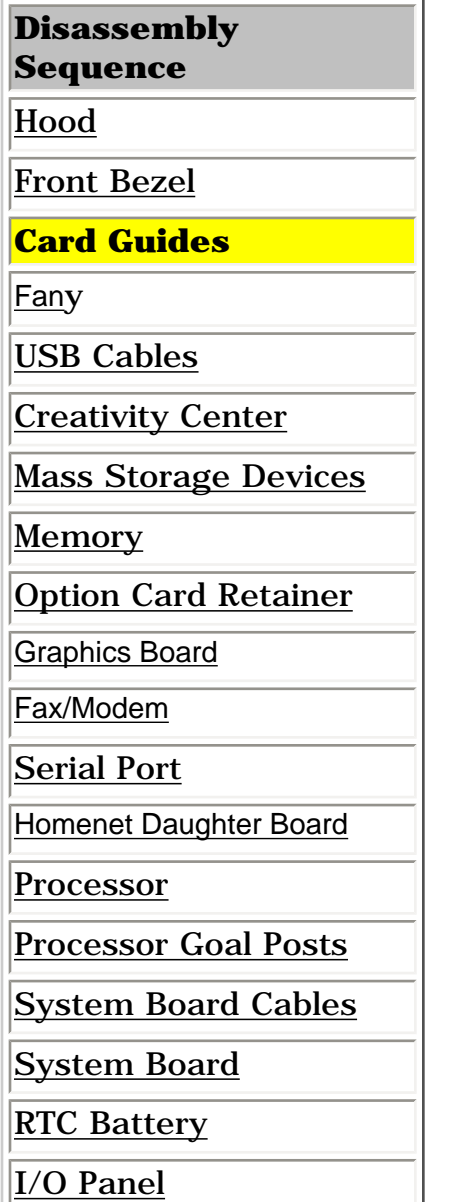

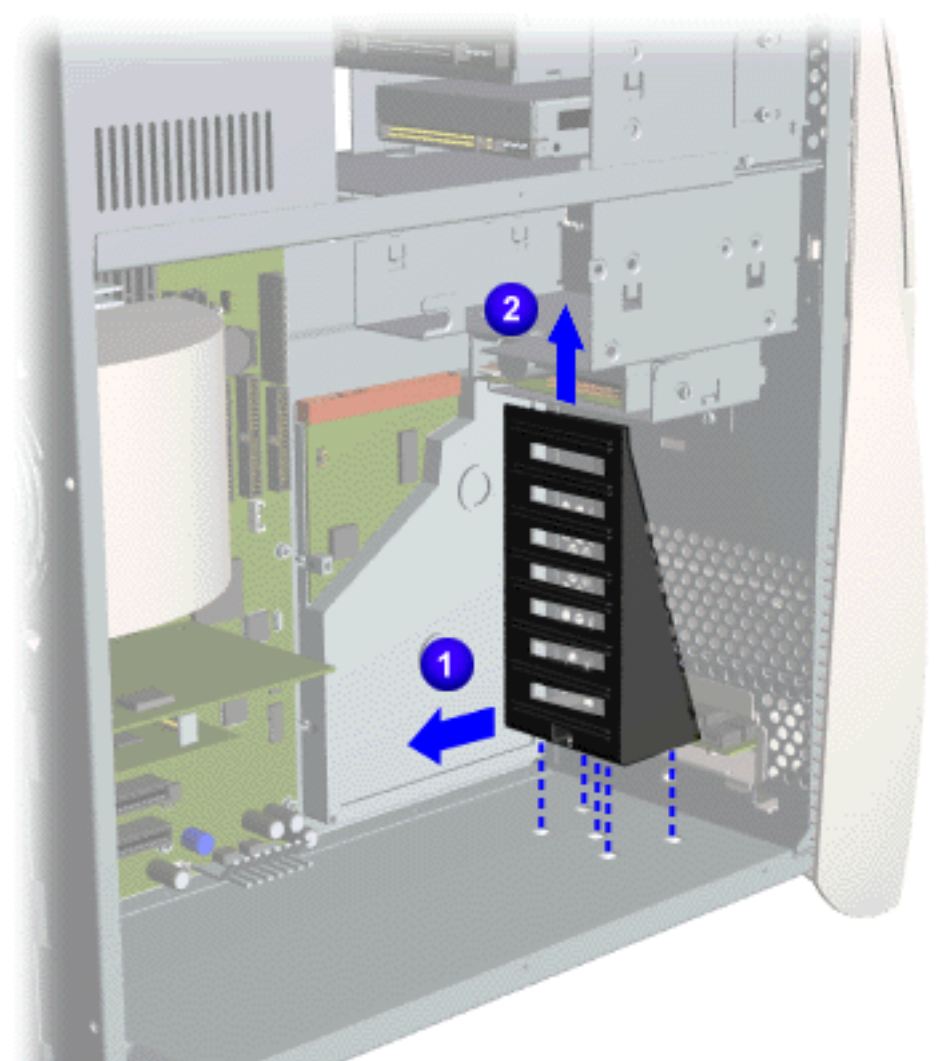

#### **Removal**

- 1. Perform the [preparation for disassembly](#page-40-3) [procedures.](#page-40-3)
- 2. [Remove the hood.](#page-42-2)
- 3. Separate the card guide from the chassis by depressing center tab of card guide from the bottom of the computer. You may have to turn the computer on its side.
- 4. While depressing center tab, 1 slide the card guide back 2. Lift the card guide from the computer.

#### **Replacement**

To replace the card guide, reverse this procedure.

<span id="page-44-0"></span>[Power Supply](#page-65-3)

**Presario 5600 Series Personal Computers**

<span id="page-45-20"></span><span id="page-45-15"></span><span id="page-45-14"></span><span id="page-45-13"></span><span id="page-45-12"></span><span id="page-45-11"></span><span id="page-45-10"></span><span id="page-45-9"></span><span id="page-45-8"></span><span id="page-45-7"></span><span id="page-45-6"></span><span id="page-45-5"></span><span id="page-45-4"></span><span id="page-45-3"></span><span id="page-45-2"></span><span id="page-45-1"></span>MSG Index | [Home](#page-0-6) | [Preface](#page-79-6) | [Product Description](#page-1-6) | [Troubleshooting](#page-17-6) | [Illustrated Parts](#page-25-6) | [Removal & Replacement](#page-39-17) [Jumpers & Switches](#page-66-6) | [Specifications](#page-73-6) | [Connector Pins](#page-77-6) | [Power Cord Requirements](#page-78-6)

## <span id="page-45-21"></span><span id="page-45-19"></span><span id="page-45-16"></span>**Removal and Replacement**

### <span id="page-45-17"></span>**Fan**

<span id="page-45-18"></span>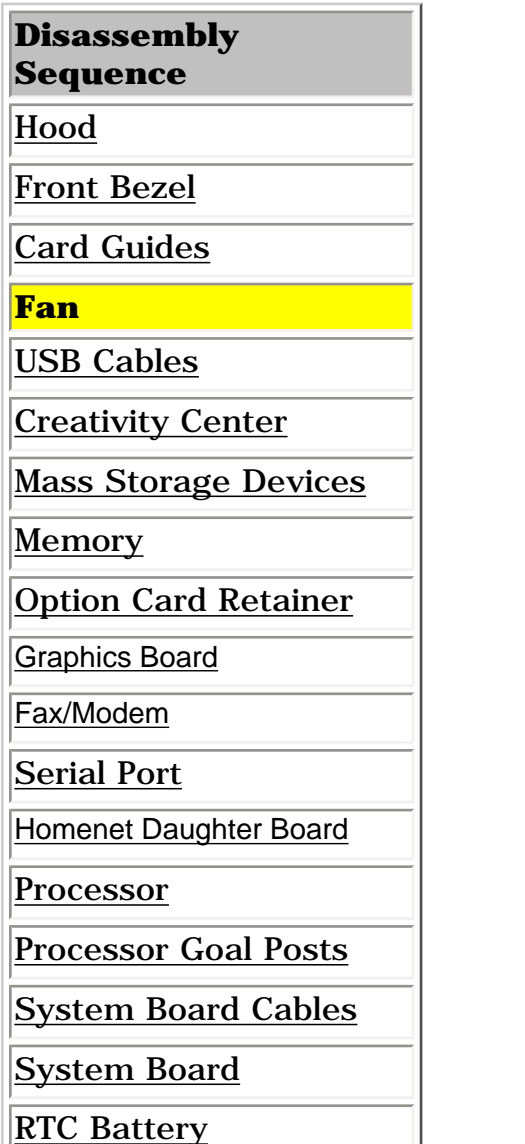

d.

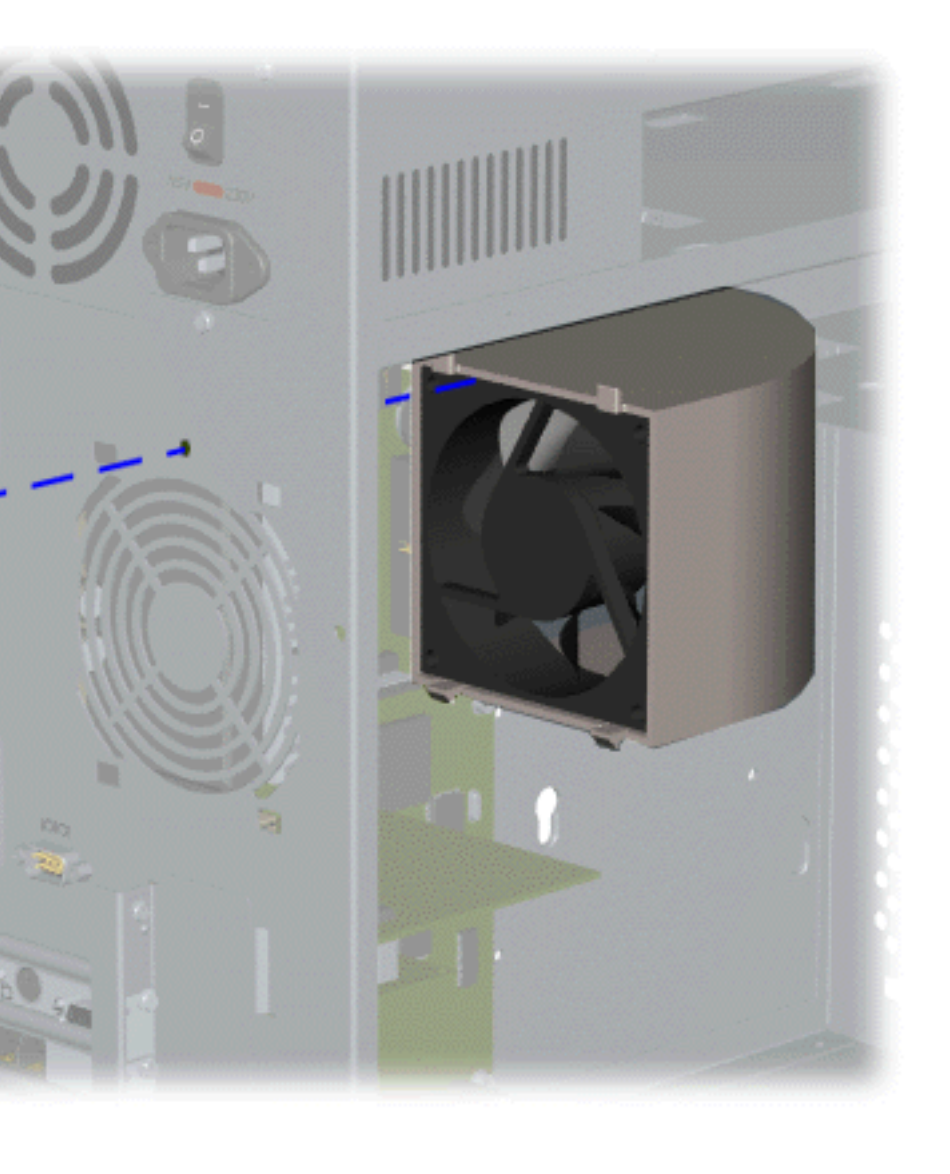

#### **Removal**

- 1. Perform the [preparation for disassembly](#page-40-2)  [procedures](#page-40-2).
- 2. [Remove the hood.](#page-42-1)
- 3. [Disconnect power cable](#page-59-2) from system board.
- 4. Remove the screw on the rear of the chassis at the top of the fan grid. End of sequence.
- 5. Separate the fan from the chassis by depressing the four tabs on the fan at the rear of the computer.
- 6. Disconnect the [fan cable](#page-59-2) (P4) from the system board.

#### **Replacement**

To replace the fan, reverse the removal procedure.

- [I/O Panel](#page-64-2)
- <span id="page-45-0"></span>[Power Supply](#page-65-2)

**Presario 5600 Series Personal Computers**

<span id="page-46-19"></span><span id="page-46-14"></span><span id="page-46-12"></span><span id="page-46-11"></span><span id="page-46-10"></span><span id="page-46-9"></span><span id="page-46-8"></span><span id="page-46-7"></span><span id="page-46-6"></span><span id="page-46-5"></span><span id="page-46-4"></span><span id="page-46-3"></span><span id="page-46-2"></span><span id="page-46-1"></span>MSG Index | [Home](#page-0-8) | [Preface](#page-79-8) | [Product Description](#page-1-8) | [Troubleshooting](#page-17-8) | [Illustrated Parts](#page-25-8) | [Removal & Replacement](#page-39-19) [Jumpers & Switches](#page-66-8) | [Specifications](#page-73-8) | [Connector Pins](#page-77-8) | [Power Cord Requirements](#page-78-8)

## <span id="page-46-20"></span><span id="page-46-18"></span><span id="page-46-13"></span>**Removal and Replacement**

## <span id="page-46-15"></span>**Digital Creativity Imaging Center (USB) Cables**

### <span id="page-46-16"></span>**Disassembly Sequence** [Hood](#page-42-3) [Front Bezel](#page-43-4) [Card Guides](#page-44-3) [Fan](#page-45-4) **USB Cables** [Creativity Center](#page-47-4)

<span id="page-46-17"></span>[Mass Storage Devices](#page-50-4)

[Memory](#page-51-4)

[Option Card Retainer](#page-52-4)

[Graphics Board](#page-53-4)

[Fax/Modem](#page-54-4)

[Serial Port](#page-55-4)

[Homenet Daughter Board](#page-56-4)

[Processor](#page-57-4)

[Processor Goal Posts](#page-58-4)

[System Board Cables](#page-59-4)

[System Board](#page-62-4)

**[RTC Battery](#page-63-4)** 

[I/O Panel](#page-64-4)

<span id="page-46-0"></span>[Power Supply](#page-65-4)

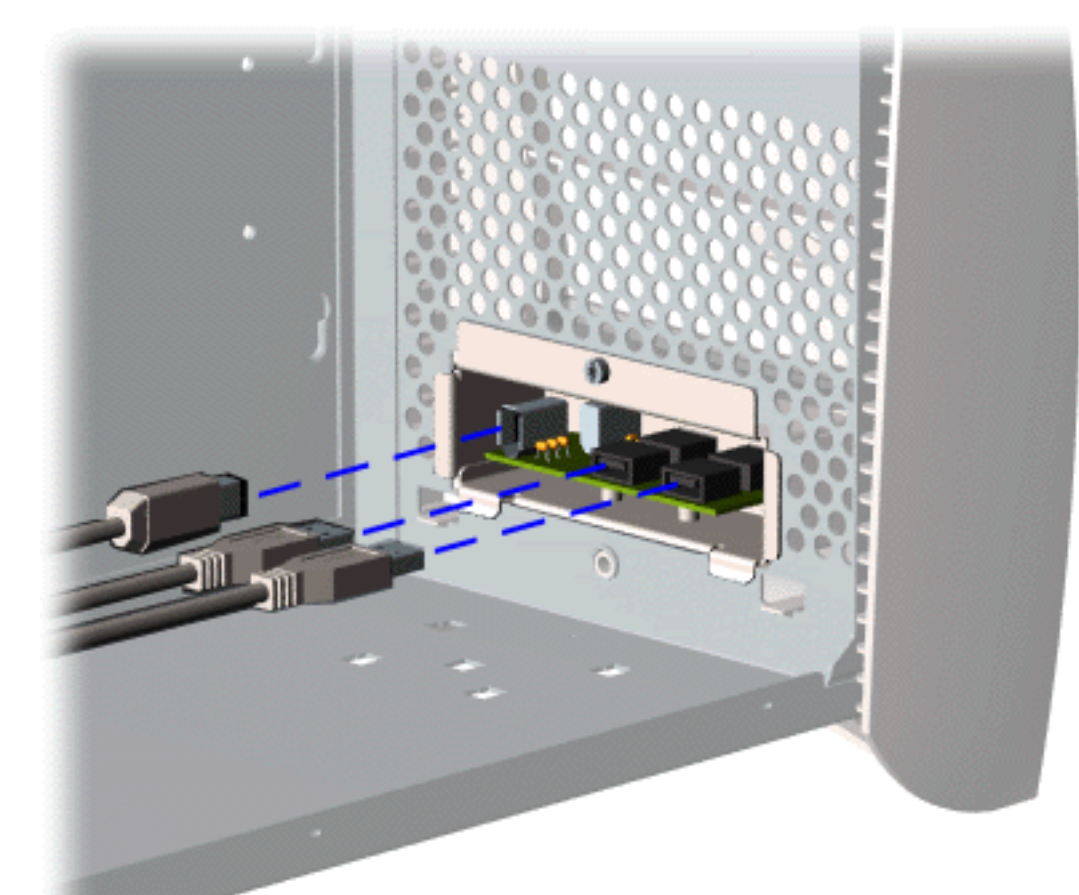

#### **Removal**

- 1. Perform the [preparation for](#page-40-4) [disassembly procedures](#page-40-4).
- 2. [Remove the hood](#page-42-3).
- 3. [Remove card guides](#page-44-3).
- 4. Remove the three cables from the Digital Creativity Imaging Center. To remove the cable for models **5650, 5665, 5670, 5673, 5676, 5677** click [here](#page-49-0).

#### **Replacement**

To replace the digital creativity imaging center cables, reverse the replacement procedure.

<span id="page-47-19"></span><span id="page-47-18"></span><span id="page-47-17"></span><span id="page-47-13"></span><span id="page-47-12"></span><span id="page-47-11"></span><span id="page-47-10"></span><span id="page-47-9"></span><span id="page-47-8"></span><span id="page-47-7"></span><span id="page-47-6"></span><span id="page-47-5"></span><span id="page-47-4"></span><span id="page-47-3"></span><span id="page-47-2"></span><span id="page-47-1"></span>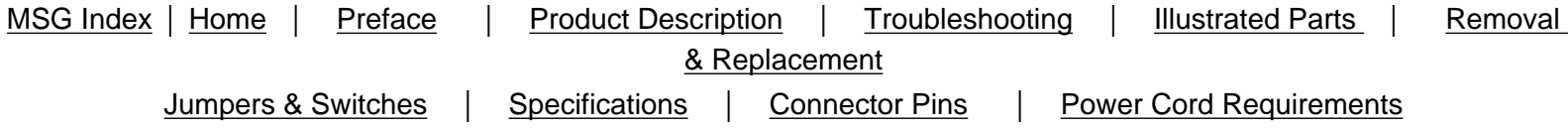

## **Removal and Replacement**

### **Creativity Center Index**

**[Click here for Models 5600, 5610, 5612, 5620, 5630, 5635, 5640, 5660](#page-48-0)**

<span id="page-47-16"></span><span id="page-47-15"></span><span id="page-47-14"></span><span id="page-47-0"></span>**[Click here for Models 5650, 5665, 5670, 5673, 5676, 5677](#page-49-1)**

<span id="page-48-0"></span>MSG Index | [Home](#page-0-10) | [Preface](#page-79-10) | [Product Description](#page-1-10) | [Troubleshooting](#page-17-10) | [Illustrated Parts](#page-25-10) | [Removal & Replacement](#page-39-21) [Jumpers & Switches](#page-66-10) | [Specifications](#page-73-10) | [Connector Pins](#page-77-10) | [Power Cord Requirements](#page-78-10)

## **Removal and Replacement - Models 5600, 5610, 5612, 5620, 5630, 5635, 5640, 5660**

### **Creativity Center**

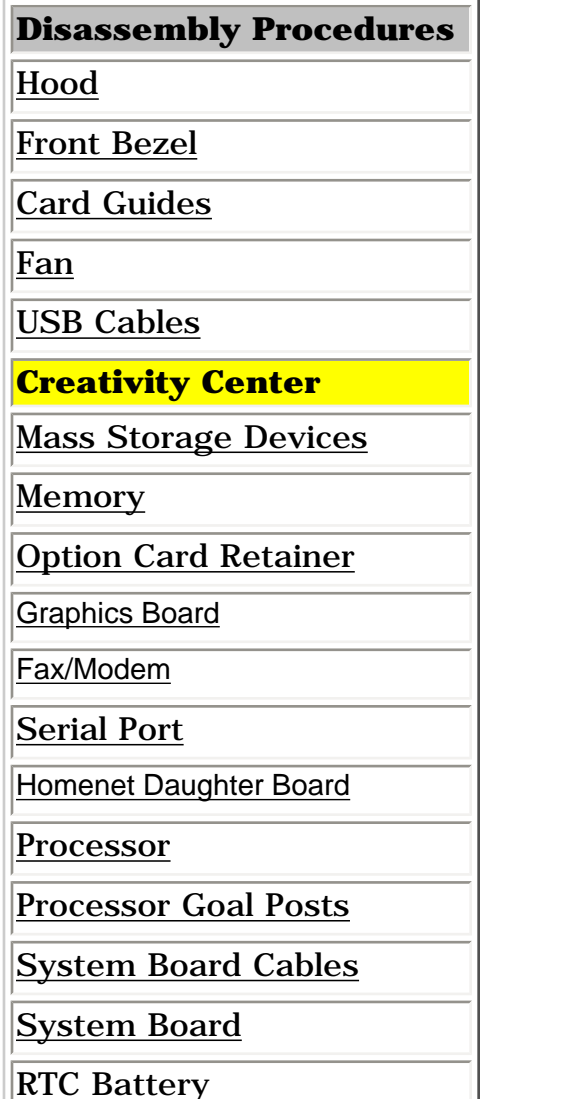

D

#### **Removal**

- 1. Perform the [preparation for](#page-40-5) [disassembly procedures.](#page-40-5)
- 2. [Remove the hood.](#page-42-4)
- 3. [Remove the card guides](#page-44-4).
- 4. [Unplug the cables](#page-46-4) from the rear of the Creativity Center.
- 5. Remove the screw from the Creativity Center bracket, lift 1 and pull back from the chassis 2. End of sequence.

#### **Replacement**

To replace the Creativity Center, reverse the removal procedure.

[I/O Panel](#page-64-5)

[Power Supply](#page-65-5)

<span id="page-49-1"></span><span id="page-49-0"></span>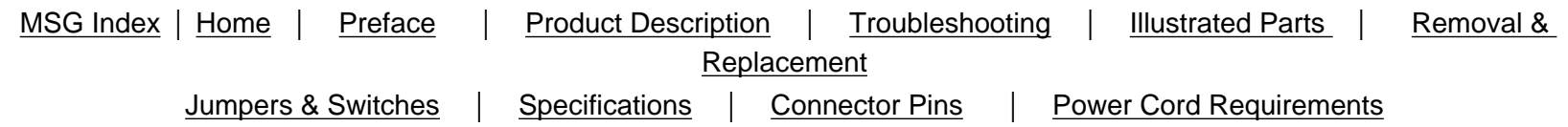

## **Removal and Replacement - Models 5650, 5665, 5670, 5673, 5676, 5677**

## **Creativity Center**

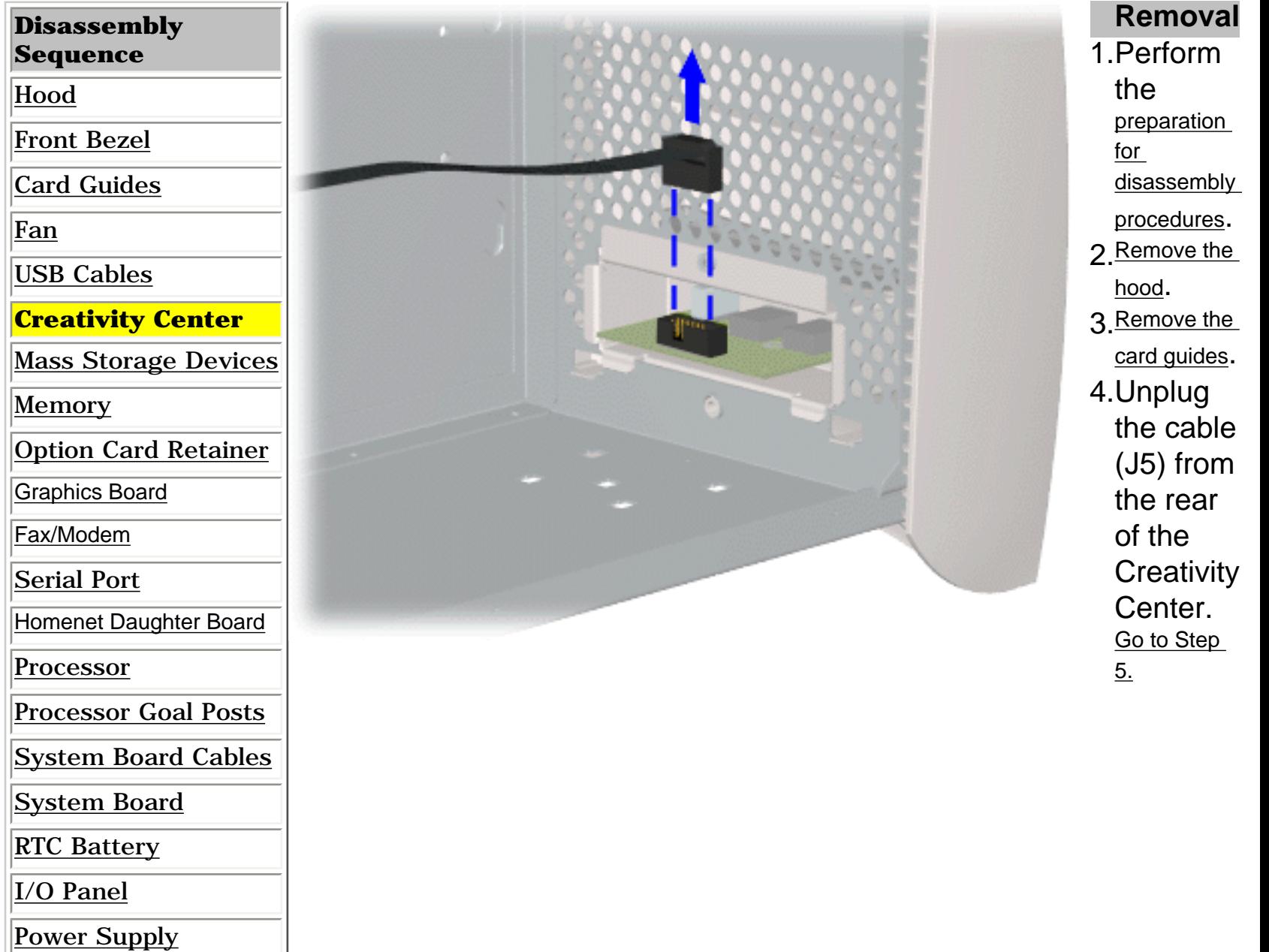

<span id="page-50-14"></span><span id="page-50-12"></span><span id="page-50-11"></span><span id="page-50-6"></span><span id="page-50-5"></span><span id="page-50-4"></span><span id="page-50-3"></span><span id="page-50-1"></span>MSG Index | [Home](#page-0-12) | [Preface](#page-79-12) | [Product Description](#page-1-12) | [Troubleshooting](#page-17-12) | [Illustrated Parts](#page-25-12) | [Removal & Replacement](#page-39-23) [Jumpers & Switches](#page-66-12) | [Specifications](#page-73-12) | [Connector Pins](#page-77-12) | [Power Cord Requirements](#page-78-12)

## <span id="page-50-20"></span><span id="page-50-19"></span><span id="page-50-18"></span><span id="page-50-13"></span><span id="page-50-10"></span><span id="page-50-9"></span><span id="page-50-8"></span><span id="page-50-7"></span><span id="page-50-2"></span>**Removal and Replacement**

## **Mass Storage Devices Index**

<span id="page-50-17"></span><span id="page-50-16"></span><span id="page-50-15"></span>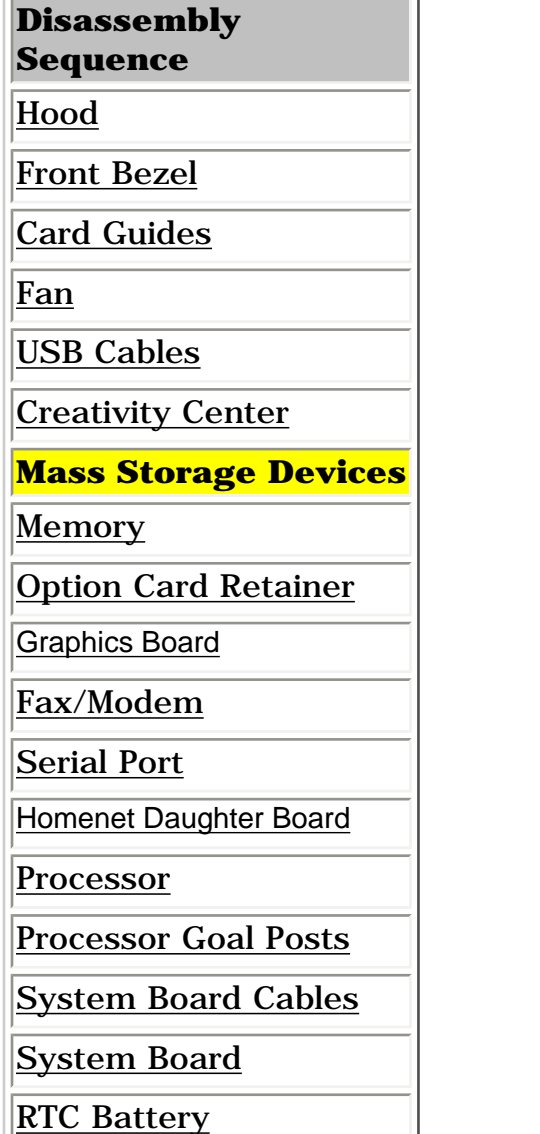

[I/O Panel](#page-64-7)

<span id="page-50-0"></span>[Power Supply](#page-65-7)

6

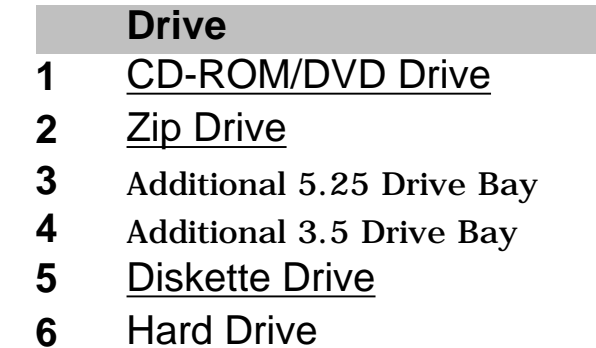

<span id="page-51-20"></span><span id="page-51-19"></span><span id="page-51-18"></span><span id="page-51-14"></span><span id="page-51-13"></span><span id="page-51-12"></span><span id="page-51-11"></span><span id="page-51-10"></span><span id="page-51-9"></span><span id="page-51-8"></span><span id="page-51-7"></span><span id="page-51-6"></span><span id="page-51-5"></span><span id="page-51-4"></span><span id="page-51-3"></span><span id="page-51-2"></span><span id="page-51-1"></span>MSG Index | [Home](#page-0-13) | [Preface](#page-79-13) | [Product Description](#page-1-13) | [Troubleshooting](#page-17-13) | [Illustrated Parts](#page-25-13) | [Removal & Replacement](#page-39-24) [Jumpers & Switches](#page-66-13) | [Specifications](#page-73-13) | [Connector Pins](#page-77-13) | [Power Cord Requirements](#page-78-13)

## <span id="page-51-15"></span>**Removal and Replacement**

### <span id="page-51-16"></span>**Memory Module**

<span id="page-51-17"></span>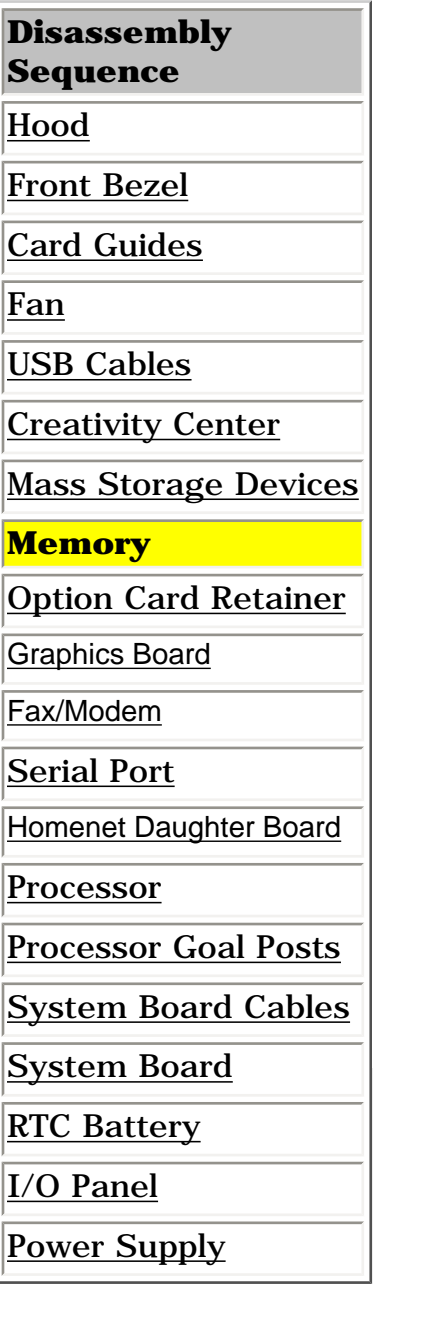

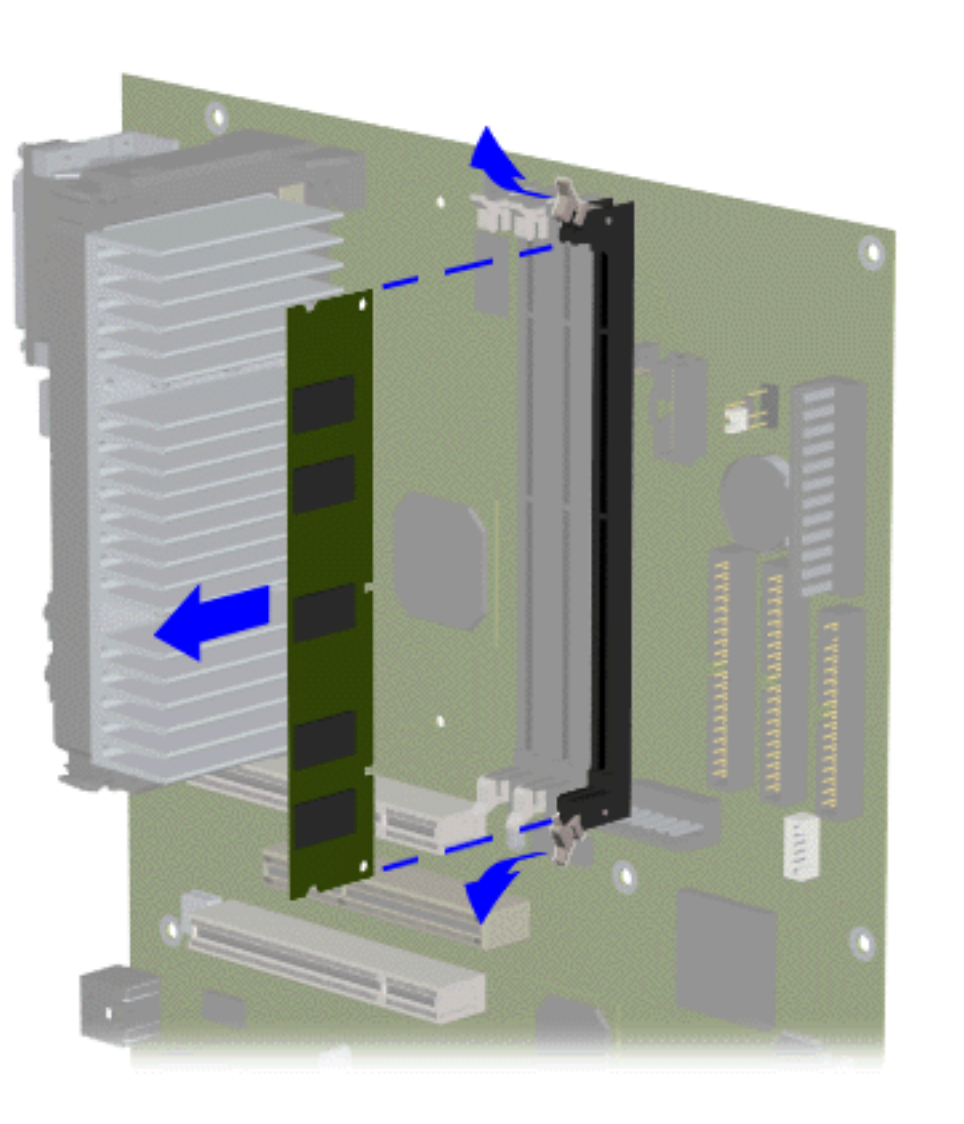

#### **Removal**

- 1. Perform the [preparation for disassembly](#page-40-7) [procedure](#page-40-7).
- 2. [Remove the hood.](#page-42-7)
- 3. Press outward on the release latches found on both ends of the dual inline memory module (DIMM).
- 4. Detach memory module from slot. End of sequence.

#### **Replacement**

<span id="page-51-0"></span>To replace memory module, reverse the removal procedure.

**Presario 5600 Series Personal Computers**

<span id="page-52-19"></span><span id="page-52-18"></span><span id="page-52-14"></span><span id="page-52-13"></span><span id="page-52-12"></span><span id="page-52-11"></span><span id="page-52-10"></span><span id="page-52-9"></span><span id="page-52-8"></span><span id="page-52-7"></span><span id="page-52-6"></span><span id="page-52-5"></span><span id="page-52-4"></span><span id="page-52-3"></span><span id="page-52-2"></span><span id="page-52-1"></span>MSG Index | [Home](#page-0-14) | [Preface](#page-79-14) | [Product Description](#page-1-14) | [Troubleshooting](#page-17-14) | [Illustrated Parts](#page-25-14) | [Removal & Replacement](#page-39-25) [Jumpers & Switches](#page-66-14) | [Specifications](#page-73-14) | [Connector Pins](#page-77-14) | [Power Cord Requirements](#page-78-14)

## <span id="page-52-20"></span><span id="page-52-15"></span>**Removal and Replacement**

### <span id="page-52-16"></span>**Option Card Retainer**

<span id="page-52-17"></span>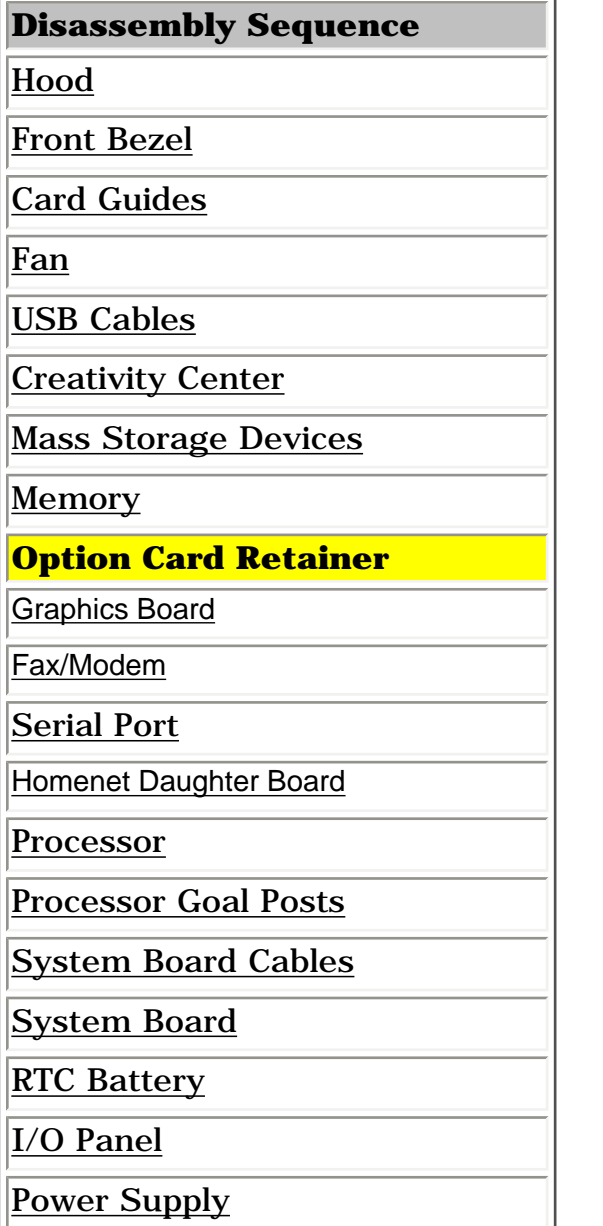

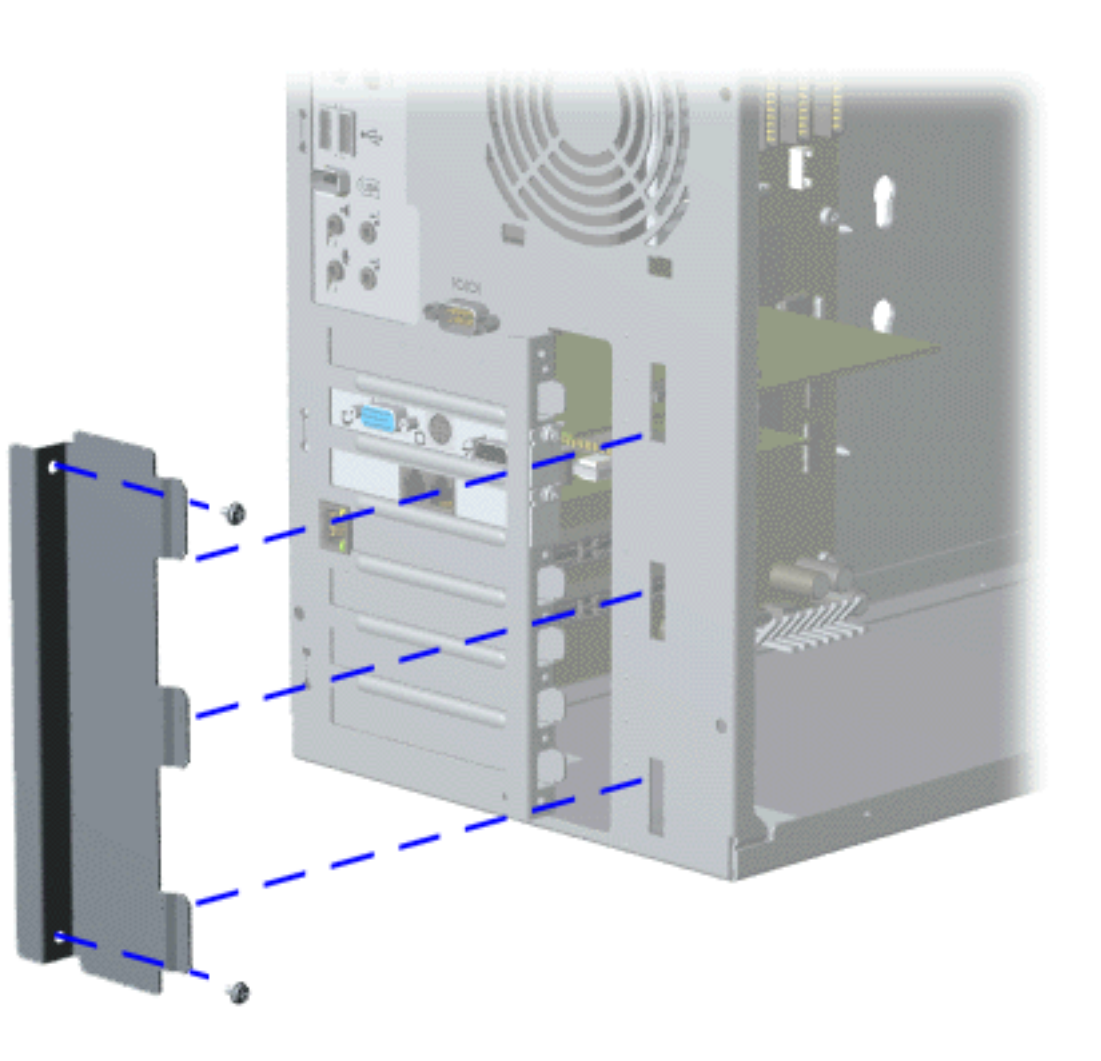

#### **Removal**

- 1. Perform the [preparation for](#page-40-8) [disassembly procedures](#page-40-8).
- 2. [Remove the hood](#page-42-8).
- 3. Remove the two screws from the option card retainer.
- 4. Slide retainer tabs out of the slots.

#### **Replacement**

<span id="page-52-0"></span>To replace the option card retainer, reverse the removal procedure.

<span id="page-53-20"></span><span id="page-53-19"></span><span id="page-53-18"></span><span id="page-53-14"></span><span id="page-53-13"></span><span id="page-53-12"></span><span id="page-53-11"></span><span id="page-53-10"></span><span id="page-53-9"></span><span id="page-53-8"></span><span id="page-53-7"></span><span id="page-53-6"></span><span id="page-53-5"></span><span id="page-53-4"></span><span id="page-53-3"></span><span id="page-53-2"></span><span id="page-53-1"></span>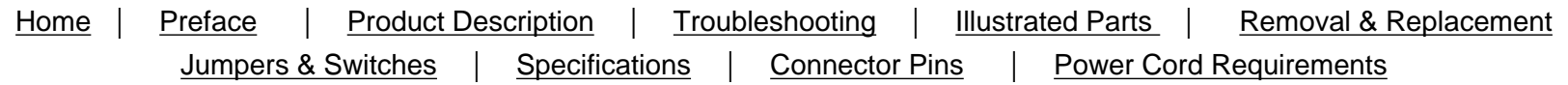

## <span id="page-53-15"></span>**Removal and Replacement**

### <span id="page-53-16"></span>**Graphics Board**

### <span id="page-53-17"></span>**Disassembly Sequence** [Hood](#page-42-9) [Front Bezel](#page-43-10) [Card Guides](#page-44-9) [Fan](#page-45-10) [USB Cables](#page-46-9) [Creativity Center](#page-47-8) [Mass Storage Devices](#page-50-9) [Memory](#page-51-9) [Option Card Retainer](#page-52-9)

**Graphics Board**

[Fax/Modem](#page-54-10)

[Serial Port](#page-55-10)

[Homenet Daughter Board](#page-56-10)

[Processor](#page-57-10)

[Processor Goal Posts](#page-58-10)

[System Board Cables](#page-59-10)

[System Board](#page-62-10)

[RTC Battery](#page-63-10)

[I/O Panel](#page-64-10)

<span id="page-53-0"></span>[Power Supply](#page-65-10)

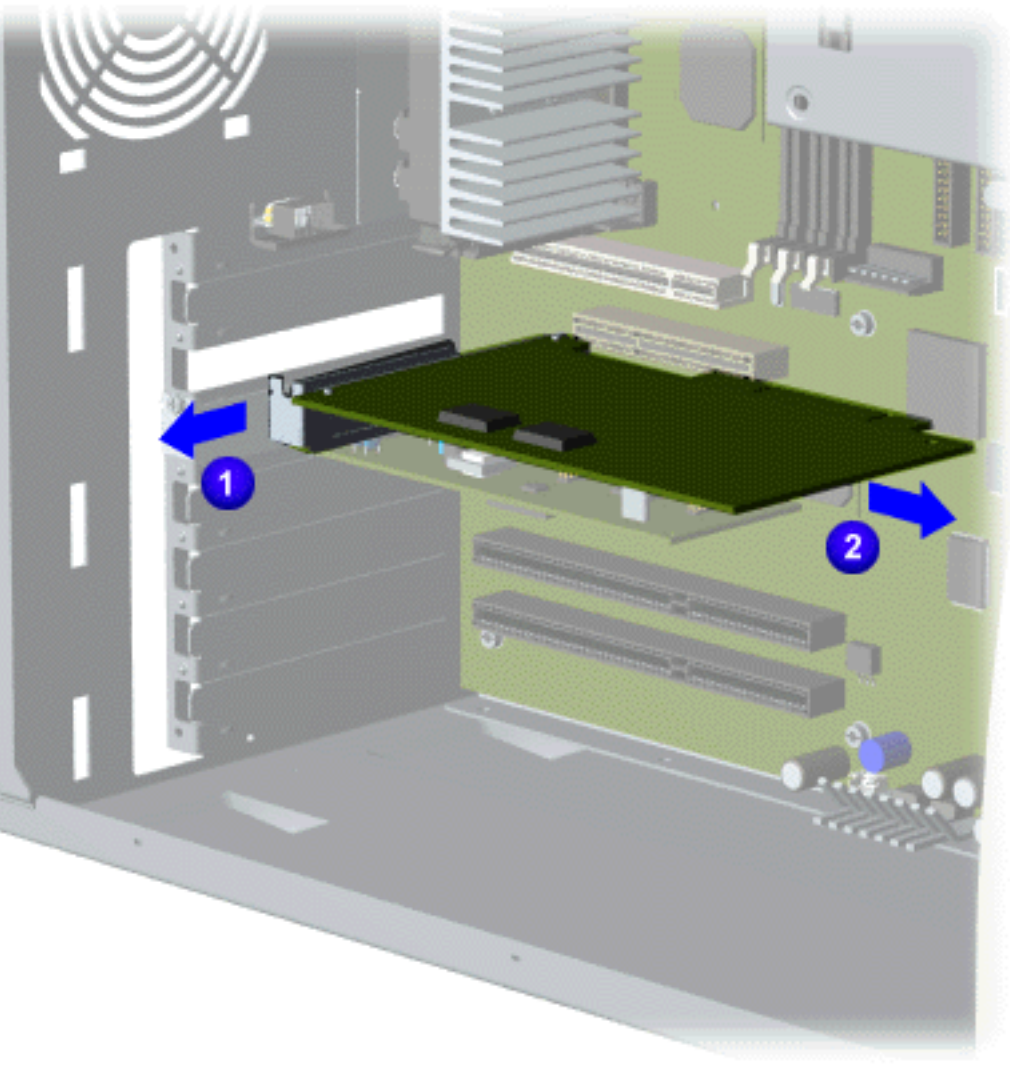

#### **Removal**

- 1.Perform the [preparation for](#page-40-9)  [disassembly](#page-40-9)
- [procedures](#page-40-9). 2.[Remove the](#page-42-9) 
	- [hood.](#page-42-9)
- 3[.Remove the](#page-52-9)  [option card](#page-52-9) 
	- [retainer.](#page-52-9)
- 4.Slide the graphics board and bracket out 1 and to the right 2 to remove from the chassis.

### **Replacemen**t

To replace graphics board, reverse the removal procedure.

## <span id="page-54-20"></span><span id="page-54-19"></span><span id="page-54-18"></span><span id="page-54-14"></span><span id="page-54-13"></span><span id="page-54-12"></span><span id="page-54-11"></span><span id="page-54-10"></span><span id="page-54-9"></span><span id="page-54-8"></span><span id="page-54-7"></span><span id="page-54-6"></span><span id="page-54-5"></span><span id="page-54-4"></span><span id="page-54-3"></span><span id="page-54-2"></span><span id="page-54-1"></span>**Maintenance & Service Guide Presario 5600 Series Personal Computers** MSG Index | [Home](#page-0-16) | [Preface](#page-79-16) | [Product Description](#page-1-16) | [Troubleshooting](#page-17-16) | [Illustrated Parts](#page-25-16) | [Removal &](#page-39-27) [Replacement](#page-39-27) [Jumpers & Switches](#page-66-16) | [Specifications](#page-73-16) | [Connector Pins](#page-77-16) | [Power Cord Requirements](#page-78-16)

## <span id="page-54-15"></span>**Removal and Replacement**

### <span id="page-54-16"></span>**Fax/Modem**

<span id="page-54-17"></span>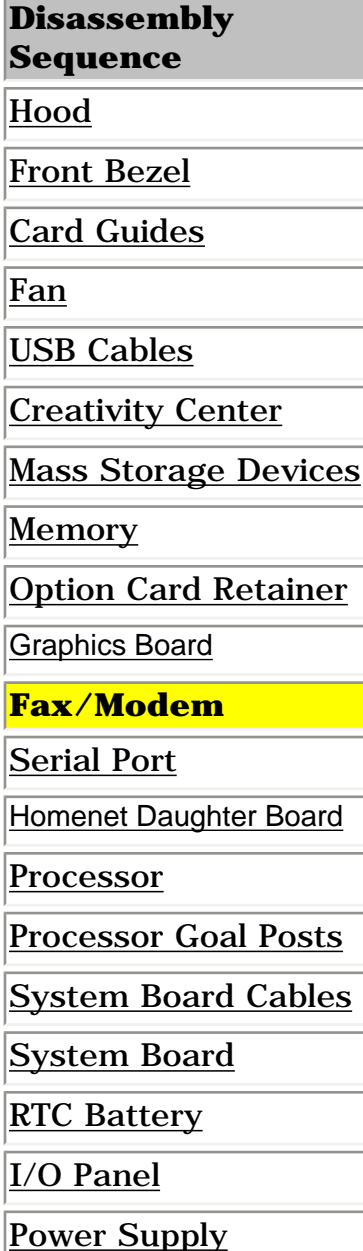

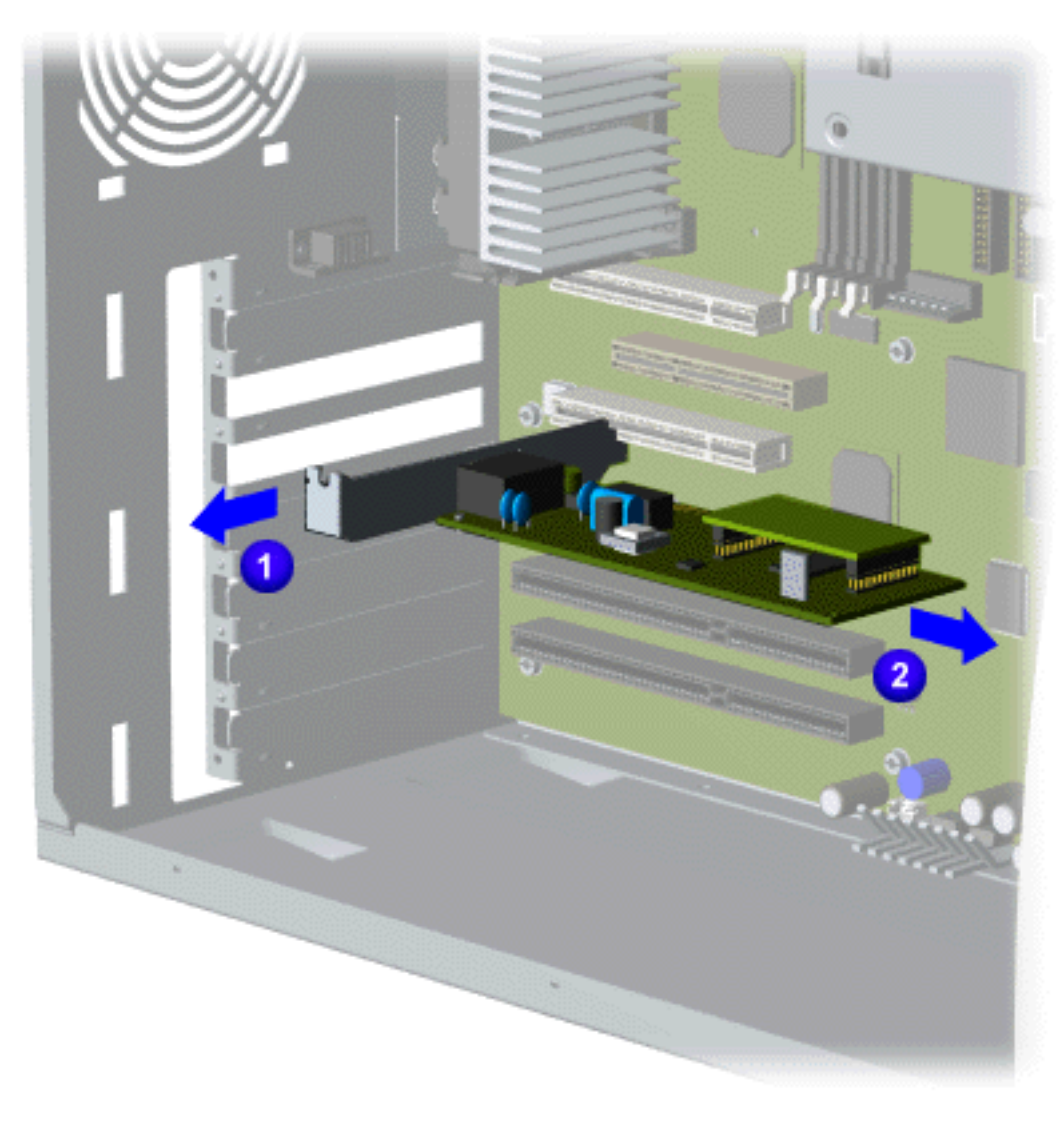

#### **Removal**

- 1. Perform the [preparation for](#page-40-10)  [disassembly](#page-40-10)  [procedures](#page-40-10).
- 2 Remove the [hood.](#page-42-10)
- 3. [Remove the](#page-52-10)  [option card](#page-52-10)  [retainer.](#page-52-10)
- 4. [Remove the](#page-53-10)  [graphics board](#page-53-10).
- 5. Slide the fax/modem and bracket out 1 and to the right 2 to remove from the chassis.

### **Replacement**

<span id="page-54-0"></span>To replace the fax/modem, reverse the replacement procedure.

<span id="page-55-20"></span><span id="page-55-19"></span><span id="page-55-18"></span><span id="page-55-14"></span><span id="page-55-13"></span><span id="page-55-12"></span><span id="page-55-11"></span><span id="page-55-10"></span><span id="page-55-9"></span><span id="page-55-8"></span><span id="page-55-7"></span><span id="page-55-6"></span><span id="page-55-5"></span><span id="page-55-4"></span><span id="page-55-3"></span><span id="page-55-2"></span><span id="page-55-1"></span>MSG Index | [Home](#page-0-17) | [Preface](#page-79-17) | [Product Description](#page-1-17) | [Troubleshooting](#page-17-17) | [Illustrated Parts](#page-25-17) | [Removal & Replacement](#page-39-28) [Jumpers & Switches](#page-66-17) | [Specifications](#page-73-17) | [Connector Pins](#page-77-17) | [Power Cord Requirements](#page-78-17)

## **Removal and Replacement**

### <span id="page-55-15"></span>**Serial Port**

<span id="page-55-17"></span><span id="page-55-16"></span>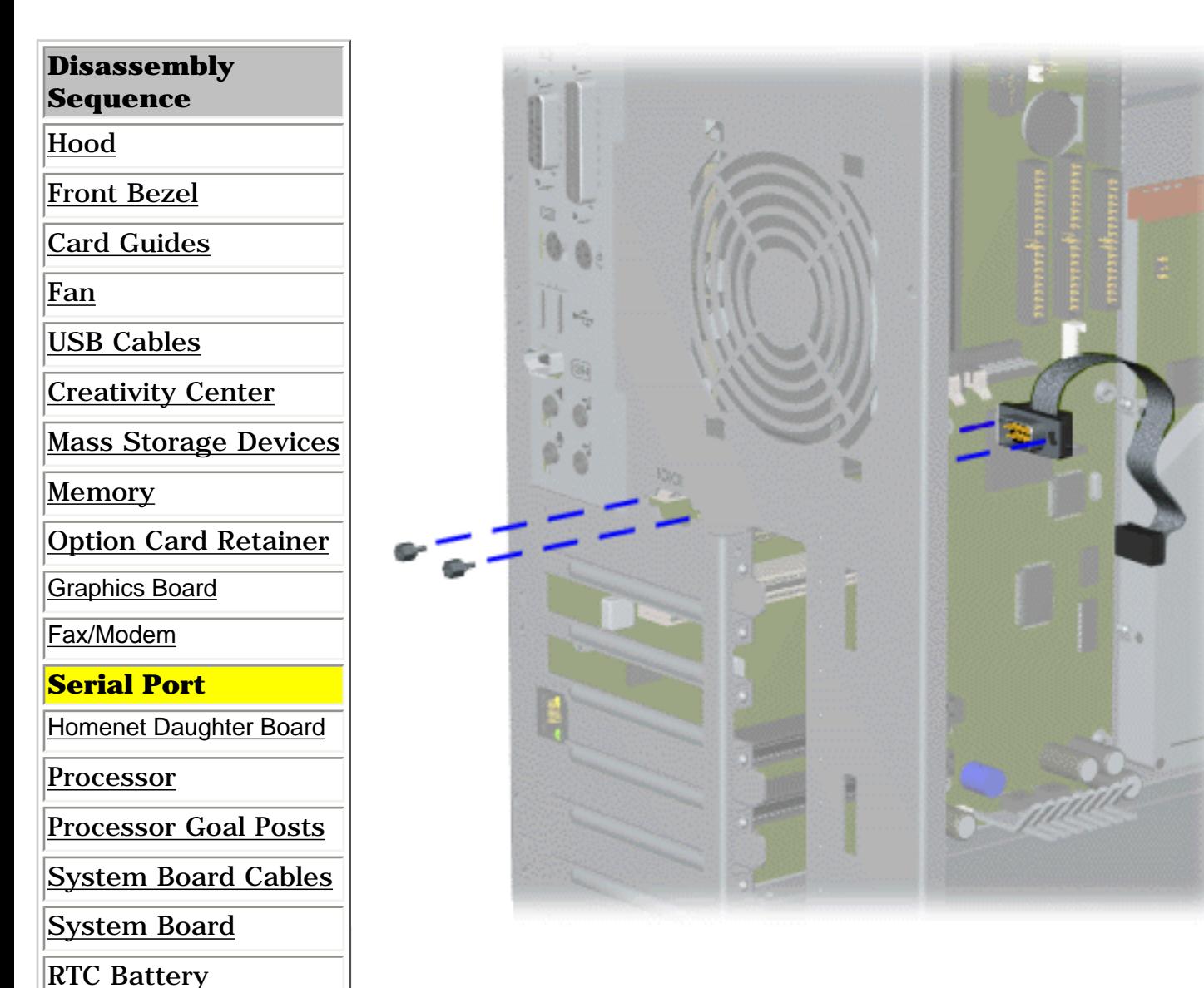

#### **Removal**

- 1. Perform the preparation for disassembly [procedures](#page-40-11).
- 2. [Remove the hood](#page-42-11).
- 3. Disconnect the serial cable from connector J8 (or J47 for models 5650, 5665, 5673, 5676, 5677) on the system board.
- 4. Remove the screwlocks that secure the serial port to the chassis and pull the serial port cable out of the chassis.

#### **Replacement**

To replace the serial port, reverse the removal procedure.

<span id="page-55-0"></span>[Power Supply](#page-65-12)

[I/O Panel](#page-64-12)

**Presario 5600 Series Personal Computers**

<span id="page-56-19"></span><span id="page-56-18"></span><span id="page-56-14"></span><span id="page-56-13"></span><span id="page-56-12"></span><span id="page-56-11"></span><span id="page-56-10"></span><span id="page-56-9"></span><span id="page-56-8"></span><span id="page-56-7"></span><span id="page-56-6"></span><span id="page-56-5"></span><span id="page-56-4"></span><span id="page-56-3"></span><span id="page-56-2"></span><span id="page-56-1"></span>MSG Index | [Home](#page-0-18) | [Preface](#page-79-18) | [Product Description](#page-1-18) | [Troubleshooting](#page-17-18) | [Illustrated Parts](#page-25-18) | [Removal & Replacement](#page-39-29) [Jumpers & Switches](#page-66-18) | [Specifications](#page-73-18) | [Connector Pins](#page-77-18) | [Power Cord Requirements](#page-78-18)

## <span id="page-56-20"></span><span id="page-56-15"></span>**Removal and Replacement**

### **Homenet Daughter Board**

<span id="page-56-17"></span><span id="page-56-16"></span>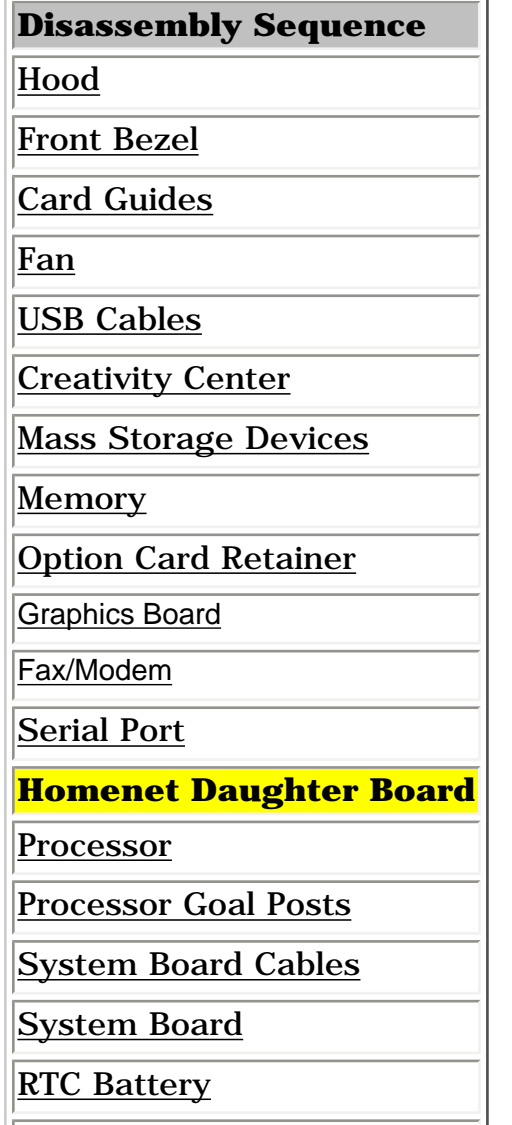

[I/O Panel](#page-64-13)

<span id="page-56-0"></span>[Power Supply](#page-65-13)

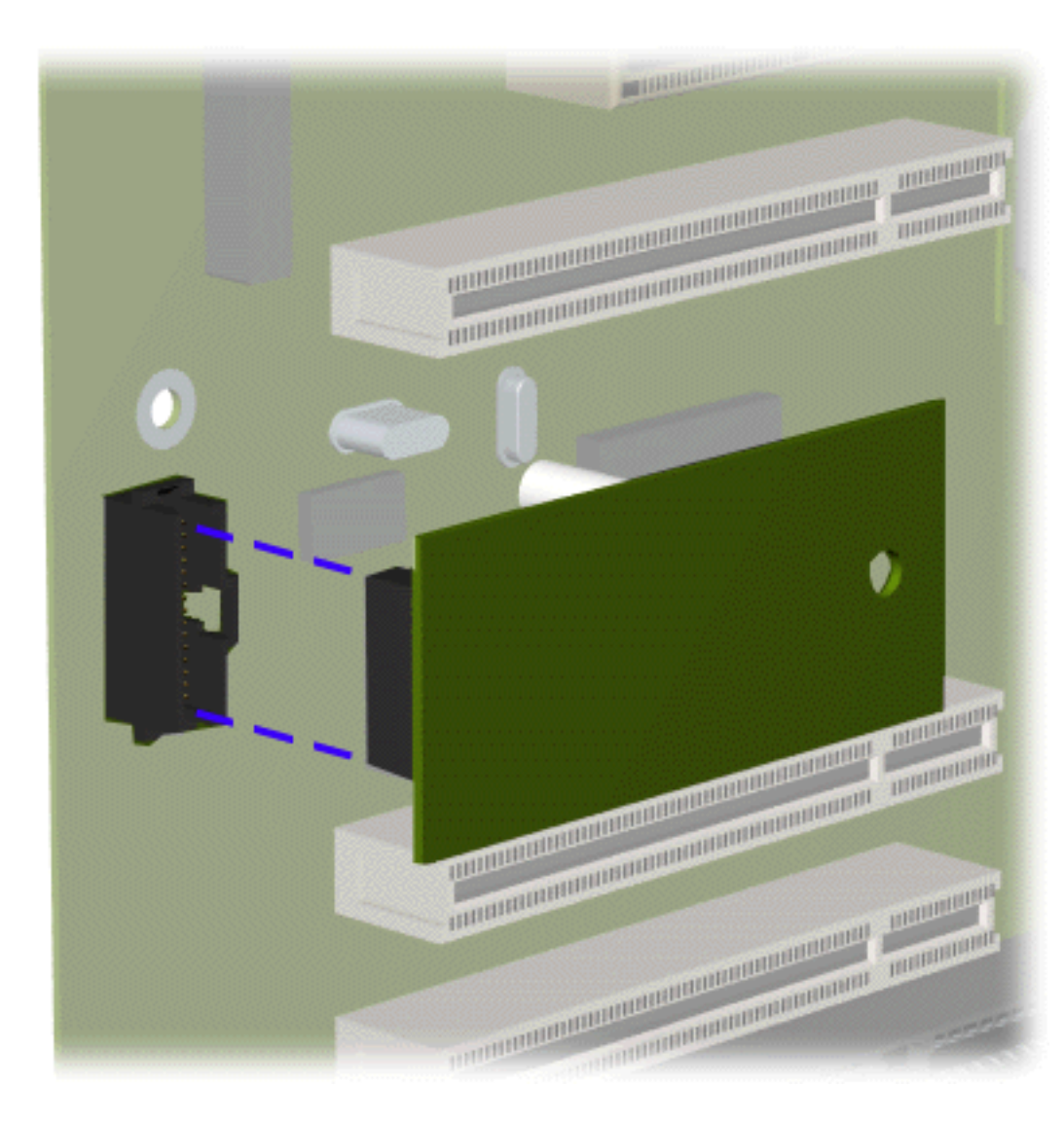

#### **Removal**

- 1. Perform the [preparation for](#page-40-12) [disassembly procedures](#page-40-12).
- 2. [Remove the hood](#page-42-12).
- 3. Remove the [option card retainer](#page-52-12).
- 4. Disconnect the Homenet Daughter Board from the J42 connector and plastic retainer. End of sequence.

#### **Replacement**

To replace the daughter board, reverse the removal procedure.

<span id="page-57-20"></span><span id="page-57-19"></span><span id="page-57-18"></span><span id="page-57-14"></span><span id="page-57-13"></span><span id="page-57-12"></span><span id="page-57-11"></span><span id="page-57-10"></span><span id="page-57-9"></span><span id="page-57-8"></span><span id="page-57-7"></span><span id="page-57-6"></span><span id="page-57-5"></span><span id="page-57-4"></span><span id="page-57-3"></span><span id="page-57-2"></span><span id="page-57-1"></span>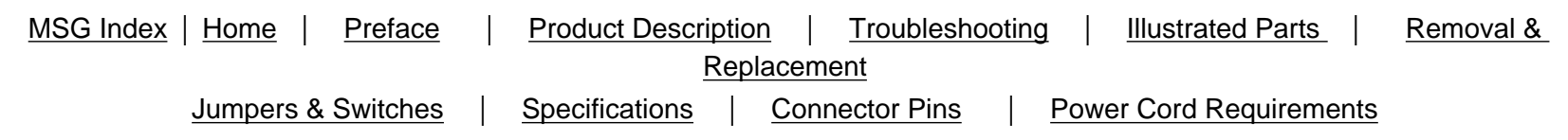

## <span id="page-57-16"></span><span id="page-57-15"></span>**Removal and Replacement**

### **Processor**

<span id="page-57-17"></span>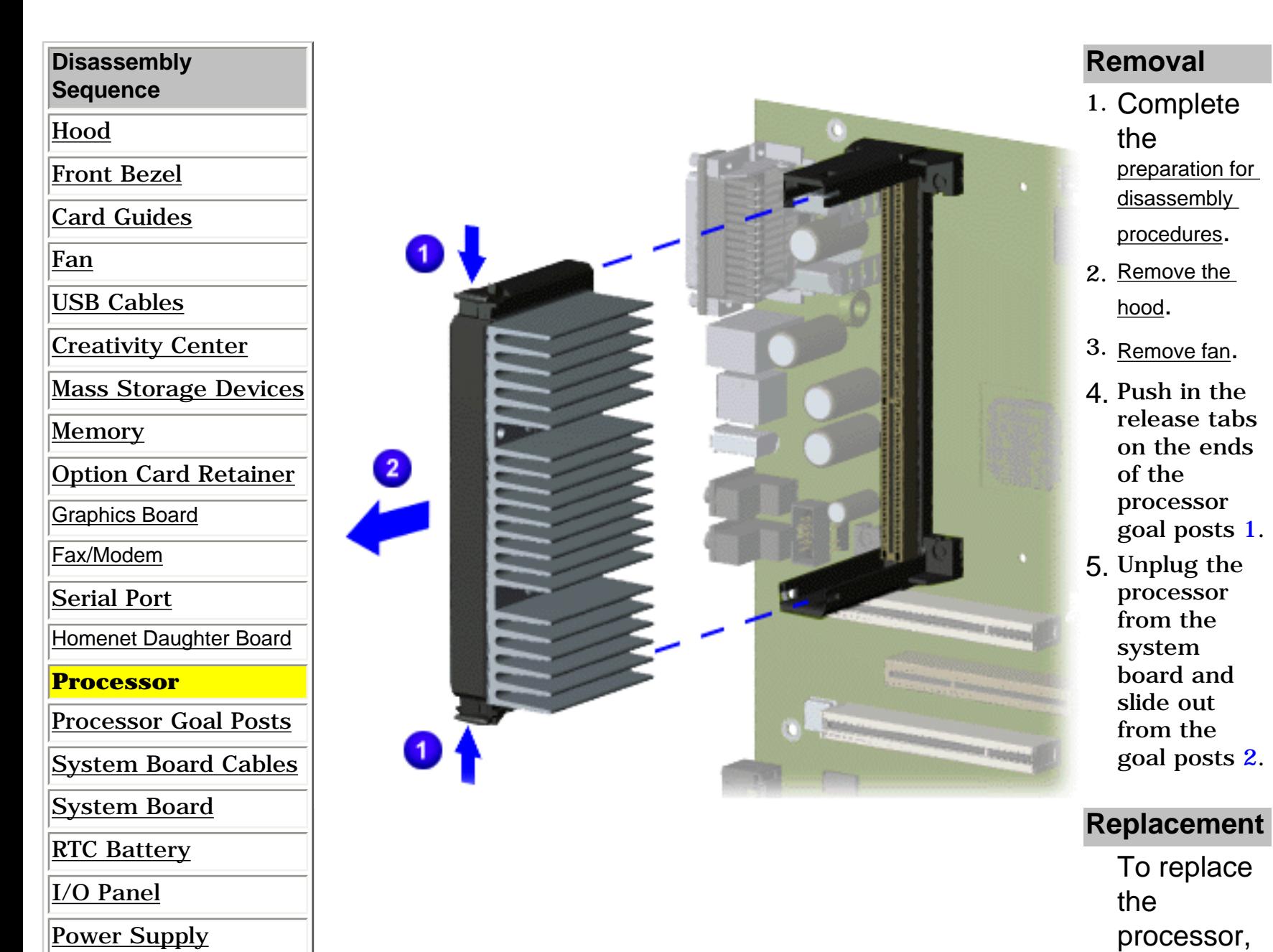

reverse the

<span id="page-57-0"></span>procedure.

removal

<span id="page-58-20"></span><span id="page-58-19"></span><span id="page-58-18"></span><span id="page-58-14"></span><span id="page-58-13"></span><span id="page-58-12"></span><span id="page-58-11"></span><span id="page-58-10"></span><span id="page-58-9"></span><span id="page-58-8"></span><span id="page-58-7"></span><span id="page-58-6"></span><span id="page-58-5"></span><span id="page-58-4"></span><span id="page-58-3"></span><span id="page-58-2"></span><span id="page-58-1"></span>MSG Index | [Home](#page-0-20) | [Preface](#page-79-20) | [Product Description](#page-1-20) | [Troubleshooting](#page-17-20) | [Illustrated Parts](#page-25-20) | [Removal & Replacement](#page-39-31) [Jumpers & Switches](#page-66-20) | [Specifications](#page-73-20) | [Connector Pins](#page-77-20) | [Power Cord Requirements](#page-78-20)

## **Removal and Replacement**

### <span id="page-58-15"></span>**Processor Goal Posts**

<span id="page-58-17"></span><span id="page-58-16"></span>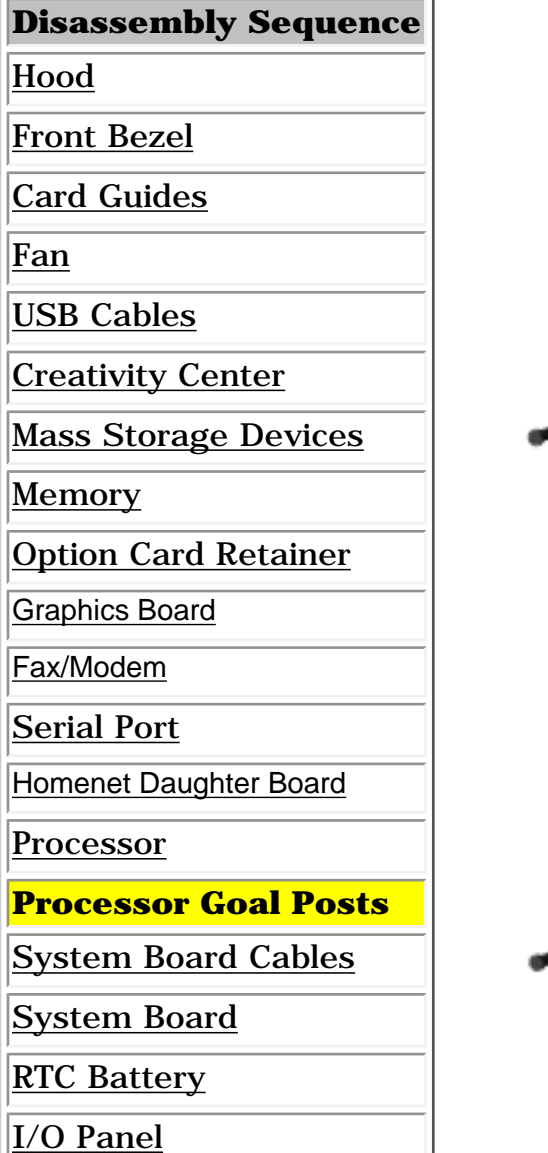

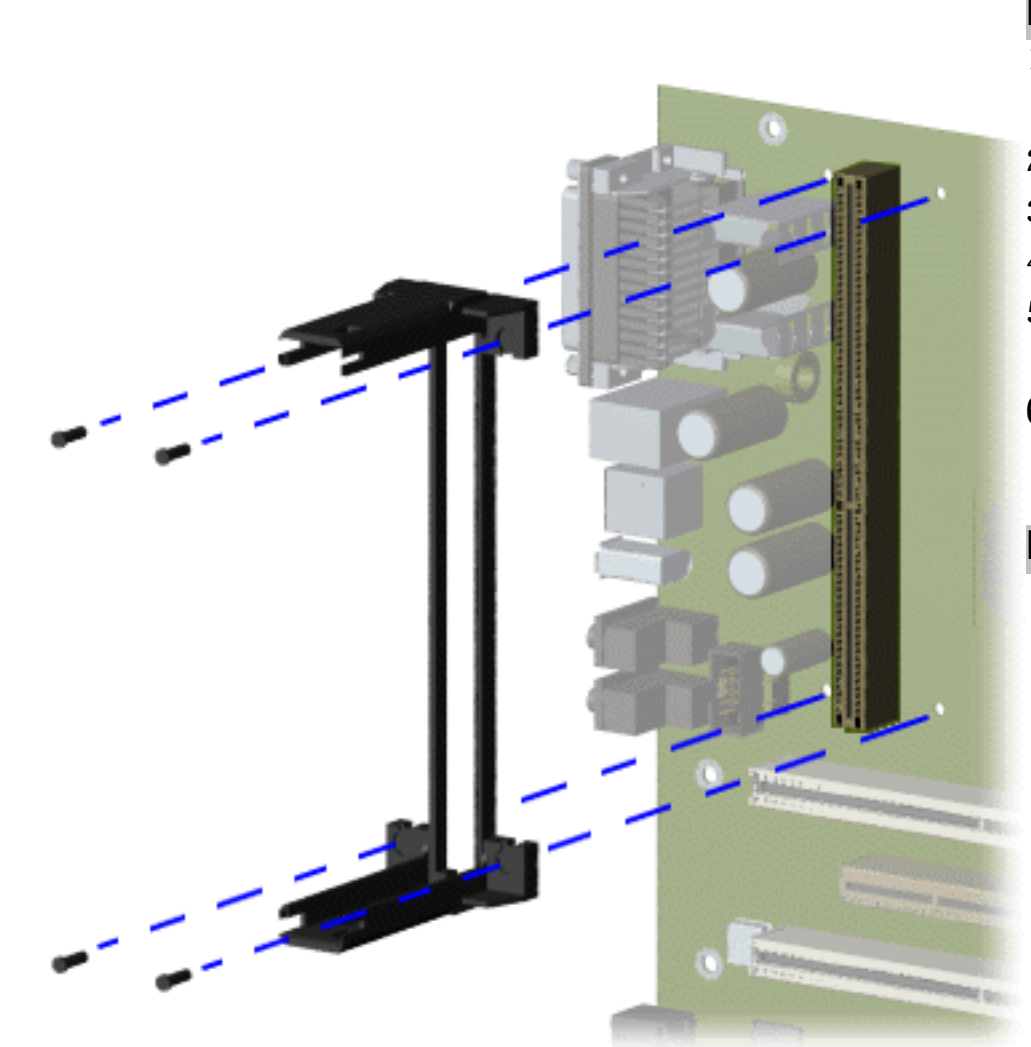

#### **Removal**

- 1. Perform the preparation for disassembly [procedures](#page-40-14).
- 2. [Remove the hood.](#page-42-14)
- 3. [Remove the fan.](#page-45-15)
- 4. [Remove the processor.](#page-57-14)
- 5. Remove the four screws on the processor goal posts.
- 6. Remove the processor goal posts. End of sequence.

#### **Replacement**

To replace the processor goal posts, reverse the removal procedure.

<span id="page-58-0"></span>[Power Supply](#page-65-15)

<span id="page-59-19"></span><span id="page-59-18"></span><span id="page-59-17"></span><span id="page-59-15"></span><span id="page-59-14"></span><span id="page-59-13"></span><span id="page-59-12"></span><span id="page-59-11"></span><span id="page-59-10"></span><span id="page-59-9"></span><span id="page-59-8"></span><span id="page-59-7"></span><span id="page-59-6"></span><span id="page-59-5"></span><span id="page-59-4"></span><span id="page-59-3"></span><span id="page-59-2"></span><span id="page-59-1"></span>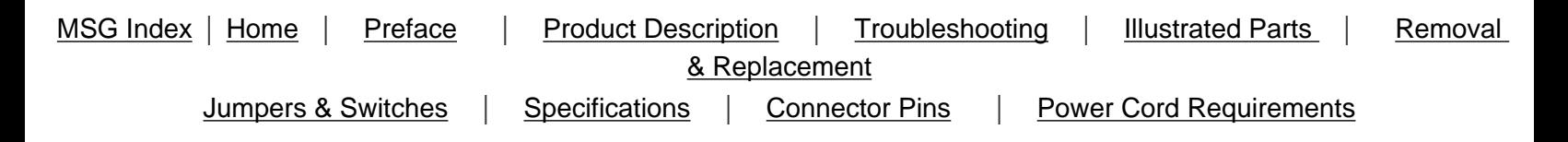

## **Removal and Replacement**

### **System Board Cables**

**[Click here for Models 5600, 5610, 5612, 5620, 5630, 5635, 5640, 5660](#page-61-0)**

<span id="page-59-16"></span><span id="page-59-0"></span>**[Click here for Models 5650, 5665, 5670, 5673, 5676, 5677](#page-60-0)**

<span id="page-60-1"></span><span id="page-60-0"></span>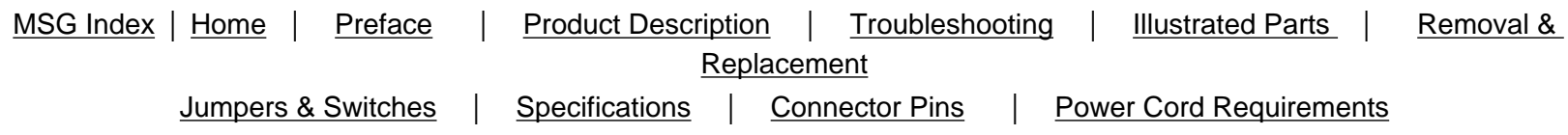

## **Removal and Replacement - Models 5650, 5665, 5670, 5673, 5676, 5677**

### **System Board Cables**

**Click here for models [5600, 5610, 5612, 5620, 5630, 5635, 5640, 5660](#page-61-1).**

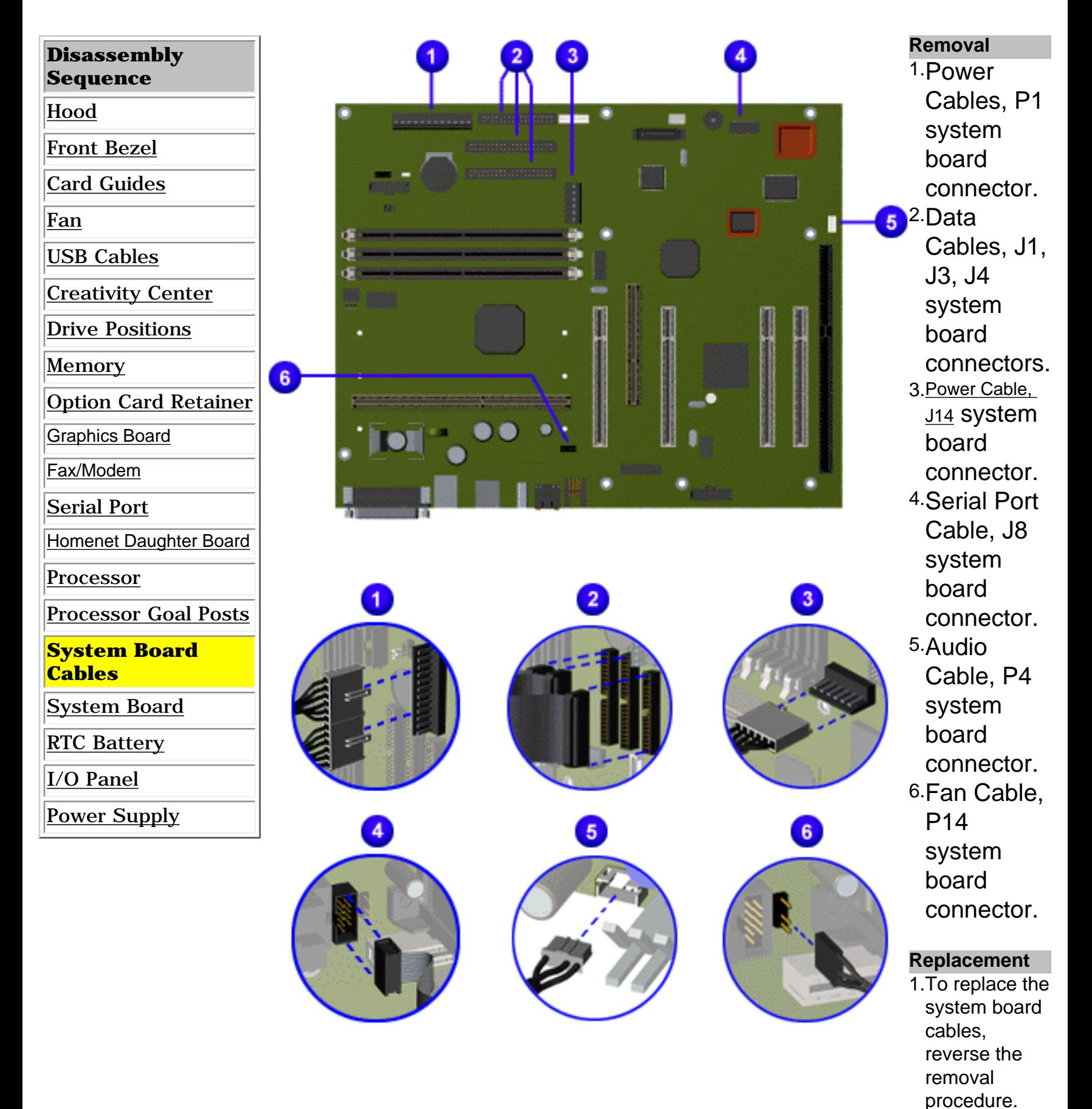

<span id="page-61-1"></span><span id="page-61-0"></span>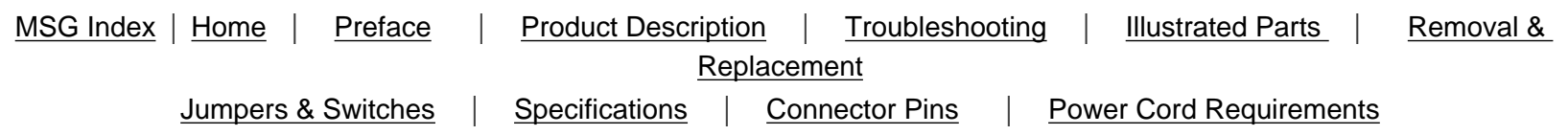

## **Removal and Replacement - Models 5600, 5610, 5612, 5620, 5630, 5635, 5640, 5660**

### **System Board Cables**

**[Click here for Models 5650, 5665, 5673, 5676, 5677](#page-60-1).**

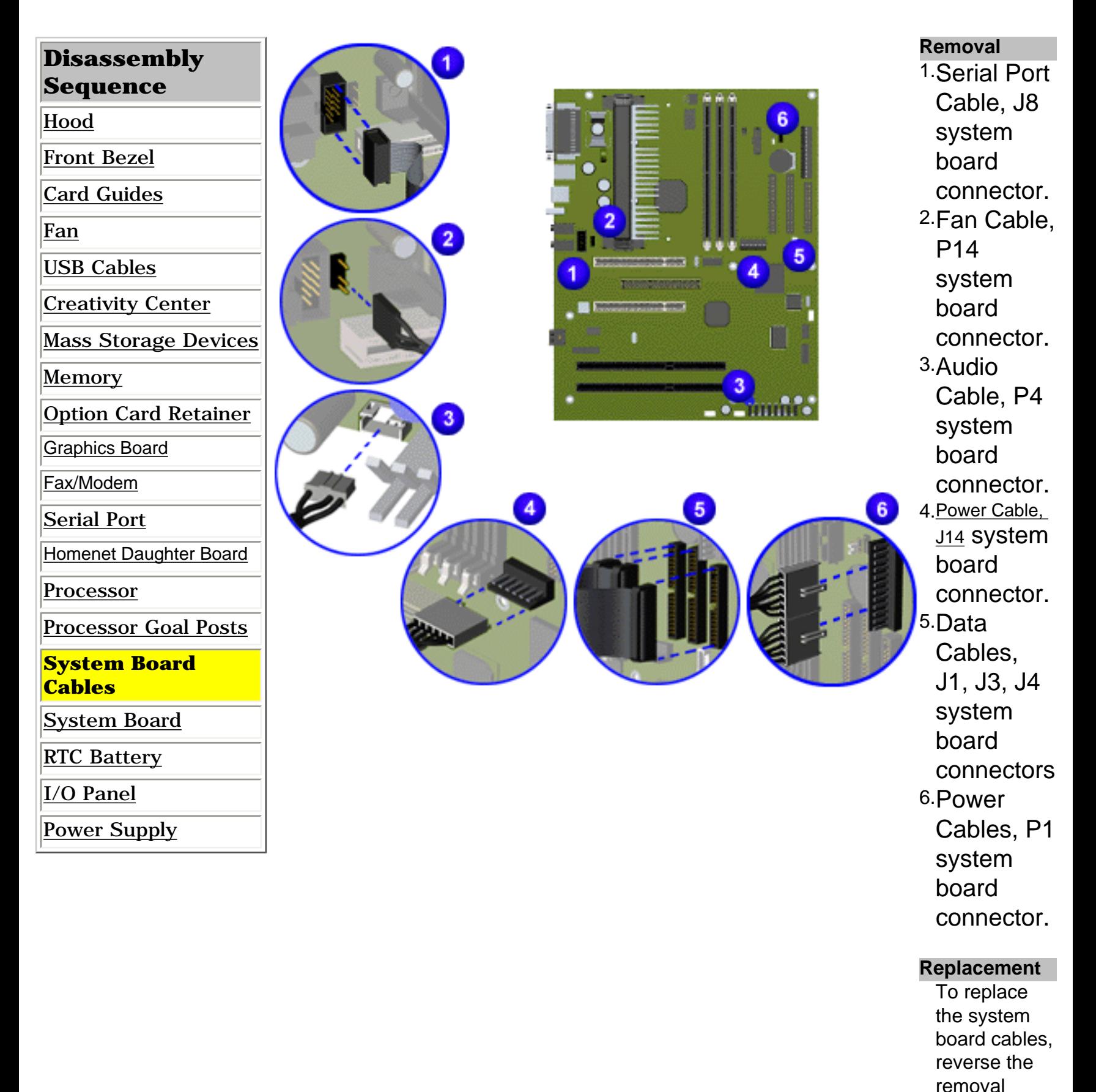

procedure.

<span id="page-62-20"></span><span id="page-62-19"></span><span id="page-62-18"></span><span id="page-62-17"></span><span id="page-62-16"></span><span id="page-62-15"></span><span id="page-62-14"></span><span id="page-62-13"></span><span id="page-62-12"></span><span id="page-62-11"></span><span id="page-62-10"></span><span id="page-62-9"></span><span id="page-62-8"></span><span id="page-62-7"></span><span id="page-62-6"></span><span id="page-62-5"></span><span id="page-62-4"></span><span id="page-62-3"></span><span id="page-62-2"></span><span id="page-62-1"></span>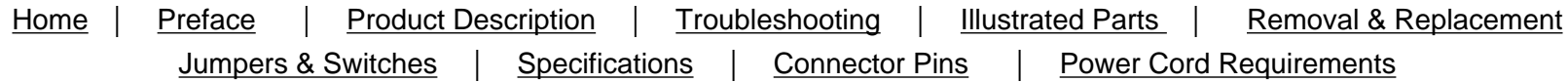

## **Removal and Replacement**

## **System Board**

<span id="page-62-0"></span>I o replace the system board, reverse the removal procedure. **NOTE:**Be sure to remove components such as DIMMs, processor, and video memory before replacing the System Board.

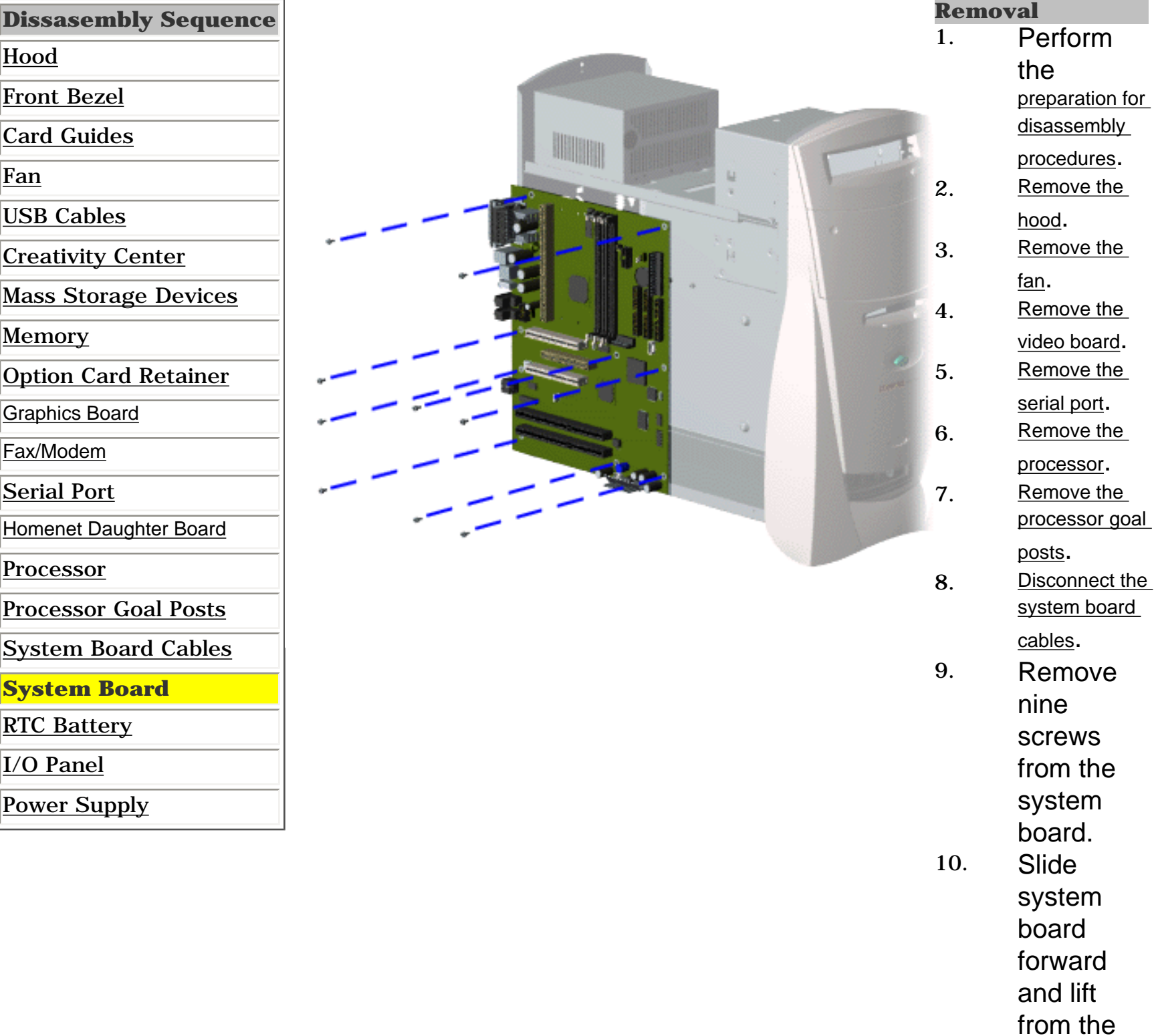

computer.

**Replacement**

<span id="page-63-20"></span><span id="page-63-19"></span><span id="page-63-15"></span><span id="page-63-14"></span><span id="page-63-13"></span><span id="page-63-12"></span><span id="page-63-11"></span><span id="page-63-10"></span><span id="page-63-9"></span><span id="page-63-8"></span><span id="page-63-7"></span><span id="page-63-6"></span><span id="page-63-5"></span><span id="page-63-4"></span><span id="page-63-3"></span><span id="page-63-2"></span><span id="page-63-1"></span>MSG Index | [Home](#page-0-25) | [Preface](#page-79-25) | [Product Description](#page-1-25) | [Troubleshooting](#page-17-25) | [Illustrated Parts](#page-25-25) | [Removal & Replacement](#page-39-36) [Jumpers & Switches](#page-66-25) | [Specifications](#page-73-25) | [Connector Pins](#page-77-25) | [Power Cord Requirements](#page-78-25)

## <span id="page-63-17"></span><span id="page-63-16"></span>**Removal and Replacement**

### **RTC Battery**

<span id="page-63-18"></span>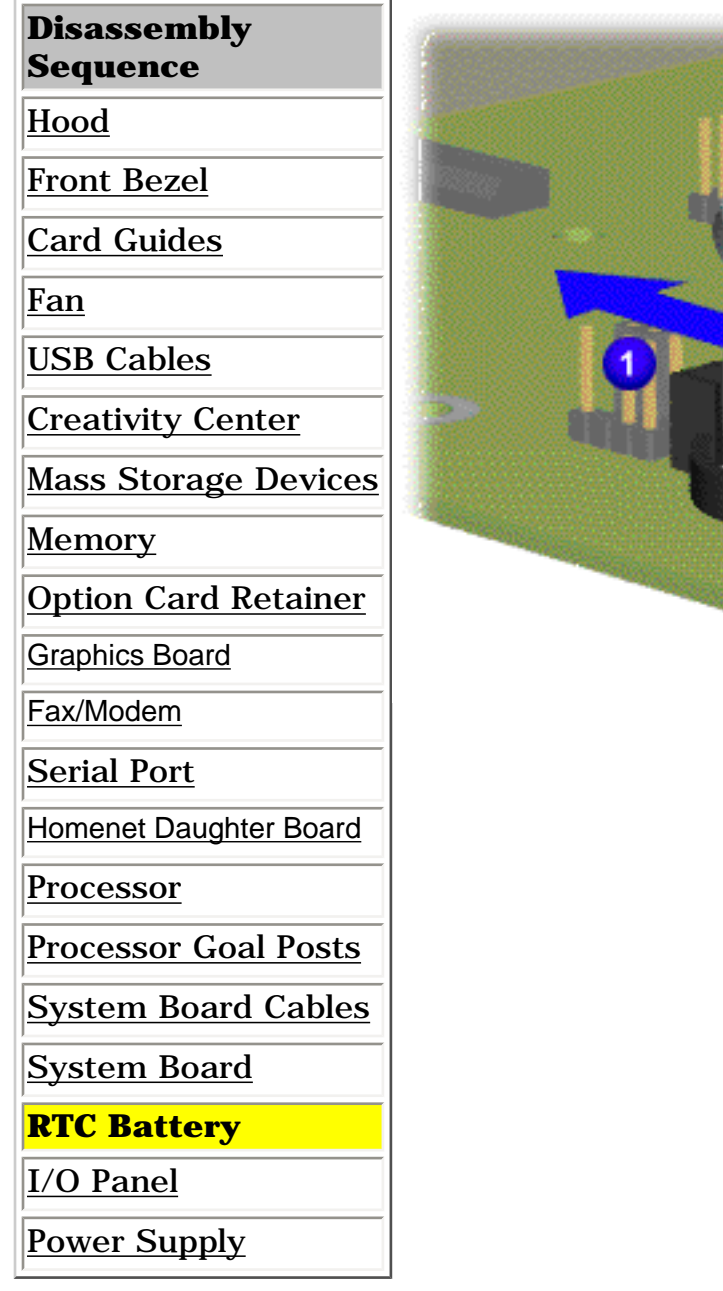

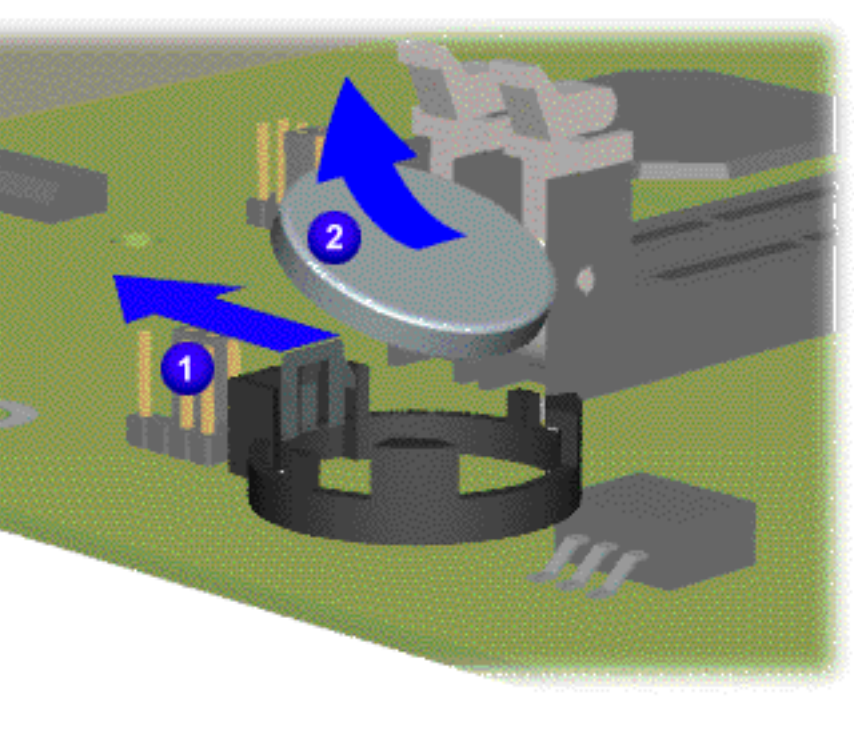

#### **Removal**

- 1. Perform the [preparation for disassembly procedure](#page-40-16).
- 2. [Remove the hood.](#page-42-18)
- 3. Remove the [fax/modem](#page-54-18).
- 4. Locate the RTC battery
- 5. Push out the socket levers 1 and slide the RTC battery out of the socket 2.

#### **Replacement**

To replace RTC battery, reverse the removal procedure.

<span id="page-63-0"></span>**WARNING:** The clock/CMOS lithium battery may explode if mistreated. Do not abuse. Use only replacement batteries supplied by Compaq Computer Corporation.

<span id="page-64-20"></span><span id="page-64-19"></span><span id="page-64-15"></span><span id="page-64-14"></span><span id="page-64-13"></span><span id="page-64-12"></span><span id="page-64-11"></span><span id="page-64-10"></span><span id="page-64-9"></span><span id="page-64-8"></span><span id="page-64-7"></span><span id="page-64-6"></span><span id="page-64-5"></span><span id="page-64-4"></span><span id="page-64-3"></span><span id="page-64-2"></span><span id="page-64-1"></span>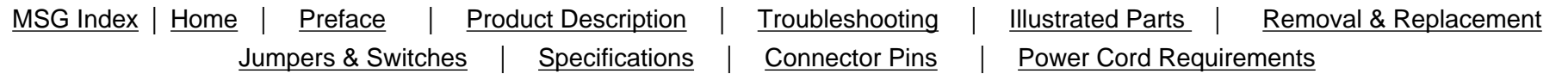

## <span id="page-64-16"></span>**Removal and Replacement**

## <span id="page-64-17"></span>**I/O Panel**

<span id="page-64-18"></span>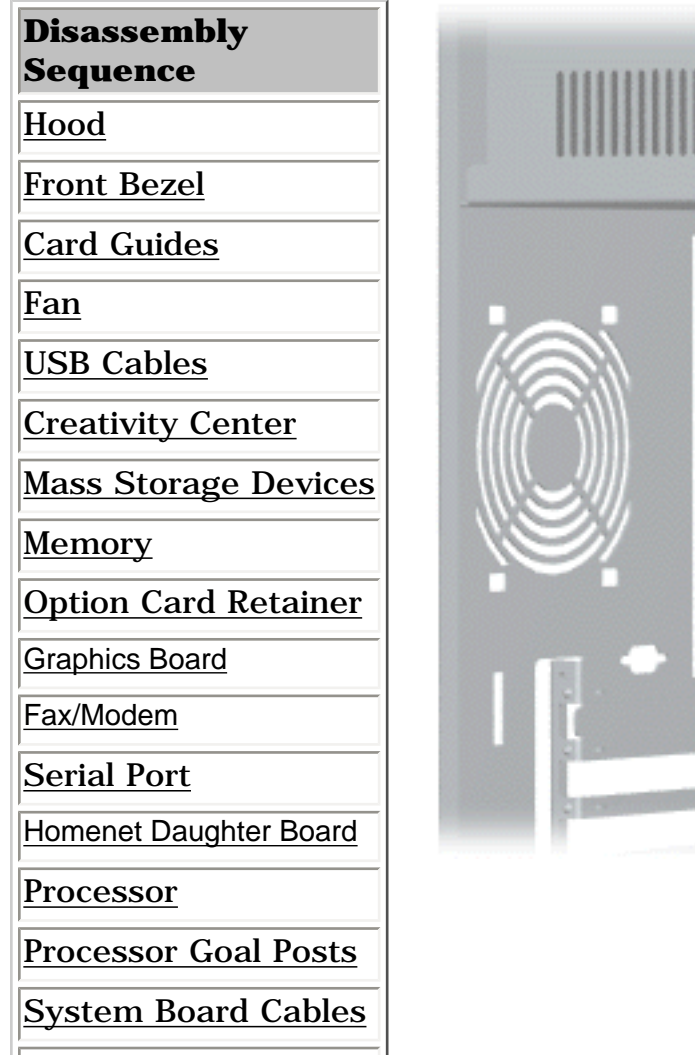

[System Board](#page-62-19)

**[RTC Battery](#page-63-19)** 

**I/O Panel**

<span id="page-64-0"></span>[Power Supply](#page-65-20)

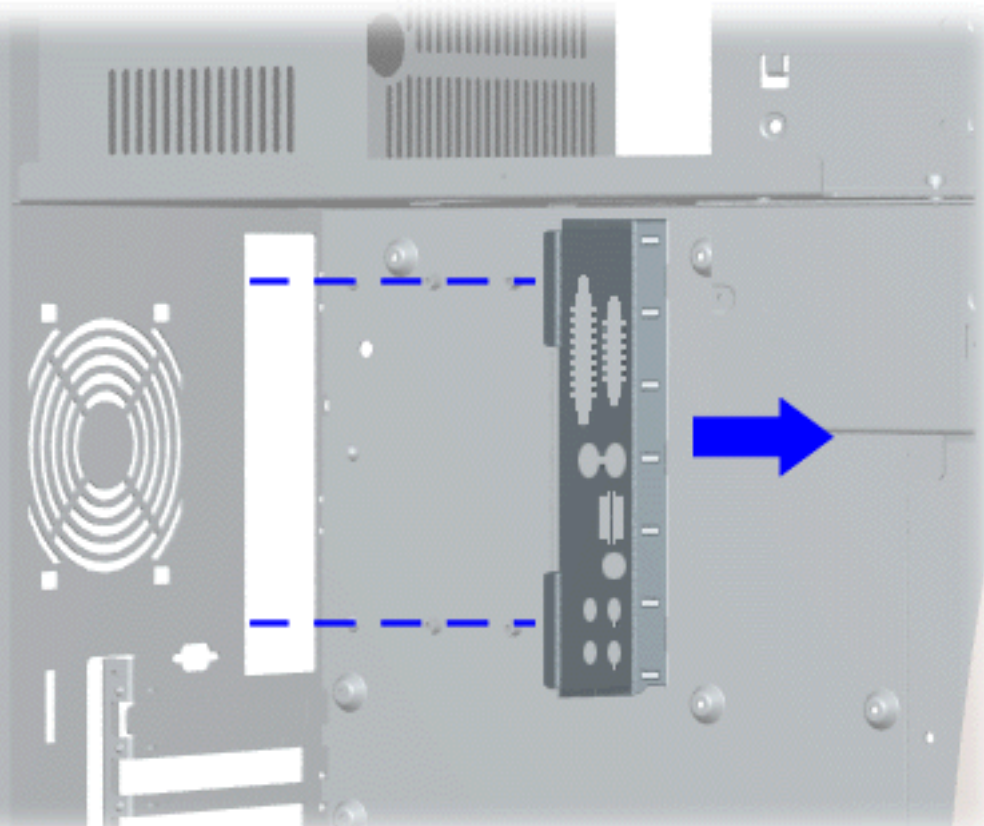

#### **Removal**

- 1. Perform the [preparation for disassembly](#page-40-17) [procedures.](#page-40-17)
- 2. [Remove the hood.](#page-42-19)
- 3. [Remove the fan](#page-45-20).
- 4. [Remove graphics board.](#page-53-19)
- 5. [Remove the fax modem.](#page-54-19)
- 6. [Remove serial port](#page-55-19).
- 7. [Remove processor](#page-57-19).
- 8. [Remove processor goal posts](#page-58-19).
- 9. [Remove the system board](#page-62-19).
- 10.Gently push the I/O panel into the chassis from the ear of the chassis and remove. End of sequence.

### **Replacement**

To replace the I/O panel, reverse the removal procedure.

<span id="page-65-20"></span><span id="page-65-19"></span><span id="page-65-16"></span><span id="page-65-15"></span><span id="page-65-14"></span><span id="page-65-13"></span><span id="page-65-12"></span><span id="page-65-11"></span><span id="page-65-10"></span><span id="page-65-9"></span><span id="page-65-8"></span><span id="page-65-7"></span><span id="page-65-6"></span><span id="page-65-5"></span><span id="page-65-4"></span><span id="page-65-3"></span><span id="page-65-2"></span><span id="page-65-1"></span>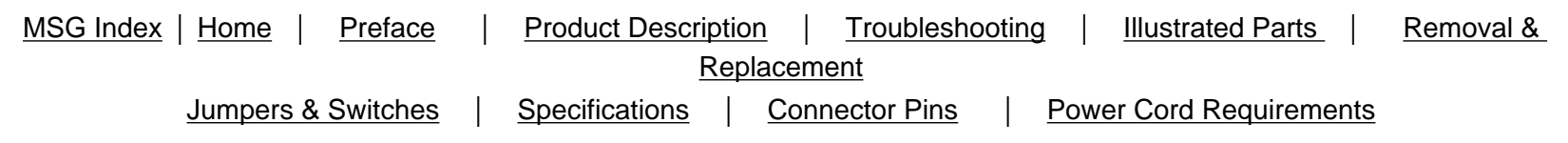

## <span id="page-65-17"></span>**Removal and Replacement**

## **Power Supply**

<span id="page-65-18"></span>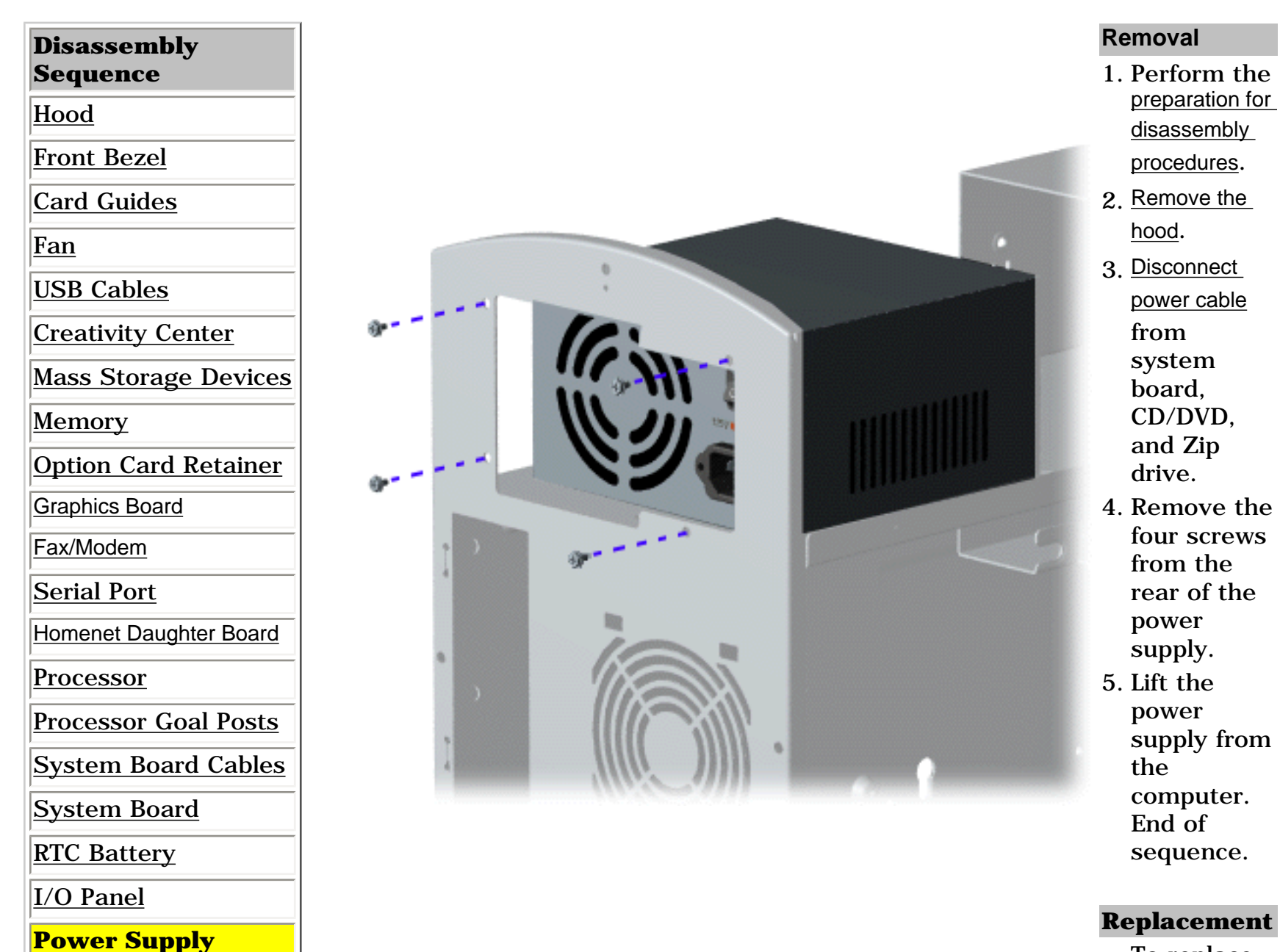

<span id="page-65-0"></span>To replace the power supply, reverse the removal procedure.

<span id="page-66-33"></span><span id="page-66-28"></span><span id="page-66-27"></span><span id="page-66-26"></span><span id="page-66-25"></span><span id="page-66-21"></span><span id="page-66-20"></span><span id="page-66-19"></span><span id="page-66-18"></span><span id="page-66-17"></span><span id="page-66-16"></span><span id="page-66-15"></span><span id="page-66-14"></span><span id="page-66-13"></span><span id="page-66-12"></span><span id="page-66-11"></span><span id="page-66-10"></span><span id="page-66-9"></span><span id="page-66-8"></span><span id="page-66-7"></span><span id="page-66-6"></span><span id="page-66-5"></span><span id="page-66-4"></span><span id="page-66-1"></span><span id="page-66-0"></span>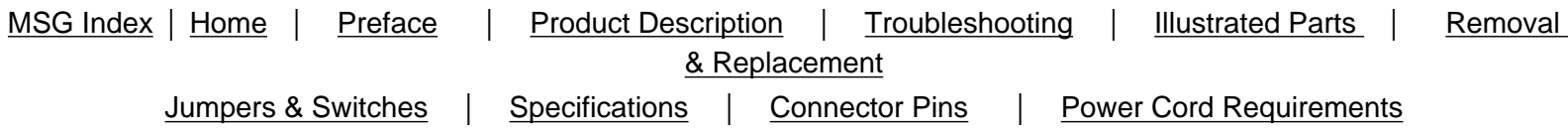

#### <span id="page-66-32"></span><span id="page-66-31"></span><span id="page-66-30"></span><span id="page-66-29"></span><span id="page-66-24"></span><span id="page-66-23"></span><span id="page-66-22"></span><span id="page-66-3"></span><span id="page-66-2"></span>Click on a selection below for jumper and switch information. [Presario 5600 Series System](#page-67-0) [Board with DFP](#page-67-0) [Presario 5600 Series System](#page-68-0) [Board without DFP](#page-68-0) [Presario 5600 Series System](#page-69-0) [Board with Homenet TUT](#page-69-0) Daughter Board **Mass Storage** [3.5-inch Hard Drive](#page-70-0) [5.25-inch Hard Drive](#page-70-1) [CD Drive](#page-71-0) [DVD Drive](#page-72-0) **Jumper and Switch Information** This section contains jumper and switch information for system board jumpers, system I/O board connectors, CD Drives, and DVD drives.

<span id="page-67-0"></span>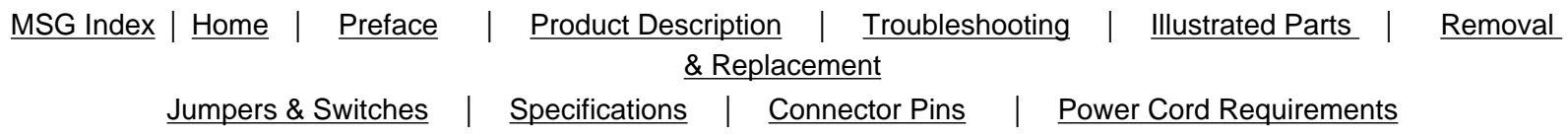

## **Presario 5600 Series System Board with DFP**

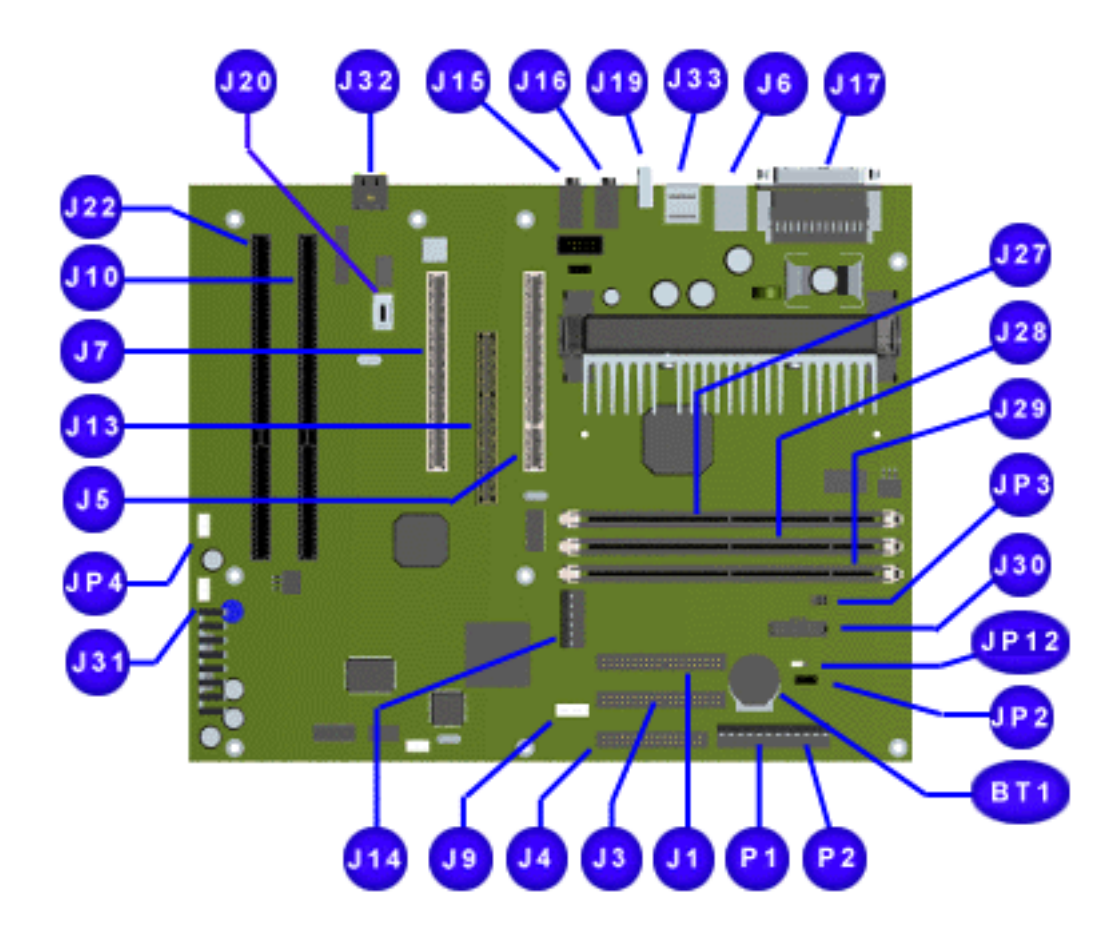

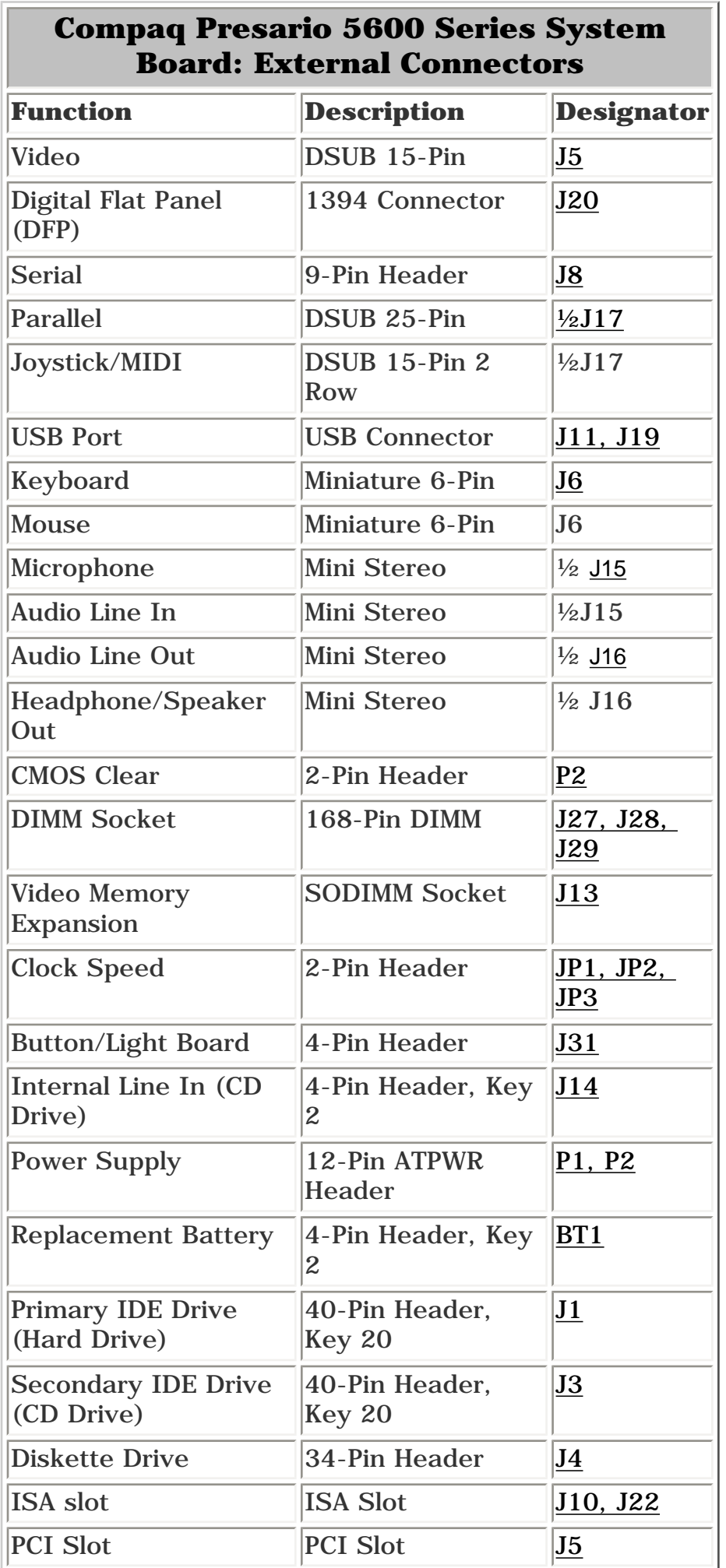

<span id="page-68-0"></span>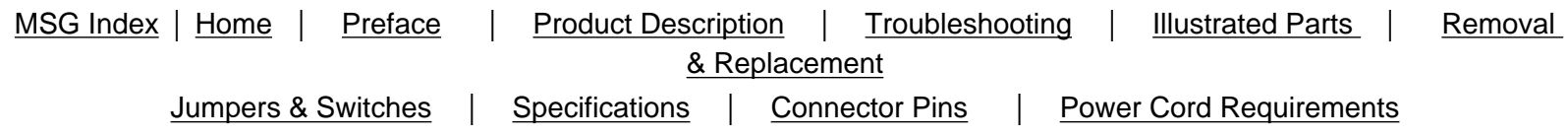

## **Presario 5600 Series System Board without DFP**

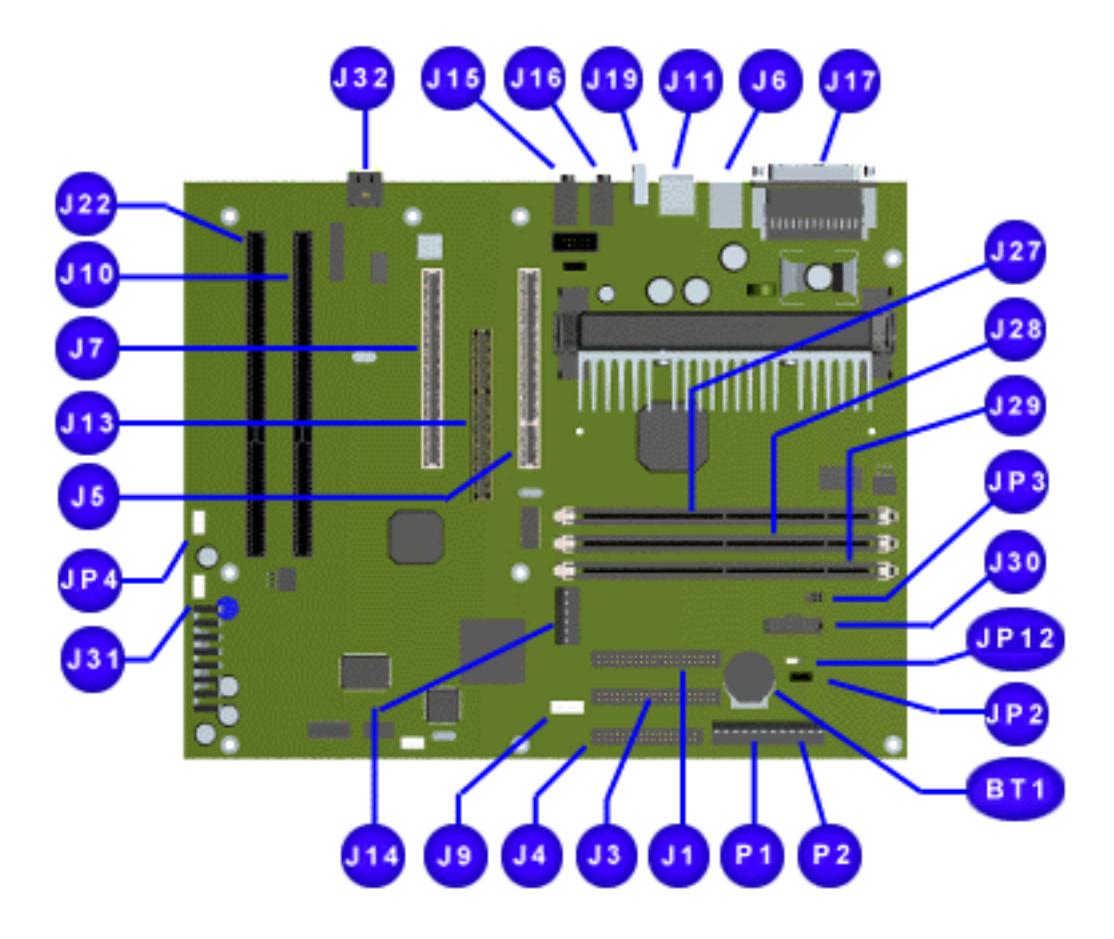

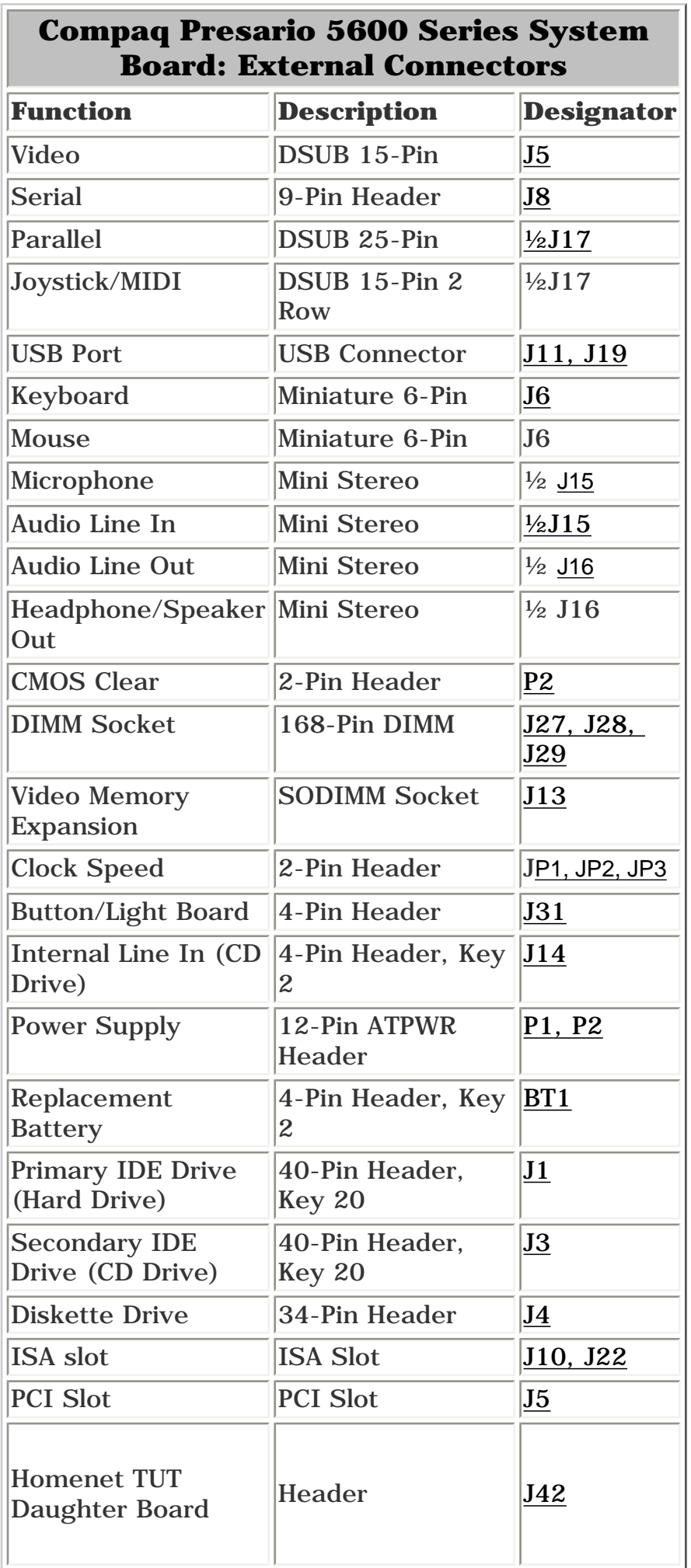

<span id="page-69-0"></span>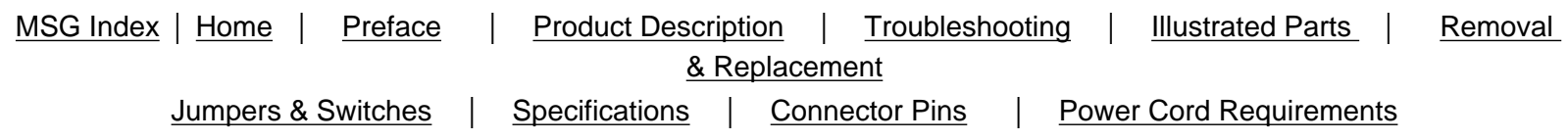

## **Presario 5600 Series System Board with Homenet TUT Daughter Board and P3 [Jumper Settings](#page-69-1)**

<span id="page-69-3"></span>Click the desired connector below to see its description.

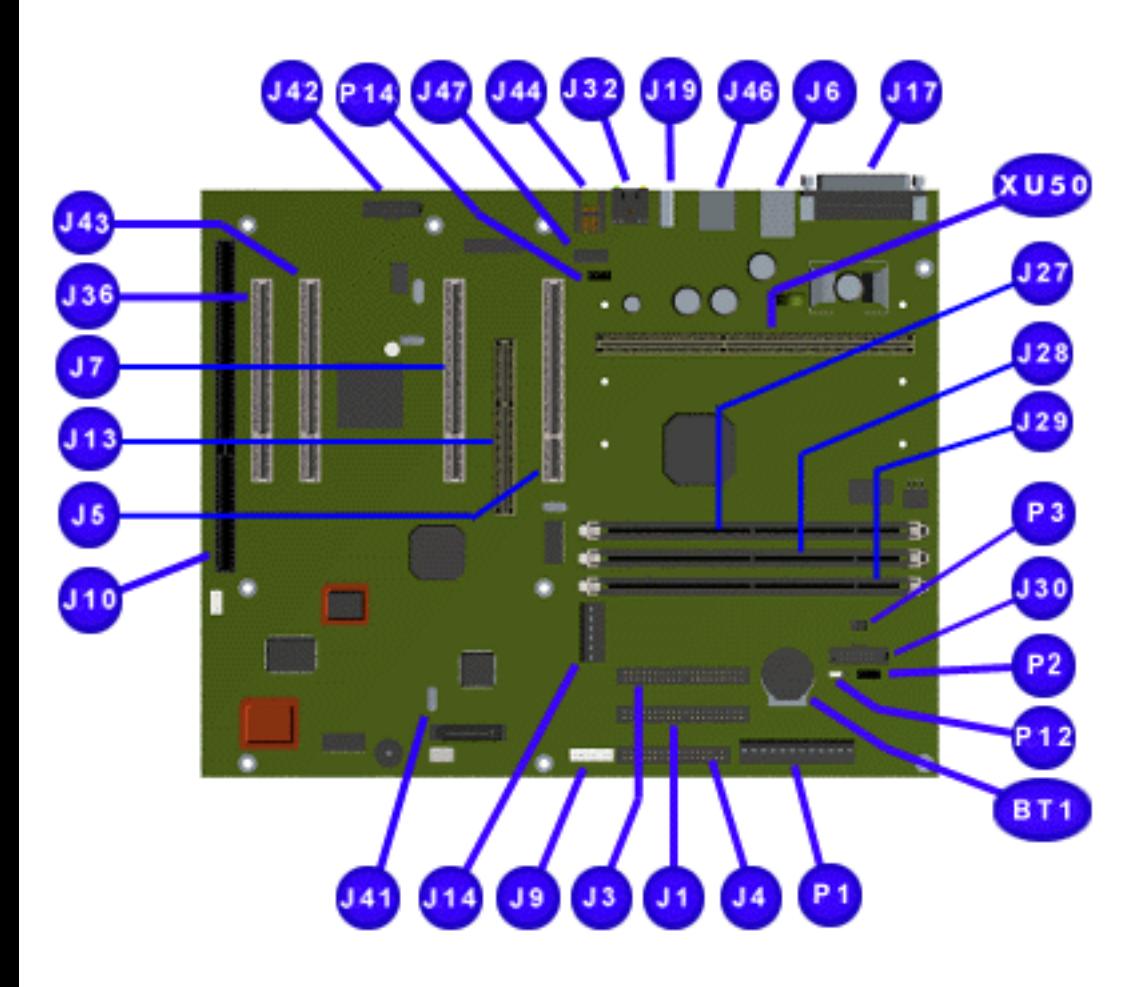

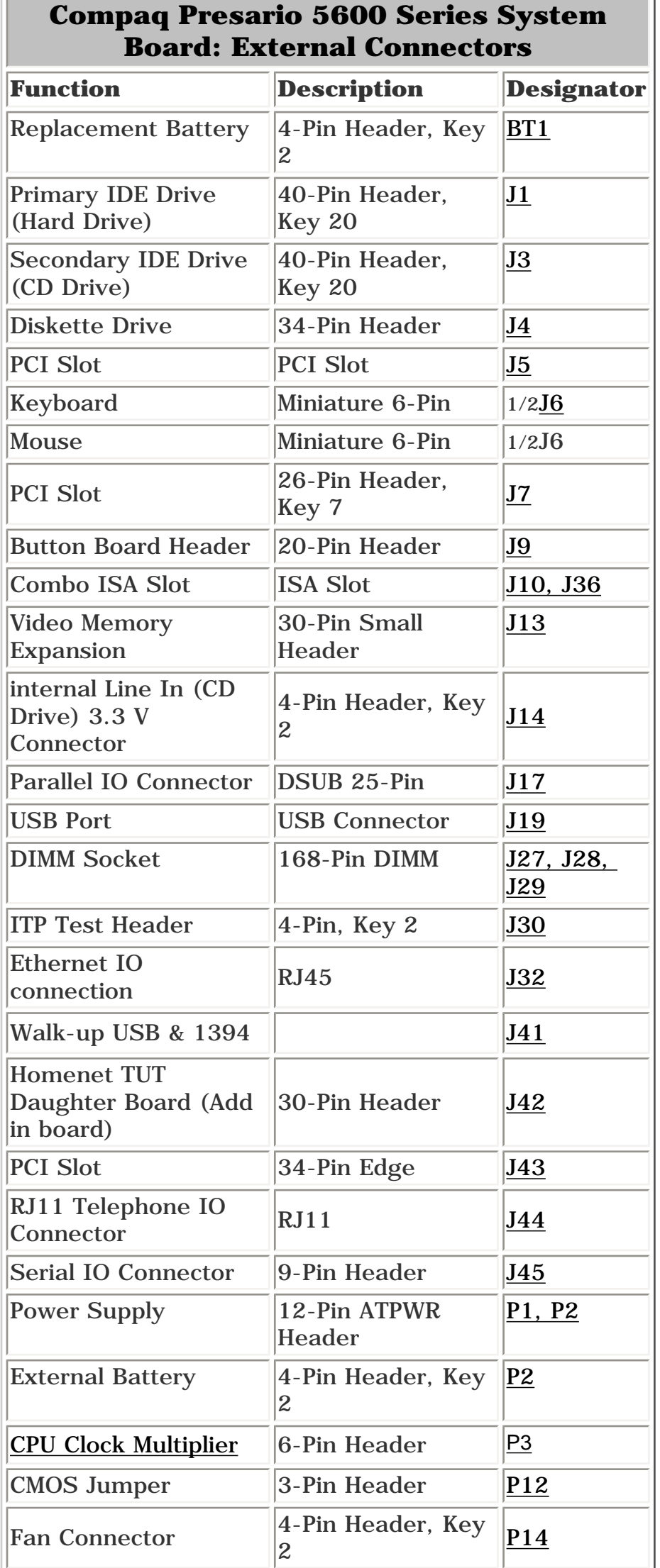

<span id="page-69-2"></span><span id="page-69-1"></span>[Top](#page-69-3)

#### **P3 Jumper Settings**

# **P3 Settings for Processor Frequency Selection (at 66MHz Bus Speed)**

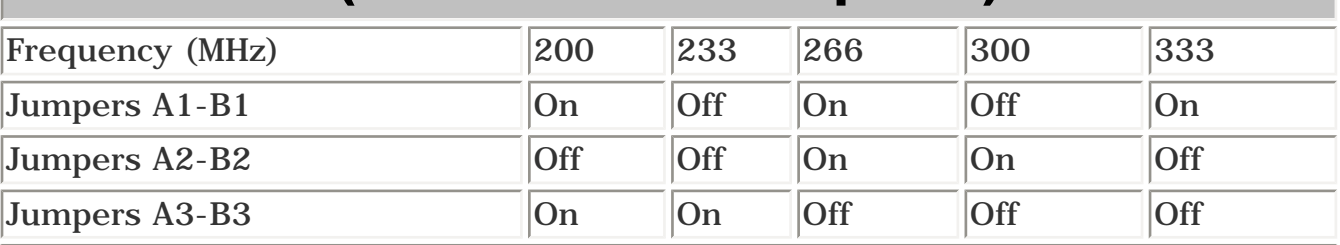

# **P3 Settings for Processor Frequency Selection (at 100MHz Bus Speed)**

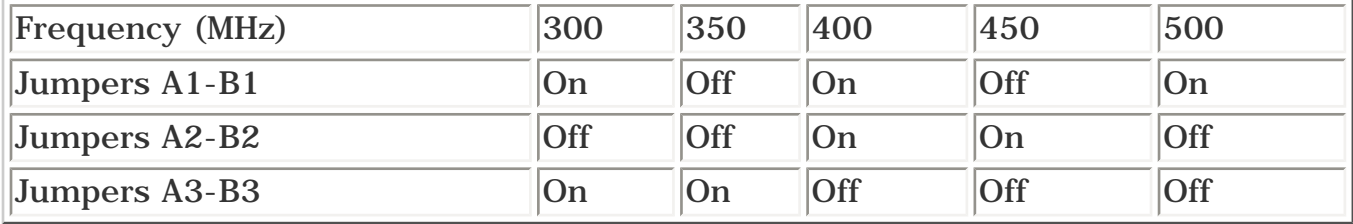

<span id="page-70-0"></span>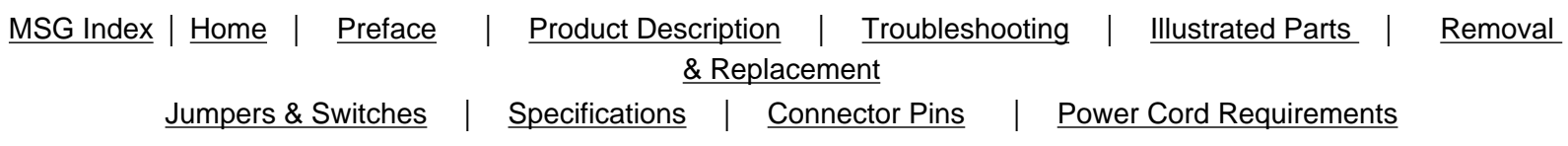

#### <span id="page-70-1"></span>**3.5 " Hard Drive**

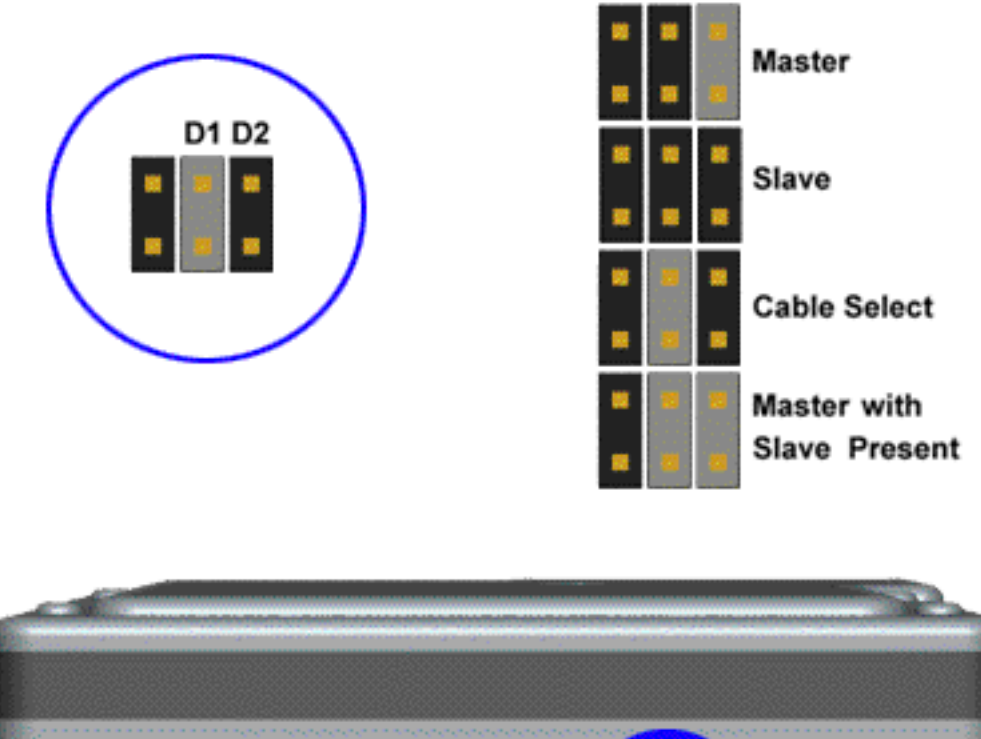

#### **[Back to Jumpers](#page-66-32)**

#### **5.25" Hard Drive**

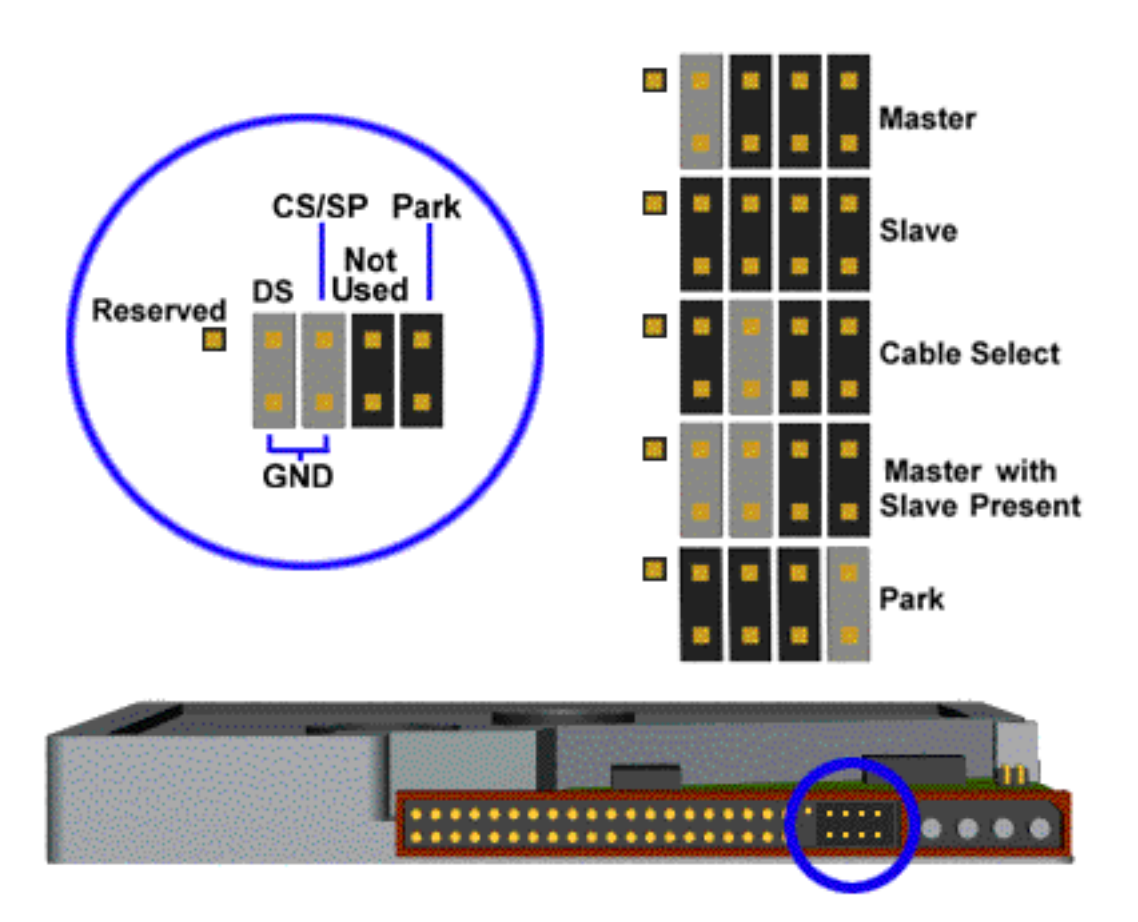

<span id="page-71-0"></span>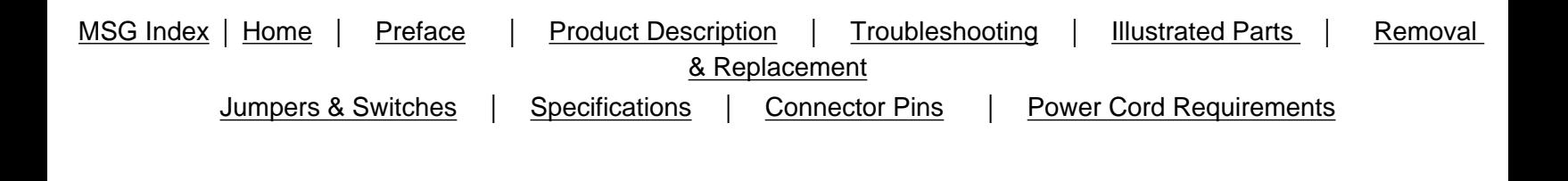

#### **32x CD Drive**

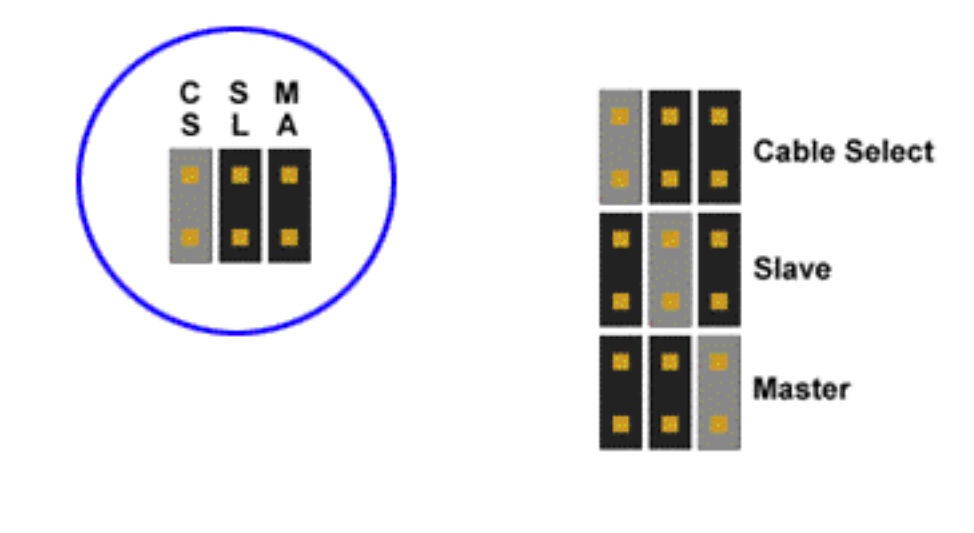

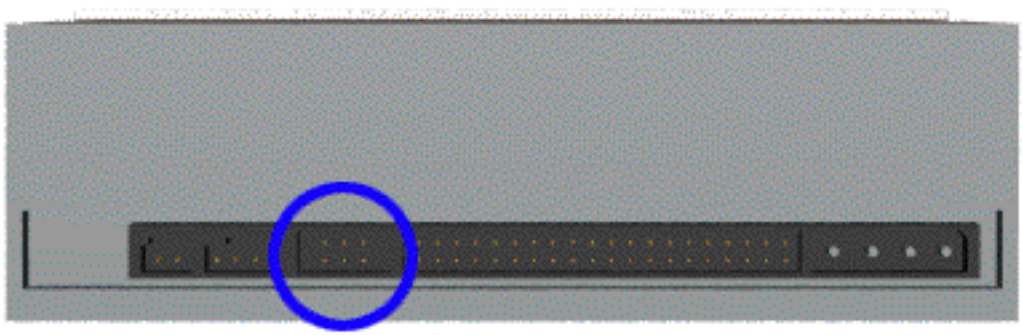
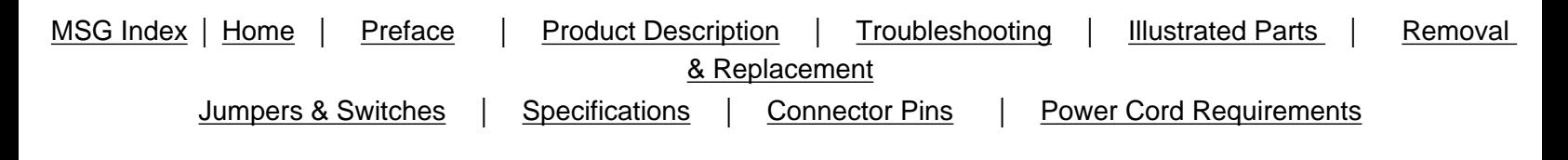

**Digital Versatile Diskette Drive**

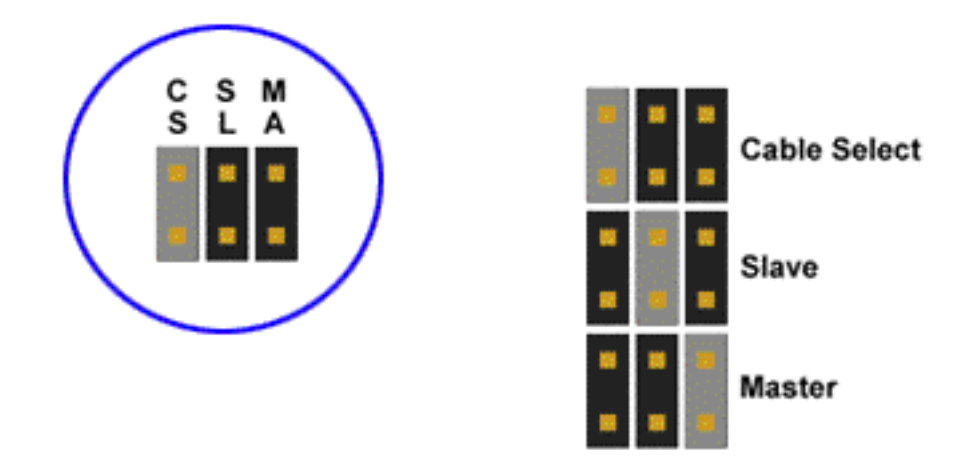

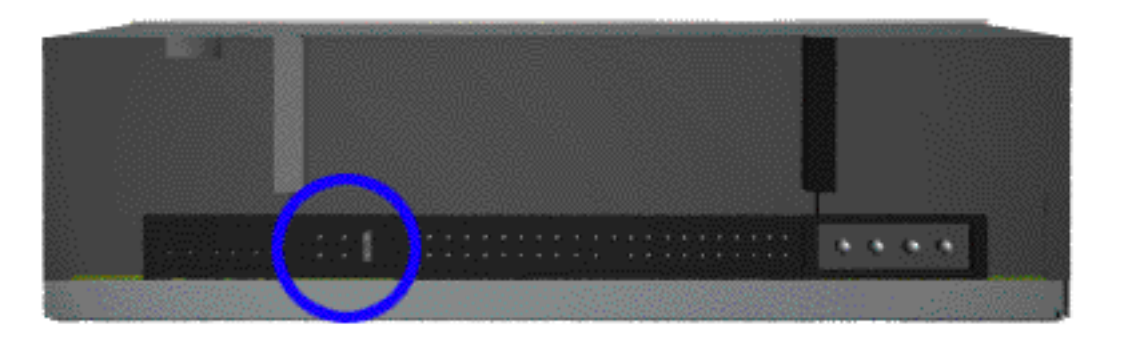

[Back to Jumpers](#page-66-0)

<span id="page-73-20"></span><span id="page-73-19"></span><span id="page-73-1"></span><span id="page-73-0"></span>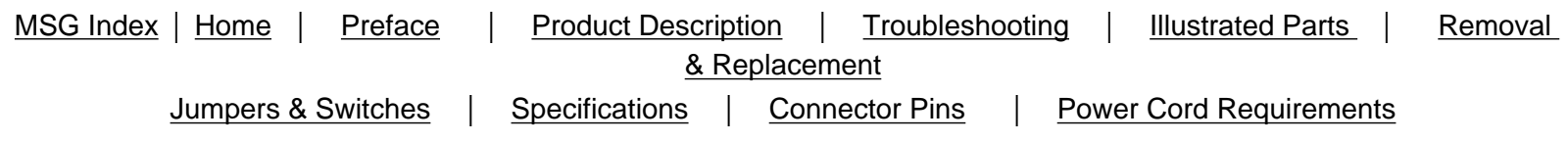

# <span id="page-73-5"></span>**Specifications**

Compaq Presario 5600 Series Personal Computer specifications are listed in the following tables. Select the specification you are interested in from the alphabetical list.

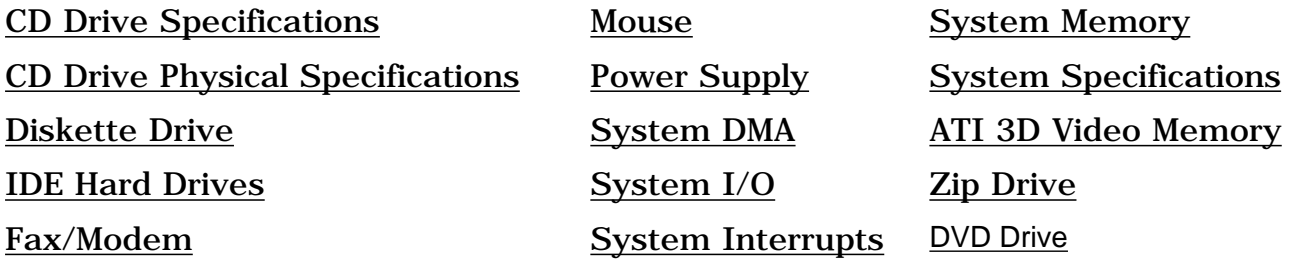

<span id="page-73-14"></span><span id="page-73-6"></span><span id="page-73-2"></span>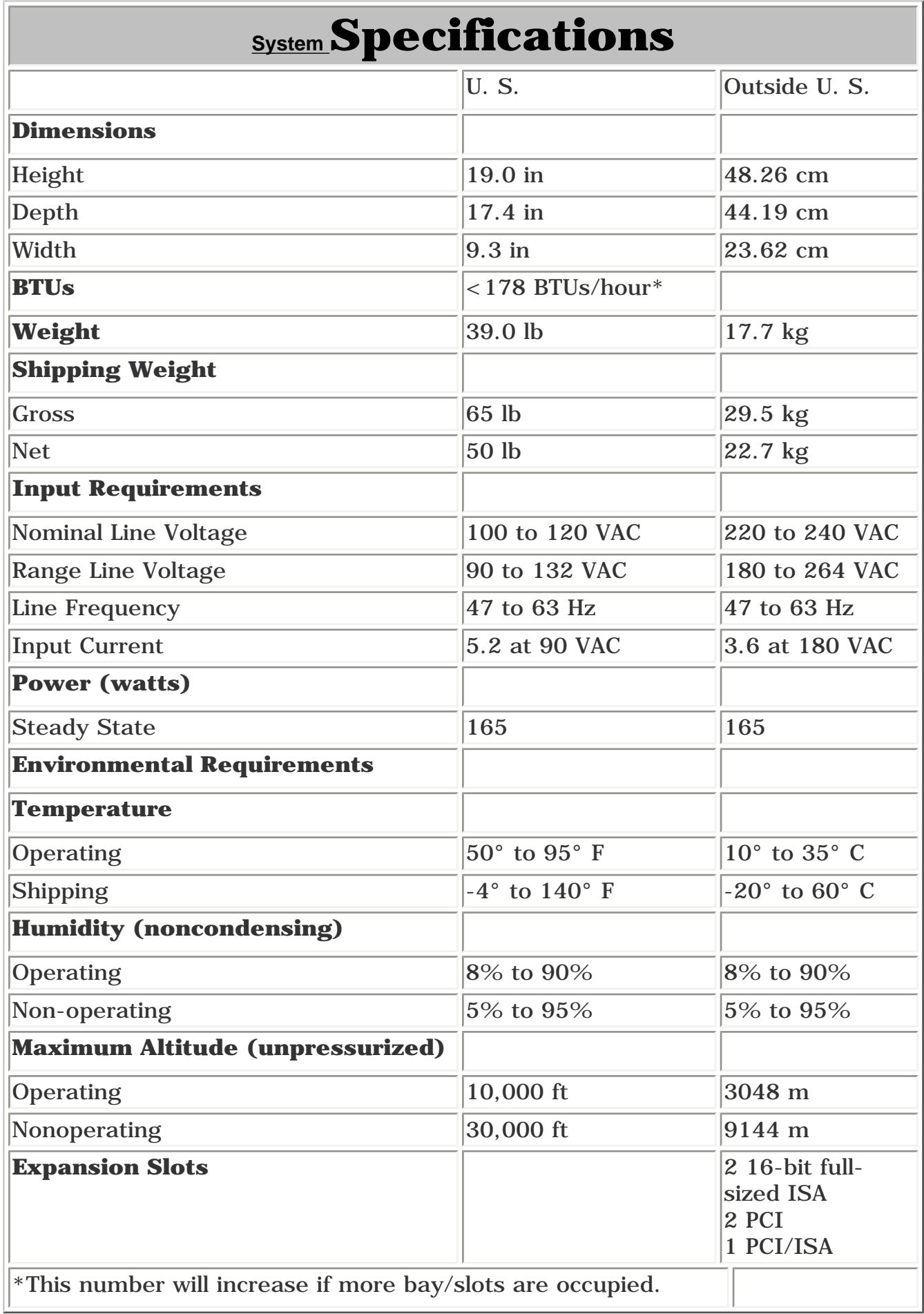

#### <span id="page-73-15"></span><span id="page-73-3"></span>[Top](#page-73-5)

<span id="page-73-18"></span><span id="page-73-7"></span>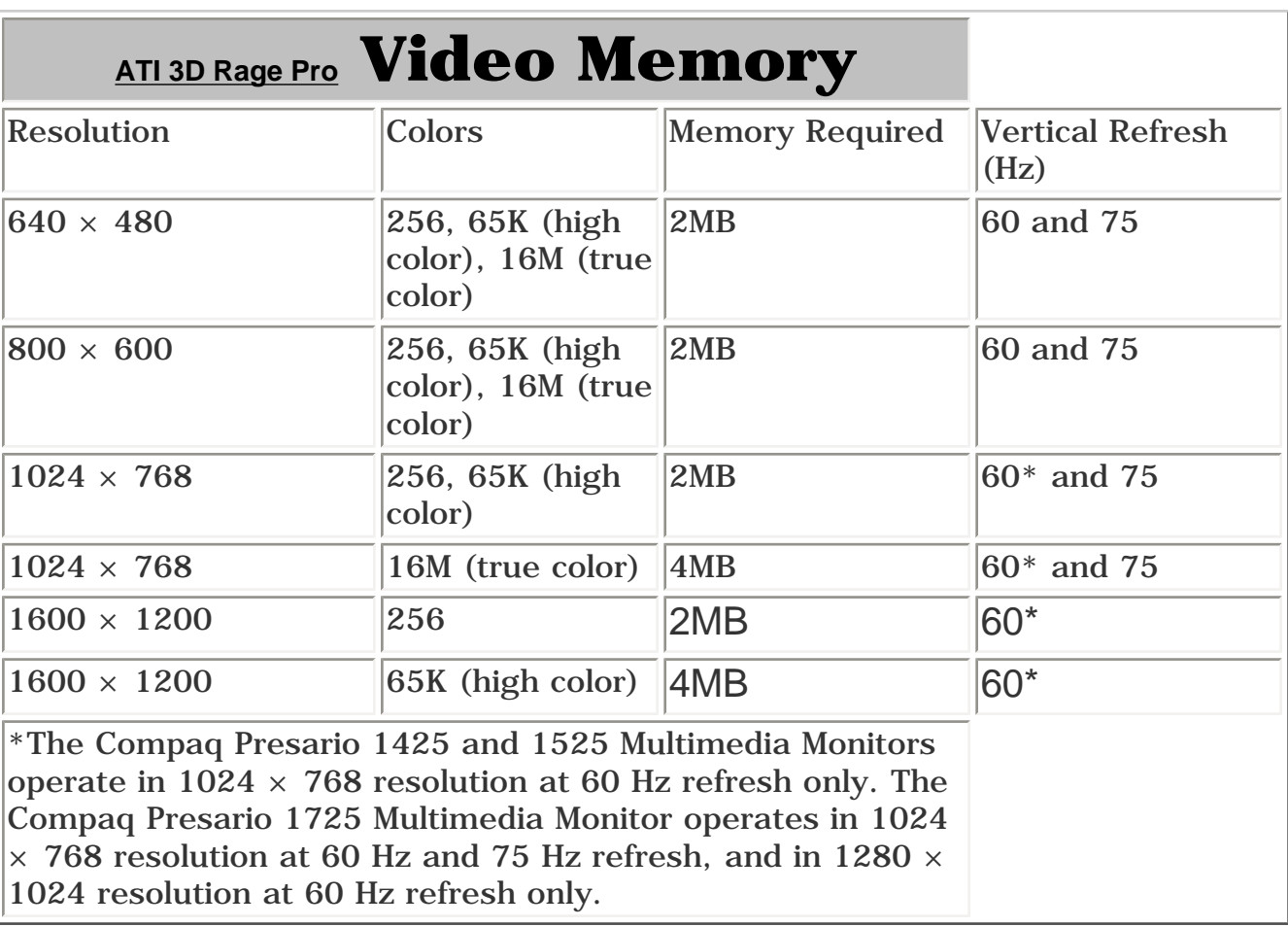

<span id="page-73-17"></span><span id="page-73-16"></span><span id="page-73-13"></span><span id="page-73-12"></span><span id="page-73-11"></span><span id="page-73-10"></span><span id="page-73-9"></span><span id="page-73-8"></span><span id="page-73-4"></span>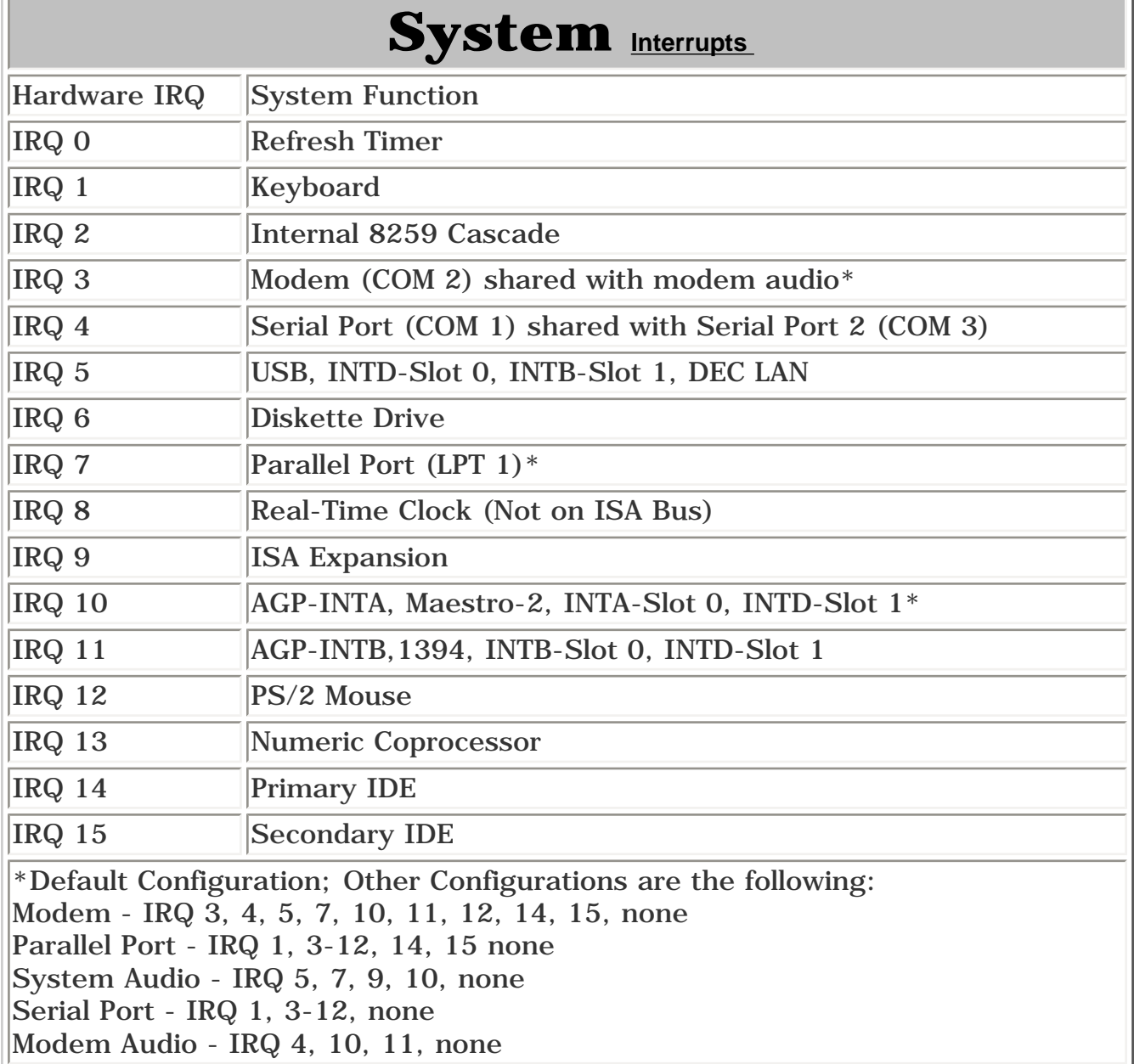

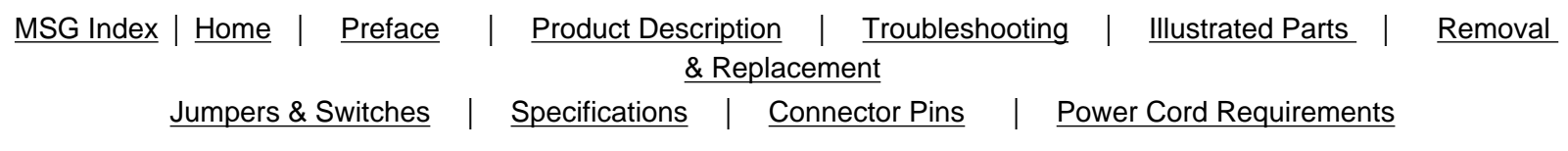

# **Specifications**

Compaq Presario 5600 Series Personal Computer specifications are listed in the following tables. Select the specification you are interested in from the alphabetical list.

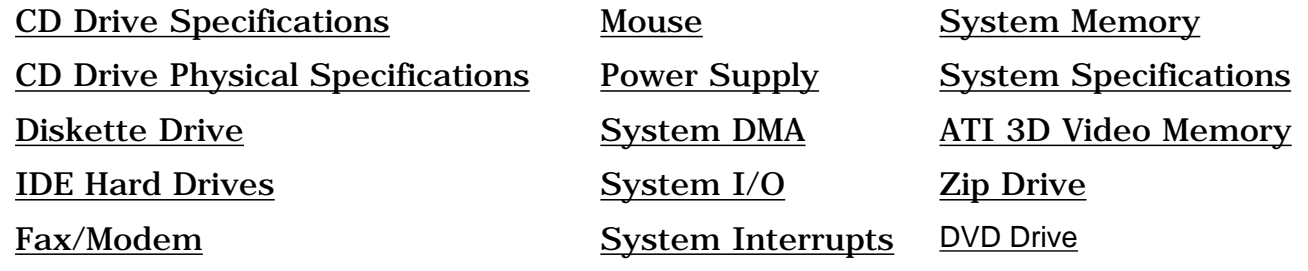

Top

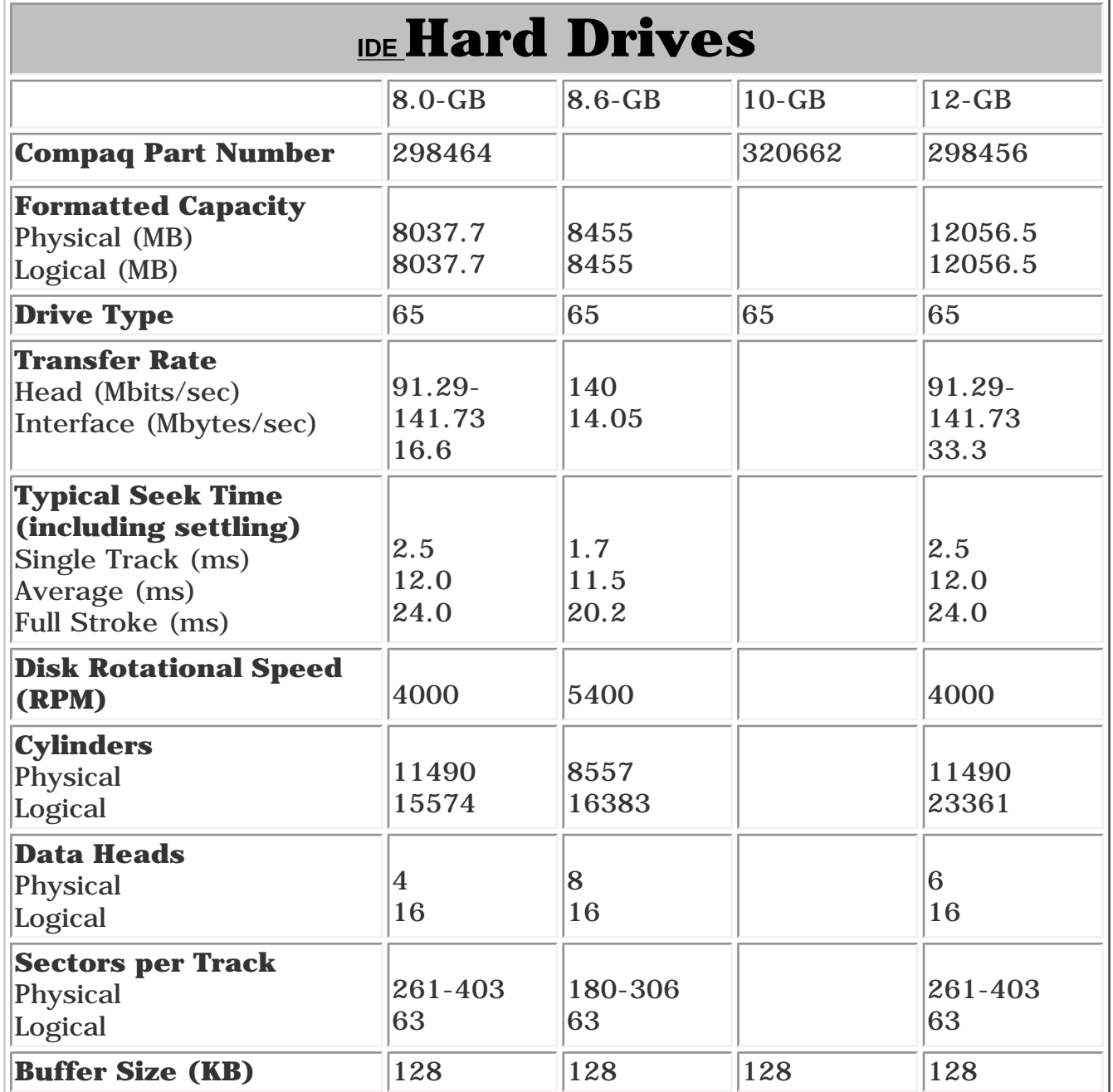

Top

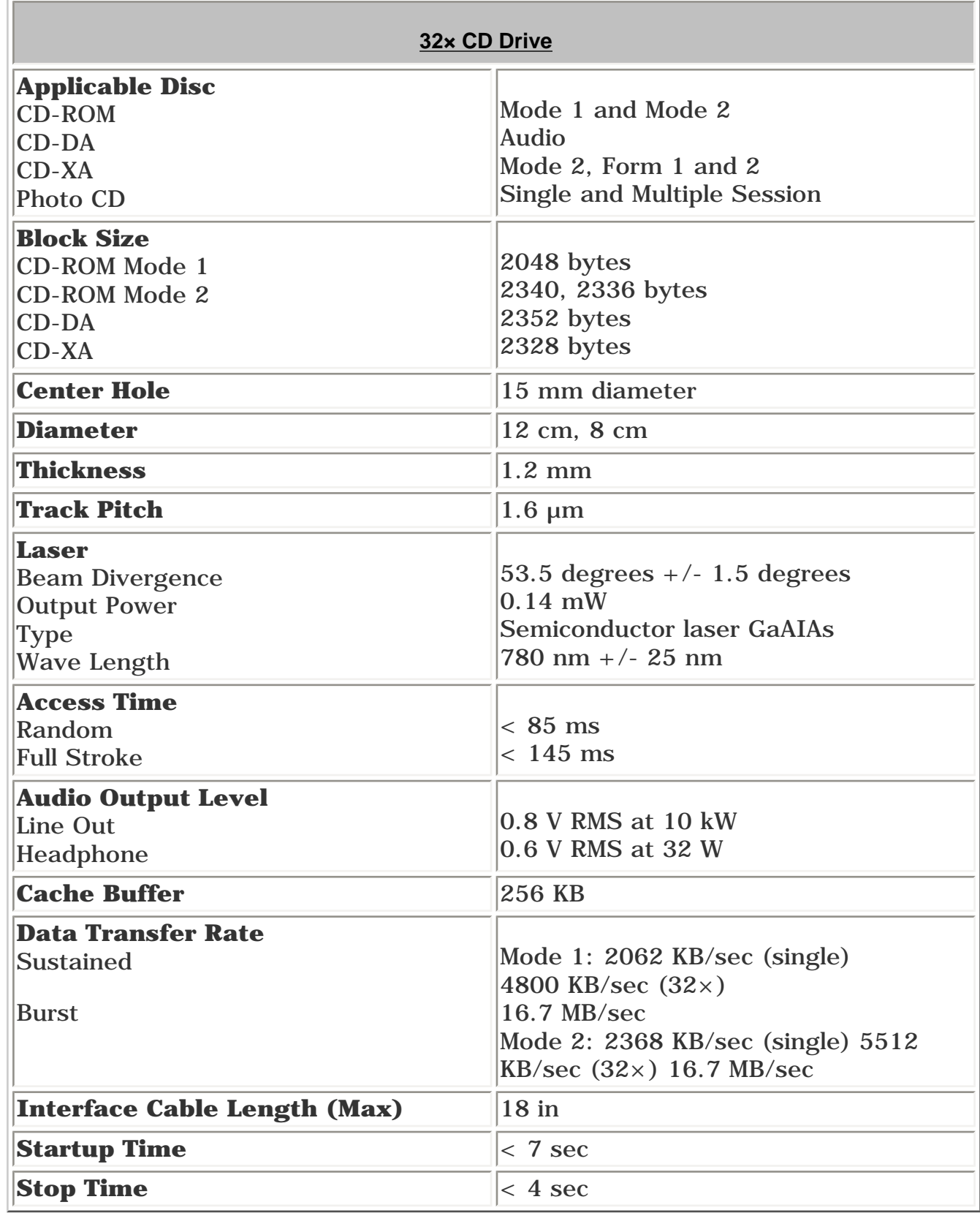

Top

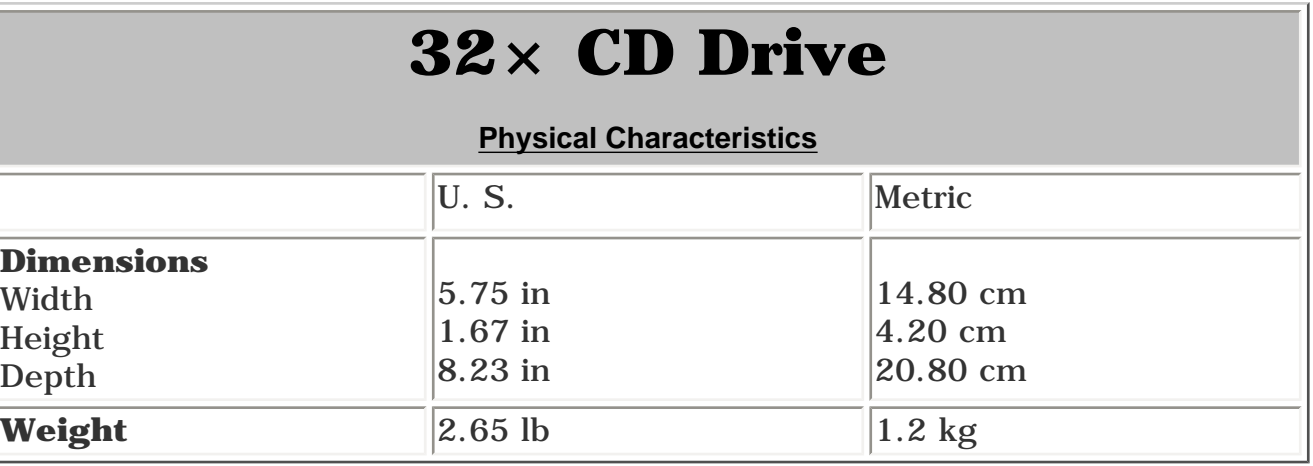

Top

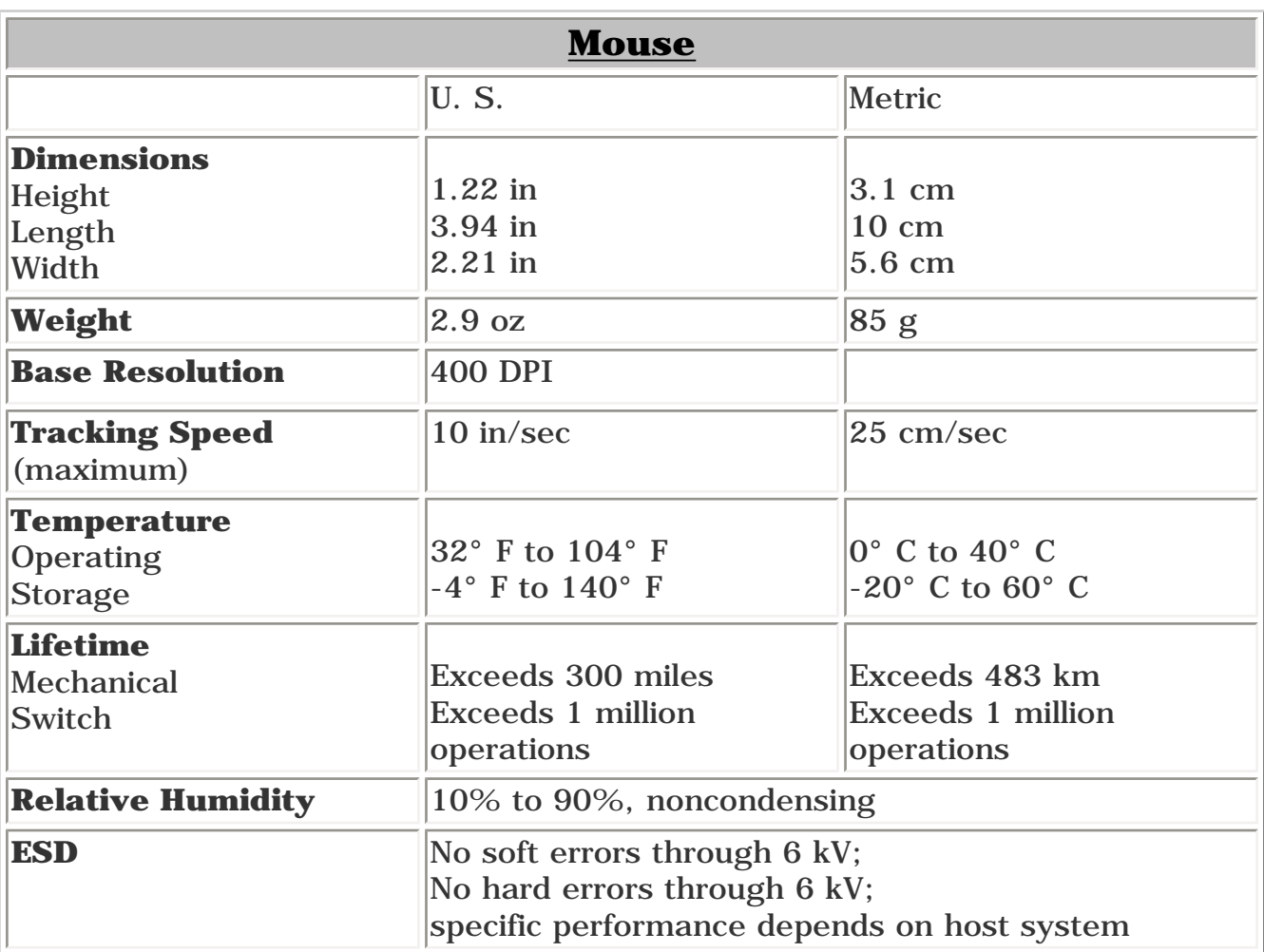

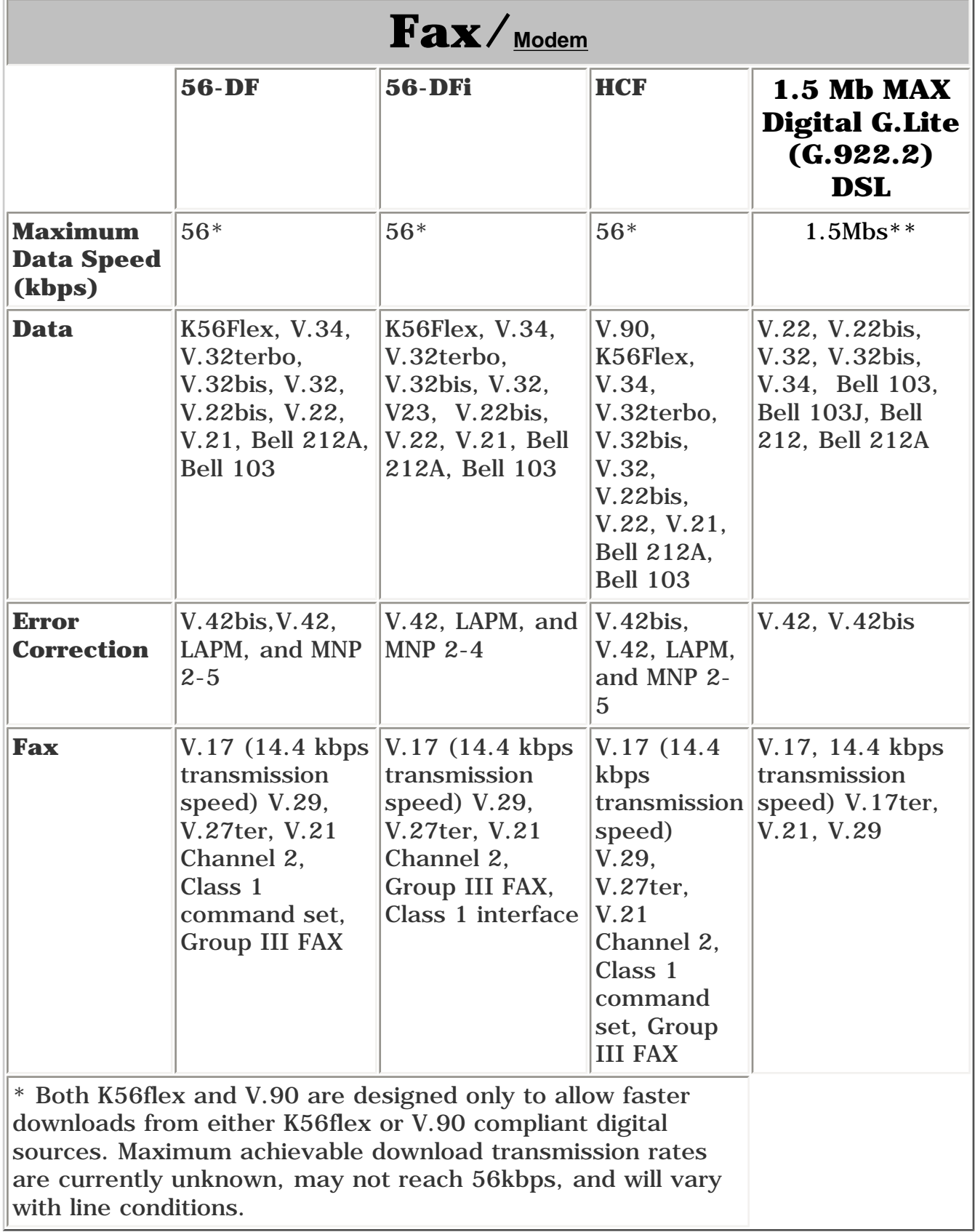

# <span id="page-75-22"></span><span id="page-75-19"></span><span id="page-75-6"></span><span id="page-75-3"></span><span id="page-75-1"></span><span id="page-75-0"></span>**Maintenance & Service Guide**

**Presario 5600 Series Personal Computers**

<span id="page-75-9"></span>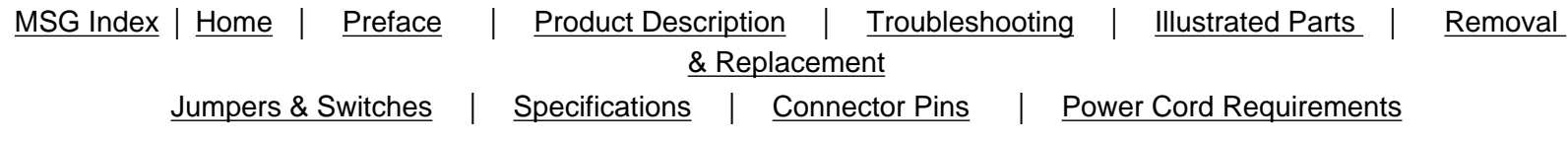

# <span id="page-75-20"></span><span id="page-75-18"></span>**Specifications**

<span id="page-75-2"></span>Compaq Presario 5600 Series Personal Computer specifications are listed in the following tables. Select the specification you are interested in from the alphabetical list.

<span id="page-75-7"></span>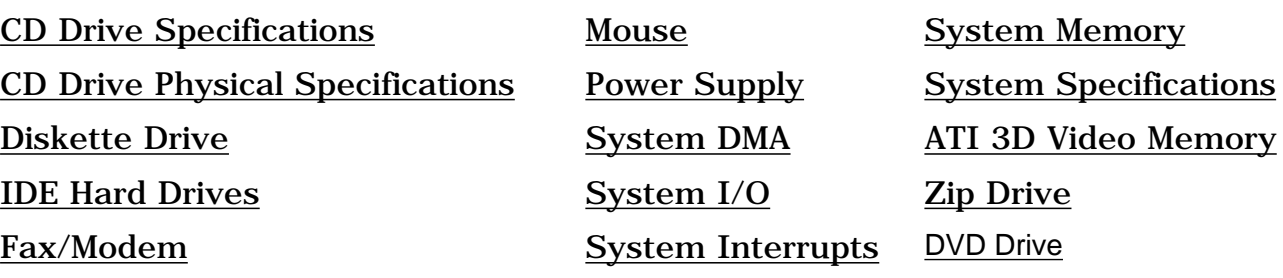

<span id="page-75-12"></span><span id="page-75-4"></span>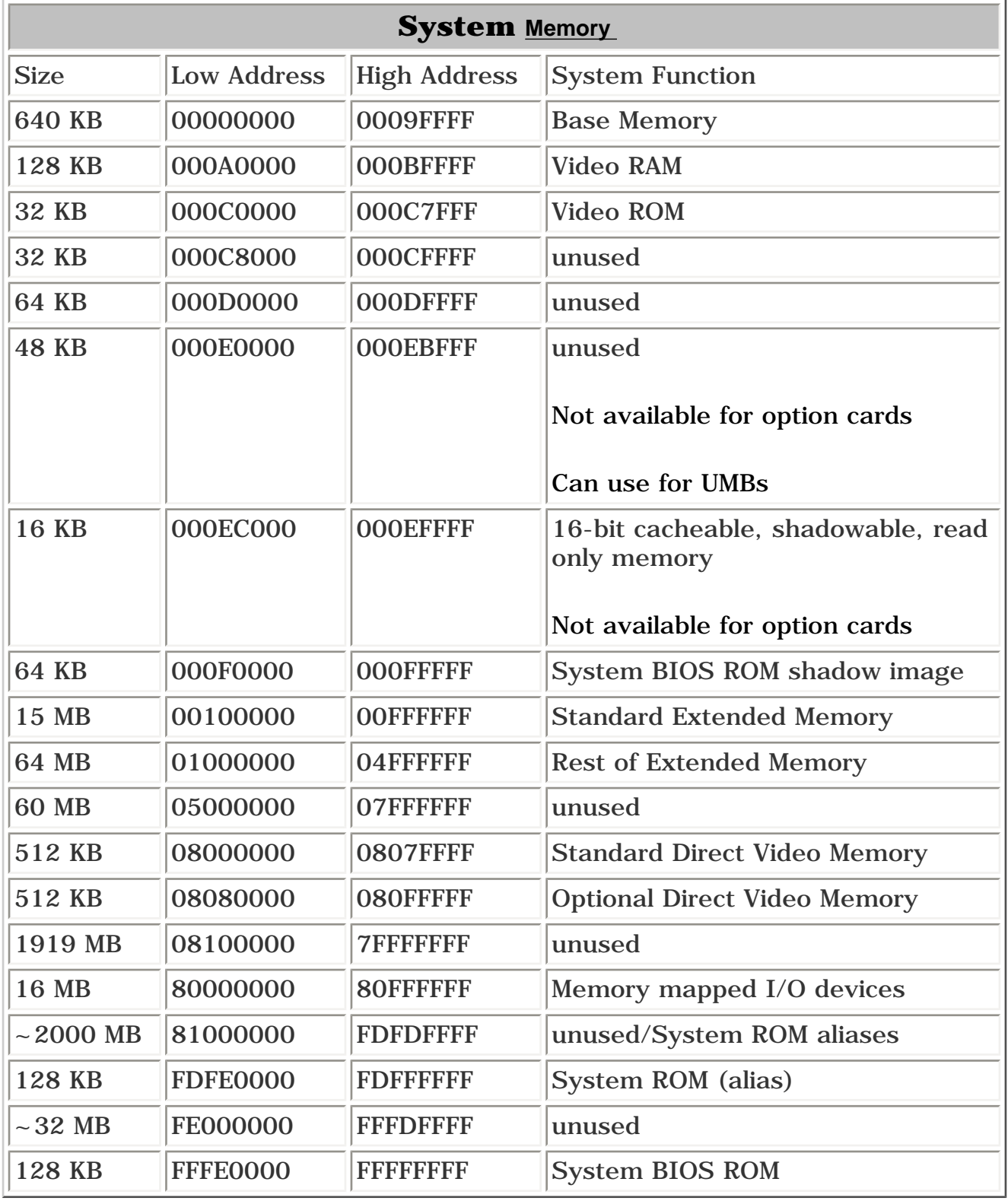

<span id="page-75-21"></span><span id="page-75-15"></span><span id="page-75-8"></span><span id="page-75-5"></span>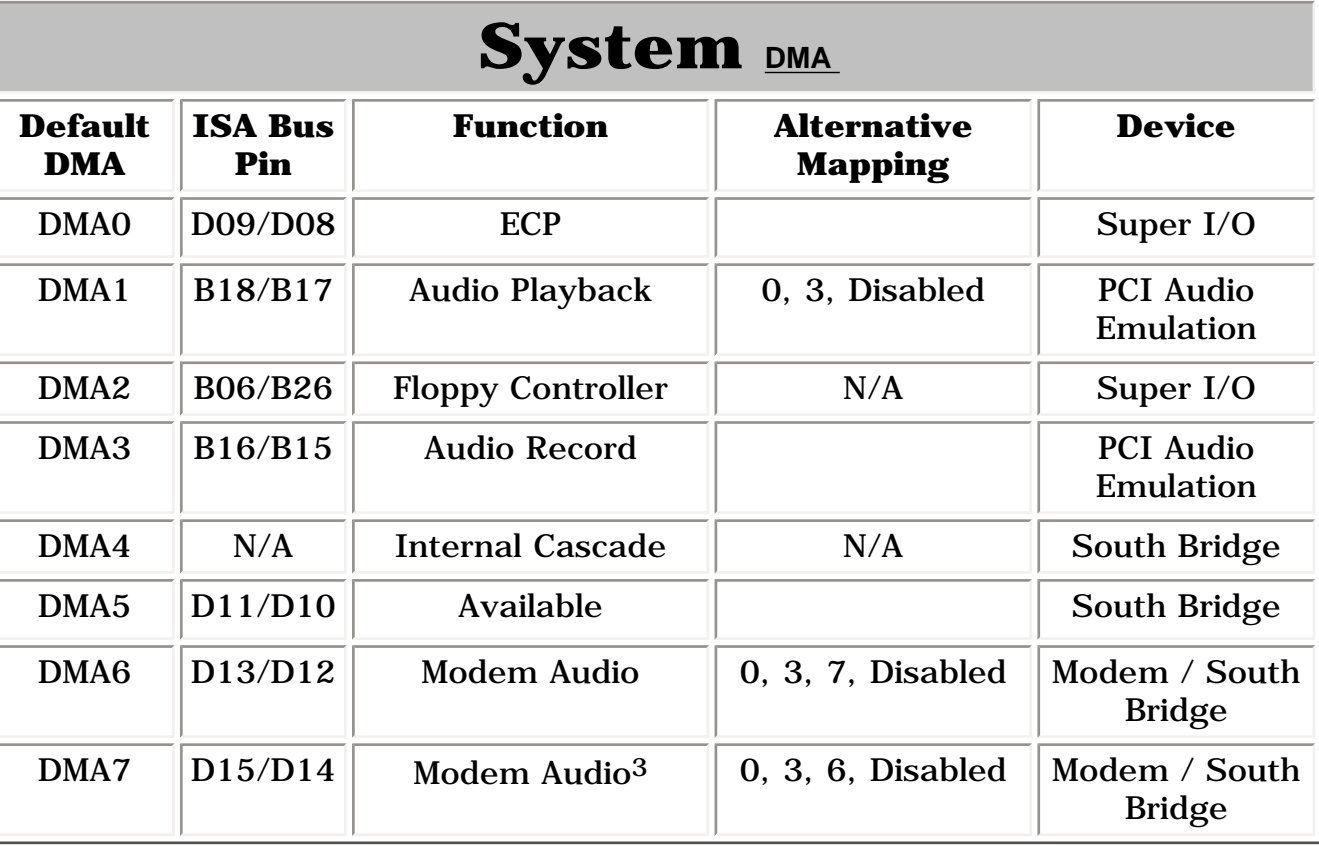

<span id="page-75-23"></span><span id="page-75-13"></span>[Top](#page-75-18)

<span id="page-75-10"></span>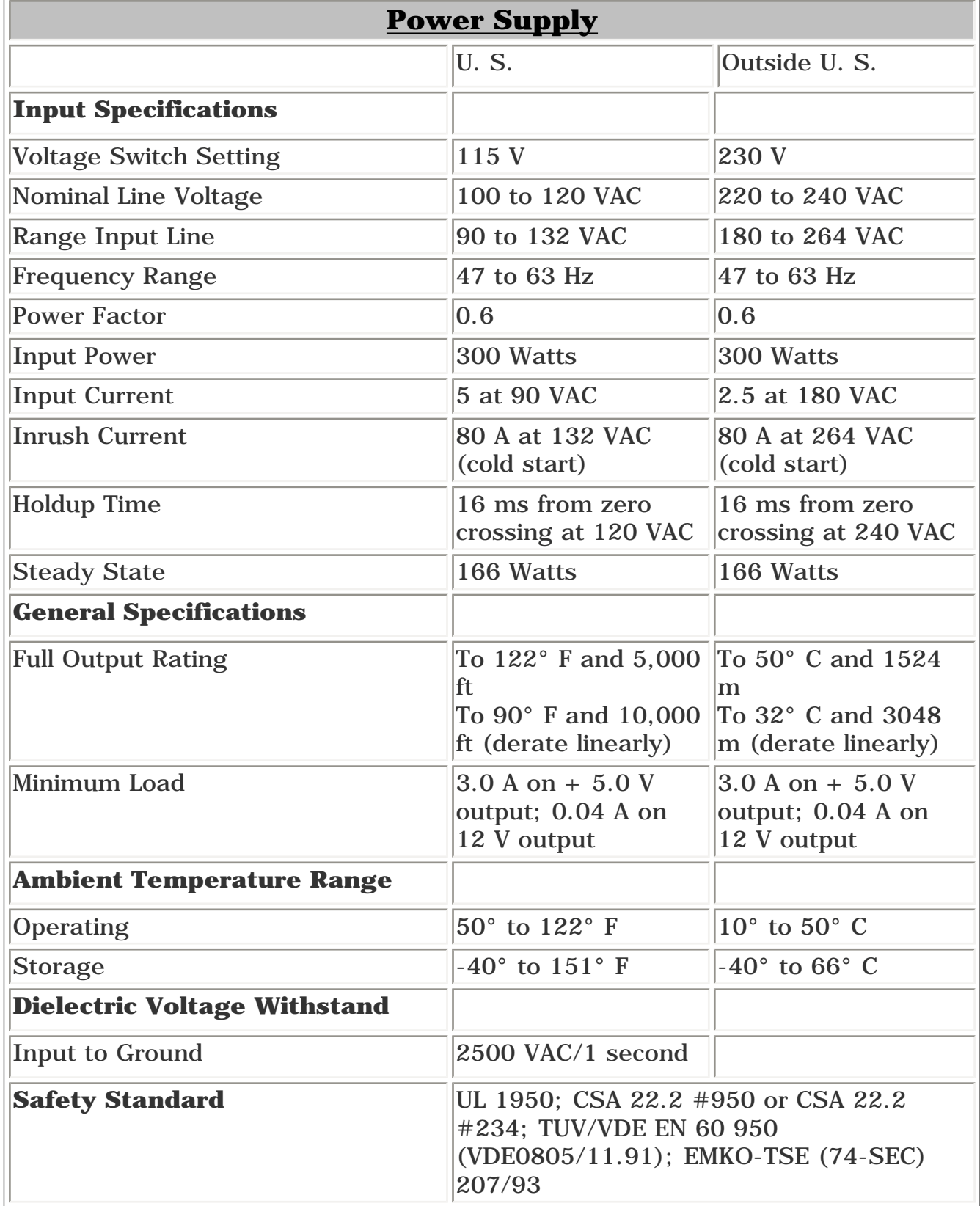

<span id="page-75-24"></span><span id="page-75-11"></span>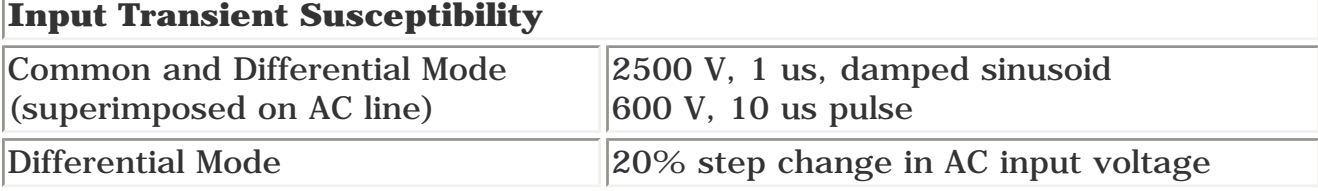

<span id="page-75-14"></span>[Top](#page-75-18)

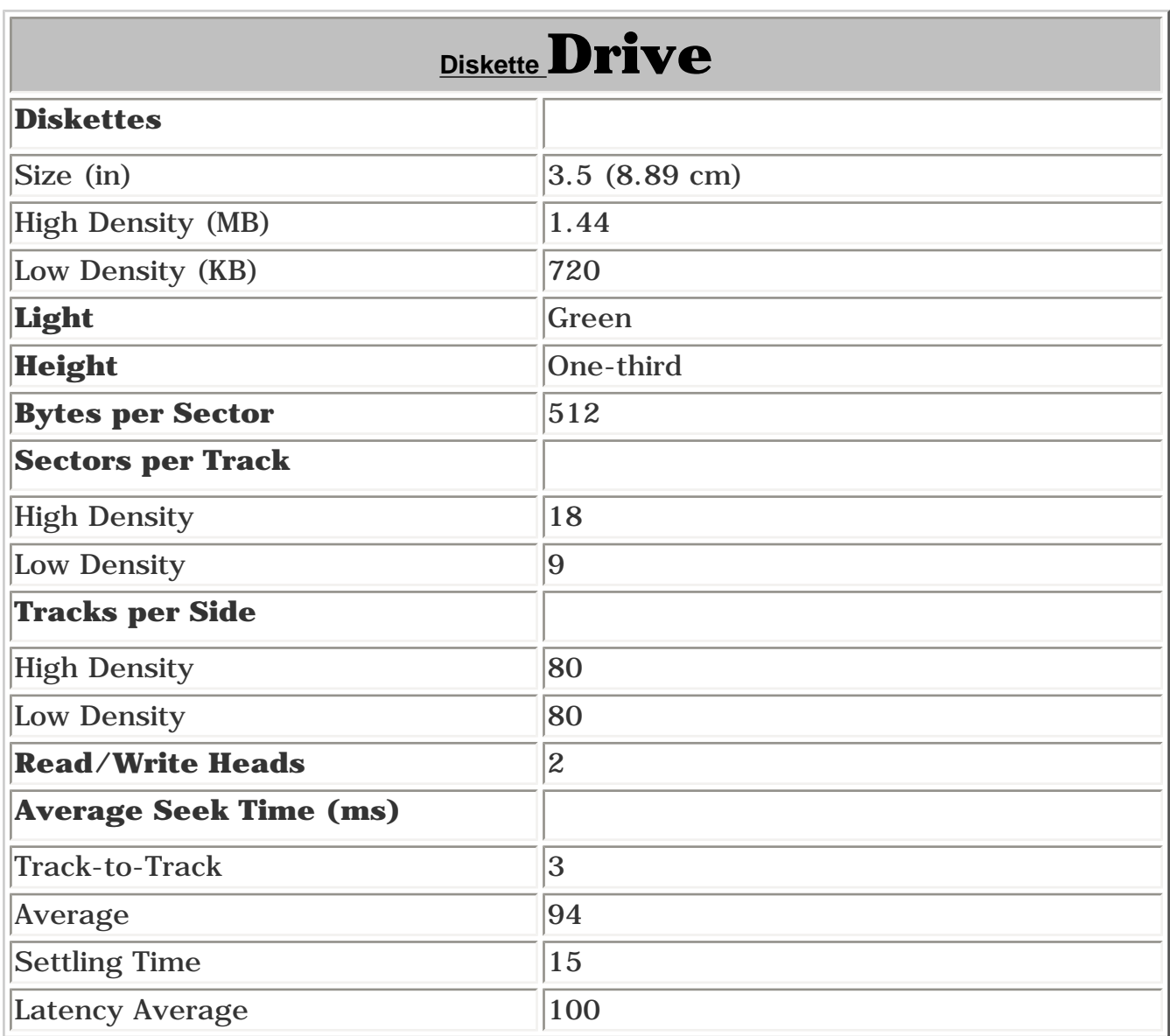

<span id="page-75-16"></span>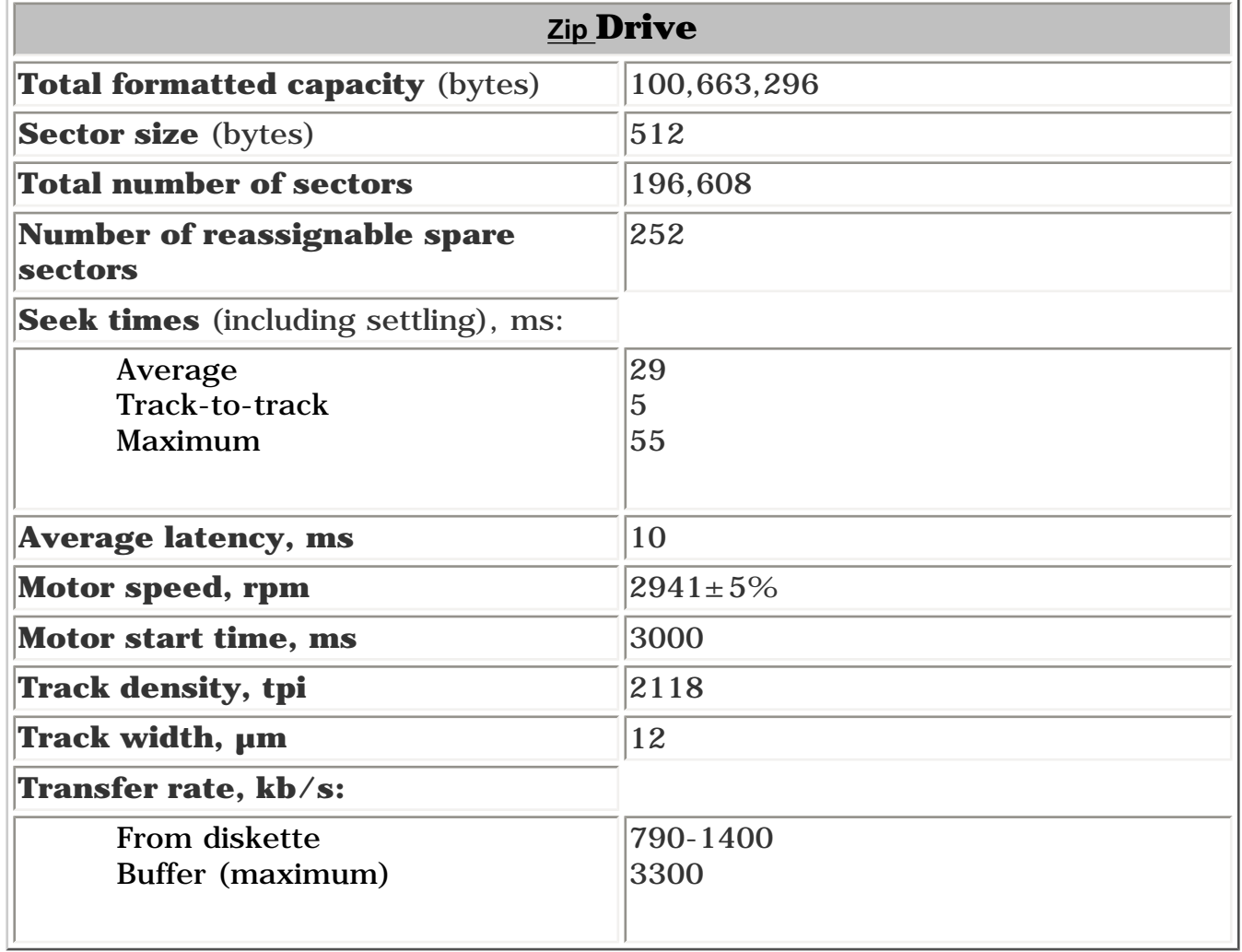

<span id="page-75-17"></span>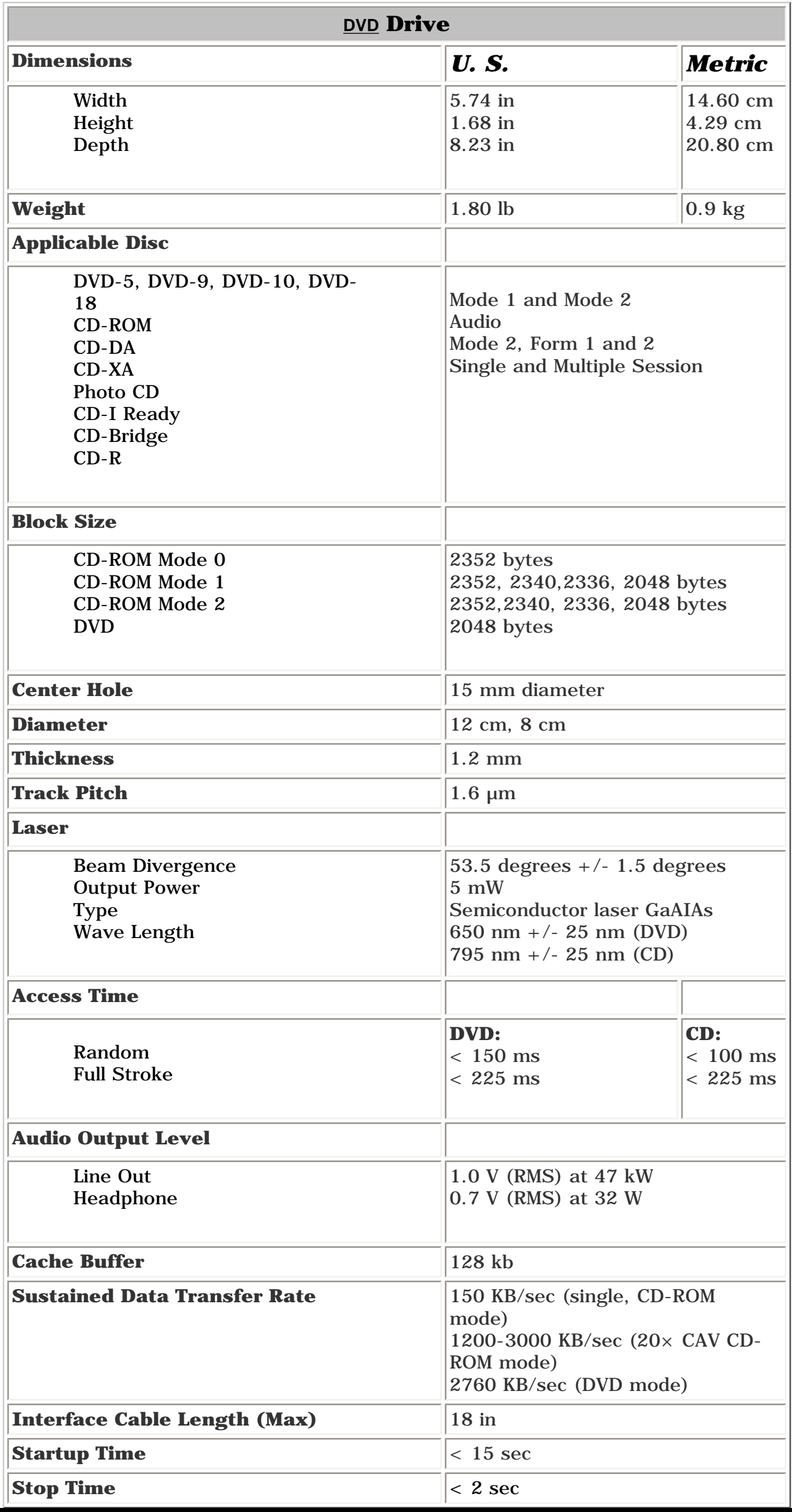

<span id="page-76-0"></span>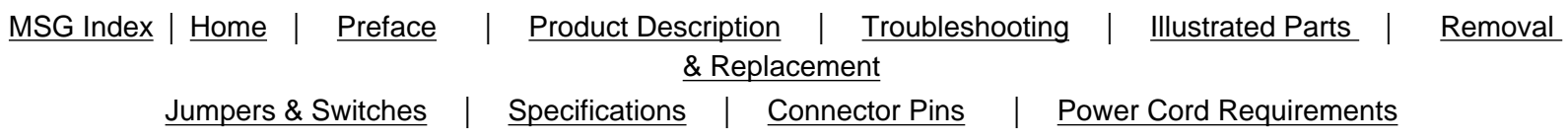

# <span id="page-76-4"></span>**Specifications**

Compaq Presario 5600 Series Personal Computer specifications are listed in the following tables. Select the specification you are interested in from the alphabetical list.

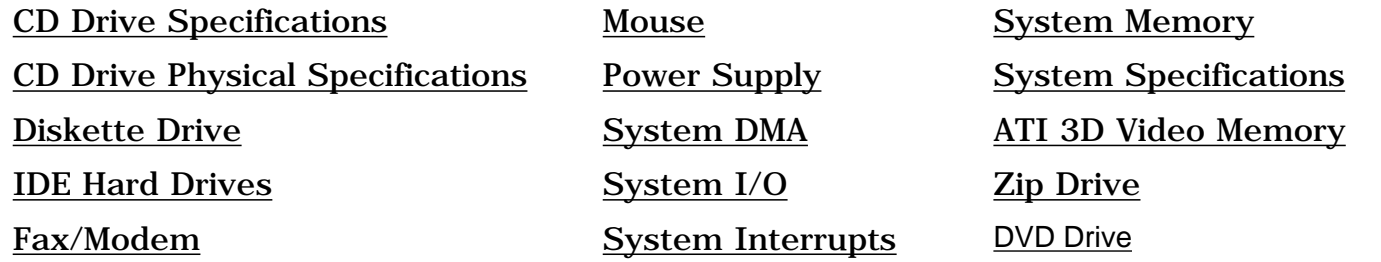

<span id="page-76-3"></span><span id="page-76-2"></span><span id="page-76-1"></span>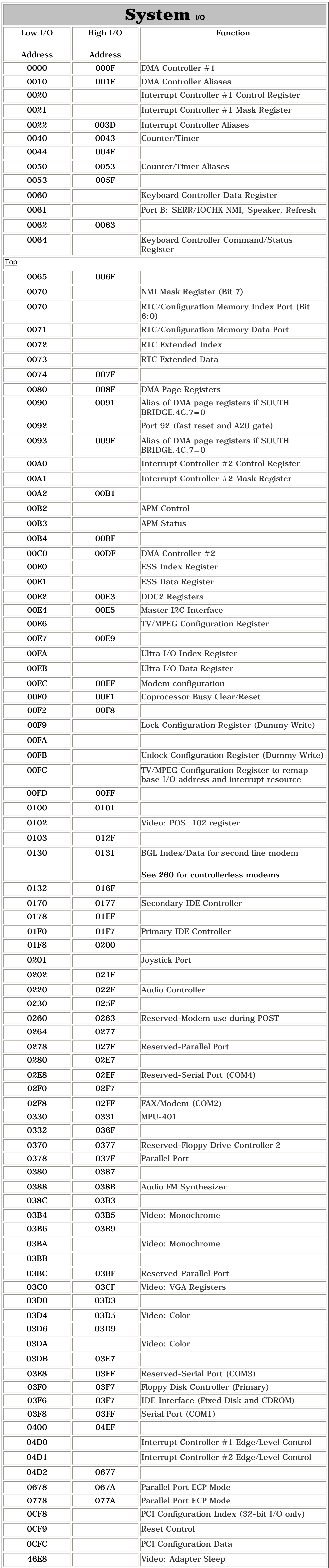

<span id="page-77-22"></span><span id="page-77-21"></span><span id="page-77-5"></span><span id="page-77-4"></span><span id="page-77-2"></span><span id="page-77-1"></span><span id="page-77-0"></span>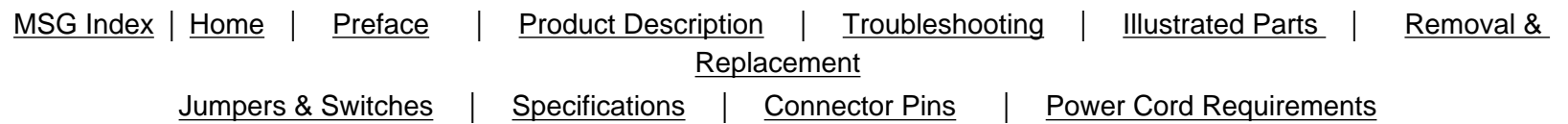

<span id="page-77-20"></span><span id="page-77-3"></span>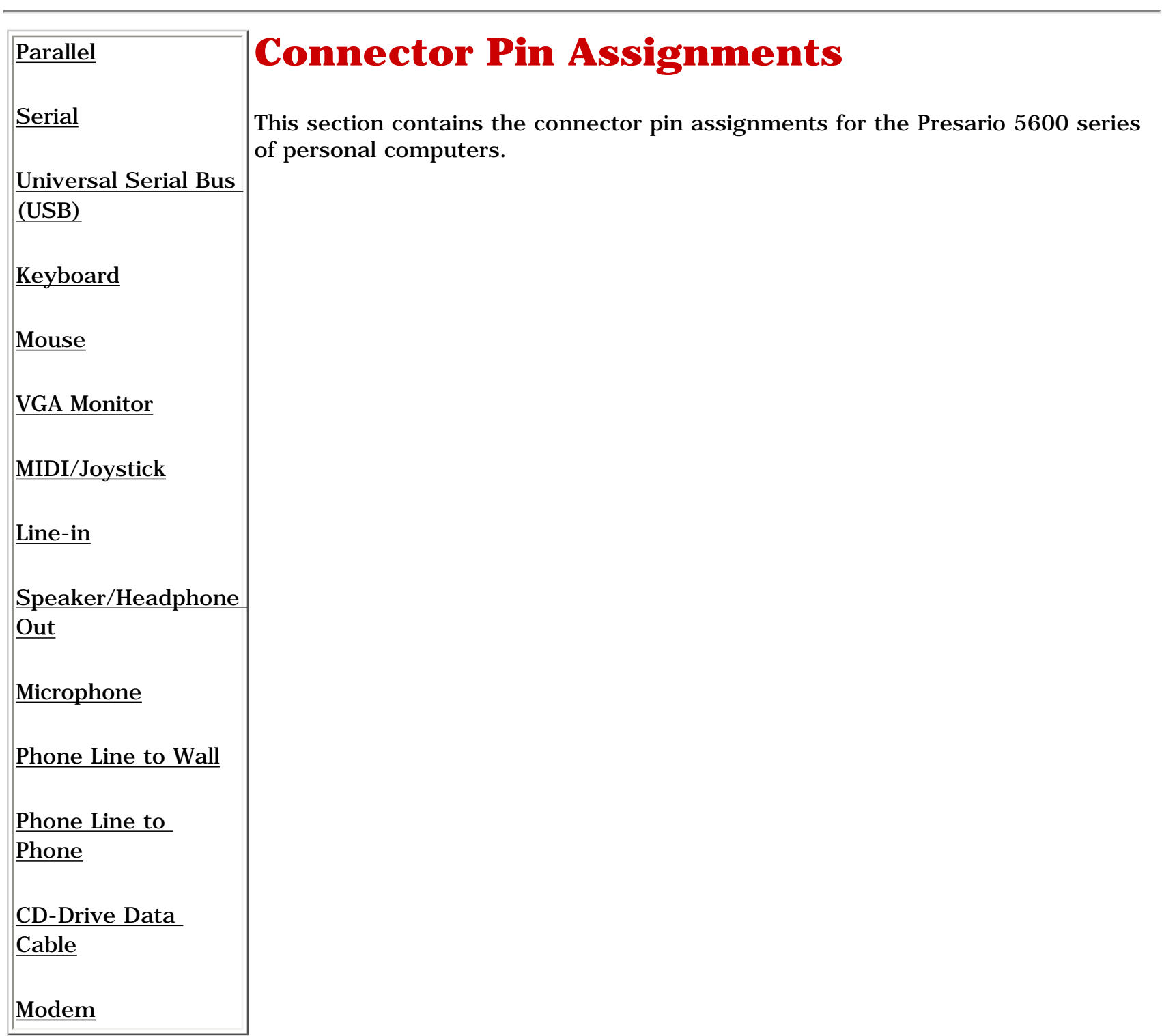

<span id="page-77-6"></span>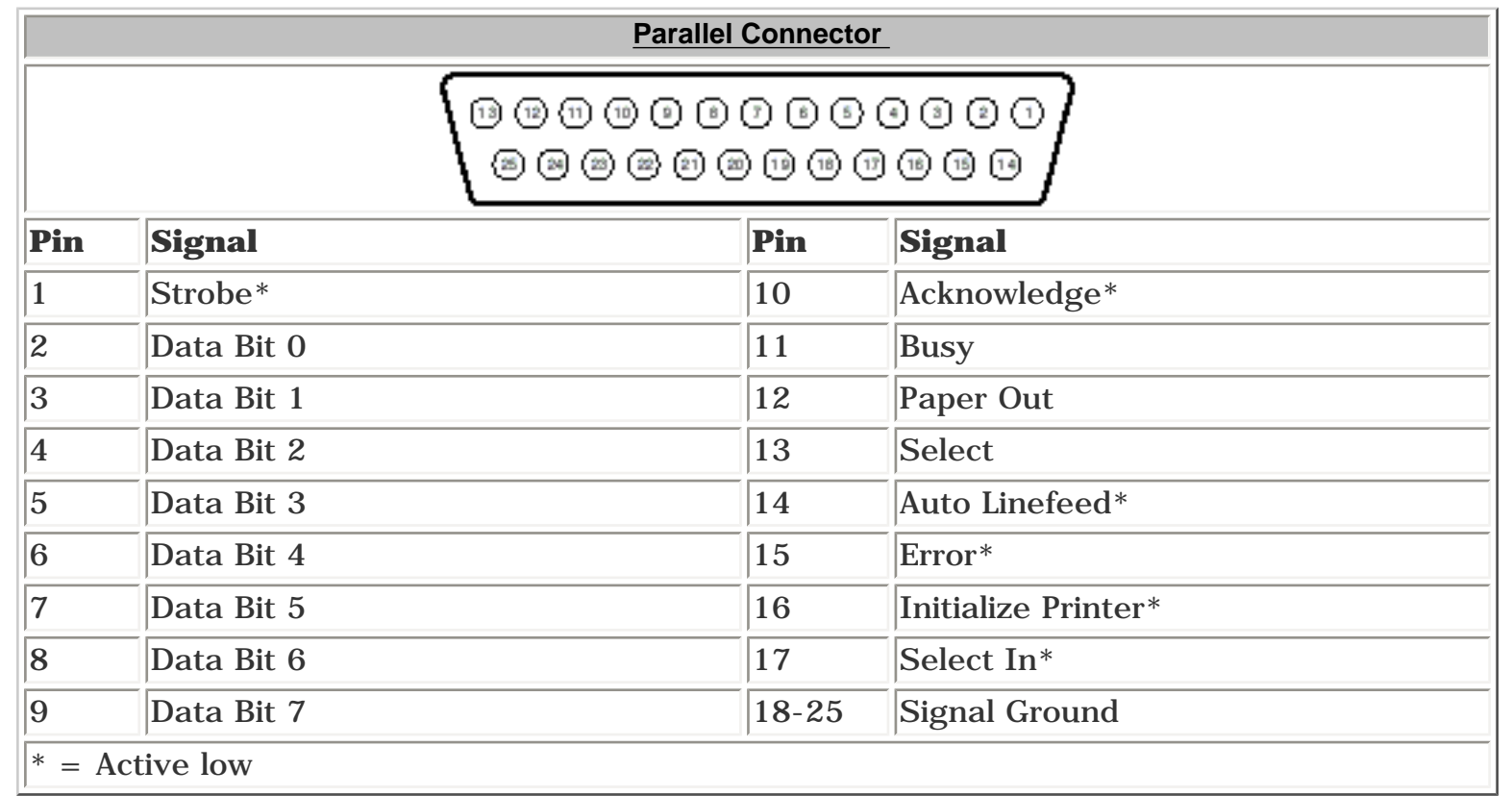

### [Back to Top](#page-77-20)

<span id="page-77-8"></span><span id="page-77-7"></span>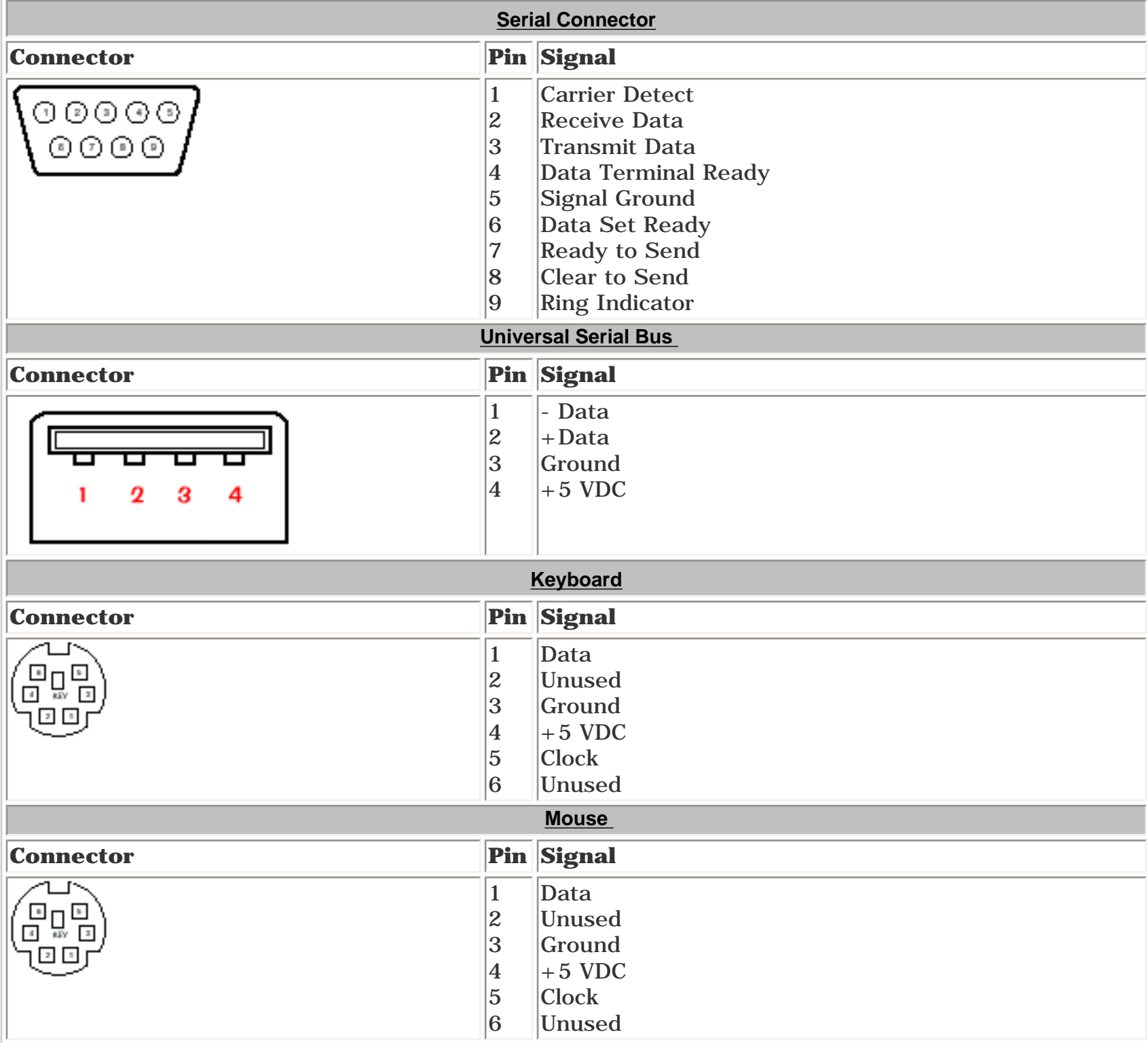

### <span id="page-77-10"></span><span id="page-77-9"></span>[Back to Top](#page-77-20)

<span id="page-77-12"></span><span id="page-77-11"></span>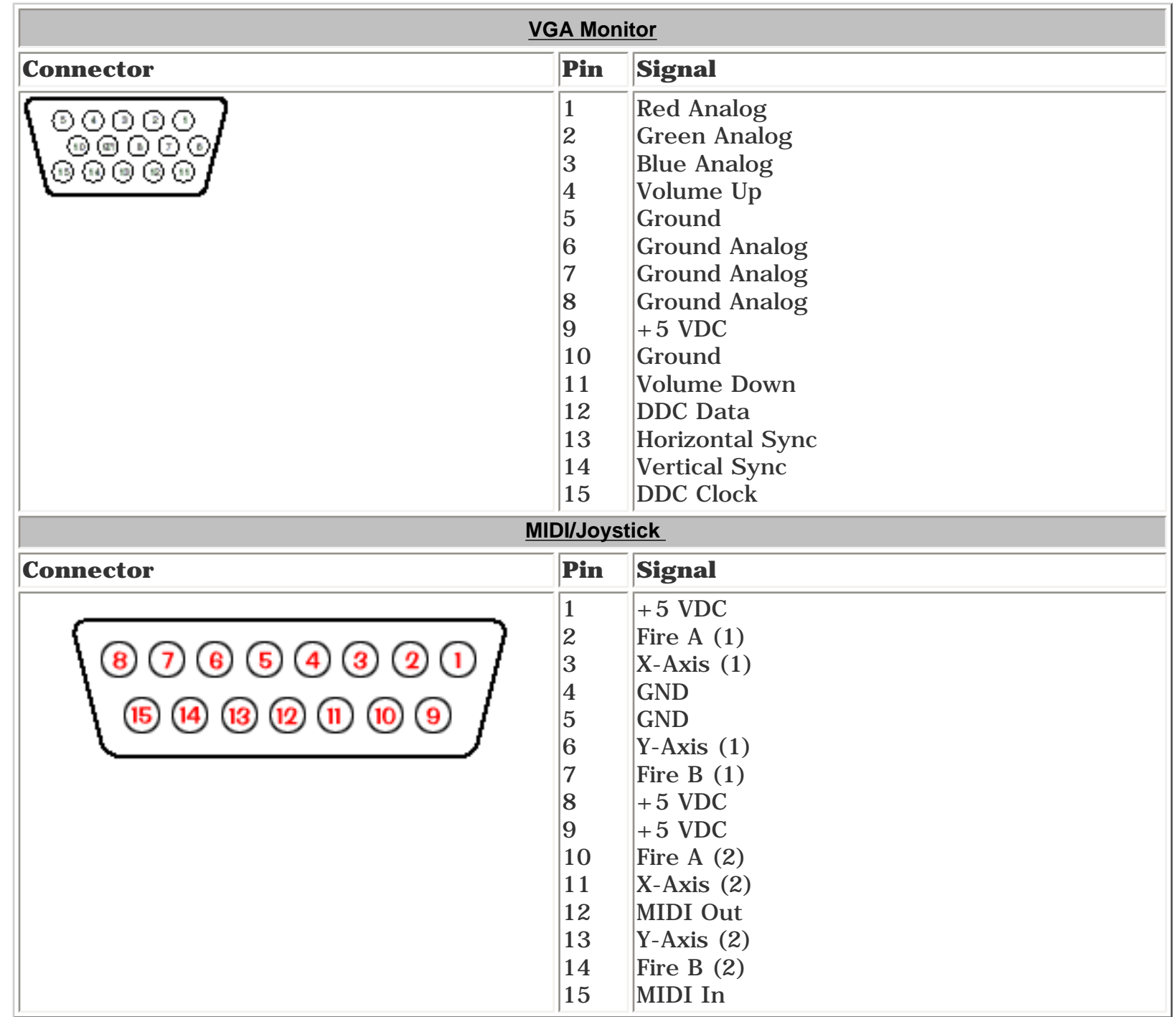

### [Back to Top](#page-77-20)

<span id="page-77-15"></span><span id="page-77-14"></span><span id="page-77-13"></span>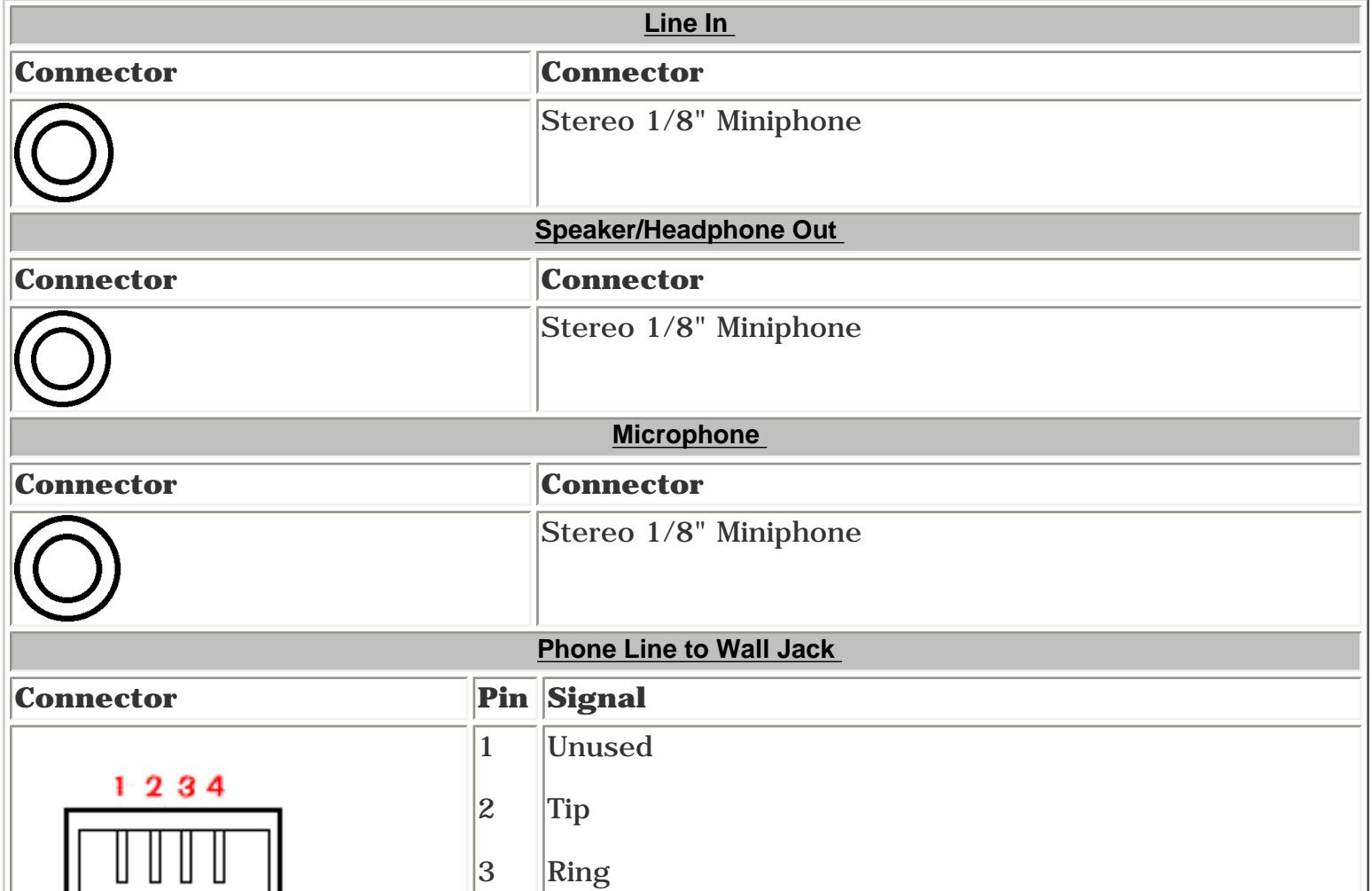

<span id="page-77-17"></span><span id="page-77-16"></span>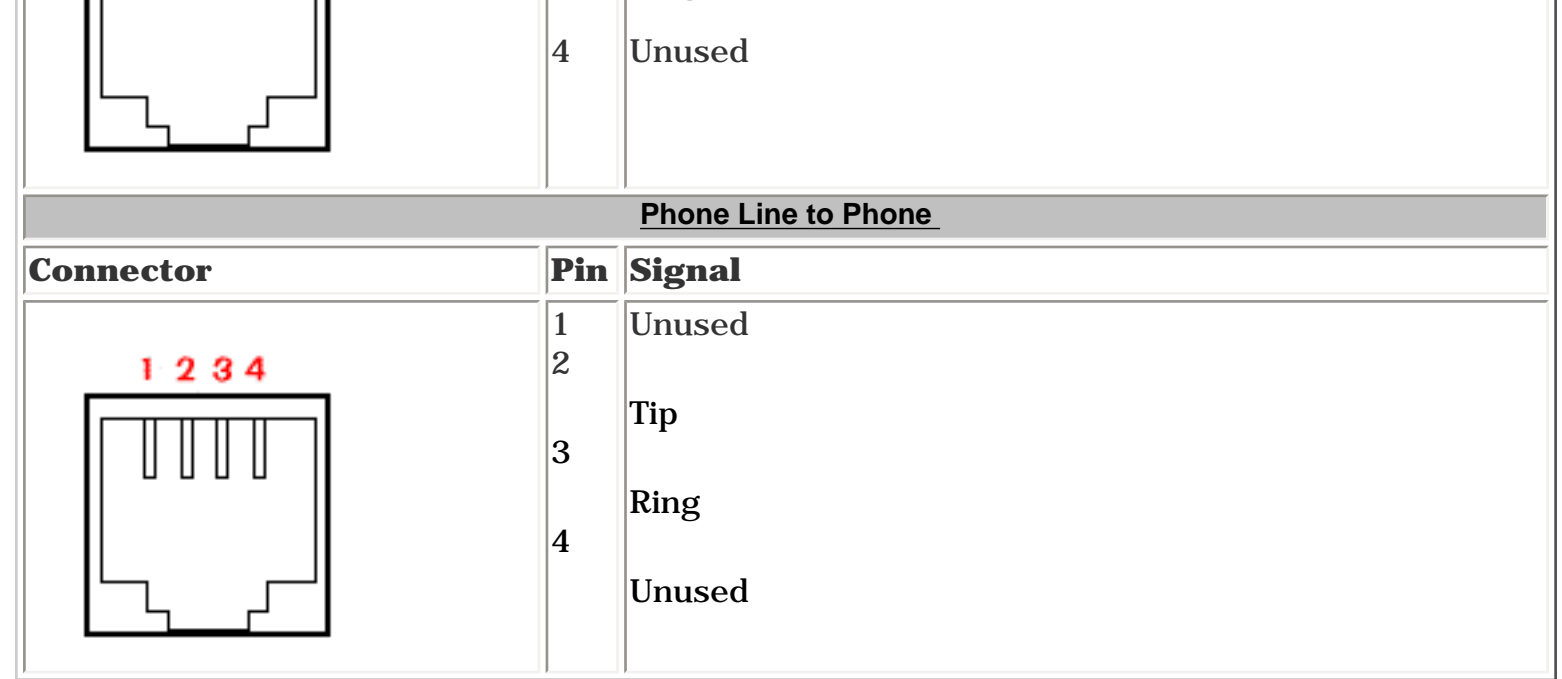

### [Back to Top](#page-77-20)

<span id="page-77-19"></span><span id="page-77-18"></span>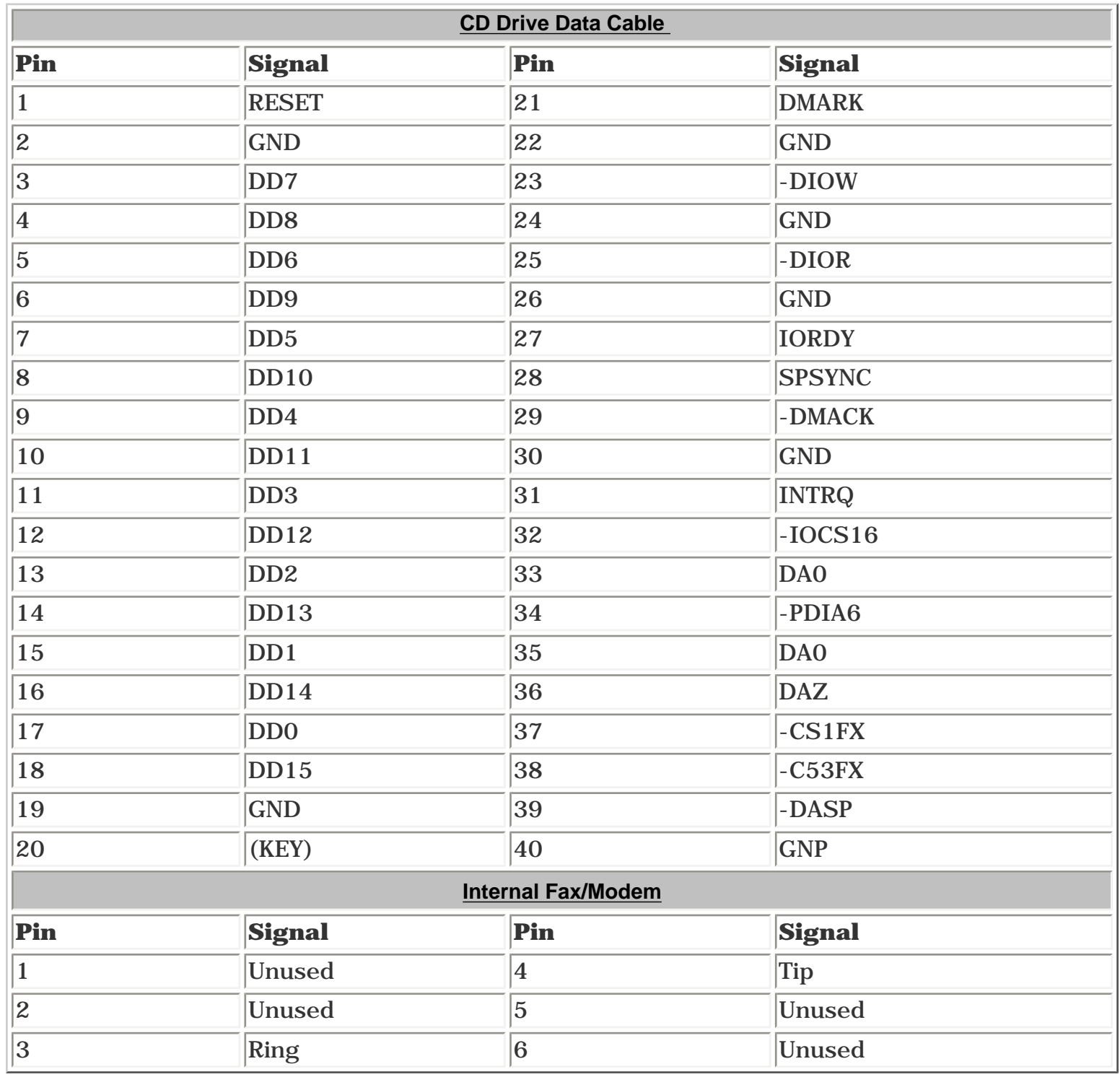

<span id="page-78-7"></span><span id="page-78-6"></span><span id="page-78-0"></span>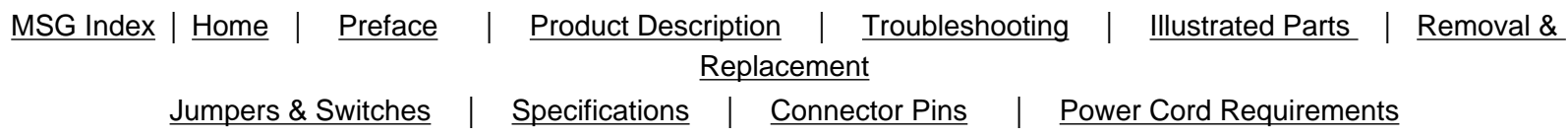

## **Power Cord Set Requirements**

The voltage select switch feature on the computer allows it to operate from any line voltage between 120 or 240 volts AC.

Power cord sets for use in other countries must meet the requirements of the country where the computer is used. For more information on power cord set requirements, contact a Compaq authorized dealer, reseller, or service provider.

The power cord set (flexible cord and wall plug) sent with the computer meets the general requirements for use in the country where the computer was purchased.

### **General Requirements**

The requirements listed below are applicable to all countries.

1. The length of the power cord set must be at least 6.00 feet (1.8 m) and a maximum of 9.75 feet (3.0 m).

2. All power cord sets must be approved by an acceptable accredited agency responsible for evaluation in the country where the power cord set will be used.

3. The power cord set must have a minimum current capacity of 10A and a nominal voltage rating of 125 or 250 volts AC, as required by each country's power system.

4. The appliance coupler must meet the mechanical configuration of an EN 60 320/IEC 320 Standard Sheet C13 connector, for mating with appliance inlet on the Switch Box.

## **Country-Specific Requirements**

<span id="page-78-1"></span>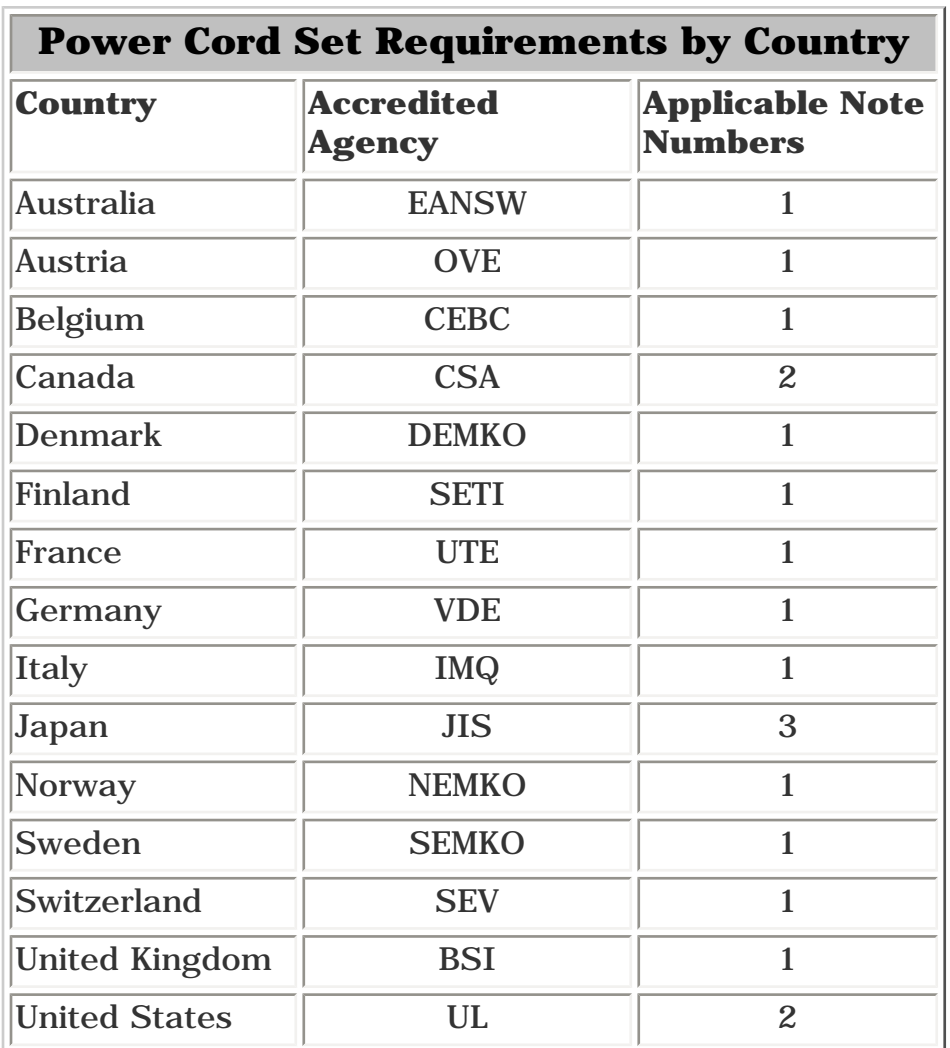

#### *NOTES:*

1. The flexible cord must be <HAR> Type HO3VV-F, 3-conductor, 1.0 mm2 conductor size. Power cord set fittings (appliance coupler and wall plug) must bear the certification mark of the agency responsible for evaluation in the country where it will be used.

2. The flexible cord must be Type SJT-2 or equivalent, No. 18 AWG, 3-conductor. The wall plug must be a two-pole grounding type with a NEMA 5-15P (15A, 125V) or NEMA 6-15P (15A, 250V) configuration.

<span id="page-78-5"></span><span id="page-78-4"></span><span id="page-78-3"></span><span id="page-78-2"></span>3. The appliance coupler, flexible cord, and wall plug must bear a "T" mark and registration number in accordance with the Japanese Dentori Law. Flexible cord must be Type VCT or VCTF, 3 conductor, 0.75mm2 conductor size. The wall plug must be a two-pole type with a Japanese Industrial Standard C8303 (15A, 125V) configuration.

<span id="page-79-7"></span><span id="page-79-0"></span>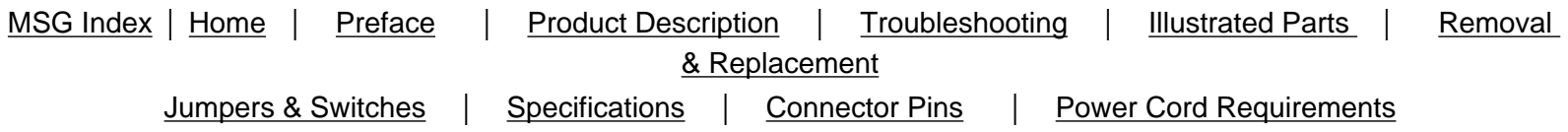

# **Symbols**

<span id="page-79-6"></span>The following words and symbols mark special messages throughout this guide.

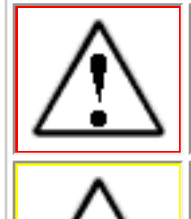

**WARNING:** Text set off in this manner indicates that failure to follow directions in the warning could result in bodily harm or loss of life.

**CAUTION:** Text set off in this manner indicates that failure to follow directions in the caution could result in damage to equipment or loss of data.

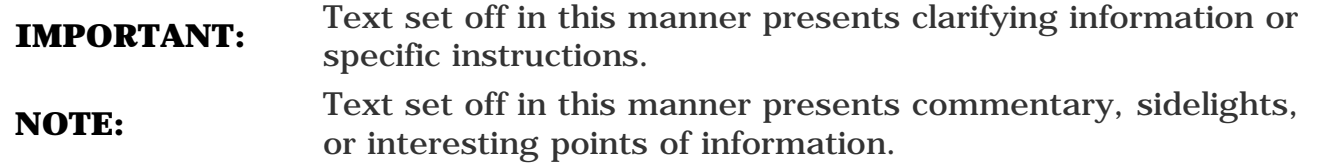

#### **Technician Notes**

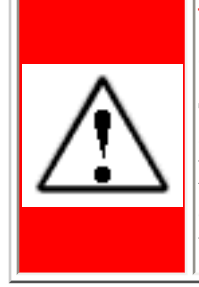

**WARNING:** Only authorized technicians trained by Compaq should repair this equipment. All troubleshooting and repair procedures are detailed to allow only subassembly/module level repair. Because of the complexity of the individual boards and subassemblies, the user should not attempt to make repairs at the component level or to make modifications to any printed circuit board. Improper repairs can create a safety hazard. Any indications of component replacement or printed circuit board modifications may void any warranty.

#### *Serial Number*

When requesting information or ordering spare parts, the computer serial number should be provided to Compaq. The [serial number](#page-41-0) can be found on the rear of the computer next to the fan grill or on the front bezel behind the CD access door.

#### *Locating Additional Information*

The following documentation is available to support this product:

- Compaq Presario documentation set
- *Introducing Windows 95 Guide*
- Service Training Guides
- Compaq Service Advisories and Bulletins
- *Compaq QuickFind*
- *Compaq Service Quick Reference Guide*
- <span id="page-79-5"></span><span id="page-79-4"></span><span id="page-79-3"></span><span id="page-79-2"></span><span id="page-79-1"></span>● *Compaq Help Center*

# **Notice**

The information in this guide is subject to change without notice.

COMPAQ COMPUTER CORPORATION SHALL NOT BE LIABLE FOR TECHNICAL OR EDITORIAL ERRORS OR OMISSIONS CONTAINED HEREIN, NOR FOR INCIDENTAL OR CONSEQUENTIAL DAMAGES RESULTING FROM THE FURNISHING, PERFORMANCE, OR USE OF THIS MATERIAL.

This guide contains information protected by copyright. No part of this guide may be photocopied or reproduced in any form without prior written consent from Compaq Computer Corporation.

© 1998 Compaq Computer Corporation. All rights reserved. Printed in the U.S.A.

Compaq, Presario Registered U. S. Patent and Trademark Office.

Microsoft, MS-DOS, and Windows are registered trademarks of Microsoft Corporation. Windows 95 is a trademark of Microsoft Corporation. Windows 98 is a trademark of Microsoft Corporation.

The software described in this guide is furnished under a license agreement or nondisclosure agreement. The software may be used or copied only in accordance with the terms of the agreement.

Product names mentioned herein may be trademarks and/or registered trademarks of their respective companies.

## **Maintenance and Service Guide**

Compaq Presario 5600 Series Personal Computers

© 1998 Compaq Computer Corporation